# R&S®SMW-K50/-K51 TD-SCDMA, incl. TD-SCDMA Enhanced Features User Manual

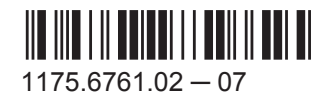

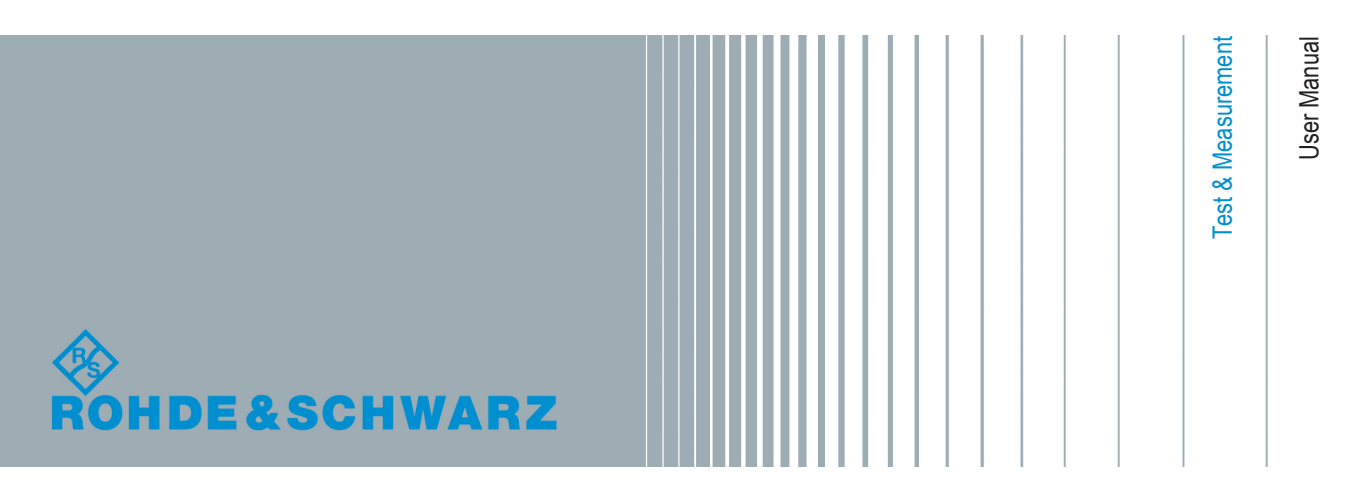

This document describes the following software options:

● R&S<sup>®</sup>SMW-K50/-K51 1413.4039.xx, 1413.4080.xx

This manual describes firmware version FW 3.20.324.xx and later of the R&S®SMW200A.

© 2015 Rohde & Schwarz GmbH & Co. KG Mühldorfstr. 15, 81671 München, Germany Phone: +49 89 41 29 - 0 Fax: +49 89 41 29 12 164 Email: [info@rohde-schwarz.com](mailto:info@rohde-schwarz.com) Internet: [www.rohde-schwarz.com](http://www.rohde-schwarz.com) Subject to change – Data without tolerance limits is not binding. R&S® is a registered trademark of Rohde & Schwarz GmbH & Co. KG.

Trade names are trademarks of the owners.

The following abbreviations are used throughout this manual: R&S®SMW200A is abbreviated as R&S SMW, R&S®WinIQSIM2TM is abbreviated as R&S WinIQSIM2; the license types 02/03/07/11/13/16/12 are abbreviated as xx.

## **Contents**

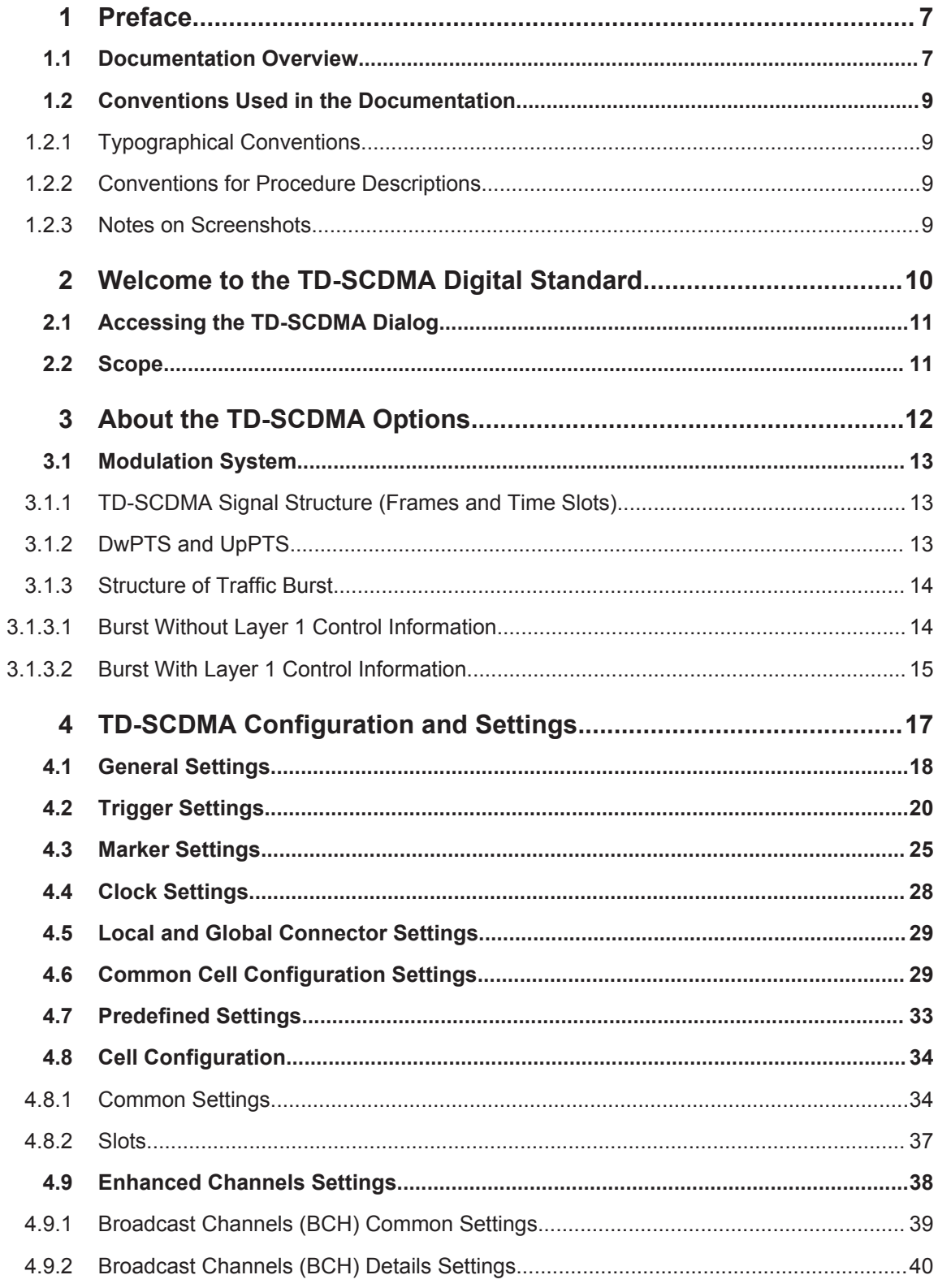

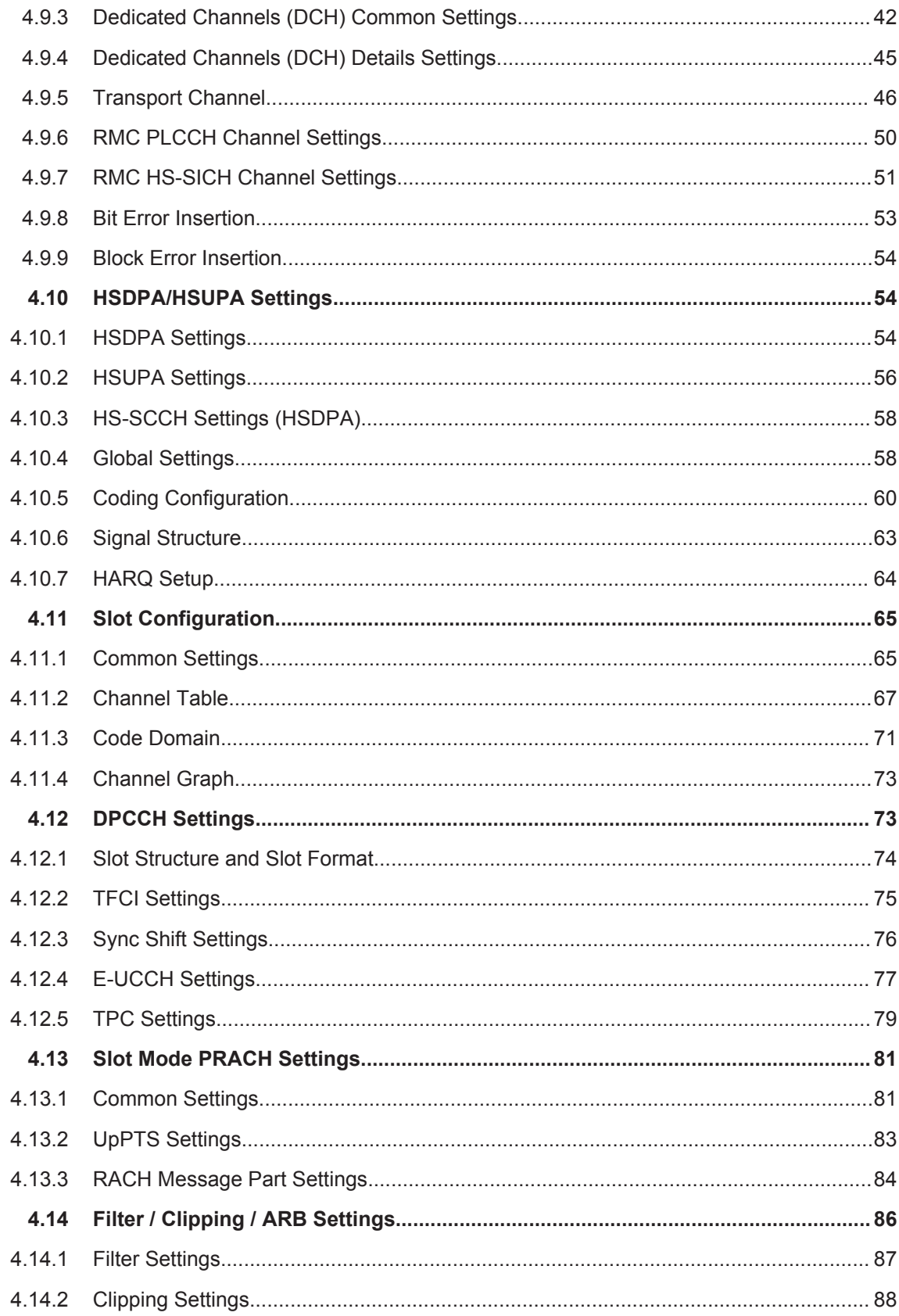

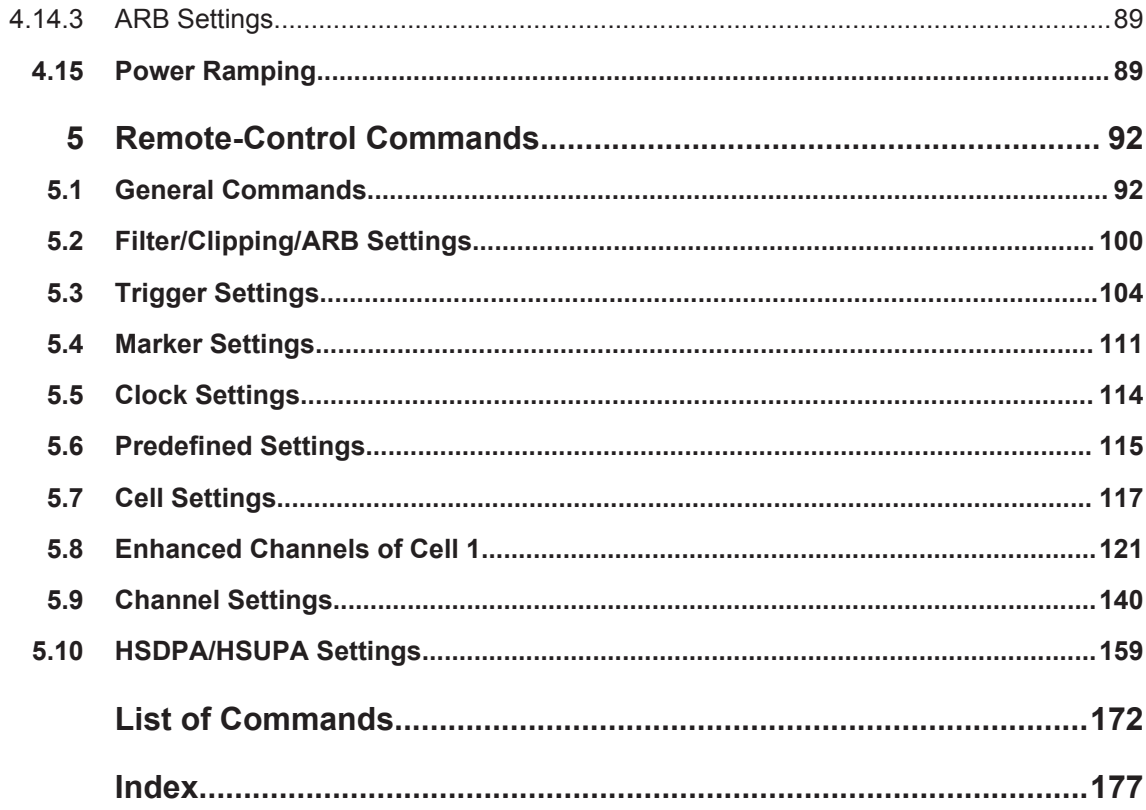

## <span id="page-6-0"></span>1 Preface

## **1.1 Documentation Overview**

The user documentation for the R&S SMW consists of the following parts:

- **Getting Started printed manual**
- Online Help system on the instrument, incl. Tutorials
- Documentation CD-ROM with:
	- Getting Started
	- $-$  Online help system (Web Help and  $*$  .  $chm$ ) as a standalone help
	- User Manuals for base unit and options
	- Service manual
	- Data sheet and product brochure
	- Links to useful sites on the Rohde & Schwarz internet

#### **Online Help**

The Online Help is embedded in the software. It offers quick, context-sensitive access to the complete information needed for operation and programming. The online help contains help on operating the R&S SMW and all available options.

#### **Getting Started**

The Getting Started is delivered with the instrument in printed form and in PDF format on the documentation CD. It provides the information needed to set up and start working with the instrument. Basic operations and typical signal generation examples are described. Safety information is also included.

This manual is available in several languages. You can download these documents from the Rohde & Schwarz website, on the R&S SMW product page at [http://](http://www.rohde-schwarz.com/product/SMW200A.html) [www.rohde-schwarz.com/product/SMW200A.html](http://www.rohde-schwarz.com/product/SMW200A.html) > Downloads > Manuals.

#### **User Manual**

User manuals are provided for the base unit and each additional (software) option.

The User Manual for the base unit is a supplement to the Getting Started manual and provides basic information on operating the R&S SMW in general. In this manual, all instrument functions are described in detail. Furthermore, it provides a complete description of the remote control commands with programming examples. An introduction to remote control is provided, as well as information on maintenance, instrument interfaces and troubleshooting.

In the user manuals for the individual software options, the specific instrument functions of this option are described in detail. For additional information on default settings and parameters, refer to the data sheets. Basic information on operating the R&S SMW is not included in these user manuals.

The user manuals are available in PDF format - in printable form - on the Documentation CD-ROM delivered with the instrument.

All user manuals are also available for download from the Rohde & Schwarz website, on the R&S SMW product page at [http://www.rohde-schwarz.com/product/](http://www.rohde-schwarz.com/product/SMW200A.html) [SMW200A.html](http://www.rohde-schwarz.com/product/SMW200A.html) > Downloads > Manuals.

#### **Service Manual**

The service manual is available in PDF format on the CD delivered with the instrument. It describes how to check compliance with rated specifications, instrument function, repair, troubleshooting and fault elimination. It contains all information required for repairing the R&S SMW by replacing modules.

#### **Release Notes**

The release notes describe the installation of the firmware, new and modified functions, eliminated problems, and last minute changes to the documentation. The corresponding firmware version is indicated on the title page of the release notes.

The latest versions are available for download from the R&S SMW product page, at <http://www.rohde-schwarz.com/product/SMW200A.html> > Downloads > Firmware.

#### **Web Help**

The web help provides online access to the complete information on operating the R&S SMW and all available options, without downloading. The content of the Web Help corresponds to the user manuals for the latest product version.

The web help is available from the R&S SMW product page, at [http://www.rohde](http://www.rohde-schwarz.com/product/SMW200A.html)[schwarz.com/product/SMW200A.html](http://www.rohde-schwarz.com/product/SMW200A.html) > Downloads > Web Help.

#### **Tutorials**

A set of tutorials is embedded in the software. The tutorials offer guided examples and demonstrations on operating the R&S SMW.

#### **Application Notes**

Application notes, application cards, white papers and educational notes are further publications that provide more comprehensive descriptions and background information.

A subset of application notes is provided on the documentation CD-ROM delivered with the instrument.

The latest versions are available for download from the Rohde & Schwarz website, at <http://www.rohde-schwarz.com/appnotes>.

## <span id="page-8-0"></span>**1.2 Conventions Used in the Documentation**

### **1.2.1 Typographical Conventions**

The following text markers are used throughout this documentation:

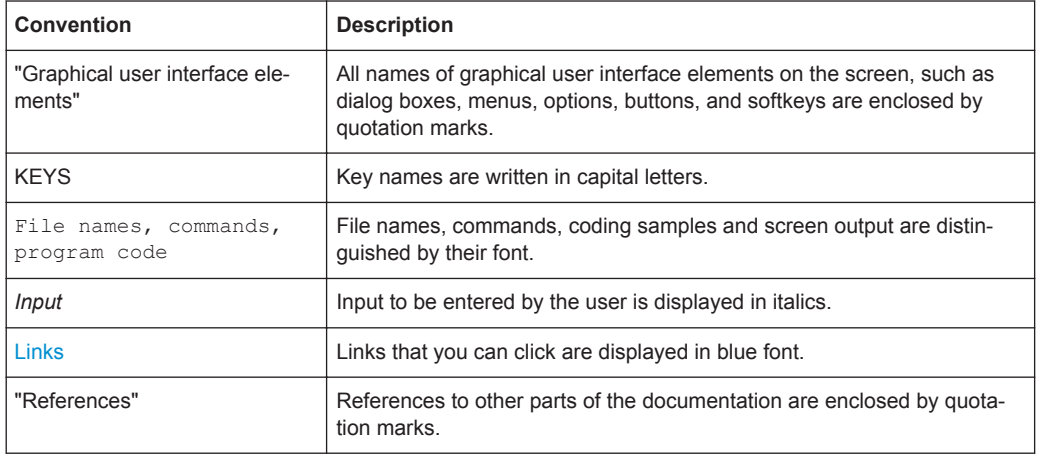

### **1.2.2 Conventions for Procedure Descriptions**

When describing how to operate the instrument, several alternative methods may be available to perform the same task. In this case, the procedure using the touchscreen is described. Any elements that can be activated by touching can also be clicked using an additionally connected mouse. The alternative procedure using the keys on the instrument or the on-screen keyboard is only described if it deviates from the standard operating procedures.

The term "select" may refer to any of the described methods, i.e. using a finger on the touchscreen, a mouse pointer in the display, or a key on the instrument or on a keyboard.

### **1.2.3 Notes on Screenshots**

When describing the functions of the product, we use sample screenshots. These screenshots are meant to illustrate as much as possible of the provided functions and possible interdependencies between parameters. The shown values may not represent realistic test situations.

The screenshots usually show a fully equipped product, that is: with all options installed. Thus, some functions shown in the screenshots may not be available in your particular product configuration.

## <span id="page-9-0"></span>2 Welcome to the TD-SCDMA Digital Standard

The R&S SMW-K50/-K51 are firmware applications that adds functionality to generate signals in accordance with the TD-SCDMA (3GPP TDD LCR) standard.

TD-SCDMA (3GPP TDD LCR) designates a mobile radio transmission method developed for 3G mobile communication by the China Wireless Telecommunication Standard group [\(CWTS\)](http://www.cwts.org). This standard is similar to the 3GPP TDD proposition, but with greater emphasis placed on GSM compatibility and with a chip rate limited to 1.28 Mcps. TD-SCDMA is one option of UTRA-TDD, called 1.28Mcps TDD or low chip rate (LCR) TDD.

The R&S SMW-K50 main features are:

- Configuration of up to four TD-SCDMA cells with variable switching point of uplink and downlink.
- Freely configurable channel table for each slot and simulation of the downlink and uplink pilot time slot.
- Real time generation of one traffic channel and the SYNC channel on the downlink
- Slot modes "Dedicated" and "PRACH" on the uplink.
- Clipping for reducing the crest factor

The R&S SMW-K51 Option TD-SCDMA (3GPP TDD LCR) enhanced MS/BS tests incl. HSDPA extends the TD-SCDMA signal generation with:

- Simulation of high speed channels in the downlink (HS-SCCH, (HS-SCCH, HS-PDSCH) and the uplink (HS-SICH)
- Channel coding for BCH in real time
- A reference measurement channel

This user manual contains a description of the functionality that the application provides, including remote control operation.

All functions not discussed in this manual are the same as in the base unit and are described in the R&S SMW user manual. The latest version is available for download at the [product homepage.](http://www.rohde-schwarz.com/product/SMW200A.html)

#### **Installation**

You can find detailed installation instructions in the delivery of the option or in the R&S SMW Service Manual.

Accessing the TD-SCDMA Dialog

## <span id="page-10-0"></span>**2.1 Accessing the TD-SCDMA Dialog**

#### **To open the dialog with TD-SCDMA settings**

► In the block diagram of the R&S SMW, select "Baseband > TD-SCDMA".

A dialog box opens that displays the provided general settings.

The signal generation is not started immediately. To start signal generation with the default settings, select "State > On".

## **2.2 Scope**

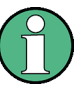

Tasks (in manual or remote operation) that are also performed in the base unit in the same way are not described here.

In particular, this includes:

- Managing settings and data lists, i.e. storing and loading settings, creating and accessing data lists, accessing files in a particular directory, etc.
- Information on regular trigger, marker and clock signals as well as filter settings, if appropriate.
- General instrument configuration, such as checking the system configuration, configuring networks and remote operation
- Using the common status registers

For a description of such tasks, see the R&S SMW user manual.

## <span id="page-11-0"></span>3 About the TD-SCDMA Options

TD-SCDMA is a mobile radio standard in which available bandwidth is divided among subscribers according to frequency (FDMA), time (TDMA) and code (CDMA). The same frequency is used for both directions of transmission (TDD). Each resource (i.e. a combination of frequency, code and time slot) can be used simultaneously by several base stations or user equipments provided the scrambling codes differ. A cell is understood to be a base station and all user equipments communicating with this base station. The R&S SMW simulates a maximum of four cells at the same frequency. The Multi Carrier Mode can be used to simulate more than four cells at the same frequency or cells at several frequencies.

HSDPA (high speed downlink packet access) mode enhances the TD-SCDMA standard by data channels with high data rates especially for multi media applications.

The R&S SMW generates the TD-SCDMA signals in a combination of realtime mode (real time channels) and arbitrary waveform mode. Simulation of bit and block errors can be activated for the channels generated in realtime. In arbitrary waveform mode, the signal is first calculated and then output. The R&S SMW simulates TD-SCDMA at the physical channel layer.

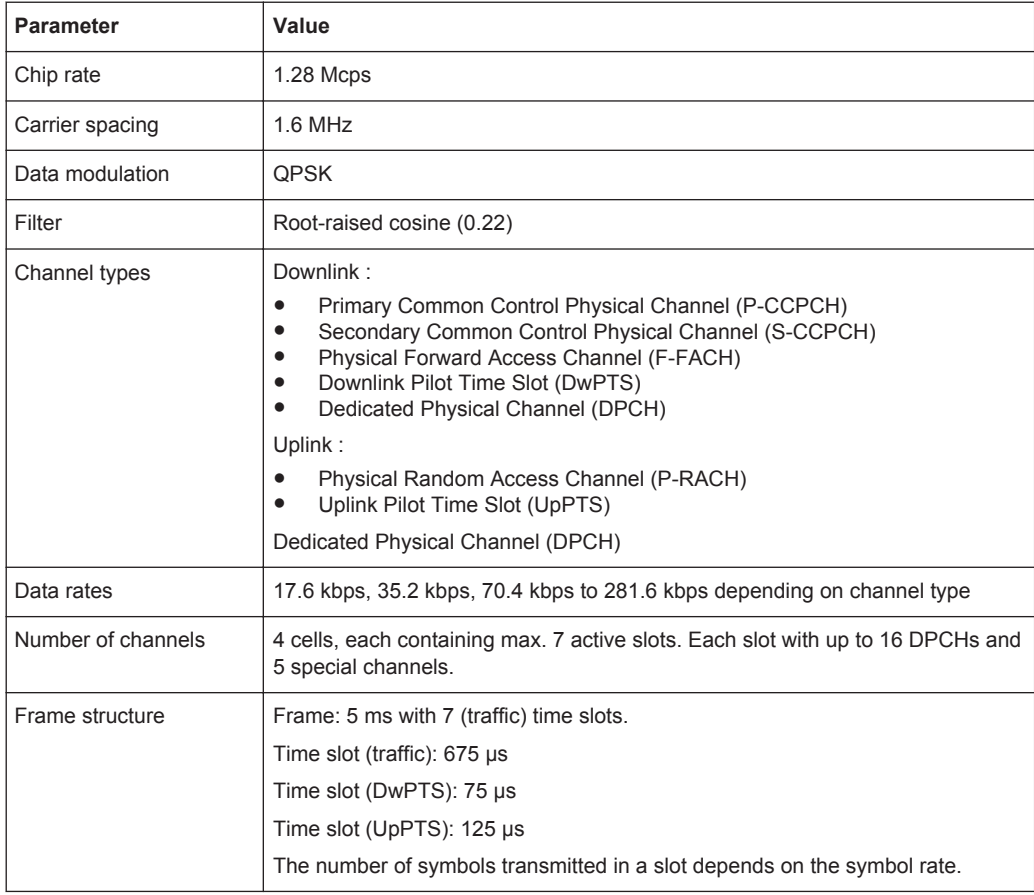

### **Parameters of the modulation system TD-SCDMA** *Table 3-1: Parameters of the modulation system TD-SCDMA*

<span id="page-12-0"></span>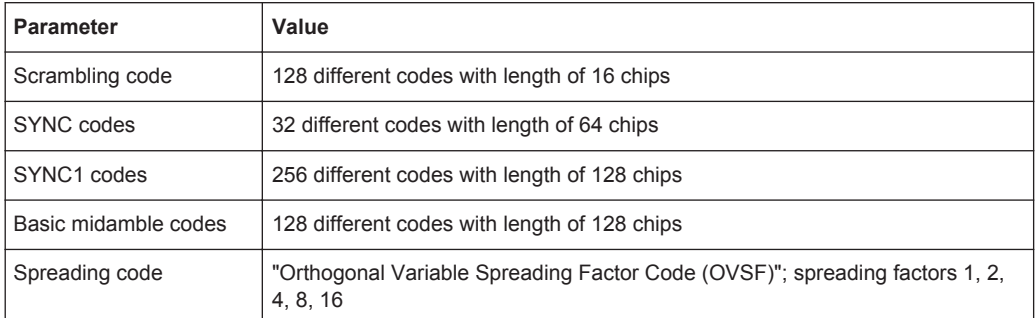

## **3.1 Modulation System**

#### **3.1.1 TD-SCDMA Signal Structure (Frames and Time Slots)**

The TDSCDMA signal is organized in frames of 5 ms length. Each frame comprises 7 traffic time slots (Ts0 to Ts6, each 0.675 ms) and two special time slots (DwPTS and UpPTS) for synchronization.

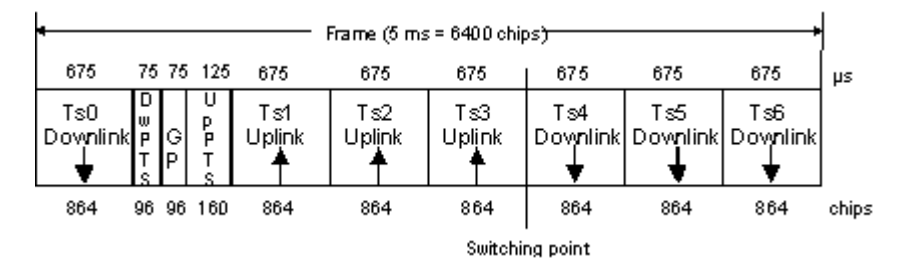

*Fig. 3-1: Structure of TDSCDMA frame*

Ts0 is always allocated to the downlink, Ts1 to the uplink. The other time slots are divided between the two directions of transmission, the switching point being variable.

### **3.1.2 DwPTS and UpPTS**

In the downlink pilot time slot (DwPTS), the base station sends one of 32 possible 64 chip SYNC codes. The SYNC code allows the user equipment to synchronize to the base station. At the same time, the SYNC code defines the value range for the scrambling code and the basic midamble code.

| $Dw$ PTS (75 $\mu$ s = 96 chips) <sup>-</sup> |                              |
|-----------------------------------------------|------------------------------|
| Guard<br>period<br>$(32 \text{ chips})$       | SYNC<br>$(64 \text{ chips})$ |

*Fig. 3-2: Structure of DwPTS*

<span id="page-13-0"></span>The real-valued SYNC sequence is converted into a complex-valued SYNC sequence by a rotating-vector operation.

This SYNC sequence is divided up into four symbols with 16 chips each. The symbols are phase-modulated (possible phases are 45°, 135°, 225° and 315°) in order to signal the frame number of the interleaver.

In the supplied software, all symbols are modulated with 45°.

The uplink pilot time slot (UpPTS) is sent by the user equipment to initiate a call with the base station (before a P-RACH is sent, for example). The transmitted SYNC1 code is randomly selected from eight possible codes. If the base station does not respond to the UpPTS, the UpPTS is repeated in the next frame.

| UpPTS (125 µs = 160 c) (as) |                                         |  |
|-----------------------------|-----------------------------------------|--|
| SYNC1<br>(128 chips)        | Guard<br>period<br>$(32 \text{ chips})$ |  |

*Fig. 3-3: Structure of UpPTS*

The UpPTS is a complex-valued signal resulting from the real SYNC1 sequence by a rotating-vector operation.

#### **3.1.3 Structure of Traffic Burst**

In time slots Ts0 to Ts6, bursts can be sent by the base station or the user equipment, i.e. in both directions of transmission. The burst structure is identical for both directions. There are two types of burst, however, which are described in the following.

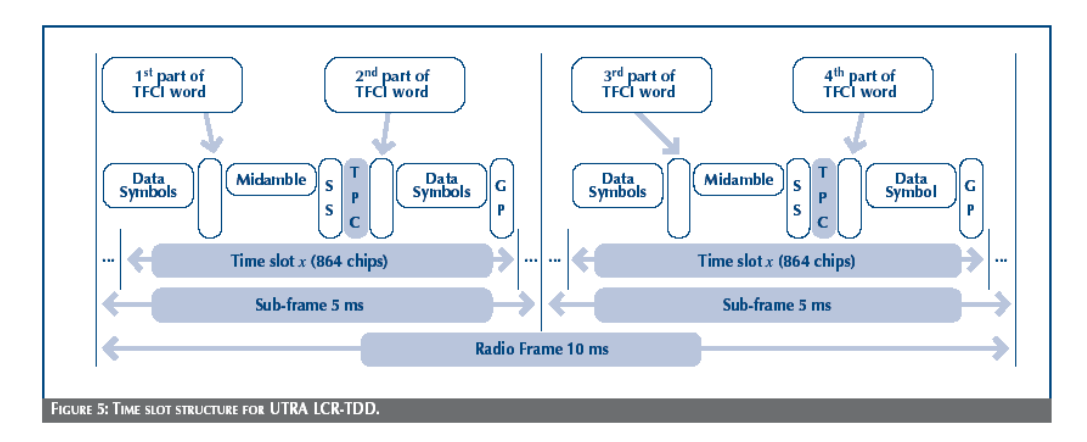

*Fig. 3-4: Burst Without Layer 1 Control Information*

#### **3.1.3.1 Burst Without Layer 1 Control Information**

This type of burst can be used for all physical channels. It comprises two data fields, a midamble and a guard period.

<span id="page-14-0"></span>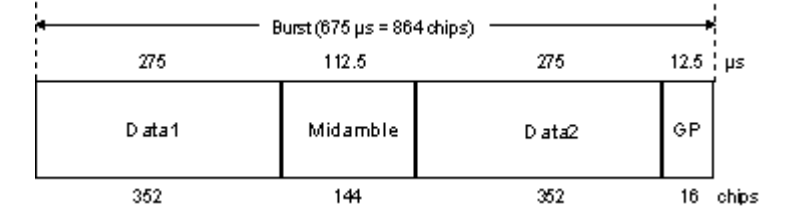

*Fig. 3-5: Traffic burst without layer 1 control information*

The useful data are

- alternately fed to the I and the Q path (QPSK data modulation),
- mapped from the  $0/1$  plane into the  $-1/11$  plane,
- spread with the complex spreading code (spreading factor  $SF = 1, 2, 4, 8$  or 16),
- scrambled with the real-valued scrambling code,
- weighted with the channel power and
- filtered (root-raised cosine 0.22)

Since each user sends only one burst per frame, the following gross data rate is obtained:

$$
Gross\_data\_Rate = \frac{704*2}{SF * 5ms} = 281600/SF kbit/s
$$

The midamble is obtained from the basic midamble by periodic repetition and shifting. For some channels, the midamble shift can be set in steps of 8 chips. The basic midamble is 128 chips long, while the length for the midamble field in the time slot is 144 chips. Each scrambling code (setting parameter at cell level) is assigned a basic midamble code.

The midamble is neither spread nor scrambled.

No signal is transmitted during the guard period. This avoids crosstalk of the burst into the next time slot at the receiver end.

#### **3.1.3.2 Burst With Layer 1 Control Information**

This type of burst can be used only with DPCHs (dedicated physical channels). It differs from the "normal" burst only in that the data fields are shortened ahead of and after the midamble to enable the transmission of layer 1 control information.

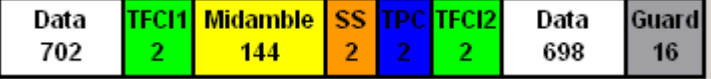

Modulation System

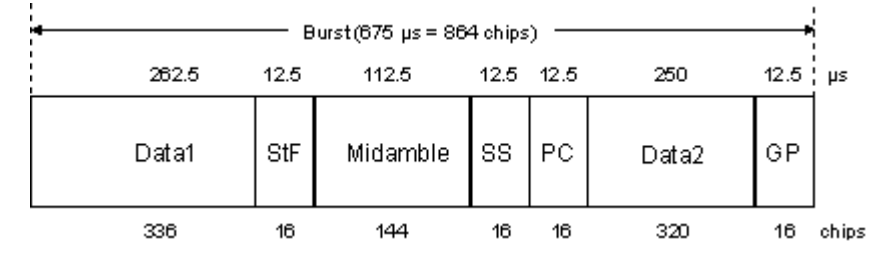

*Fig. 3-6: Traffic burst with layer 1 control information*

The burst consists of two fields of data symbols, a fixed-length 144 chip midamble, and control fields for Synchronization Shift (SS), Transmit Power Control (TPC), and Transport Format Indicator (TFCI). The timeslot is delimited by a 16-chip guard period (GP).

Each data field consists of a maximum of 352 chips.

The Transport Format Indicator field (TFCI) conveys transport format information to the receiver, which is used by the channel decoder to recover transport channels. The information is distributed into two segments in one burst (four segments in two burst = one frame)

The synchronization shift (SS) field is used to inform the other station of a shift of the burst time ('"00" means that the sync shift is increased, "11" that it is decreased). The bits are transmitted in M consecutive frames. The shift value is a multiple k of  $T_{\text{chip}}/8$ . M and k are transmitted by signaling. The value for M (Sync Shift Repetition) can be selected.

Analogously to the Sync Shift field, the power control (TPC) field is used to initiate an increase or decrease of transmit power.

If the spreading factor SF is lower than 16, the control symbols are transmitted 16/SF times. Control symbols are treated like data symbols, i.e. they are spread and scrambled.

## <span id="page-16-0"></span>4 TD-SCDMA Configuration and Settings

► To access the TD-SCDMA settings, select "Baseband > TD-SCDMA".

**Tip:** The dialog is extremely comprehensive. To simplify the description and the orientation through this documentation, the headings of the following section follow a common naming convention:

*<DialogName/TabName>< - ><SourceDialog>*

This common structure is intended to identify your current location in the dialog.

The remote commands required to define these settings are described in [chapter 5,](#page-91-0) ["Remote-Control Commands", on page 92.](#page-91-0)

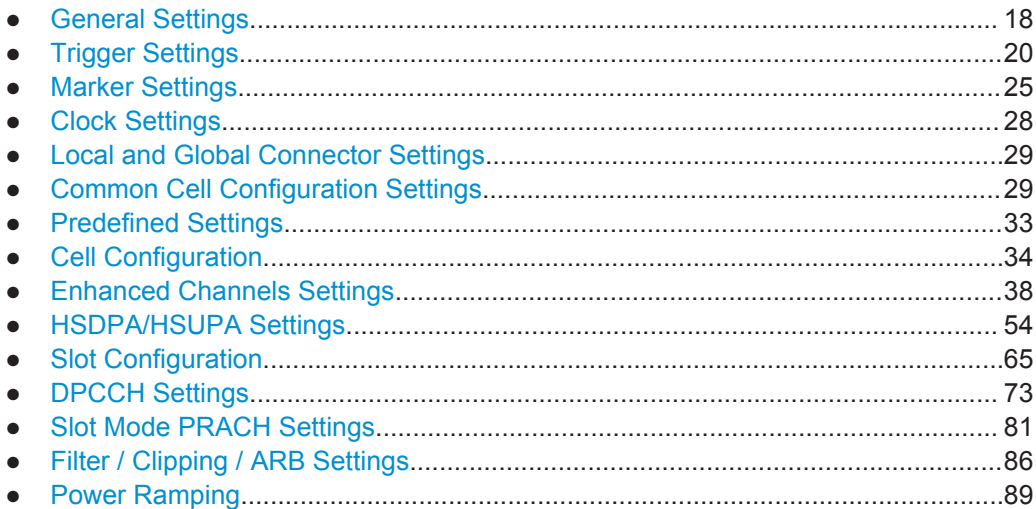

## <span id="page-17-0"></span>**4.1 General Settings**

► To access this dialog, select "Baseband > TD-SCDMA > General".

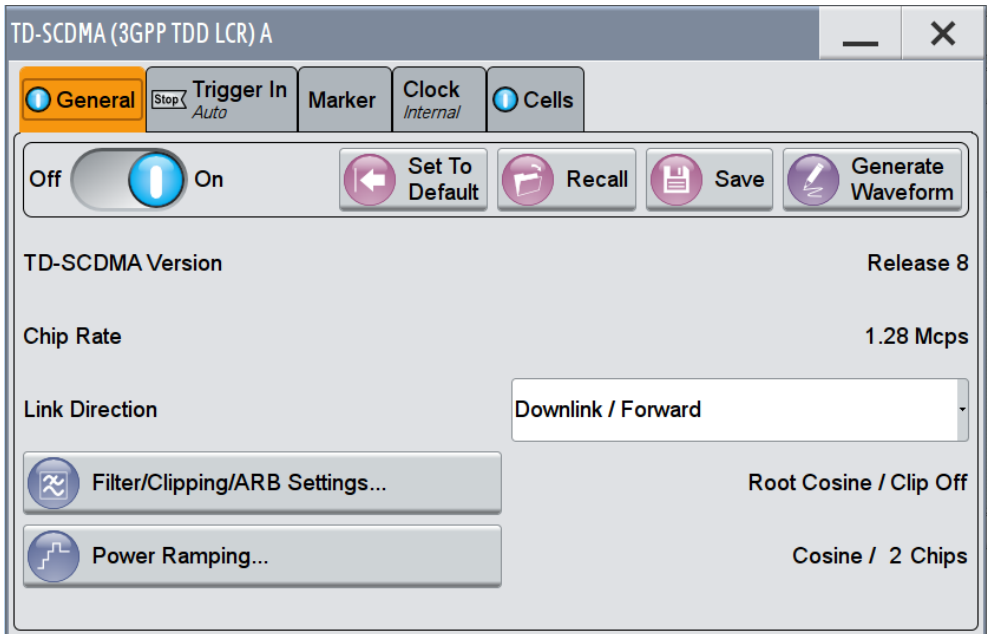

This dialog comprises the standard general settings, valid for the signal in both transmission directions.

#### **State**

Activates the standard and deactivates all the other digital standards and digital modulation modes in the same path.

Remote command:

[\[:SOURce<hw>\]:BB:TDSCdma:STATe](#page-98-0) on page 99

#### **Set to Default**

Calls the default settings. The values of the main parameters are listed in the following table.

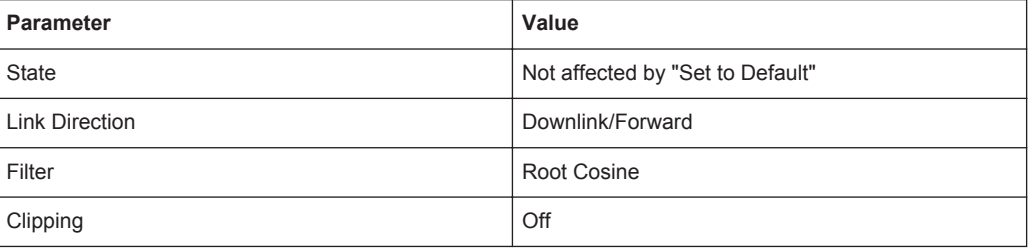

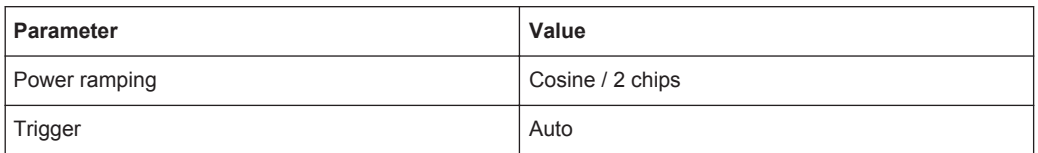

#### Remote command:

[:SOURce<hw>]: BB: TDSCdma: PRESet on page 97

#### **Save/Recall**

Accesses the "Save/Recall" dialog, i.e. the standard instrument function for storing and recalling the complete dialog related settings in a file. The provided navigation possibilities in the dialog are self-explanatory.

The file name and the directory it is stored in are user-definable; the file extension is however predefined.

See also, chapter "File and Data Management" in the R&S SMW User Manual.

#### Remote command:

```
[:SOURce<hw>]:BB:TDSCdma:SETTing:CATalog? on page 98
[:SOURce<hw>]:BB:TDSCdma:SETTing:LOAD on page 98
[:SOURce<hw>]:BB:TDSCdma:SETTing:STORe on page 98
```
#### **Generate Waveform File**

With enabled signal generation, triggers the instrument to store the current settings as an ARB signal in a waveform file. Waveform files can be further processed by the ARB and/or as a multi carrier or a multi segment signal.

The file name and the directory it is stored in are user-definable; the predefined file extension for waveform files is  $*_{\text{LWV}}$ .

#### Remote command:

[\[:SOURce<hw>\]:BB:TDSCdma:WAVeform:CREate](#page-99-0) on page 100

#### **TD-SCDMA Version**

Displays the current version of the TD-SCDMA standard.

The default settings and parameters provided are oriented towards the specifications of the version displayed.

Remote command:

[\[:SOURce<hw>\]:BB:TDSCdma:VERSion?](#page-98-0) on page 99

#### **Chip Rate**

Displays the system chip rate. This is fixed at 1.28 Mcps.

The output chip rate can be varied in the Filter/Clipping/ARB Settings dialog (see [chap](#page-86-0)[ter 4.14.1, "Filter Settings", on page 87](#page-86-0)).

Remote command:

[\[:SOURce<hw>\]:BB:TDSCdma:CRATe?](#page-93-0) on page 94

#### **Link Direction**

Selects the transmission direction.

<span id="page-19-0"></span>The settings of the basestation or the user equipment are provided in the following dialog section in accordance with the selection.

"Downlink/ Forward" The transmission direction selected is basestation to user equipment. The signal corresponds to that of a base station. "Uplink/ The transmission direction selected is user equipment to base sta-

Reverse" tion. The signal corresponds to that of a user equipment.

Remote command:

[:SOURce<hw>]: BB: TDSCdma: LINK on page 95

#### **Filter / Clipping / ARB Settings**

Access to the dialog for setting baseband filtering, clipping and the sequence length of the arbitrary waveform component, see [chapter 4.14, "Filter / Clipping / ARB Settings",](#page-85-0) [on page 86](#page-85-0) .

#### **Power Ramping…**

Accesses the dialog for setting the power ramping, see [chapter 4.15, "Power Ramp](#page-88-0)[ing", on page 89.](#page-88-0)

Remote command: n.a.

## **4.2 Trigger Settings**

This tab provides access to the settings necessary to select and configure the trigger, like trigger source, mode, trigger delay, trigger suppression, as well as to arm or trigger an internal trigger manually. The current signal generation status is displayed in the header of the dialog together with information on the enabled trigger mode. As in the "Marker" and "Clock" dialogs, this dialog provides also an access to the settings of the related connectors.

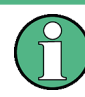

This section focuses on the available settings.

For information on how these settings affect the signal, refer to section "Basics on ..." in the R&S SMW user manual.

► To access this dialog, select "Baseband > TD-SCDMA > Trigger In".

Trigger Settings

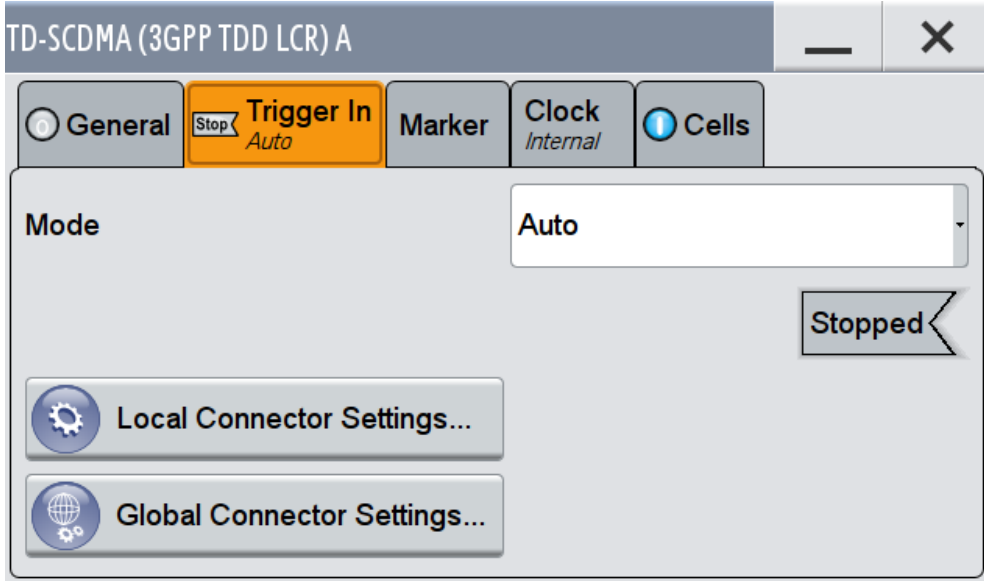

This dialog comprises the settings required for configuring the trigger signal.

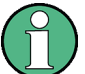

#### **Routing and Enabling a Trigger**

The provided trigger signals are not dedicated to a particular connector but can be mapped to one or more globally shared USER or local T/M/(C) connectors.

Use the [Local and Global Connector Settings](#page-28-0) to configure the signal mapping as well as the polarity, the trigger threshold and the input impedance of the input connectors.

To route and enable a trigger signal, perform the following *general steps*:

- Define the signal source and the effect of a trigger event, i.e. select the "Trigger In > Mode" and "Trigger In > Source"
- Define the connector, USER or T/M/(C), the selected signal is provided at, i.e. configure the [Local and Global Connector Settings.](#page-28-0)

#### **Trigger Settings Common to All Basebands**

To enable simultaneous signal generation in all basebands, the R&S SMW couples the trigger settings in the available basebands in any instrument's configuration involving signal routing with signal addition (e.g. MIMO configuration, routing and summing of basebands and/or streams).

The icon  $\sim$  indicates that common trigger settings are applied.

You can access and configure the common trigger source and trigger mode settings in any of the basebands. An arm or a restart trigger event applies to all basebands, too. You can still apply different delay to each of the triggers individually.

#### **Trigger Mode ← Trigger Settings Common to All Basebands**

Selects trigger mode, i.e. determines the effect of a trigger event on the signal generation.

For more information, refer to chapter "Basics" in the R&S SMW user manual.

"Auto"

The signal is generated continuously.

"Retrigger"

The signal is generated continuously. A trigger event (internal or external) causes a restart.

● "Armed\_Auto"

The signal is generated only when a trigger event occurs. Then the signal is generated continuously.

An "Arm" stops the signal generation. A subsequent trigger event (internal with or external) causes a restart.

● "Armed\_Retrigger"

The signal is generated only when a trigger event occurs. Then the signal is generated continuously. Every subsequent trigger event causes a restart. An "Arm" stops signal generation. A subsequent trigger event (internal with or external) causes a restart.

"Single"

The signal is generated only when a trigger event occurs. Then the signal is generated once to the length specified at "Signal Duration".

Every subsequent trigger event (internal or external) causes a restart.

#### Remote command:

[:SOURce<hw>]:BB:TDSCdma [:TRIGger]:SEQuence on page 110

#### **Signal Duration Unit ← Trigger Settings Common to All Basebands**

Defines the unit for describing the length of the signal sequence to be output in the "Single" trigger mode.

Remote command: [\[:SOURce<hw>\]:BB:TDSCdma:TRIGger:SLUNit](#page-107-0) on page 108

#### **Trigger Signal Duration ← Trigger Settings Common to All Basebands**

Enters the length of the signal sequence to be output in the "Single" trigger mode.

Use this parameter to deliberately output part of the signal, an exact sequence of the signal, or a defined number of repetitions of the signal.

Remote command:

[\[:SOURce<hw>\]:BB:TDSCdma:TRIGger:SLENgth](#page-106-0) on page 107

#### **Running/Stopped ← Trigger Settings Common to All Basebands**

For enabled modulation, displays the status of signal generation for all trigger modes.

"Running"

The signal is generated; a trigger was (internally or externally) initiated in triggered mode.

● "Stopped"

The signal is not generated and the instrument waits for a trigger event.

#### Remote command:

[\[:SOURce<hw>\]:BB:TDSCdma:TRIGger:RMODe?](#page-106-0) on page 107

Trigger Settings

#### **Arm ← Trigger Settings Common to All Basebands**

Stops the signal generation until a subsequent trigger event occurs.

Remote command:

[\[:SOURce<hw>\]:BB:TDSCdma:TRIGger:ARM:EXECute](#page-104-0) on page 105

#### **Execute Trigger ← Trigger Settings Common to All Basebands**

For internal trigger source, executes trigger manually.

Remote command:

[\[:SOURce<hw>\]:BB:TDSCdma:TRIGger:EXECute](#page-104-0) on page 105

#### **Trigger Source ← Trigger Settings Common to All Basebands**

The following sources of the trigger signal are available:

- "Internal"
	- The trigger event is executed manually by the "Execute Trigger".
- "Internal (Baseband A/B)" The trigger event is provided by the trigger signal from the other basebands. If common trigger settings are applied, this trigger source is disabled.
- "External Global Trigger 1 / 2" The trigger event is the active edge of an external trigger signal provided and configured at the global USER connectors.
- "External Global Clock 1 / 2" The trigger event is the active edge of an external global clock signal provided and configured at the global USER connectors.
- "External Local Trigger" The trigger event is the active edge of an external trigger signal provided and configured at the local T/M/(C) connector. With coupled trigger settings, the signal has to be provided at the T/M/C 1/2/3 connectors.
- "External Local Clock"

The trigger event is the active edge of an external local clock signal provided and configured at the local T/M/C connector.

With coupled trigger settings, the signal has to be provided at the T/M/C 1 connector.

Remote command:

[\[:SOURce<hw>\]:BB:TDSCdma:TRIGger:SOURce](#page-107-0) on page 108

#### **Sync. Output to External Trigger ← Trigger Settings Common to All Basebands**

For an external trigger signal, enables/disables the output of a signal synchronous to the external trigger event.

"On" Corresponds to the default state of this parameter.

The signal calculation starts simultaneously with the external trigger event but because of the instrument's processing time the first samples are cut off and no signal is output. After elapsing of the internal processing time, the output signal is synchronous to the trigger event.

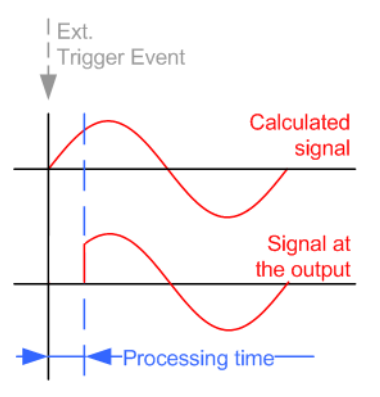

"Off" The signal output begins after elapsing of the processing time and starts with sample 0, i.e. the complete signal is output. This mode is recommended for triggering of short signal sequences with signal duration comparable with the processing time of the instrument.

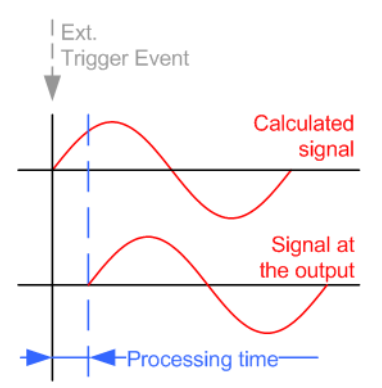

#### Remote command:

[\[:SOURce<hw>\]:BB:TDSCdma:TRIGger:EXTernal:SYNChronize:OUTPut](#page-104-0) [on page 105](#page-104-0)

#### **External Trigger Inhibit ← Trigger Settings Common to All Basebands**

For external trigger signal or trigger signal from the other path, sets the duration a new trigger event subsequent to triggering is suppressed. In "Retrigger" mode for example, a new trigger event will not cause a restart of the signal generation until the specified inhibit duration does not expire.

For more information, see chapter "Basics" in the R&S SMW User Manual.

#### Remote command:

```
[:SOURce<hw>]:BB:TDSCdma:TRIGger[:EXTernal]:INHibit on page 110
[:SOURce<hw>]:BB:TDSCdma:TRIGger:OBASeband:INHibit on page 106
```
#### <span id="page-24-0"></span>**Trigger Delay**

Delays the trigger event of the signal from:

- the external trigger source
- the other path
- the other basebands (internal trigger), if common trigger settings are used.

Use this setting to:

- synchronize the instrument with the device under test (DUT) or other external devices
- postpone the signal generation start in the basebands compared to each other

For more information, see chapter "Basics on ..." in the R&S SMW User Manual.

Remote command:

```
[:SOURce<hw>]:BB:TDSCdma:TRIGger[:EXTernal]:DELay on page 109
[:SOURce<hw>]:BB:TDSCdma:TRIGger:OBASeband:DELay on page 106
```
## **4.3 Marker Settings**

This tab provides access to the settings necessary to select and configure the marker output signal, like the marker mode or the marker delay settings.

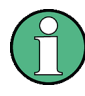

This section focuses on the available settings.

For information on how these settings affect the signal, refer to section "Basics on ..." in the R&S SMW user manual.

► To access this dialog, select "Baseband > TD-SCDMA > Marker".

Marker Settings

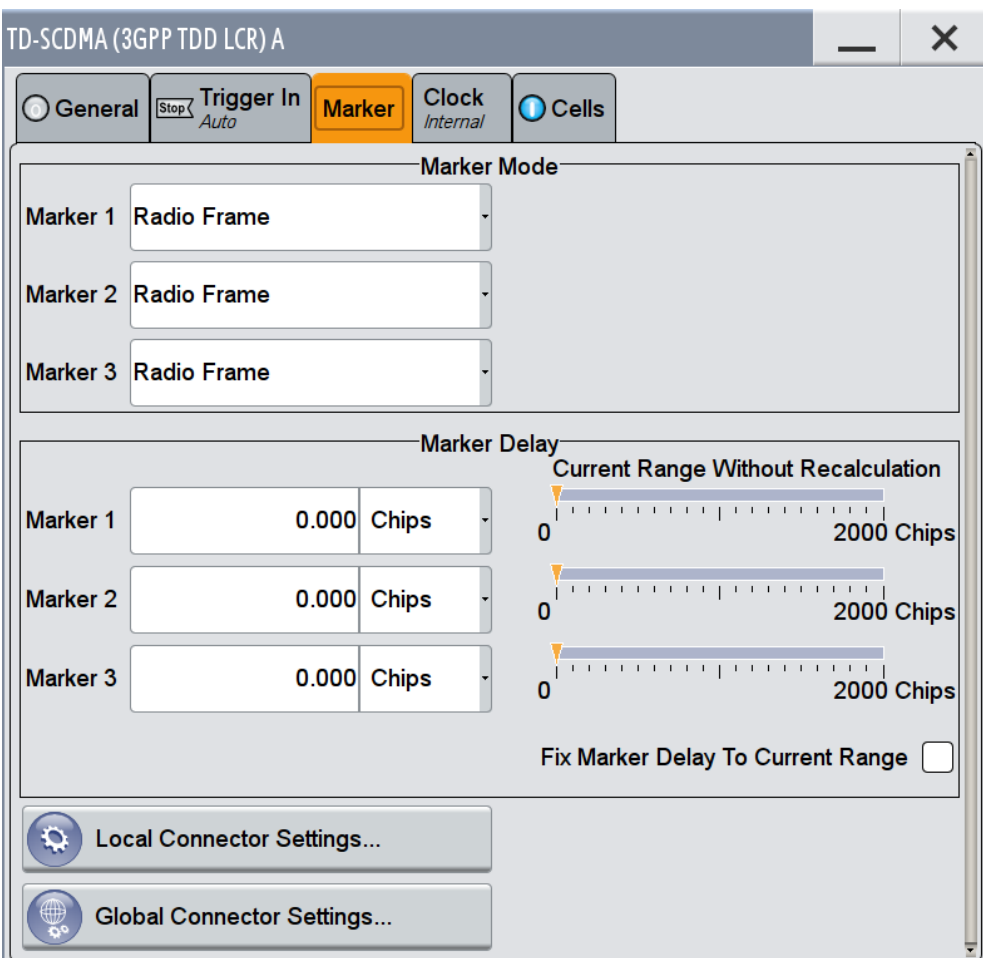

This dialog comprises the settings required for configuring the marker mode and marker delay.

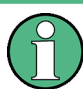

#### **Routing and Enabling a Marker**

The provided marker signals are not dedicated to a particular connector but can be mapped to one or more globally shared USER or local T/M/(C) connectors.

To route and enable a marker signal, perform the following *general steps*:

- Define the shape of the generated marker, i.e. select the "Marker > Mode"
- Define the connector, USER or T/M/(C), the selected signal is output at, i.e. configure the [Local and Global Connector Settings](#page-28-0).

#### **Marker Mode**

Marker configuration for up to 3 marker channels. The settings are used to select the marker mode defining the shape and periodicity of the markers. The contents of the dialog change with the selected marker mode; the settings are self-explanatory.

"Radio Frame" A marker signal is generated every 10 ms (traffic channel frame clock).

"Chip Sequence Period (ARB)"

is selected.

A marker signal is generated at the beginning of every arbitrary waveform sequence (depending on the set sequence length). The marker signal is generated regardless of whether or not an ARB component is actually used.

- "System Frame Number (SFN) Restart" A marker signal is generated at the start of every SFN period (every 4096 frames).
- "On/Off Ratio" A regular marker signal that is defined by an ON/OFF ratio is generated. A period lasts one ON and OFF cycle. The "ON Time" and "OFF Time" are each expressed as a number of samples and are set in an input field which opens when ON/OFF ratio

ON time OFF time OFF time ON time

#### Remote command:

[\[:SOURce<hw>\]:BB:TDSCdma:TRIGger:OUTPut<ch>:ONTime](#page-112-0) on page 113 [\[:SOURce<hw>\]:BB:TDSCdma:TRIGger:OUTPut<ch>:OFFTime](#page-112-0) on page 113

"User Period" A marker signal is generated at the beginning of every user-defined period. The period is defined in "Period."

#### Remote command:

[\[:SOURce<hw>\]:BB:TDSCdma:TRIGger:OUTPut<ch>:PERiod](#page-113-0) on page 114

#### Remote command:

[\[:SOURce<hw>\]:BB:TDSCdma:TRIGger:OUTPut<ch>:ONTime](#page-112-0) on page 113 [\[:SOURce<hw>\]:BB:TDSCdma:TRIGger:OUTPut<ch>:OFFTime](#page-112-0) on page 113

- [\[:SOURce<hw>\]:BB:TDSCdma:TRIGger:OUTPut<ch>:PERiod](#page-113-0) on page 114
- [\[:SOURce<hw>\]:BB:TDSCdma:TRIGger:OUTPut<ch>:MODE](#page-112-0) on page 113

#### **Marker x Delay**

Defines the delay between the marker signal at the marker outputs relative to the signal generation start.

"Marker x" For the corresponding marker, sets the delay as a number of symbols.

#### Remote command:

[\[:SOURce<hw>\]:BB:TDSCdma:TRIGger:OUTPut<ch>:DELay](#page-110-0) on page 111

#### "Current Range without Recalculation"

Displays the dynamic range within which the delay of the marker signals can be set without restarting the marker and the signal. Move the setting mark to define the delay.

#### Remote command:

[\[:SOURce<hw>\]:BB:TDSCdma:TRIGger:OUTPut<ch>:DELay:MINimum?](#page-111-0) [on page 112](#page-111-0)

[\[:SOURce<hw>\]:BB:TDSCdma:TRIGger:OUTPut<ch>:DELay:MAXimum?](#page-111-0) [on page 112](#page-111-0)

<span id="page-27-0"></span>"Fix marker delay to current range"

Restricts the marker delay setting range to the dynamic range.

Remote command: [\[:SOURce<hw>\]:BB:TDSCdma:TRIGger:OUTPut:DELay:FIXed](#page-110-0) on page 111

## **4.4 Clock Settings**

This dialog provides an access to the settings necessary to select and configure the clock signal, like the clock source and clock mode.

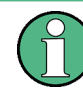

This section focuses on the available settings.

For information on how these settings affect the signal, refer to section "Basics on ..." in the R&S SMW user manual.

► To access this dialog, select "Baseband > TD-SCDMA >Clock".

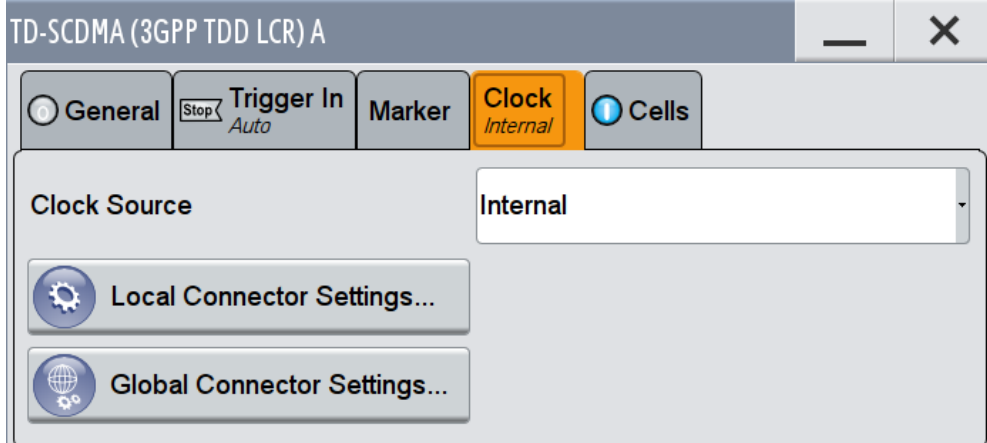

This dialog comprises the settings required for configuring the clock.

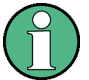

#### **Defining the Clock**

The provided clock signals are not dedicated to a particular connector but can be mapped to one or more globally shared USER and the two local T/M/C connectors.

Use the [Local and Global Connector Settings](#page-28-0) to configure the signal mapping as well as the polarity, the trigger threshold and the input impedance of the input connectors.

To route and enable a trigger signal, perform the following *general steps*:

- Define the signal source, i.e. select the "Clock > Source"
- Define the connector, USER or T/M/C, the selected signal is provided at, i.e. configure the [Local and Global Connector Settings.](#page-28-0)

#### **Clock Source**

Selects the clock source.

● "Internal"

The instrument uses its internal clock reference.

- <span id="page-28-0"></span>● "External Global Clock 1/2" The instrument expects an external clock reference at the global USER connector, as configured in the "Global Connector Settings" dialog.
- "External Local Clock" The instrument expects an external clock reference at the local T/M/C connector.

Remote command:

[\[:SOURce<hw>\]:BB:TDSCdma:CLOCk:SOURce](#page-114-0) on page 115

#### **Clock Mode**

Enters the type of externally supplied clock.

Remote command:

[\[:SOURce<hw>\]:BB:TDSCdma:CLOCk:MODE](#page-113-0) on page 114

#### **Clock Multiplier**

Enters the multiplication factor for clock type "Multiple".

Remote command: [\[:SOURce<hw>\]:BB:TDSCdma:CLOCk:MULTiplier](#page-113-0) on page 114

#### **Measured External Clock**

Provided for permanent monitoring of the enabled and externally supplied clock signal.

Remote command: CLOCk:INPut:FREQuency?

## **4.5 Local and Global Connector Settings**

Each of the "Trigger In", "Marker" and "Clock" dialogs as well as the "Trigger Marker Clock" dialog provides a quick access to the related local and global connector settings.

For more information, refer to the description R&S SMW User Manual, section "Local and Global Connectors".

## **4.6 Common Cell Configuration Settings**

► To access this dialog select "Baseband > TD-SCDMA > Cells".

Common Cell Configuration Settings

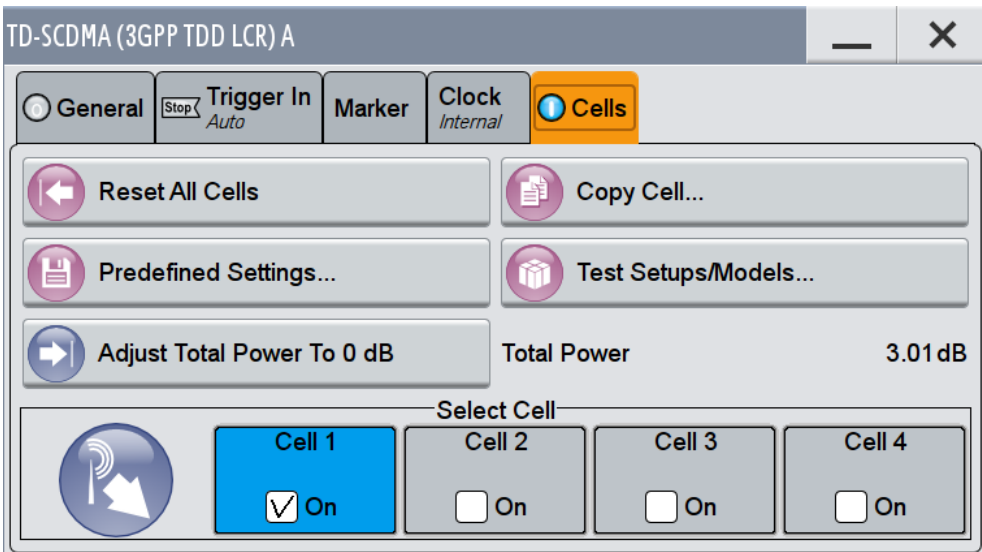

In this dialog, the cells can be reseted to the predefined settings, parameters of one cell can be copied to another cell, and the total power can be set to 0 dB. Each cell can be activated or deactivated. Active cells are highlighted in blue. Clicking a cell opens the configuration dialog for setting the cell parameters.

Provided are the following settings:

#### **Reset All Cells**

Resets all cells to the predefined settings. The reset applies to the selected link direction. The following table gives an overview of the settings. The preset value for each parameter is specified in the description of the remote-control commands.

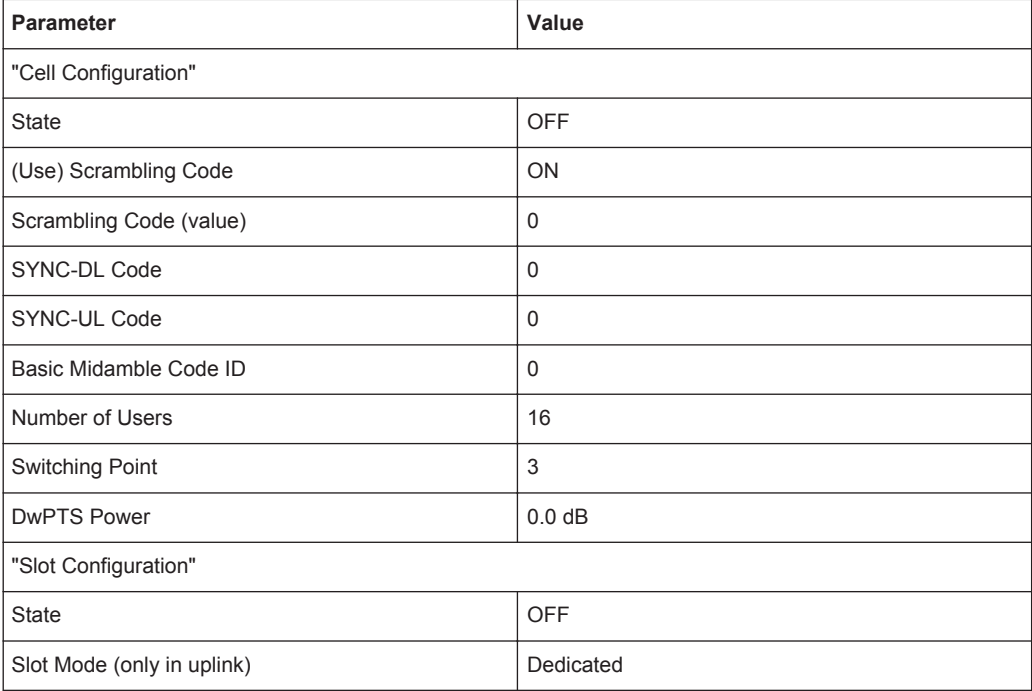

Common Cell Configuration Settings

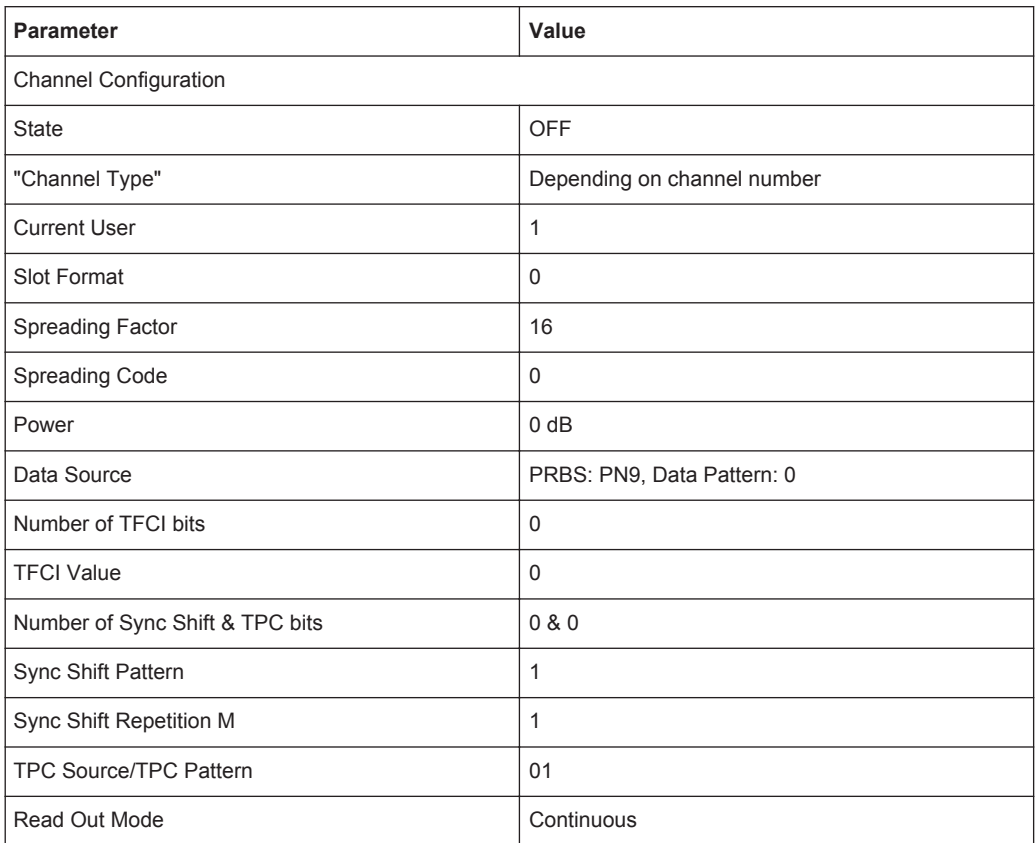

#### Remote command:

[\[:SOURce<hw>\]:BB:TDSCdma:RESet](#page-96-0) on page 97

#### **Copy Cell...**

Copies the settings of a cell to a second cell.

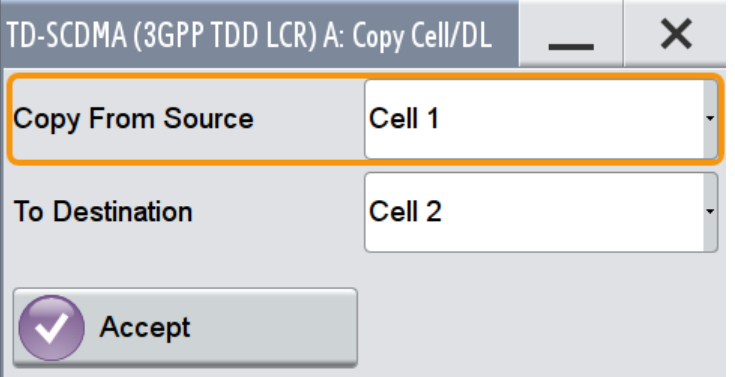

"Copy From Source"

Selects the cell whose settings are to be copied.

"To Destination"

Selects the cell whose settings are to be overwritten.

Common Cell Configuration Settings

"Accept" Starts the copy process.

Remote command:

```
[:SOURce<hw>]: BB: TDSCdma: COPY: SOURce on page 94
```

```
[:SOURce<hw>]:BB:TDSCdma:COPY:DESTination on page 93
```

```
[:SOURce<hw>]: BB: TDSCdma: COPY: EXECute on page 93
```
#### **Predefined Settings**

Access the dialog for setting predefined configurations, see [chapter 4.7, "Predefined](#page-32-0) [Settings", on page 33](#page-32-0) .

Remote command:

n.a.

#### **Test Setups/Models**

Accesses the dialog for selecting one of the test models defined in the TD-SCDMA standard and the self-defined test setups.

Remote command:

[\[:SOURce<hw>\]:BB:TDSCdma:SETTing:TMODel](#page-98-0) on page 99

#### **Adjust Total Power to 0dB**

Sets the power of an enabled channel so that the total power of all the active channels is 0 dB. This does not change the power ratio among the individual channels.

Remote command:

[\[:SOURce<hw>\]:BB:TDSCdma:POWer:ADJust](#page-94-0) on page 95

#### **Total Power**

Displays the total power of the active channels for the selected link direction.

The total power is calculated from the power ratio of the powered up code channels with modulation on. If the value is not equal to 0 dB, the individual code channels (whilst still retaining the power ratios) are internally adapted so that the "Total Power" for achieving the set output level is 0 dB.

Remote command:

[\[:SOURce<hw>\]:BB:TDSCdma:POWer\[:TOTal\]?](#page-94-0) on page 95

#### **Select Cell**

Selects the cell and accesses the corresponding dialog wit hcell related settings, see [chapter 4.8, "Cell Configuration", on page 34](#page-33-0).

Remote command: n.a.

#### **Cell On / Cell Off**

Activates or deactivates the cells.

Remote command:

[\[:SOURce<hw>\]:BB:TDSCdma:DOWN|UP:CELL<st>:STATe](#page-119-0) on page 120

## <span id="page-32-0"></span>**4.7 Predefined Settings**

► To access this dialog select "TD-SCDMA > Cells > Predefined Settings".

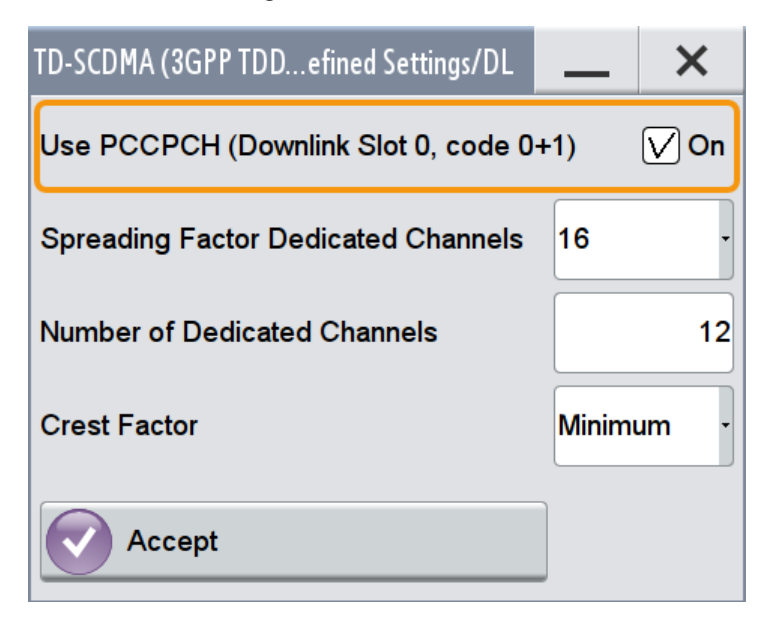

The settings provided in this dialog depend on the link direction and apply only to cell1.

With the "Predefined Settings" function, it is possible to create highly complex scenarios with just a few keystrokes. This function is of use if, say, just the envelope of the signal is of interest.

#### **Use PCCPCH (Downlink Slot 0, code 0+1)**

(This feature is available in the downlink only.)

Selects, if P-CCPCH is used in the scenario or not.

If P-CCPCH is used, both P-CCPCHs are activated in slot 0 with spreading code 0+1.

Remote command:

[\[:SOURce<hw>\]:BB:TDSCdma:DOWN:PPARameter:PCCPch:STATe](#page-116-0) on page 117

#### **Spreading Factor Dedicated Channels**

Selects the spreading factor for the DPCHs.

The available spreading factors depend on the link direction.

Remote command:

[\[:SOURce<hw>\]:BB:TDSCdma:DOWN|UP:PPARameter:DPCH:SFACtor](#page-115-0) [on page 116](#page-115-0)

#### **Number of Dedicated Channels**

Sets the number of activated DPCHs.

The minimum number is 1 and the maximum number depends on the spreading factor:

<span id="page-33-0"></span>Max. No. DPCH = 3 x Spreading Factor

Remote command:

[\[:SOURce<hw>\]:BB:TDSCdma:DOWN|UP:PPARameter:DPCH:COUNt](#page-114-0) on page 115

#### **Crest Factor**

Selects the desired range for the crest factor scenario.

The crest factor of the signal is kept in the desired range by varying the distribution of the channels inside one slot and in between several slots.

- "Minimum" The crest factor is minimized. The channels are distributed uniformly over the slots and over the code domain of the individual slot.
- "Average" An average crest factor is set. The channel are distributed uniformly over the slots and successively in the code domain of the individual slot.
- "Worst" The crest factor is set to an unfavorable value (i.e. maximum). The channels are distributed in clusters over the slots and successively in the code domain of the individual slot.

#### Remote command:

[\[:SOURce<hw>\]:BB:TDSCdma:DOWN|UP:PPARameter:DPCH:CRESt](#page-115-0) on page 116

#### **Accept**

Presets the channel table of cell 1 with the parameters defined in the "Predefined Settings" dialog.

Remote command:

[\[:SOURce<hw>\]:BB:TDSCdma:DOWN|UP:PPARameter:EXECute](#page-116-0) on page 117

## **4.8 Cell Configuration**

The "Cell" dialog provides the parameters for configuring general cell settings, and specific slot related settings.

#### **4.8.1 Common Settings**

1. To access this dialog, select "Baseband > TD-SCDMA > Cells".

Cell Configuration

2. Select "Cell 1...Cell 4 > Common".

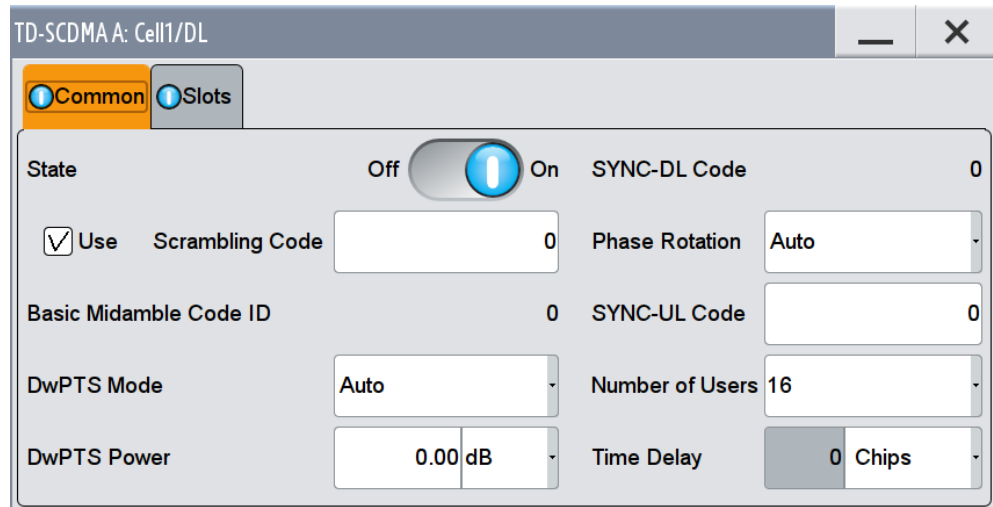

This dialog comprises the common parameters required for configuring the cell.

#### **State**

Activates or deactivates the selected cell.

The number of the selected cell is displayed in the dialog header.

Remote command:

[\[:SOURce<hw>\]:BB:TDSCdma:DOWN|UP:CELL<st>:STATe](#page-119-0) on page 120

#### **Use (Scrambling Code)**

Activates or deactivates the scrambling code.

The scrambling code is deactivated, for example, for test purposes.

Remote command:

[\[:SOURce<hw>\]:BB:TDSCdma:DOWN|UP:CELL<st>:SCODe:STATe](#page-118-0) on page 119

#### **Scrambling Code**

Sets the scrambling code. The scrambling code identifies the cell and is the starting value of the scrambling code generator.

The scrambling code is used for transmitter-dependent scrambling of the chip sequence. The value range is 0 to 127.

Remote command:

[\[:SOURce<hw>\]:BB:TDSCdma:DOWN|UP:CELL<st>:SCODe](#page-118-0) on page 119

#### **Basic Midamble Code ID**

Displays the basic midamble code ID of the cell.

The basic midamble code ID is derived from the scrambling code.

Remote command:

[\[:SOURce<hw>\]:BB:TDSCdma:DOWN|UP:CELL<st>:MCODe?](#page-117-0) on page 118

#### **DwPTS Mode/ UpPTS Mode**

Selects whether to use the pilot time slot and its power or not. In case of Auto and On, the DwPTS/UpPTS is used. This is indicated in the Select Slot in Subframe to Configure graph.

For details regarding the DwPTS/UpPTS, see [chapter 3.1.2, "DwPTS and UpPTS",](#page-12-0) [on page 13](#page-12-0).

Remote command:

[\[:SOURce<hw>\]:BB:TDSCdma:DOWN:CELL<st>:DWPTs:MODE](#page-117-0) on page 118

[\[:SOURce<hw>\]:BB:TDSCdma:DOWN:CELL<st>:DWPTs:STATe?](#page-117-0) on page 118

[\[:SOURce<hw>\]:BB:TDSCdma:UP:CELL<st>:UPPTs:MODE](#page-117-0) on page 118

[\[:SOURce<hw>\]:BB:TDSCdma:UP:CELL<st>:UPPTs:STATe?](#page-117-0) on page 118

#### **DwPTS Power/ UpPTS Power**

Sets the power of the downlink/uplink pilot time slot.

#### Remote command:

```
[:SOURce<hw>]:BB:TDSCdma:UP:CELL<st>:UPPTs:MODE[:
SOURce<hw>]:BB:TDSCdma:UP:CELL<st>:UPPTs:POWer on page 118
[:SOURce<hw>]:BB:TDSCdma:DOWN:CELL<st>:DWPTs:POWer on page 118
```
#### **SYNC-DL Code**

Displays the SYNC-DL code.

The SYNC-DL code is transmitted in the DwPTS (downlink pilot time slot). It is used by the user equipment to synchronize to the base station.

The SYNC-DL code is derived from the scrambling code and the basic midamble code ID.

Remote command:

[\[:SOURce<hw>\]:BB:TDSCdma:DOWN|UP:CELL<st>:SDCode?](#page-119-0) on page 120

#### **Phase Rotation**

Selects the phase rotation for the downlink pilots.

"Auto" Sets the default phase rotation sequence according to the presence of the P-CCPCH.

"S1" There is a P-CCPCH in the next four subframes.

"S2" There is no P-CCPCH in the next four subframes.

Remote command:

[\[:SOURce<hw>\]:BB:TDSCdma:DOWN|UP:CELL<st>:PROTation](#page-118-0) on page 119

#### **SYNC-UL Code**

Sets the SYNC-UL code.

The SYNC-UL code is transmitted in the UpPTS. It is used by the base station to synchronize to the user equipment.

The SYNC-UL code is derived from the scrambling code and the basic midamble code ID.

#### Remote command:

[\[:SOURce<hw>\]:BB:TDSCdma:DOWN|UP:CELL<st>:SUCode](#page-120-0) on page 121
## **Number of Users**

Selects the total number of users of the cell. The number of users influences the actual midamble sequence transmitted in the burst.

Remote command:

[\[:SOURce<hw>\]:BB:TDSCdma:DOWN|UP:CELL<st>:USERs](#page-120-0) on page 121

## **Time Delay**

(This feature is available for cell 2, 3, and 4 only)

Enters the time delay of the signal of the selected cell compared to the signal of cell 1. Remote command:

[\[:SOURce<hw>\]:BB:TDSCdma:DOWN|UP:CELL<st>:TDELay](#page-120-0) on page 121

# **4.8.2 Slots**

- 1. To access this dialog, select "Baseband > TD-SCDMA > Cells".
- 2. Select "Cell 1...Cell 4 > Slots".

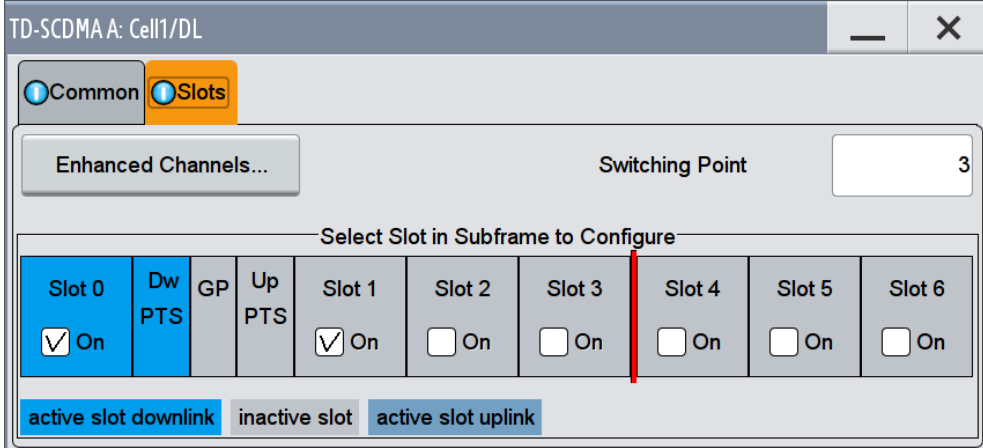

In this dialog the slots are selected for configuration.

## **Enhanced Channels…**

(available for cell1 only)

Accesses the dialog for setting enhanced channel configurations, see [chapter 4.9,](#page-37-0) ["Enhanced Channels Settings", on page 38](#page-37-0).

Remote command:

n.a.

## **Switching Point**

Sets the switching point between the uplink slots and the downlink slots in the frame.

Slot 0 is always allocated to the downlink, Slot 1 is always allocated to the uplink.

Enhanced Channels Settings

<span id="page-37-0"></span>In the "Select Slot in Subframe to Configure" section, the switching point is indicated by a red bar. The slots to the left of the red bar are generated for link direction downlink, to the right of the red bar for link direction uplink. Only the slots for one link direction are active at a time, the slots of the other link direction are inactive.

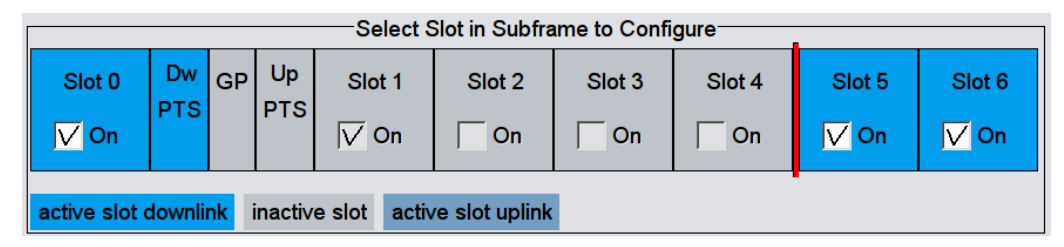

The DwPTs is always active in downlink mode. The UpPTS is only active if PRACH is selected for the uplink slots.

Remote command:

[\[:SOURce<hw>\]:BB:TDSCdma:DOWN|UP:CELL<st>:SPOint](#page-119-0) on page 120

## **Select Slot in Subframe to Configure**

Displays the slots of the cell.

Active slots are highlighted blue (downlink) and green (uplink). Select a slot in the subframe to access the dialog for configuring the channels of the selected slot, see [chap](#page-64-0)[ter 4.11, "Slot Configuration", on page 65](#page-64-0).

Remote command:

n.a.

### **Slot Icon**

Activates or deactivates the slot in the subframe.

Remote command:

[\[:SOURce<hw>\]:BB:TDSCdma:DOWN|UP:CELL<st>:SLOT<ch0>:STATe](#page-150-0) [on page 151](#page-150-0)

#### **GP (Guard Period)**

The base station sends 16 chips of GP in each subframe and is inserted between the DwPTS and UpPTS in each subframe. The GP is used to avoid the multipath interference.

Remote command: n.a.

# **4.9 Enhanced Channels Settings**

The "Enhanced Channels Settings" dialog provides the parameters required for configuring the enhanced state of the channel. The selected link direction determines the provided channel. For "Downlink / Forward" direction, the Broadcast Channels (BCH) parameters are provided, and for link direction "Uplink / Reverse", the Dedicated Channel (DCH) settings, respectively. All furhter parmeters are available for both link directions.

Enhanced Channels Settings

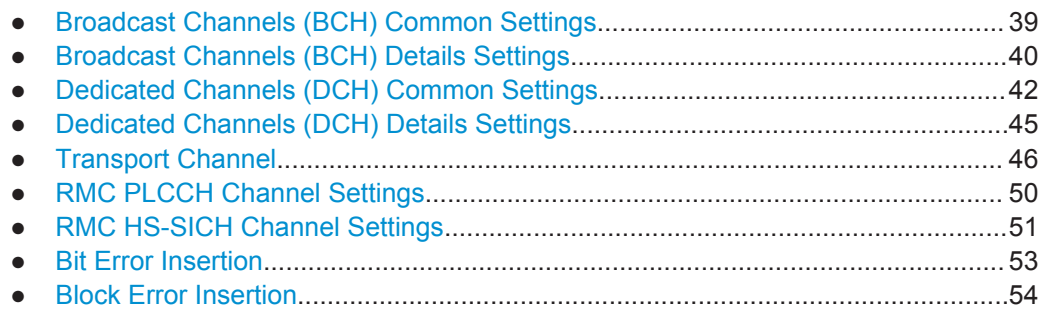

# **4.9.1 Broadcast Channels (BCH) Common Settings**

- 1. To access this dialog select "TD-SCDMA > General > Link Direction > Downlink / Forward"
- 2. In the "Cells" tab, select "Cell 1".
- 3. In the "Slots" tab, select "Enhanced Channels > BCH Common".

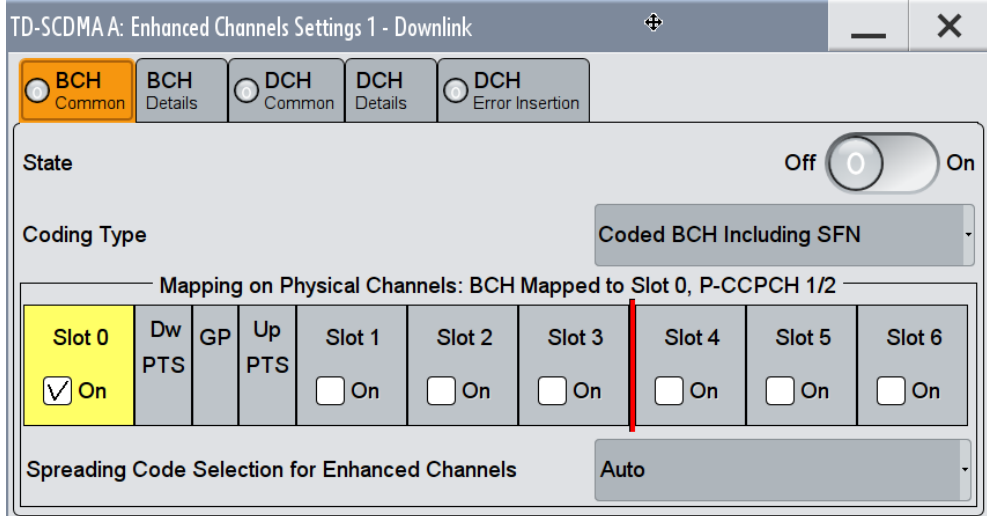

The "Broadcast Channels (BCH)" tab contains the common settings for configuring and activating the enhanced state of the channel.

## **State (BCH)**

Activates or deactivates P-CCPCH 1/2 channel coding.

When activated, Slot 0 is active with P-CCPCH 1 and 2 switched on. The data source is fixed to BCH.

### Remote command:

[\[:SOURce<hw>\]:BB:TDSCdma:DOWN:CELL<st>:ENH:BCH:STATe](#page-138-0) on page 139

### **Coding Type (BCH)**

Displays the coding scheme.

<span id="page-39-0"></span>The coding scheme of P-CCPCH (BCH) is specified in the standard. The channel is generated automatically with the counting system frame number (SFN). The system information after the SFN field is provided by the selected data source.

Remote command:

[\[:SOURce<hw>\]:BB:TDSCdma:DOWN:CELL<st>:ENH:BCH:TYPE?](#page-139-0) on page 140

### **Mapping On Physical Channels: BCH mapped to <Slot> 0, P-CCPCH1/2**

Displays the slots of Cell 1 used to transmit the broadcast channels. For BCH Slot 0 is always used.

Remote command:

[\[:SOURce<hw>\]:BB:TDSCdma:DOWN:CELL<st>:ENH:BCH:SLOTstate<ch0>?](#page-138-0) [on page 139](#page-138-0)

## **Spreading Code Selection (BCH)**

Selects if the spreading codes of the channels is set automatically or manually. For BCH, the spreading code is always set to Auto as the spreading code for the P-CCPCH is defined by the standard.

Remote command:

[\[:SOURce<hw>\]:BB:TDSCdma:DOWN:CELL<st>:ENH:BCH:SCSMode?](#page-137-0) [on page 138](#page-137-0)

# **4.9.2 Broadcast Channels (BCH) Details Settings**

- 1. To access this dialog select "TD-SCDMA > General > Link Direction > Downlink / Forward"
- 2. In the "Cells" tab, select "Cell 1".

3. In the "Slots" tab, select "Enhanced Channels > BCH Details".

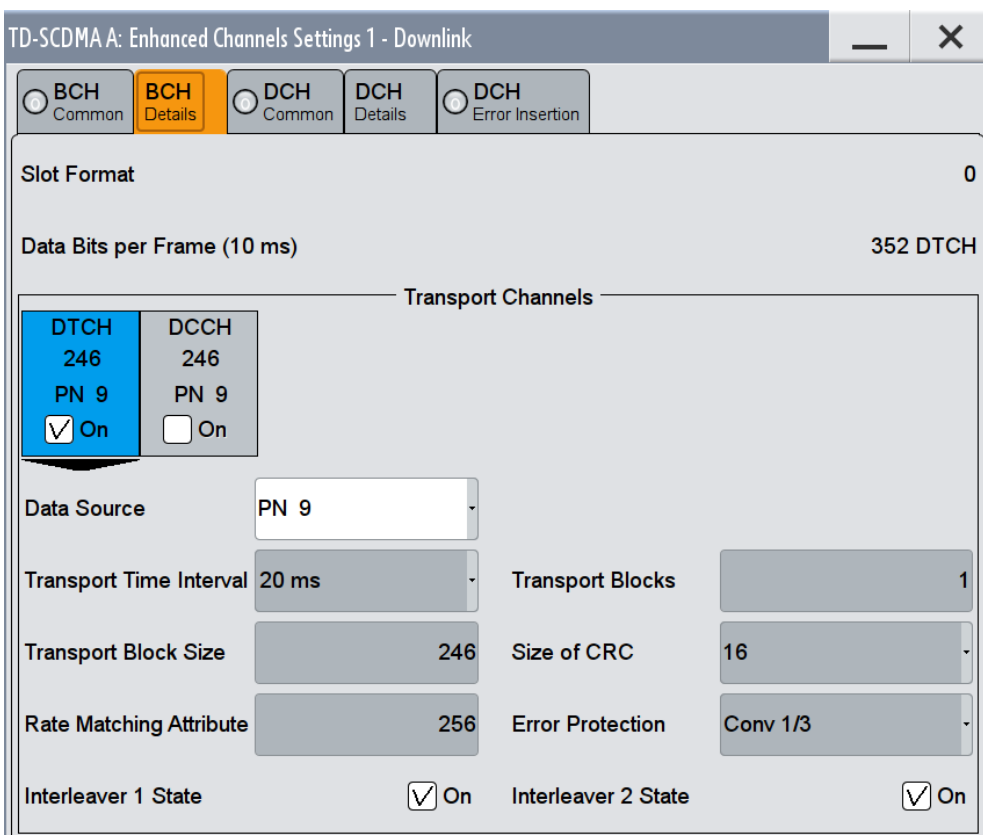

This dialog comprises the detailed settings required for BCH configuration.

# **Slot Format**

Displays the slot format of the selected channel.

A slot format defines the complete structure of a slot made of data and control fields. The slot format depends on the coding type selected.

Remote command:

[\[:SOURce<hw>\]:BB:TDSCdma:DOWN:CELL<st>:ENH:BCH:SFORmat?](#page-138-0) [on page 139](#page-138-0)

### **Data Bits Per Frame (10 ms)**

Displays the data bits in the DPDCH component of the DPCH frame at physical level. The value depends on the slot format.

Remote command:

[\[:SOURce<hw>\]:BB:TDSCdma:DOWN:CELL<st>:ENH:BCH:BPFRame?](#page-133-0) [on page 134](#page-133-0)

### **Transport Channel**

In the "Transport Channel " section, the transport channels (TCHs) can be configured. For more information refer to [chapter 4.9.5, "Transport Channel", on page 46.](#page-45-0)

# <span id="page-41-0"></span>**4.9.3 Dedicated Channels (DCH) Common Settings**

- 1. To access this dialog select "TD-SCDMA > General > Link Direction > Downlink / Forward"
- 2. In the "Cells" tab, select "Cell 1".
- 3. In the "Slots" tab, select "Enhanced Channels > DCH Common".

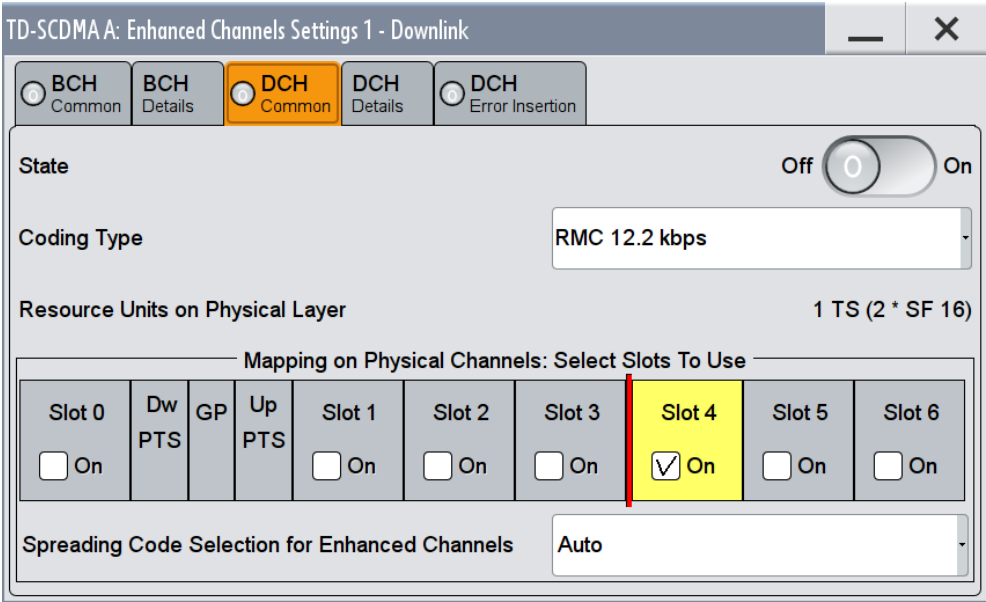

The "Dedicated Channels (BCH)" tab contains the general settings for configuring and activating the enhanced state of the channel.

### **State (DCH)**

Activates or deactivates DCH channel coding.

When the state is set to On, it activates the slots selected in the "Mapping On…" graph below. The number and configuration of the DPCHs is defined by the selected coding type. State and slot format of the channels are preset. The data source is fixed to DCH.

Remote command:

[\[:SOURce<hw>\]:BB:TDSCdma:DOWN|UP:CELL<st>:ENH:DCH:STATe](#page-132-0) [on page 133](#page-132-0)

### **Coding Type**

Selects the channel coding.

The current TD-SCDMA specification defines 4 reference measurement channel (RMC) in the uplink and 5 measurement channel coding types in the downlink, which differ in the input data bit rate to be processed.

Additionally, special RMCs are defined for HSDPA, HSUPA, HS-SICH and PLCCH.

Select one of the predefined downlink RMCs to preconfigure the settings for UE Tests according to 3GPP TS25.102, Annex A.2.

Select one of the predefined uplink RMCs to preconfigure the settings for BS Tests according to 3GPP TS25.142, Annex A.

The selected coding type defines the number of slots selected in section "Mapping On Physical Channels: Select Slots To Use".

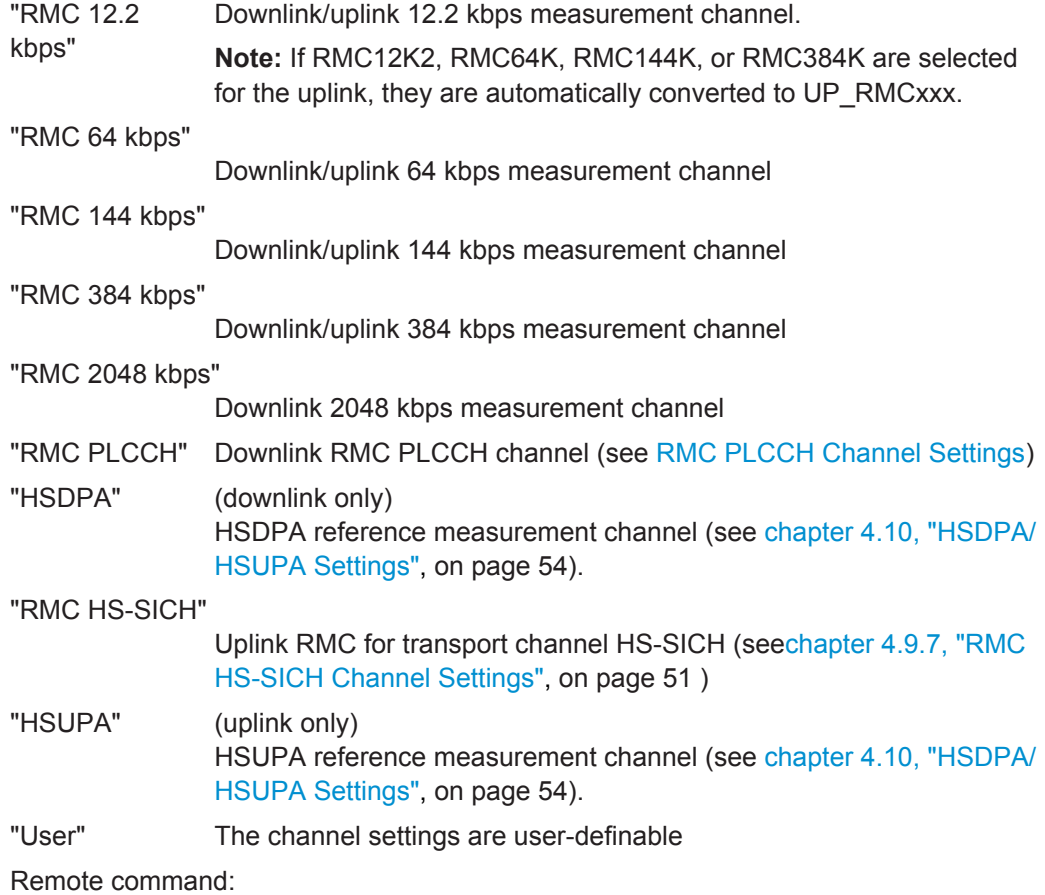

[\[:SOURce<hw>\]:BB:TDSCdma:DOWN|UP:CELL<st>:ENH:DCH:TYPE](#page-132-0) on page 133

## **Resource Units On Physical Layer**

Displays the resource units on the physical layer needed to generate the selected channel.

The table below gives an overview of the used resource units (RU) depending on the selected Coding Type. The used Number of Time Slots and Number of Channels is also displayed by the corresponding parameters.

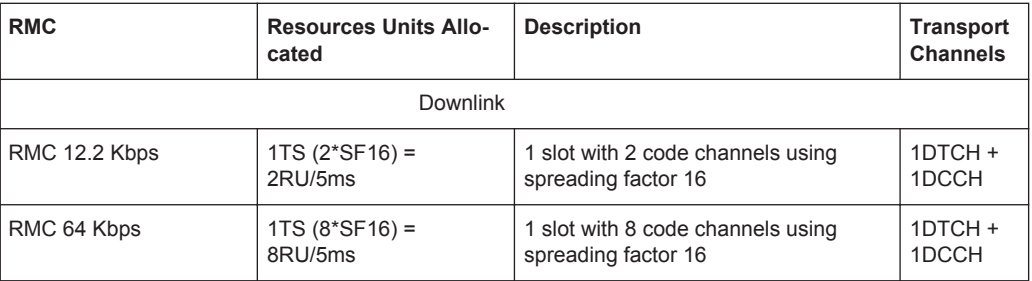

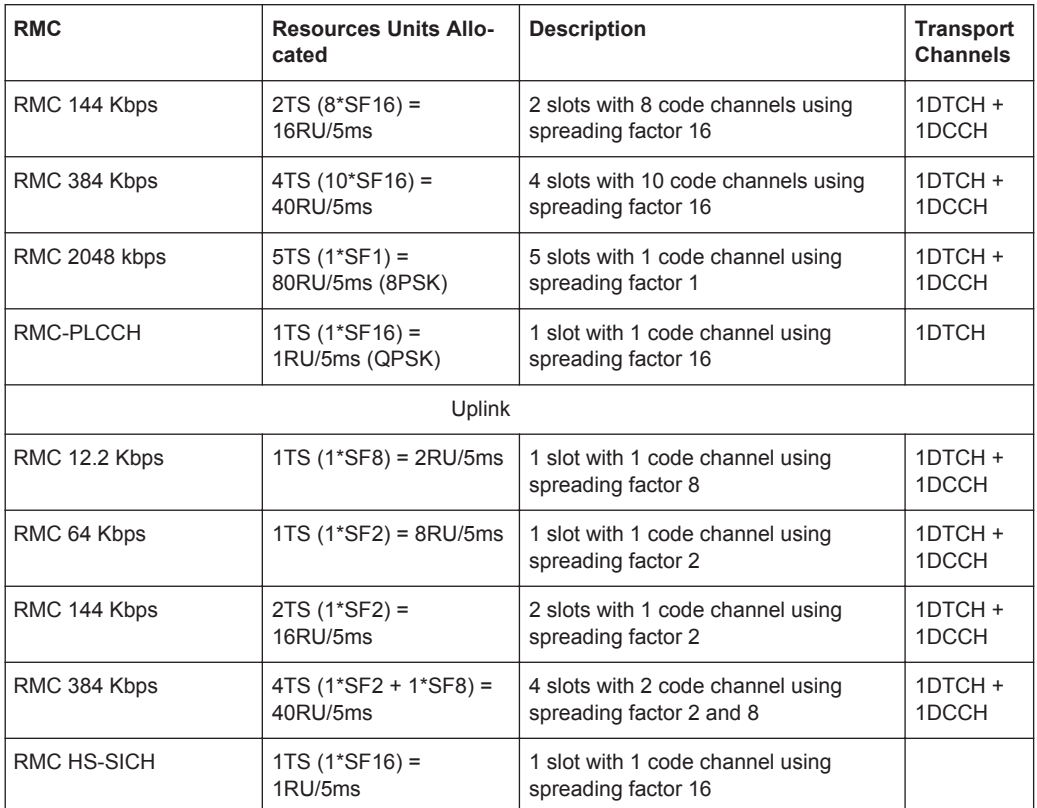

See ["RMC Configuration"](#page-54-0) on page 55 and ["E-DCH Fixed Reference Channel \(FRC\)"](#page-56-0) [on page 57](#page-56-0) for an overview of the used Resources units in HSDPA and HSUPA mode respectively.

Remote command:

[\[:SOURce<hw>\]:BB:TDSCdma:DOWN|UP:CELL<st>:ENH:DCH:RUPLayer?](#page-131-0) [on page 132](#page-131-0)

### **Mapping On Physical Channels: Select Slots To Use**

Displays the slots of Cell 1. The slots used to transmit the transport channel are highlighted.

The number selected slots is determined by the selected coding type. If a slot is deactivated, another slot is activated automatically to keep the number of activated slots unchanged.

Remote command:

[\[:SOURce<hw>\]:BB:TDSCdma:DOWN|UP:CELL<st>:ENH:DCH:SLOTstate<ch>](#page-131-0) [on page 132](#page-131-0)

# **Spreading Code Selection for Enhanced Channels**

Selects the spreading code selection mode for the used transport channels.

"User" The spreading codes can be set manually.

<span id="page-44-0"></span>"Auto" The spreading codes are distributed evenly over the slot domains in order to ensure the minimum crest factor.

Remote command:

```
[:SOURce<hw>]:BB:TDSCdma:DOWN|UP:CELL<st>:ENH:DCH:SCSMode
on page 132
```
# **4.9.4 Dedicated Channels (DCH) Details Settings**

- 1. To access this dialog select "TD-SCDMA > General > Link Direction > Downlink / Forward"
- 2. In the "Cells" tab, select "Cell 1".
- 3. In the "Slots" tab, select "Enhanced Channels > DCH Details".

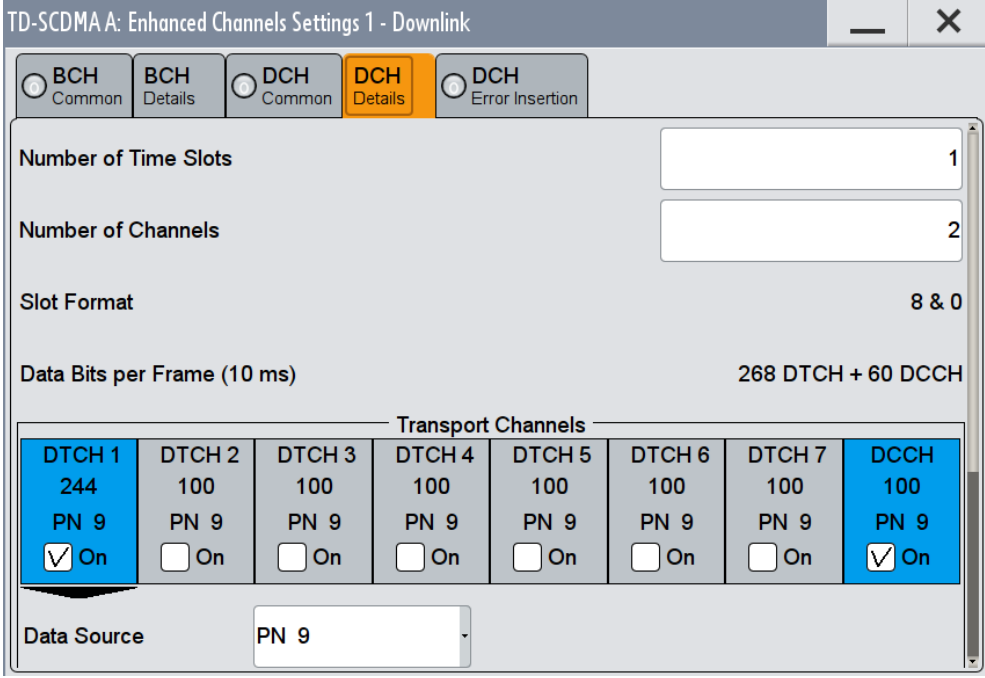

This dialog comprises the detailed settings required for DCH configuration.

## **Number of Time Slots (DCH)**

Sets the number of time slots to be used.

The initial value is preset according to the selected [Coding Type.](#page-41-0)

### Remote command:

[\[:SOURce<hw>\]:BB:TDSCdma:DOWN|UP:CELL<st>:ENH:DCH:TSCount](#page-132-0) [on page 133](#page-132-0)

### **Number of Channels (DCH)**

Sets the number of channels to be used.

Enhanced Channels Settings

<span id="page-45-0"></span>The initial value is preset according to the selected [Coding Type.](#page-41-0)

Remote command:

[\[:SOURce<hw>\]:BB:TDSCdma:DOWN|UP:CELL<st>:ENH:DCH:CCOunt](#page-125-0) [on page 126](#page-125-0)

## **Slot Format**

Displays the slot format of the selected channel.

A slot format defines the complete structure of a slot made of data and control fields. The slot format depends on the coding type selected.

Remote command:

[\[:SOURce<hw>\]:BB:TDSCdma:DOWN|UP:CELL<st>:ENH:DCH:SFORmat?](#page-131-0) [on page 132](#page-131-0)

### **Data Bits Per Frame (10 ms)**

Displays the data bits in the DPDCH component of the DPCH frame at physical level. The value depends on the slot format.

Remote command:

[\[:SOURce<hw>\]:BB:TDSCdma:DOWN|UP:CELL<st>:ENH:DCH:BPFRame?](#page-125-0) [on page 126](#page-125-0)

## **Transport Channel**

In the "Transport Channel " section, the transport channels (TCHs) can be configured. For more information refer to chapter 4.9.5, "Transport Channel", on page 46.

# **4.9.5 Transport Channel**

- 1. To access this dialog select "TD-SCDMA > General > Link Direction > Downlink / Forward"
- 2. In the "Cells" tab, select "Cell 1".

Enhanced Channels Settings

3. In the "Slots" tab, select "Enhanced Channels > BCH Details" or "Enhanced Settings > DCH Details".

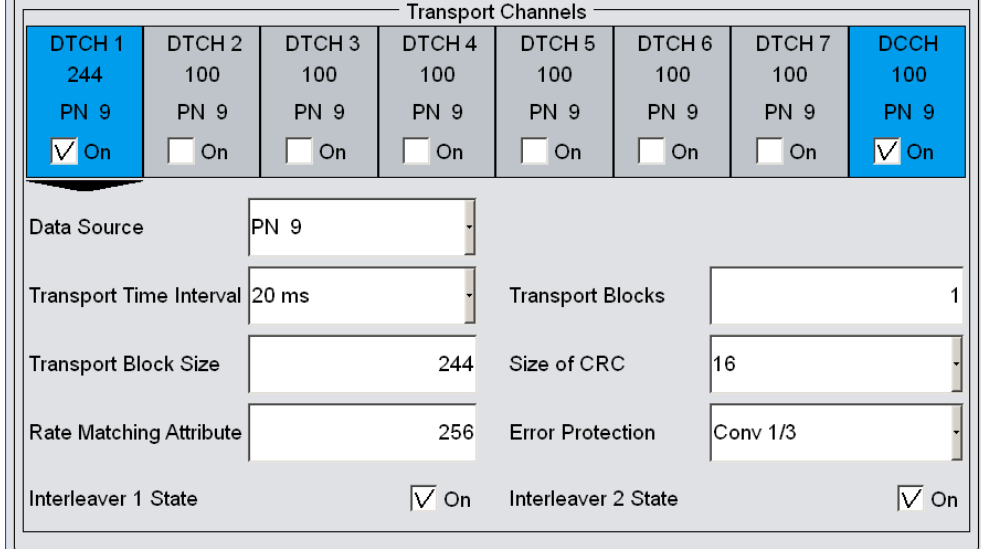

This dialog comprises the detailed settings required for configuring the transport channels (TCHs).

The most important parameters of the TCH are displayed (transport block size and data source). The associated parameters shown in the section below depend on which TCH is currently selected. A wide arrow beneath the block indicates which TCH is currently selected.

## **DTCH On/DCCH On**

Displays the transport channel state.

**Note:** For BCH, only the DTCH component is active.

Remote command:

[\[:SOURce<hw>\]:BB:TDSCdma:DOWN|UP:CELL<st>:ENH:DCH:DTCH<ch>|DCCH:](#page-129-0) STATe [on page 130](#page-129-0)

## **Data Source**

Selects the data source for the transport channel.

The following standard data sources are available:

● "All 0, All 1"

An internally generated sequence containing 0 data or 1 data.

- "PNxx" An internally generated pseudo-random noise sequence.
- "Pattern"

An internally generated sequence according to a bit pattern. Use the "Pattern" box to define the bit pattern.

● "Data List/Select DList" A binary data from a data list, internally or externally generated. Select "Select DList" to access the standard "Select List" dialog.

- Select the "Select Data List > navigate to the list file \*.dm\_iqd > Select" to select an existing data list.
- Use the "New" and "Edit" functions to create internally new data list or to edit an existing one.
- Use the standard "File Manager" function to transfer external data lists to the instrument.

See also:

- section "Modulation Data" in the R&S SMW user manual.
- section "File and Data Management" in the R&S SMW user manual.
- section "Data List Editor" in the R&S SMW user manual

#### Remote command:

[\[:SOURce<hw>\]:BB:TDSCdma:DOWN:CELL<st>:ENH:BCH:DTCH:DATA](#page-133-0) [on page 134](#page-133-0)

[\[:SOURce<hw>\]:BB:TDSCdma:DOWN|UP:CELL<st>:ENH:DCH:DTCH<ch>|DCCH:](#page-126-0) DATA [on page 127](#page-126-0)

[\[:SOURce<hw>\]:BB:TDSCdma:DOWN:CELL<st>:ENH:BCH:DTCH:DATA:DSELect](#page-134-0) [on page 135](#page-134-0)

[\[:SOURce<hw>\]:BB:TDSCdma:DOWN|UP:CELL<st>:ENH:DCH:DTCH<ch>|DCCH:](#page-127-0) DATA: DSELect on page 128

[\[:SOURce<hw>\]:BB:TDSCdma:DOWN:CELL<st>:ENH:BCH:DTCH:DATA:PATTern](#page-135-0) [on page 136](#page-135-0)

[\[:SOURce<hw>\]:BB:TDSCdma:DOWN|UP:CELL<st>:ENH:DCH:DTCH<ch>|DCCH:](#page-128-0) DATA: PATTern on page 129

#### **Transport Time Interval**

Displays the number of frames into which a TCH is divided. This setting also defines the interleaver depth.

Remote command:

[\[:SOURce<hw>\]:BB:TDSCdma:DOWN:CELL<st>:ENH:BCH:DTCH:TTINterval?](#page-137-0) [on page 138](#page-137-0)

[\[:SOURce<hw>\]:BB:TDSCdma:DOWN|UP:CELL<st>:ENH:DCH:DTCH<ch>|DCCH:](#page-130-0) [TTINterval](#page-130-0) on page 131

## **Transport Blocks**

Displays the number of transport blocks for the TCH.

Remote command:

[\[:SOURce<hw>\]:BB:TDSCdma:DOWN:CELL<st>:ENH:BCH:DTCH:TBCount?](#page-137-0) [on page 138](#page-137-0) [\[:SOURce<hw>\]:BB:TDSCdma:DOWN|UP:CELL<st>:ENH:DCH:DTCH<ch>|DCCH:](#page-130-0) TBCount [on page 131](#page-130-0)

### **Transport Block Size**

Displays the size of the transport block at the channel coding input.

### Remote command:

[\[:SOURce<hw>\]:BB:TDSCdma:DOWN:CELL<st>:ENH:BCH:DTCH:TBSize?](#page-137-0) [on page 138](#page-137-0)

[\[:SOURce<hw>\]:BB:TDSCdma:DOWN|UP:CELL<st>:ENH:DCH:DTCH<ch>|DCCH:](#page-130-0) TBSize [on page 131](#page-130-0)

## **Size Of CRC**

Displays the type (length) of the CRC.

Remote command:

[\[:SOURce<hw>\]:BB:TDSCdma:DOWN:CELL<st>:ENH:BCH:DTCH:CRCSize?](#page-133-0) [on page 134](#page-133-0) [\[:SOURce<hw>\]:BB:TDSCdma:DOWN|UP:CELL<st>:ENH:DCH:DTCH<ch>|DCCH:](#page-126-0)

CRCSize [on page 127](#page-126-0)

### **Rate Matching Attribute**

Displays the rate matching.

Remote command:

[\[:SOURce<hw>\]:BB:TDSCdma:DOWN:CELL<st>:ENH:BCH:DTCH:RMATtribute?](#page-136-0) [on page 137](#page-136-0) [\[:SOURce<hw>\]:BB:TDSCdma:DOWN|UP:CELL<st>:ENH:DCH:DTCH<ch>|DCCH:](#page-129-0) [RMATtribute](#page-129-0) on page 130

### **Error Protection**

Displays the error protection.

Remote command:

[\[:SOURce<hw>\]:BB:TDSCdma:DOWN:CELL<st>:ENH:BCH:DTCH:EPRotection?](#page-135-0) [on page 136](#page-135-0) [\[:SOURce<hw>\]:BB:TDSCdma:DOWN|UP:CELL<st>:ENH:DCH:DTCH<ch>|DCCH:](#page-128-0) [EPRotection](#page-128-0) on page 129

### **Interleaver 1 State**

Activates or deactivates the channel coding interleaver state 1 of the transport channel. Interleaver state 1 can be set independently in each TCH. Activation does not change the symbol rate.

Remote command: [\[:SOURce<hw>\]:BB:TDSCdma:DOWN:CELL<st>:ENH:BCH:DTCH:IONE](#page-135-0) [on page 136](#page-135-0) [\[:SOURce<hw>\]:BB:TDSCdma:DOWN|UP:CELL<st>:ENH:DCH:DTCH<ch>|DCCH:](#page-128-0) IONE [on page 129](#page-128-0)

## <span id="page-49-0"></span>**Interleaver 2 State**

Activates or deactivates the channel coding interleaver state 2 off all the transport channels. Interleaver state 2 can only be set for all the TCHs together. Activation does not change the symbol rate.

Remote command: [\[:SOURce<hw>\]:BB:TDSCdma:DOWN:CELL<st>:ENH:BCH:DTCH:ITWO](#page-136-0) [on page 137](#page-136-0) [\[:SOURce<hw>\]:BB:TDSCdma:DOWN|UP:CELL<st>:ENH:DCH:DTCH<ch>|DCCH:](#page-129-0) ITWO [on page 130](#page-129-0)

# **4.9.6 RMC PLCCH Channel Settings**

- 1. To access this dialog select "TD-SCDMA > General > Link Direction > Downlink / Forward"
- 2. In the "Cells" tab, select "Cell 1".
- 3. in the "Slots" tab, select "Enhanced Channels > DCH Common".
- 4. Select "Coding Type > RMC PLCCH".
- 5. Select "DCH Details".

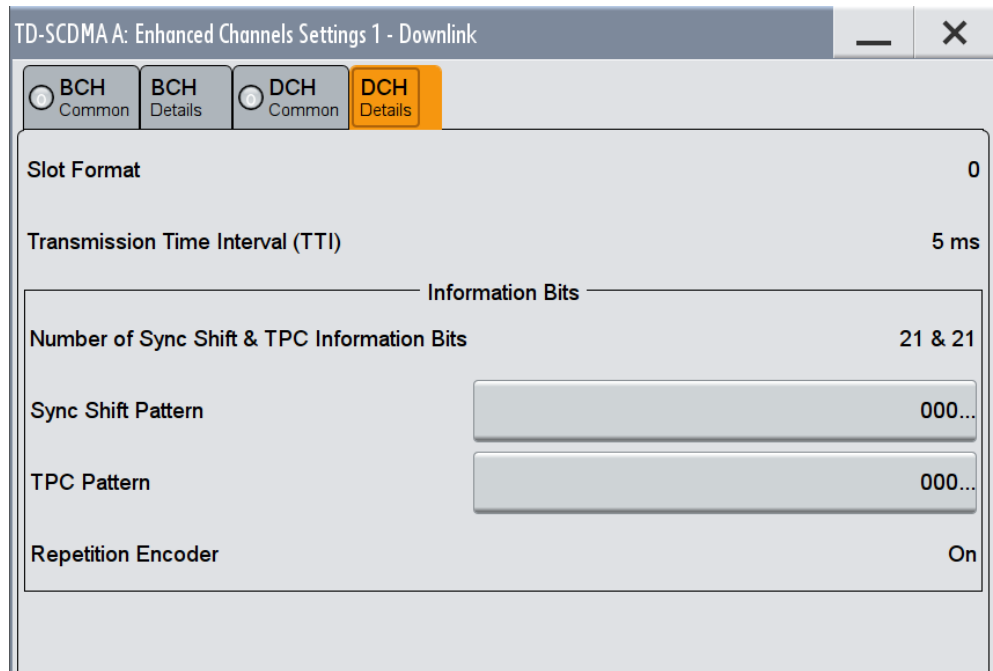

This dialog comprises the detailed settings required for DCH configuration of the RMC PLCCH channel.

# <span id="page-50-0"></span>**Transmission Time Interval (TTI) – RMC PLCCH**

Displays the transmission time interval.

Remote command:

[\[:SOURce<hw>\]:BB:TDSCdma:DOWN:CELL<st>:ENH:DCH:PLCCh:TTINterval?](#page-122-0) [on page 123](#page-122-0)

### **Number of Sync Shift&TPC Information Bits**

Displays the number of information bits used for sync shift and TPC. The RMC PLCCH doe not contains data bits.

Remote command:

n.a.

### **Sync Shift Pattern**

Sets the sync shift pattern. The pattern length is 21 bits.

Remote command:

[\[:SOURce<hw>\]:BB:TDSCdma:DOWN:CELL<st>:ENH:DCH:PLCCh:SSPattern](#page-122-0) [on page 123](#page-122-0)

### **TPC Pattern**

Sets the TPC pattern. The pattern length is 21 bits.

Remote command:

[\[:SOURce<hw>\]:BB:TDSCdma:DOWN:CELL<st>:ENH:DCH:PLCCh:TPCPattern](#page-122-0) [on page 123](#page-122-0)

### **Repetition Encoder**

Displays the state of the repetition encoder. Remote command: n.a.

# **4.9.7 RMC HS-SICH Channel Settings**

- 1. To access this dialog select "TD-SCDMA > General > Link Direction > Uplink / Reverse"
- 2. in the "Cells" tab, select "Cell 1".
- 3. In the "Slots" tab, select "Enhanced Channels > DCH Common".
- 4. Select "Coding Type > RMC HS-SICH".

5. Select "DCH Details"

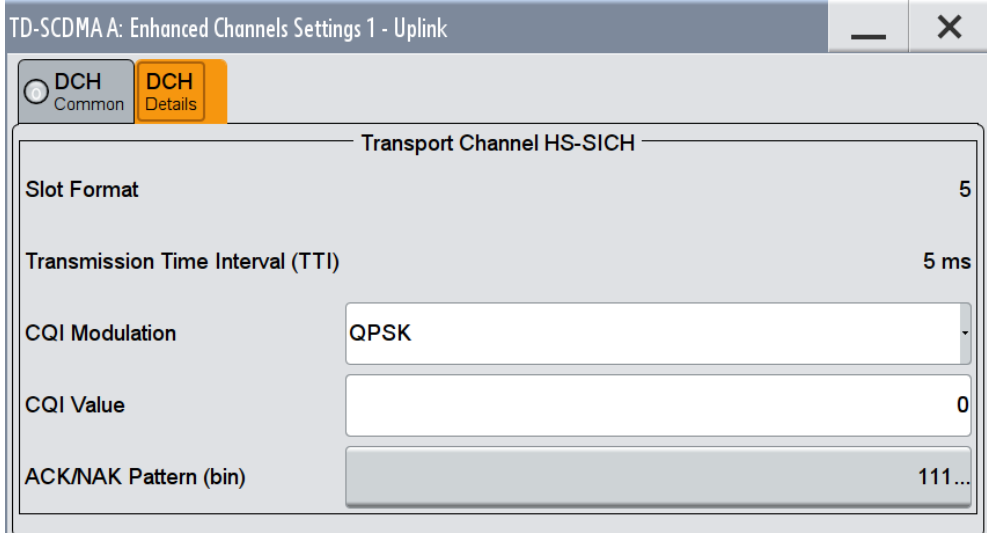

This dialog comprises the detailed settings required for DCH configuration of the RMC HS-SICH channel.

## **Transmission Time Interval (TTI) – RMC HS-SICH**

Displays the transmission time interval.

#### Remote command:

[\[:SOURce<hw>\]:BB:TDSCdma:UP:CELL<st>:ENH:DCH:HSICh:TTINterval?](#page-123-0) [on page 124](#page-123-0)

## **CQI Modulation**

Sets the CQI modulation.

Remote command:

```
[:SOURce<hw>]:BB:TDSCdma:UP:CELL<st>:ENH:DCH:HSICh:CQI:
MODulation on page 124
```
# **CQI Value**

Sets the CQI value.

With the CQI (Channel quality indicator), the user equipment informs the base station about the received quality of downlink HS-PDSCH. Thus the base station can adapt the modulation and coding scheme to improve the signal quality.

Remote command:

[\[:SOURce<hw>\]:BB:TDSCdma:UP:CELL<st>:ENH:DCH:HSICh:CQI:VALue](#page-123-0) [on page 124](#page-123-0)

### **ACK/NAK Pattern**

Sets the ACK/NACK Pattern. The pattern has a maximal length of 36 bits; a "1" corresponds to ACK, a "0" to NAK.

### Remote command:

[\[:SOURce<hw>\]:BB:TDSCdma:UP:CELL<st>:ENH:DCH:HSICh:ANPattern](#page-123-0) [on page 124](#page-123-0)

# <span id="page-52-0"></span>**4.9.8 Bit Error Insertion**

- 1. To access this dialog select "TD-SCDMA > Cells > Cell 1".
- 2. In the "Slots" tab, select "Enhanced Channels > DCH Error Insertion".

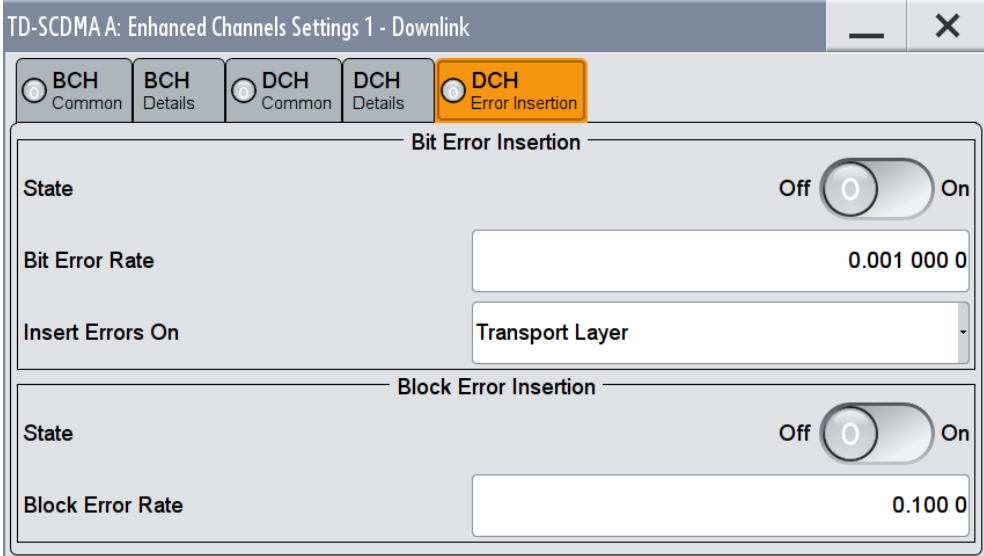

In this dialog the bit error and the block error simulation is configured and activated.

## **State (Bit Error)**

Activates or deactivates bit error generation.

Bit errors are inserted into the data fields of the enhanced channels. If channel coding is active, it is possible to select the layer in which the errors are inserted (physical or transport layer).

When the data source is read out, individual bits are deliberately inverted at random points in the data bit stream at the specified error rate in order to simulate an invalid signal.

Remote command:

[\[:SOURce<hw>\]:BB:TDSCdma:DOWN|UP:CELL<st>:ENH:DCH:BIT:STATe](#page-124-0) [on page 125](#page-124-0)

# **Bit Error Rate**

Enters the bit error rate.

Remote command:

[\[:SOURce<hw>\]:BB:TDSCdma:DOWN|UP:CELL<st>:ENH:DCH:BIT:RATE](#page-124-0) [on page 125](#page-124-0)

### **Insert Errors On**

Selects the layer in the coding process at which bit errors are inserted.

<span id="page-53-0"></span>"Transport Layer"

Bit errors are inserted in the transport layer.

This selection is only available if channel coding is active.

"Physical Layer"

Bit errors are inserted in the physical layer.

Remote command:

```
[:SOURce<hw>]:BB:TDSCdma:DOWN|UP:CELL<st>:ENH:DCH:BIT:LAYer
on page 125
```
# **4.9.9 Block Error Insertion**

In the "Block Error Insertion" section, you can configure and activate the block error simulation.

#### **State (Block Error)**

Activates or deactivates block error generation.

The CRC checksum is determined and then the last bit is inverted at the specified error probability in order to simulate an invalid signal.

Remote command:

[\[:SOURce<hw>\]:BB:TDSCdma:DOWN|UP:CELL<st>:ENH:DCH:BLOCk:STATe](#page-125-0) [on page 126](#page-125-0)

# **Block Error Rate**

Enters the block error rate.

Remote command:

[\[:SOURce<hw>\]:BB:TDSCdma:DOWN|UP:CELL<st>:ENH:DCH:BLOCk:RATE](#page-125-0) [on page 126](#page-125-0)

# **4.10 HSDPA/HSUPA Settings**

The HSDPA settings are available only for downlink transmission and "Coding Type > HSDPA".

The HSUPA settings are available only for uplink transmission and "Coding Type > HSUPA".

# **4.10.1 HSDPA Settings**

- 1. To access this dialog select "TD-SCDMA > General > Link Direction > Downlink / Forward"
- 2. In the "Cells" tab, select "Cell1...Cell4".
- 3. In the "Slots" tab, select "Enhanced Channels > DCH Common".

<span id="page-54-0"></span>4. Select "Coding Type > HSDPA"

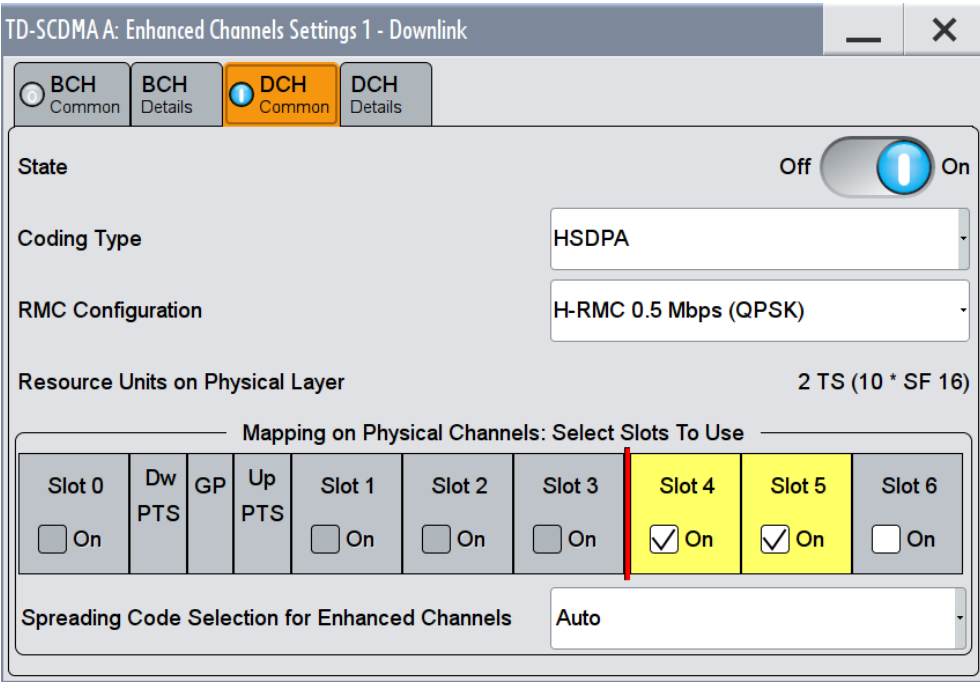

The settings can be configured in the "DCH Details" dialog. The settings are divided into several sections, which are described below.

# **RMC Configuration**

(HSDPA only)

Enables a predefined set of RMC channels or fully configurable user mode.

Following combinations are possible:

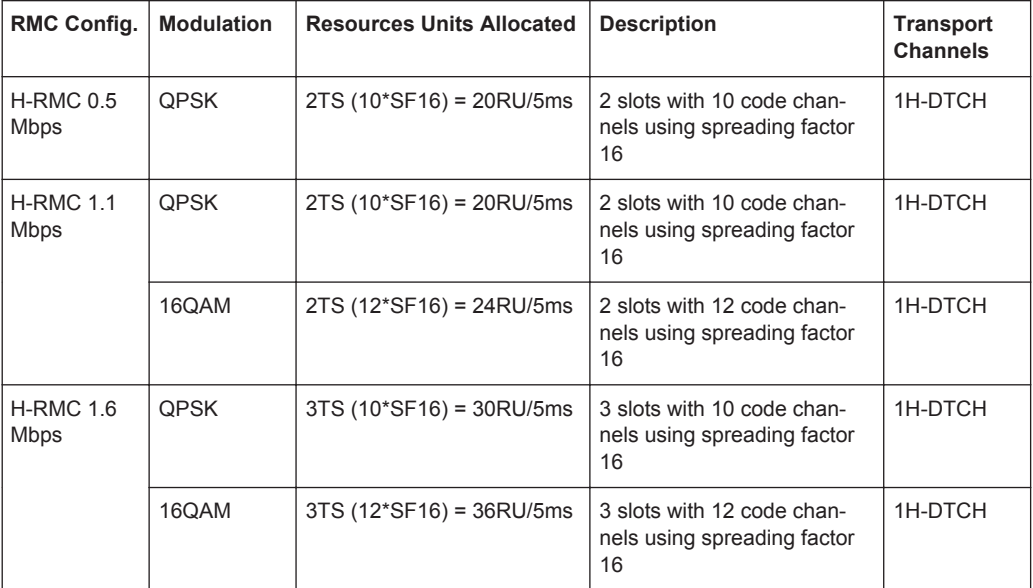

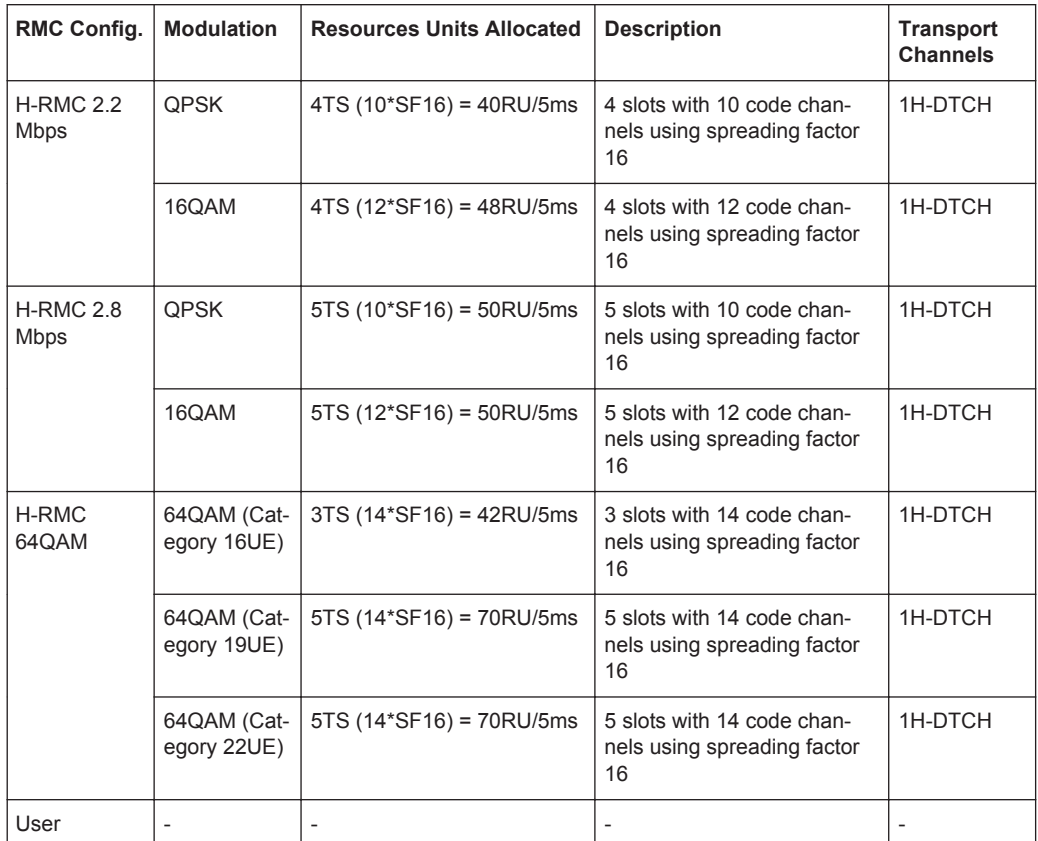

Several parameters are automatically set, depending on the selected RMC.

However, it is also possible to change these parameters.

In this case, the value of the parameter "RMC Configuration" is automatically set to User.

# Remote command:

[\[:SOURce<hw>\]:BB:TDSCdma:DOWN:CELL<st>:ENH:DCH:HSDPA:RMC](#page-159-0) [on page 160](#page-159-0)

# **4.10.2 HSUPA Settings**

- 1. To access this dialog select "TD-SCDMA > General > Link Direction > Uplink / Reverse"
- 2. In the "Cells" tab, select "Cell1...Cell4".
- 3. In the "Slots" tab, select "Enhanced Channels > DCH Common ".

<span id="page-56-0"></span>4. Select "Coding Type > HSUPA".

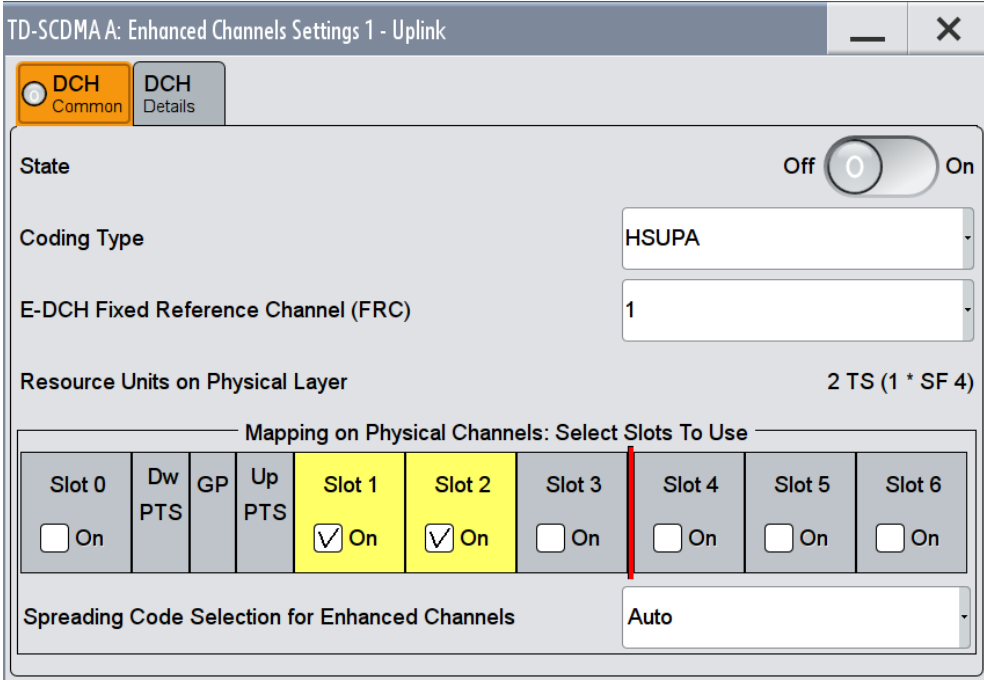

The settings can be configured in the "DCH Details" dialog. The settings are divided into several sections, which are described below.

## **E-DCH Fixed Reference Channel (FRC)**

(HSUPA only)

Selects a predefined E-DCH fixed reference channel or fully configurable user mode.

Following combinations are possible:

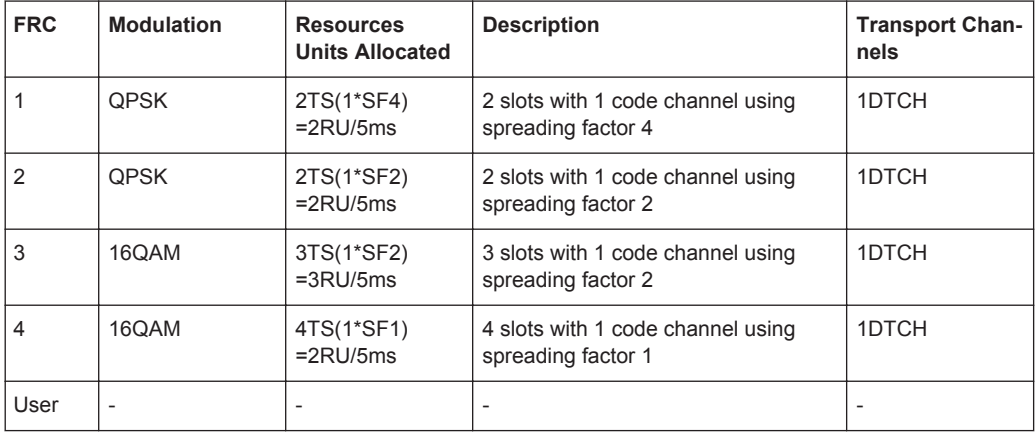

Several settings are preconfigured according to the selected FRC.

Remote command:

[\[:SOURce<hw>\]:BB:TDSCdma:UP:CELL<st>:ENH:DCH:HSUPA:FRC](#page-162-0) on page 163

# **4.10.3 HS-SCCH Settings (HSDPA)**

This section describes the "HS-SCCH" settings.

- 1. To access this dialog select "TD-SCDMA > General > Link Direction > Downlink / Forward"
- 2. In the "Cells" tab, select "Cell1...Cell4".
- 3. In the "Slots" tab, select "Enhanced Channels > DCH Common ".
- 4. Select "Coding Type > HSDPA".
- 5. Select "DCH Details".

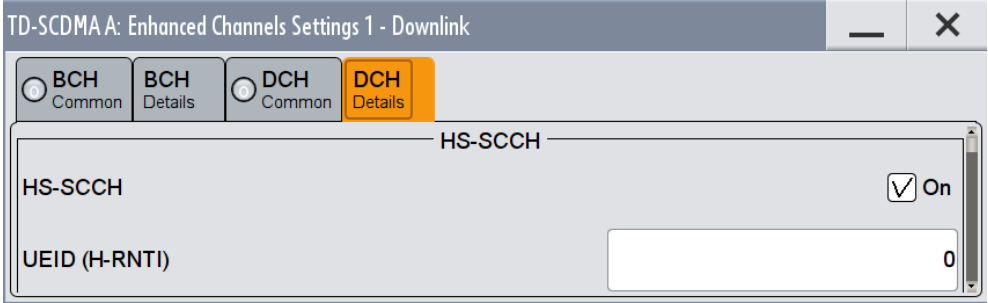

The settings can be configured in the "DCH Details" dialog.

## **HS-SCCH State**

(HSDPA only)

Enables/disables the HS-SCCH.

Remote command:

[\[:SOURce<hw>\]:BB:TDSCdma:DOWN:CELL<st>:ENH:DCH:HSDPA:SCCH](#page-160-0) [on page 161](#page-160-0)

## **UEID (H-RNTI)**

(HSDPA only)

Sets the UE identity which is the HS-DSCH Radio network identifier(H-RNTI) defined in 3GPP TS25.331, "Radio resource control (RRC); Prtocol Specification".

Remote command:

[\[:SOURce<hw>\]:BB:TDSCdma:DOWN:CELL<st>:ENH:DCH:HSDPA:UEID](#page-161-0) [on page 162](#page-161-0)

# **4.10.4 Global Settings**

This section describes the HSDPA/HSUPA global settings.

HSDPA/HSUPA Settings

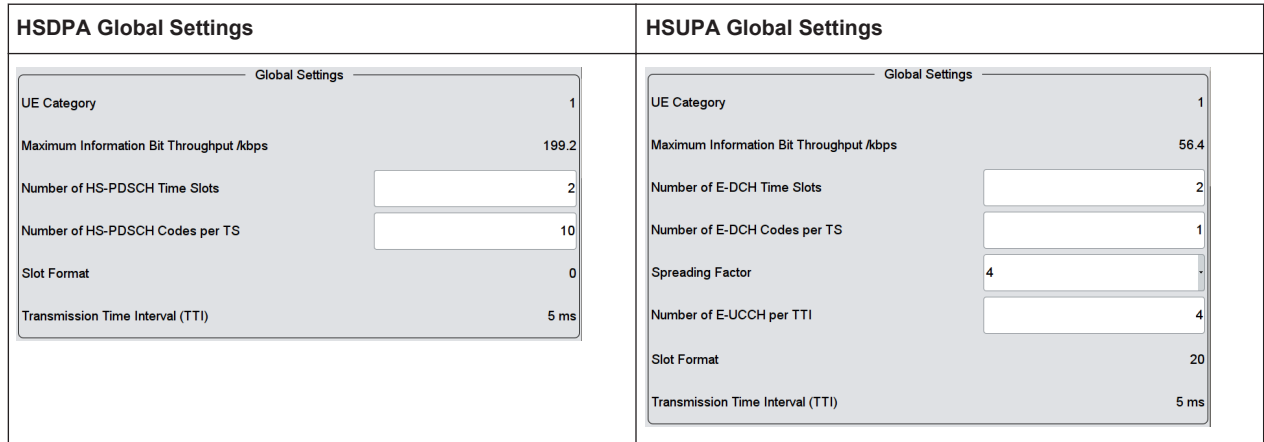

#### **UE Category**

Displays the UE category that is minimum required to receive the selected RMC or FRC.

### Remote command:

[\[:SOURce<hw>\]:BB:TDSCdma:DOWN|UP:CELL<st>:ENH:DCH:HSDPA|HSUPA:](#page-170-0) [UECategory?](#page-170-0) on page 171

### **Maximum Information Bit Throughput /kbps**

Displays maximum information bits sent in each TTI before coding.

Remote command:

[\[:SOURce<hw>\]:BB:TDSCdma:DOWN|UP:CELL<st>:ENH:DCH:HSDPA|HSUPA:](#page-167-0) MIBT? [on page 168](#page-167-0)

### **Number of HS-PDSCH/E-DCH Time Slots**

Sets the number of time slots.

### Remote command:

[\[:SOURce<hw>\]:BB:TDSCdma:DOWN|UP:CELL<st>:ENH:DCH:HSDPA|HSUPA:](#page-169-0) TSCount [on page 170](#page-169-0)

### **Number of HS-PDSCH/E-DCH Codes per TS**

Sets the number of physical channels per time slot.

Remote command:

[\[:SOURce<hw>\]:BB:TDSCdma:DOWN|UP:CELL<st>:ENH:DCH:HSDPA|HSUPA:](#page-164-0) CTSCount [on page 165](#page-164-0)

### **Spreading Factor (FRC)**

(HSUPA only)

Selects the spreading factor for the FRC.

Remote command:

[\[:SOURce<hw>\]:BB:TDSCdma:UP:CELL<st>:ENH:DCH:HSUPA:SFACtor](#page-163-0) [on page 164](#page-163-0)

## **Number of E-UCCH per TTI**

(HSUPA only)

Sets the number of E-UCCH channels per TTI.

Remote command:

[\[:SOURce<hw>\]:BB:TDSCdma:UP:CELL<st>:ENH:DCH:HSUPA:EUCTti](#page-162-0) [on page 163](#page-162-0)

### **Slot Format (HSDPA/HSUPA)**

Displays the slot format of the selected channel.

A slot format defines the complete structure of a slot made of data and control fields. The slot format depends on the coding type selected.

Remote command:

[\[:SOURce<hw>\]:BB:TDSCdma:DOWN|UP:CELL<st>:ENH:DCH:HSDPA|HSUPA:](#page-169-0) SFORmat? [on page 170](#page-169-0)

## **Transmission Time Interval (TTI)**

Displays the transmission time interval (TTI).

Remote command:

[\[:SOURce<hw>\]:BB:TDSCdma:DOWN|UP:CELL<st>:ENH:DCH:HSDPA|HSUPA:](#page-169-0) [TTINterval?](#page-169-0) on page 170

# **4.10.5 Coding Configuration**

This section describes the HSDPA/HSUPA settings, related to the coding.

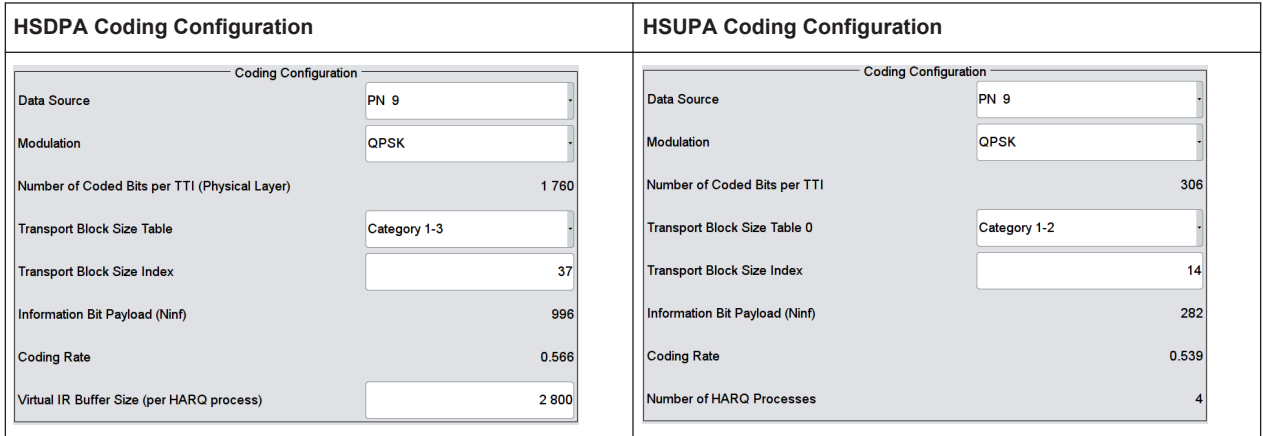

### **Data Source (HSDPA/HSUPA)**

Selects the data source for the HSDPA/HSUPA channels.

The following standard data sources are available:

- "All 0, All 1" An internally generated sequence containing 0 data or 1 data. ● "PNxx"
	- An internally generated pseudo-random noise sequence.
- "Pattern"

An internally generated sequence according to a bit pattern. Use the "Pattern" box to define the bit pattern.

● "Data List/Select DList"

A binary data from a data list, internally or externally generated.

Select "Select DList" to access the standard "Select List" dialog.

- Select the "Select Data List > navigate to the list file \*.dm\_iqd > Select" to select an existing data list.
- Use the "New" and "Edit" functions to create internally new data list or to edit an existing one.
- Use the standard "File Manager" function to transfer external data lists to the instrument.

See also:

- section "Modulation Data" in the R&S SMW user manual.
- section "File and Data Management" in the R&S SMW user manual.
- section "Data List Editor" in the R&S SMW user manual

## Remote command:

[\[:SOURce<hw>\]:BB:TDSCdma:DOWN|UP:CELL<st>:ENH:DCH:HSDPA|HSUPA:](#page-165-0) DATA [on page 166](#page-165-0)

[\[:SOURce<hw>\]:BB:TDSCdma:DOWN|UP:CELL<st>:ENH:DCH:HSDPA|HSUPA:](#page-166-0) DATA: PATTern on page 167

[\[:SOURce<hw>\]:BB:TDSCdma:DOWN|UP:CELL<st>:ENH:DCH:HSDPA|HSUPA:](#page-165-0) DATA: DSELect on page 166

### **Modulation (HSDPA/HSUPA)**

Sets the modulation scheme for each HSDPA RMC or HSUPA FRC.

64QAM is not available for the HSUPA FRCs.

### Remote command:

[\[:SOURce<hw>\]:BB:TDSCdma:DOWN|UP:CELL<st>:ENH:DCH:HSDPA|HSUPA:](#page-167-0) [MODulation](#page-167-0) on page 168

### **Number of Coded Bits Per TTI**

Displays the number of bits after coding.

Remote command:

[\[:SOURce<hw>\]:BB:TDSCdma:DOWN|UP:CELL<st>:ENH:DCH:HSDPA|HSUPA:](#page-167-0) NCBTti? [on page 168](#page-167-0)

## **Transport Block Size Table**

(HSDPA only)

Sets the transport block size table, according to the specification 3GPP TS 25.321.

The values available depend on the selected modulation.

HSDPA/HSUPA Settings

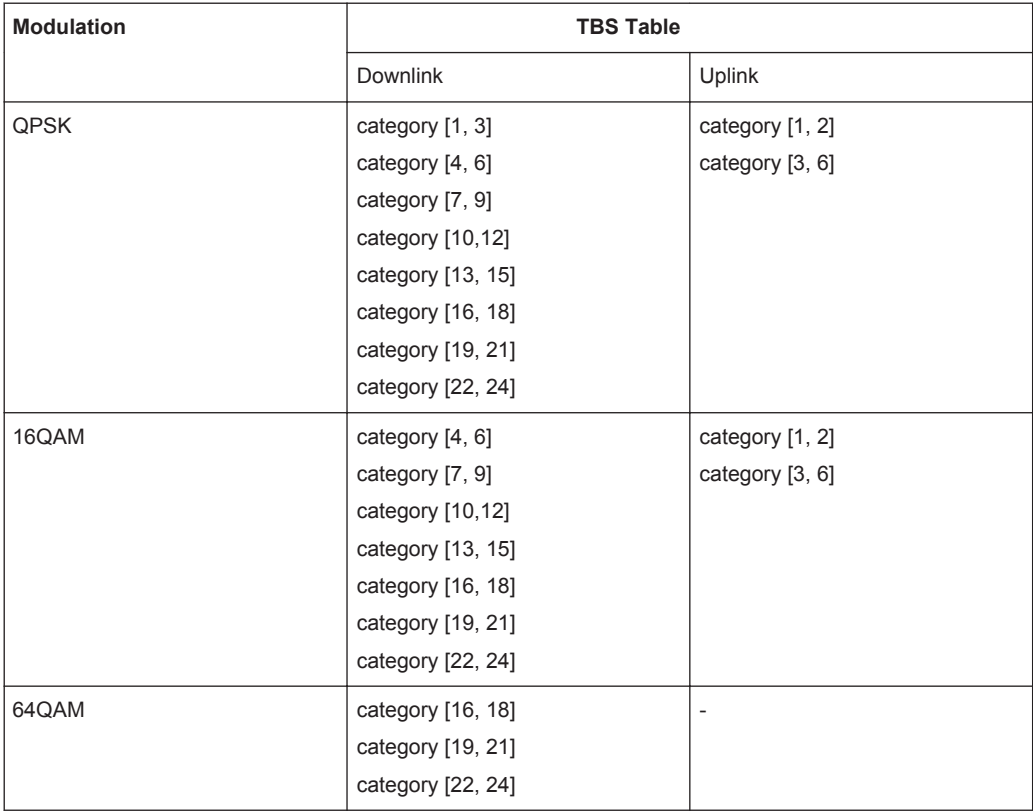

### Remote command:

[\[:SOURce<hw>\]:BB:TDSCdma:DOWN:CELL<st>:ENH:DCH:HSDPA:TBS:TABLe](#page-161-0) [on page 162](#page-161-0)

# **Transport Block Size Table 0**

(HSUPA only)

Sets the transport block size table, according to the specification 3GPP TS 25.321, Annex BC.

### Remote command:

[\[:SOURce<hw>\]:BB:TDSCdma:UP:CELL<st>:ENH:DCH:HSUPA:TBS:TABLe](#page-163-0) [on page 164](#page-163-0)

### **Transport Block Size Index**

Selects the index for the corresponding table, as described in 3GPP TS 25.321.

#### Remote command:

[\[:SOURce<hw>\]:BB:TDSCdma:DOWN|UP:CELL<st>:ENH:DCH:HSDPA|HSUPA:](#page-169-0) TBS:INDex [on page 170](#page-169-0)

### **Information Bit Payload (Ninf)**

Displays the payload of the information bit. i.e. transport block size. This value determines the number of transport layer bits sent in each TTI before coding.

Remote command:

[\[:SOURce<hw>\]:BB:TDSCdma:DOWN|UP:CELL<st>:ENH:DCH:HSDPA|HSUPA:](#page-164-0) BPAYload? [on page 165](#page-164-0)

### **Coding Rate (HSDPA/HSUPA)**

Displays the resulting coding rate.

The coding rate is calculated as a relation between the Information Bit Payload and "Number of Coded Bits per TTI".

Remote command:

[\[:SOURce<hw>\]:BB:TDSCdma:DOWN|UP:CELL<st>:ENH:DCH:HSDPA|HSUPA:](#page-164-0) CRATe? [on page 165](#page-164-0)

### **Virtual IR Buffer Size (Per HARQ process)**

(HSDPA only)

Sets the size of the virtual IR buffer.

Remote command:

[\[:SOURce<hw>\]:BB:TDSCdma:DOWN:CELL<st>:ENH:DCH:HSDPA:VIBSize](#page-161-0) [on page 162](#page-161-0)

# **4.10.6 Signal Structure**

This section describes the HSDPA settings, necessary to configure the signal structure.

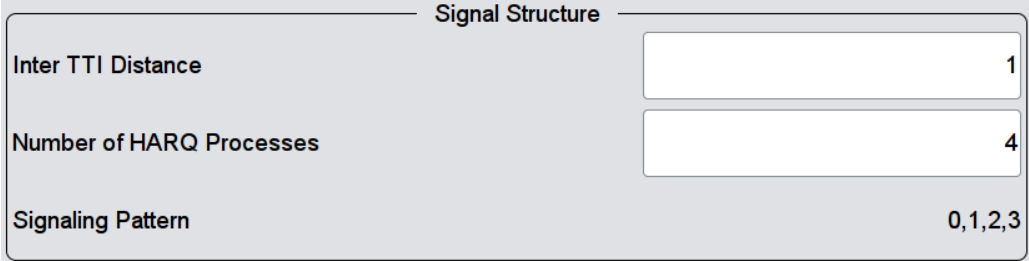

# **Inter TTI Distance**

(HSDPA only)

Sets the inter TTI distance, i.e. distance between two packets in HSDPA packet mode and determines whether data is send each TTI or there is a DTX transmission in some of the TTIs.

An "Inter TTI Distance" of 1 means continuous generation.

Remote command:

[\[:SOURce<hw>\]:BB:TDSCdma:DOWN:CELL<st>:ENH:DCH:HSDPA:TTIDistance](#page-161-0) [on page 162](#page-161-0)

## **Number of HARQ Processes**

Sets the number of HARQ processes. This value determines the distribution of the payload in the subframes and depends on the "Inter TTI Distance".

A minimum of 3 HARQ Processes are required to achieve continuous data transmission.

Remote command:

[\[:SOURce<hw>\]:BB:TDSCdma:DOWN|UP:CELL<st>:ENH:DCH:HSDPA|HSUPA:](#page-166-0) [HARQ:LENGth](#page-166-0) on page 167

### **Signaling Pattern**

Displays the distribution of packets over time. The Signaling Pattern displays a HARQ-Process cycle and is a sequence of HARQ-IDs and "-". A HARQ-ID indicates a packet, a "-" indicates no packet (see figure). The Signaling Pattern is cyclically repeated.

Long signaling patterns with regular repeating groups of HARQ-ID and "-" are not displayed completely. The signaling pattern is shortened and ". . ." is displayed but the scheduling is performed according to the selected "Inter TTI Distance". Long signaling patterns with irregularity in the HARQ-ID and "-" groups are displayed completely.

Remote command:

[\[:SOURce<hw>\]:BB:TDSCdma:DOWN:CELL<st>:ENH:DCH:HSDPA:SPATtern?](#page-160-0) [on page 161](#page-160-0)

# **4.10.7 HARQ Setup**

This section describes the HSDPA/HSUPA Hybrid-ARQ settings.

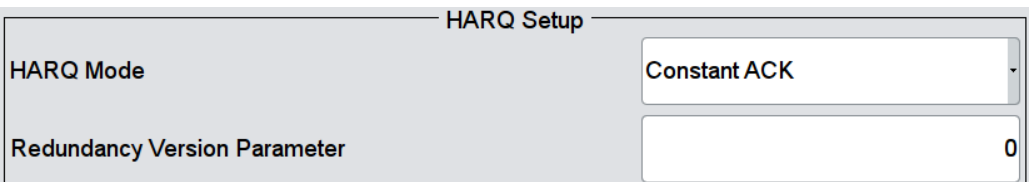

### **HARQ Mode**

Sets the HARQ simulation mode.

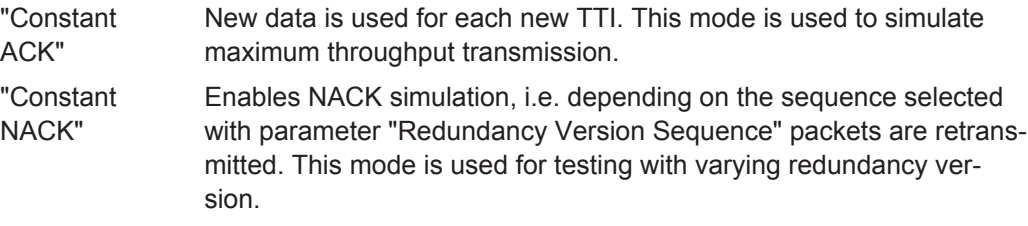

## Remote command:

[\[:SOURce<hw>\]:BB:TDSCdma:DOWN|UP:CELL<st>:ENH:DCH:HSDPA|HSUPA:](#page-166-0) HARO: MODE on page 167

### **Redundancy Version Parameter**

(for "HARQ Mode" set to Constant ACK)

<span id="page-64-0"></span>Enters the redundancy version parameter.

Remote command:

[\[:SOURce<hw>\]:BB:TDSCdma:DOWN|UP:CELL<st>:ENH:DCH:HSDPA|HSUPA:](#page-168-0) [RVParameter](#page-168-0) on page 169

### **Redundancy Version Sequence**

(for "HARQ Mode" set to Constant NACK)

Sets the retransmission sequence.

The sequence has a length of maximum 30 values. The sequence length determines the maximum number of retransmissions. New data is retrieved from the data source after reaching the end of the sequence.

For HSUPA, this parameter is read-only.

Remote command:

[\[:SOURce<hw>\]:BB:TDSCdma:DOWN|UP:CELL<st>:ENH:DCH:HSDPA|HSUPA:](#page-168-0) [RVSequence](#page-168-0) on page 169

### **Retransmission Sequence Number**

(for HSUPA and "HARQ Mode" set to Constant ACK)

Sets the retransmission sequence number.

The value is fixed to 0.

Remote command:

[\[:SOURce<hw>\]:BB:TDSCdma:UP:CELL<st>:ENH:DCH:HSUPA:RSNumber?](#page-163-0) [on page 164](#page-163-0)

#### **Retransmission Sequence**

(for HSUPA and "HARQ Mode" set to Constant NACK)

Sets the retransmission sequence.

#### Remote command:

[\[:SOURce<hw>\]:BB:TDSCdma:UP:CELL<st>:ENH:DCH:HSUPA:RSEQuence](#page-162-0) [on page 163](#page-162-0)

# **4.11 Slot Configuration**

This "TD-SCDMA Cell/Slot..." dialog contains the parameters required for configuring the cell of the selected slot, providing the channel table with graphical display of the respective channel.

## **4.11.1 Common Settings**

- 1. To access this dialog select "TD-SCDMA > Cells".
- 2. Select "Cell 1...Cell 4 ".
- 3. In the "Slots" tab, select "Slot 0...Slot 6".
- 4. Select "Common".

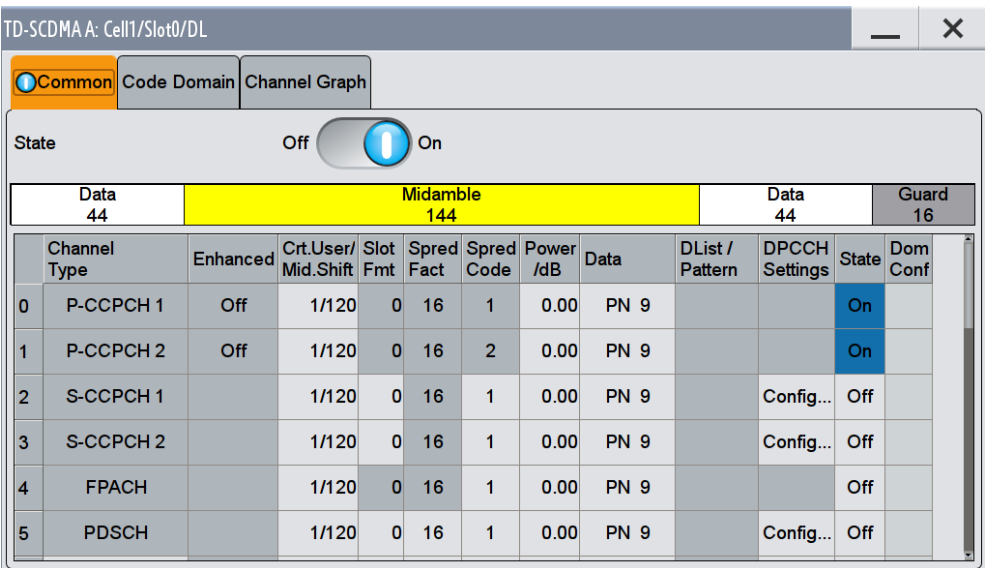

This dialog comprises the common settings required for configuring and activating a slot. The selected link direction determines the provided parameters.

### **State**

Activates or deactivates the selected slot. The index of the selected slot is displayed in the dialog header.

Remote command:

[\[:SOURce<hw>\]:BB:TDSCdma:DOWN|UP:CELL<st>:SLOT<ch0>:STATe](#page-150-0) [on page 151](#page-150-0)

### **Slot Mode**

(This feature is available in the uplink only.)

Selects the slot mode.

- "Dedicated" Selects the Dedicated mode. In this mode, the instrument generates a signal with a dedicated physical control channel (DPCCH) and up to 6 dedicated physical data channels (DPDCH). The signal is used for voice and data transmission.
- "PRACH" In this mode, the instrument generates a single physical random access channel (PRACH). This channel is needed to set up the connection between the mobile and the base station. To set the PRACH parameters, see [chapter 4.13, "Slot Mode PRACH Settings",](#page-80-0) [on page 81.](#page-80-0)

### Remote command:

[\[:SOURce<hw>\]:BB:TDSCdma:UP:CELL<st>:SLOT<ch0>:MODE](#page-151-0) on page 152

# <span id="page-66-0"></span>**4.11.2 Channel Table**

- 1. To access this channel table select "TD-SCDMA > Cells".
- 2. Select "Cell 1...Cell 4 ".
- 3. In the "Slots" tab, select "Slot 0...Slot 6".
- 4. Select "Common".

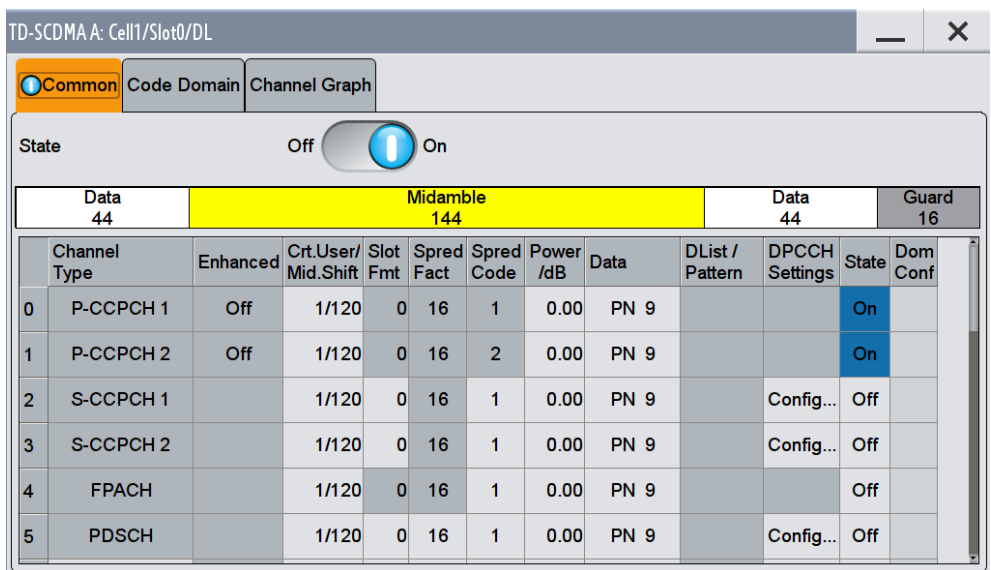

The channel table comprises the individual channel parameters, and displays the currently sekected channel structure graphically.

The number of channels and the available channel types depend on the link direction. In downlink, Channels 0 to 5 are assigned to the special channels, with the allocation of the channels being fixed. In uplink, Channels 0 is assigned to a special channel, with the allocation of the channel being fixed. It is possible to simulate the signal of a base station that supports high speed channels.

See table 4-1 and [table 4-2](#page-67-0) for overview of the supported channel types and their sequence in the TD-SCDMA channel table.

| Index | Shortform            | <b>Name</b>                               | <b>Function</b>                                                                                                    |
|-------|----------------------|-------------------------------------------|----------------------------------------------------------------------------------------------------|
| 0     | P-CCPCH 1            | Primary Common Control Phys.<br>Channel 1 | Transfers the system frame number<br>(SFN) Timing reference for additional<br>downlink channels Contains the BCH<br>transport channel |
|       | P-CCPCH <sub>2</sub> | Primary Common Control Phys.<br>Channel 2 | Transfers the system frame number<br>(SFN) Timing reference for additional<br>downlink channels Contains the BCH<br>transport channel |
| 2     | S-CCPCH 1            | Secondary Common Control Phys.<br>Channel |                                                                                                    |

*Table 4-1: Supported channel types (Downlink)*

Slot Configuration

<span id="page-67-0"></span>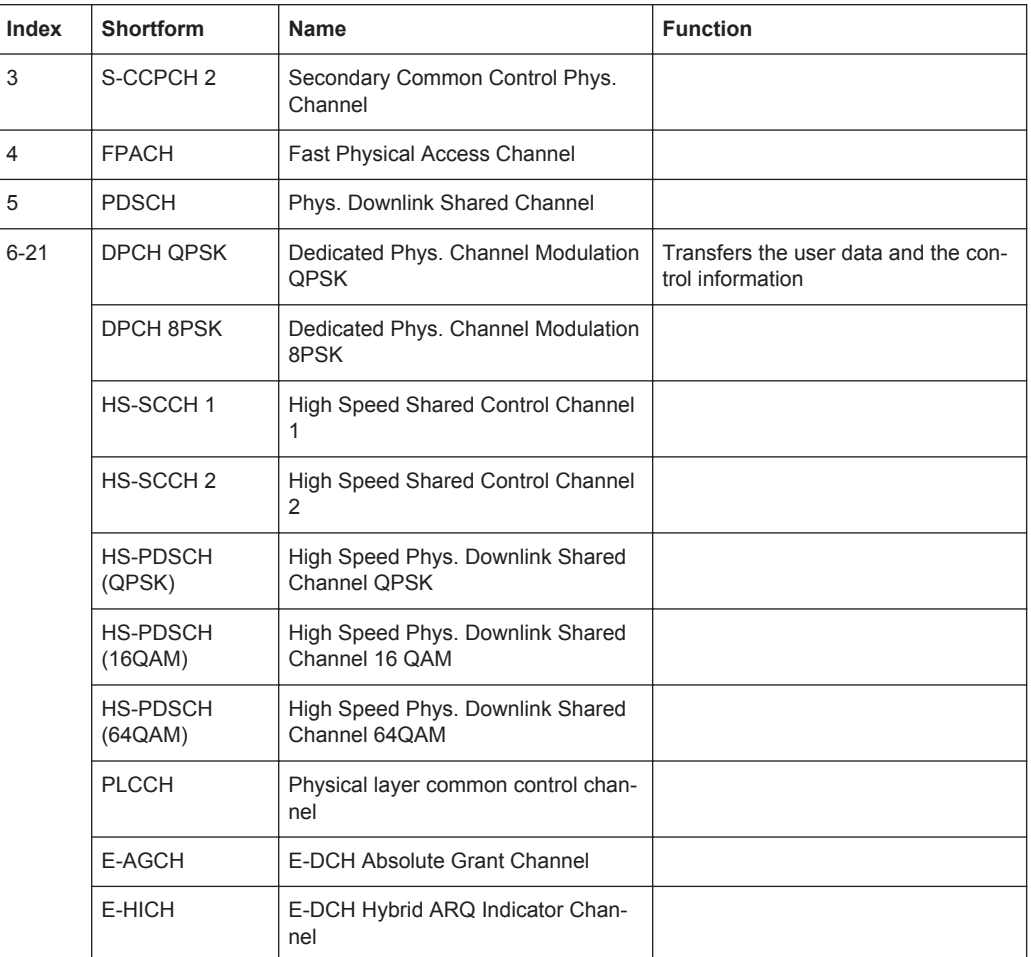

## *Table 4-2: Supported channel types (Uplink)*

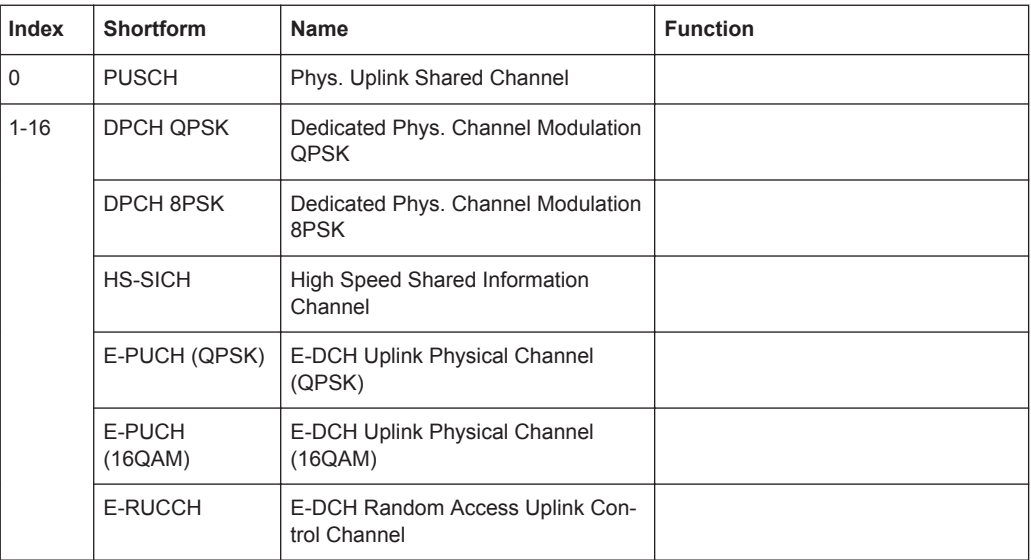

### **Channel Number**

Displays the consecutive channel numbers. The range depends on the selected transmission direction.

All available channels are displayed, even those that are inactive. Each channel is activated/deactivated by the "State" button.

Remote command:

n.a.

#### **Channel Type**

Selects the channel type.

In the uplink, the channel type is fixed for channel number 0.

In the downlink, the channel type is fixed for channel numbers 0 to 5.

For the remaining numbers, the choice lies between the relevant standard channels and the high speed channels (see [table 4-1](#page-66-0) and [table 4-2](#page-67-0)).

#### Remote command:

[\[:SOURce<hw>\]:BB:TDSCdma:DOWN|UP:CELL<st>:SLOT<ch0>:](#page-149-0) [CHANnel<us0>:TYPE](#page-149-0) on page 150

### **Enhanced**

Displays the enhanced state. If the enhanced state is set to ON, the channel coding cannot be changed.

#### Remote command:

[\[:SOURce<hw>\]:BB:TDSCdma:DOWN|UP:CELL<st>:SLOT<ch0>:](#page-147-0) [CHANnel<us0>:ENHanced?](#page-147-0) on page 148

### **Crt.User/Mid.Shift**

Enters the value for the user and displays the midamble shift.

Remote command:

```
[:SOURce<hw>]:BB:TDSCdma:DOWN|UP:CELL<st>:SLOT<ch0>:
CHANnel<us0>:USER on page 151
```
## **Slot Fmt**

Enters the slot format for the selected channel.

The range of the values depends on the channel selected. For DPCH 8PSK channels, for example, the value range for the slot formats is 0 to 24.

A slot format defines the complete structure of a slot made of data and control fields and includes the symbol rate.

Parameters set via the slot format can subsequently be changed individually.

The structure of the channel currently selected is displayed in a graphic above the channel table.

Remote command:

```
[:SOURce<hw>]:BB:TDSCdma:DOWN|UP:CELL<st>:SLOT<ch0>:
CHANnel<us0>:SFORmat on page 150
```
### **Sprd. Fact.**

Enters the spreading factor for the selected channel. The selection depends on the channel type and interacts with the slot format.

Remote command:

```
[:SOURce<hw>]:BB:TDSCdma:DOWN|UP:CELL<st>:SLOT<ch0>:
CHANnel<us0>:SFACtor on page 150
```
### **Sprd. Code**

Enters the spreading code for the selected channel. The code channel is spread with the set spreading code. The range of values for the spreading code depends on the channel type and the spreading factor. Depending on the channel type, the range of values can be limited.

Remote command:

```
[:SOURce<hw>]:BB:TDSCdma:DOWN|UP:CELL<st>:SLOT<ch0>:
CHANnel<us0>:SCODe on page 149
```
### **Power/dB**

Sets the channel power in dB.

The power entered is relative to the powers outputs of the other channels. If "Adjust Total Power to 0 dB" is executed (top level of the TD-SCDMA dialog), all the power data is relative to 0 dB.

The value range is -80 dB to 0 dB.

**Note:** The maximum channel power of 0 dB applies to non-blanked channels (duty cycle 100%), with blanked channels, the maximum value can be increased (by Adjust Total Power) to values greater than 0 dB to  $10*Log_{10}(1/duty$  cycle).

Remote command:

```
[:SOURce<hw>]:BB:TDSCdma:DOWN|UP:CELL<st>:SLOT<ch0>:
CHANnel<us0>: POWer on page 149
```
## **Data**

Selects data source.

The following standard data sources are available:

- "All 0, All 1" An internally generated sequence containing 0 data or 1 data.
- "PNxx"

An internally generated pseudo-random noise sequence.

● "Pattern"

An internally generated sequence according to a bit pattern. Use the "Pattern" box to define the bit pattern.

● "Data List/Select DList"

A binary data from a data list, internally or externally generated. Select "Select DList" to access the standard "Select List" dialog.

- Select the "Select Data List > navigate to the list file \*.dm\_iqd > Select" to select an existing data list.
- Use the "New" and "Edit" functions to create internally new data list or to edit an existing one.

Slot Configuration

– Use the standard "File Manager" function to transfer external data lists to the instrument.

See also:

- section "Modulation Data" in the R&S SMW user manual.
- section "File and Data Management" in the R&S SMW user manual.
- section "Data List Editor" in the R&S SMW user manual

### Remote command:

```
[:SOURce<hw>]:BB:TDSCdma:DOWN|UP:CELL<st>:SLOT<ch0>:
CHANnel<us0>: DATA on page 143
[:SOURce<hw>]:BB:TDSCdma:DOWN|UP:CELL<st>:SLOT<ch0>:
CHANnel<us0>:DATA:DSELect on page 143
[:SOURce<hw>]:BB:TDSCdma:DOWN|UP:CELL<st>:SLOT<ch0>:
CHANnel<us0>:DATA:PATTern on page 144
```
#### **DPCCH Settings**

Accesses the dialog for configuring the control fields of the selected channel.

The selected slot format predetermines the setting of the control fields.

So a change is also made to the control fields by changing the slot format and vice versa.

The dialog is described in [chapter 4.12, "DPCCH Settings", on page 73](#page-72-0)

Remote command:

n.a.

## **State**

Activates or deactivates the channel.

#### Remote command:

```
[:SOURce<hw>]:BB:TDSCdma:DOWN|UP:CELL<st>:SLOT<ch0>:
CHANnel<us0>: STATe on page 150
```
### **Dom. Conf.**

Displays whether the channel has a code domain conflict with one of the overlying channels (with lower channel number).

In case of conflict, a warning icon appears.You can find the current code domain assignment graphically displayed in the "Code Domain" tab (see chapter 4.11.3, "Code Domain", on page 71).

Remote command:

[\[:SOURce<hw>\]:BB:TDSCdma:DOWN|UP:CELL<st>:SLOT<ch0>:DCONflict?](#page-150-0) [on page 151](#page-150-0)

# **4.11.3 Code Domain**

The channelization codes are taken from a code tree of hierarchical structure (see [fig](#page-71-0)[ure 4-1](#page-71-0)). The higher the spreading factor, the smaller the symbol rate and vice versa. The product of the spreading factor and symbol rate is constant and always yields the chip rate.

<span id="page-71-0"></span>The outer branches of the tree (right-most position in the figure) indicate the channelization codes for the smallest symbol rate (and thus the highest spreading factor). The use of a channelization code of the level with spreading factor N blocks the use of all other channelization codes of levels with spreading factor >N available in the same branch of the code tree. Channelization codes with smaller spreading factor are contained in the codes with larger spreading factor in the same code branch. When using such competitive channelization codes at the same time, the signals of associated code channels are mixed such that they can no longer be separated in the receiver. Orthogonality will then be lost.

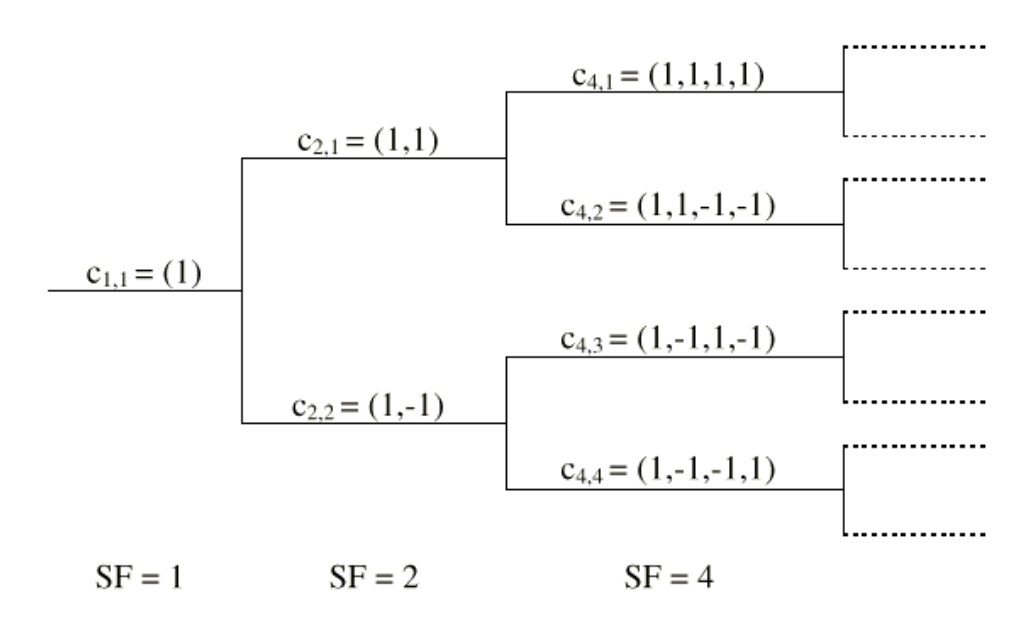

*Fig. 4-1: Code tree of channelization codes*

The domain of a certain channelization code is the outer branch range (with minimum symbol rate and max. spreading factor) which is based on the channelization code selected in the code tree. Using a spreading code means that its entire domain is used.

- 1. To access code domain graphic, select "TD-SCDMA > Cells".
- 2. Select "Cell 1...Cell 4 ".
- 3. In the "Slots" tab, select "Slot 0...Slot 6".
DPCCH Settings

4. Select "Code Domain".

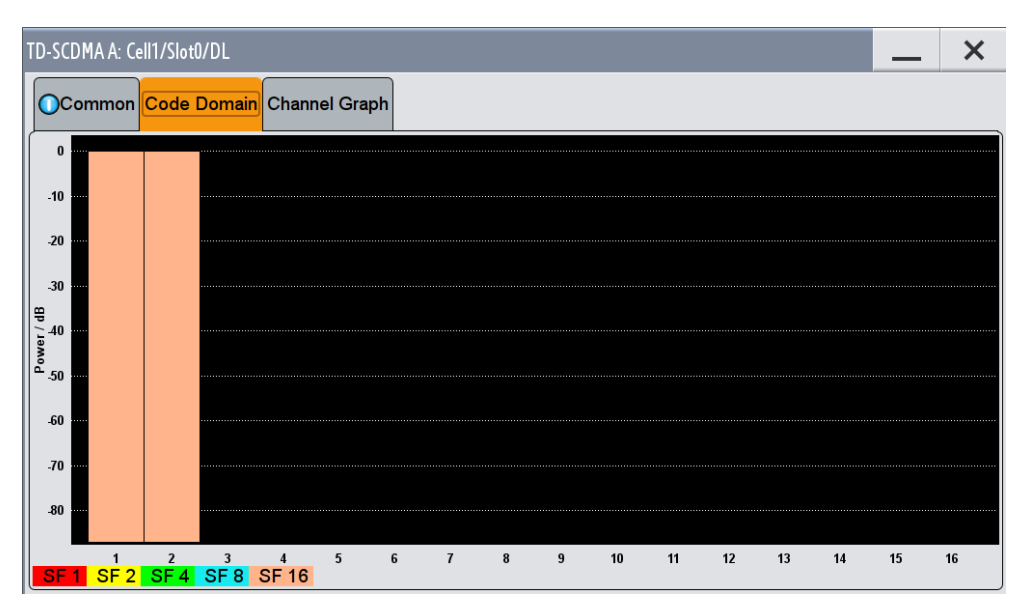

The graph indicates the code domain assignment of all active code channels.

The channelization code is plotted at the X axis, the colored bars indicate coherent code channels. The colors are assigned to the spreading factor, the allocation is shown below the graph. The relative power can be taken from the height of the bar.

# **4.11.4 Channel Graph**

- 1. To access channel graph, select "TD-SCDMA > Cells".
- 2. Select "Cell 1...Cell 4 ".
- 3. In the "Slots" tab, select "Slot 0...Slot 6".
- 4. Select "Channel Graph".

The channel graph dialog shows the active code channels.

The channel number is plotted on the X axis. The red bars represent the special channel (P-CCPCH1 to PDSCH in the downlink, P-CCPCH1 to PUSCH in the uplink), the green bars the data channels (DPCH). The height of the bars shows the relative power of the channel. The graph is calculated from the settings that have been made.

# **4.12 DPCCH Settings**

The "Config DPCCH" dialog contains the parameters required for configuring the fields of the dedicated physical controller.

# **4.12.1 Slot Structure and Slot Format**

- 1. To access the DCCPH settings, select "TD-SCDMA > Cells".
- 2. Select "Cell 1...Cell 4".
- 3. In the "Slots" tab, select "Slot 0...Slot 6".
- 4. Select "Common".
- 5. In the channel table, select "DPCCH Settings > Config..." for the respective channel.
- 6. Select "DPCCH Settings > Config..."

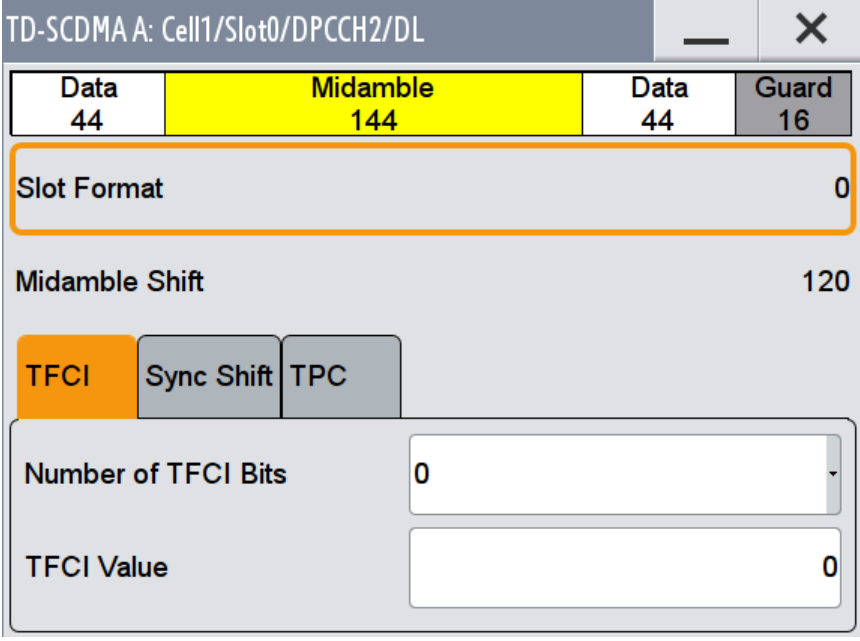

The selected slot format predetermines the setting of the parameter provided in this dialog. Whenever the "TFCI State" and "Pilot Length" settings are changed, the slot format is adjusted accordingly. These parameters apply to the S-CCPCH channel.

#### **Slot Structure**

Displays the slot structure.

The structure in the graph represents the currently selected slot format.

Remote command: n.a.

# **Slot Format**

Displays the slot format.

DPCCH Settings

The slot format display changes when the "Number of TFCI Bits" and the "Number of Sync Shift & TPC Bits" are modified.

Remote command:

```
[:SOURce<hw>]:BB:TDSCdma:DOWN|UP:CELL<st>:SLOT<ch0>:
CHANnel<us0>:SFORmat on page 150
```
#### **Midamble Shift**

Displays the midamble shift.

The midamble can be shifted in the range of 0 to 120 chips in increments of 8 chips. Channels belonging to the same user equipment are characterized by the same midamble shift.

Remote command:

```
[:SOURce<hw>]:BB:TDSCdma:DOWN|UP:CELL<st>:SLOT<ch0>:
CHANnel<us0>:MSHift? on page 148
```
# **4.12.2 TFCI Settings**

- 1. To access the TFCI settings, select "TD-SCDMA > Cells".
- 2. Select "Cell 1...Cell 4".
- 3. In the "Slots" tab, select "Slot 0...Slot 6".
- 4. Select "Common".
- 5. In the channel table, select "DPCCH Settings > Config..." for the respective channel.
- 6. Select "DPCCH Settings > Config... > TFCI"

This tab contains the parameters required for setting the TFCI length and value.

#### **Number of TFCI Bits**

Selects the length of the TFCI field expressed in bits.

Remote command:

```
[:SOURce<hw>]:BB:TDSCdma:DOWN|UP:CELL<st>:SLOT<ch0>:
CHANnel<us0>:DPCCh:TFCI:LENGth on page 145
```
#### **TFCI Value**

Enters the value of the TFCI field. The value range is 0 to 1023. The coded TFCI word is divided into 4 parts:

DPCCH Settings

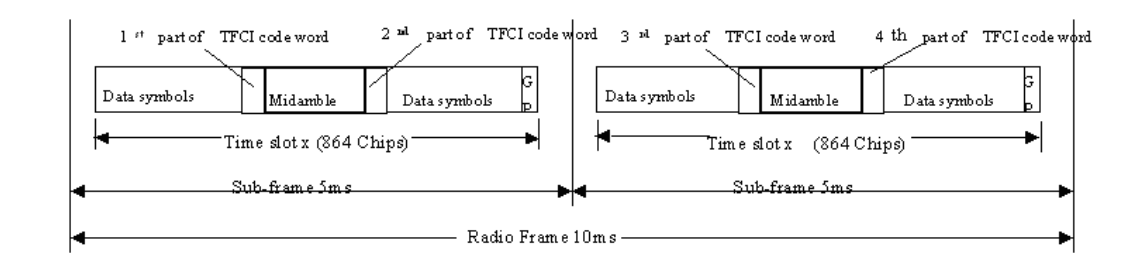

#### Remote command:

[\[:SOURce<hw>\]:BB:TDSCdma:DOWN|UP:CELL<st>:SLOT<ch0>:](#page-144-0) [CHANnel<us0>:DPCCh:TFCI:VALue](#page-144-0) on page 145

# **4.12.3 Sync Shift Settings**

- 1. To access these settings, select "TD-SCDMA > Cells".
- 2. Select "Cell 1...Cell 4".
- 3. In the "Slots" tab, select "Slot 0...Slot 6".
- 4. Select "Common".
- 5. In the channel table, select "DPCCH Settings > Config..." for the respective channel.
- 6. Select "DPCCH Settings > Config... > Sync Shift"

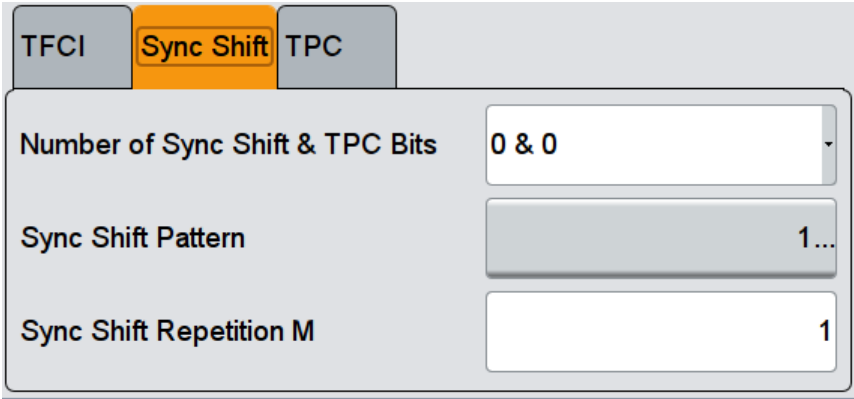

This tab contains the parameters required for setting the synchronization shift.

#### **Number of Sync Shift & TPC Bits**

Selects the length of the sync shift and the length of the TPC field expressed in bits. The available values depend on the slot format.

Remote command:

```
[:SOURce<hw>]:BB:TDSCdma:DOWN|UP:CELL<st>:SLOT<ch0>:
CHANnel<us0>:DPCCh:SYNC:LENGth on page 144
```
#### **Sync Shift Pattern**

Enters the bit pattern for the sync shift. The maximum pattern length is 64 bits.

The following values are allowed:

- 0: decreases the sync shift
- 1: increases the sync shift
- -: the sync shift stays unchanged

Remote command:

[\[:SOURce<hw>\]:BB:TDSCdma:DOWN|UP:CELL<st>:SLOT<ch0>:](#page-143-0) [CHANnel<us0>:DPCCh:SYNC:PATTern](#page-143-0) on page 144

#### **Sync Shift Repetition M**

Enters the value for the sync shift repetition. This value defines the spacing for the sync shift which is used to transmit a new timing adjustment. M specifies the spacing in subframes of 5 ms each.

Remote command:

```
[:SOURce<hw>]:BB:TDSCdma:DOWN|UP:CELL<st>:SLOT<ch0>:
CHANnel<us0>:DPCCh:SYNC:REPetition on page 145
```
# **4.12.4 E-UCCH Settings**

- 1. To access the E-UCCH settings, select "TD-SCDMA > General > Link Direction > Uplink / Reverse".
- 2. In the "Cells" tab, select "Cell 1...Cell 4".
- 3. In the "Slots" tab, select "Slot 0...Slot 6".
- 4. Select "Common".
- 5. In the channel table, select "Channel Type > E-PUCH 16 QAM " for the respective channel.

6. Select "DPCCH Settings > Config... > E-UCCH".

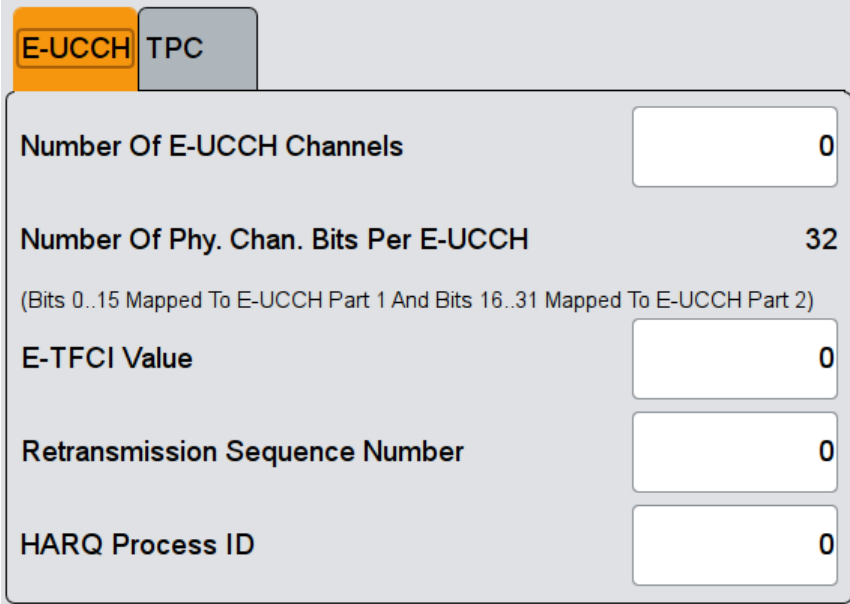

This tab contains the parameters for configuring this specific channel type in uplink transmission direction.

These settings are preconfigured and disabled, if a HSUPA coding type is enabled for the corresponding channel.

#### **Number of E-UCCH Channels**

Sets the number of the E-DCH Uplink Control Channels (E-UCCH).

Remote command:

[\[:SOURce<hw>\]:BB:TDSCdma:UP:CELL<st>:SLOT<ch0>:CHANnel<us0>:](#page-140-0) [DPCCh:EUCC:CCOunt](#page-140-0) on page 141

#### **Number of Phy. Chan. Bits per E-UCCH**

Displays the number of physical channel bits per one E-UCCH.

The value is fixed to 32.

Remote command: n.a.

# **E-TFCI Value**

Enters the value of the TFCI field.

If a HSUPA is enabled for the corresponding channel, the E-TFCI value is set ot the value configured for the parameter [Transport Block Size Index.](#page-61-0)

#### Remote command:

[\[:SOURce<hw>\]:BB:TDSCdma:UP:CELL<st>:SLOT<ch0>:CHANnel<us0>:](#page-141-0) DPCCh: EUCC: TFCI on page 142

DPCCH Settings

#### **Retransmission Sequence Number (E-UCCH)** Sets the retransmission sequence number.

Remote command:

[\[:SOURce<hw>\]:BB:TDSCdma:UP:CELL<st>:SLOT<ch0>:CHANnel<us0>:](#page-141-0) [DPCCh:EUCC:RSNumber](#page-141-0) on page 142

# **HARQ Process ID**

Sets the HARQ process ID.

# Remote command:

[\[:SOURce<hw>\]:BB:TDSCdma:UP:CELL<st>:SLOT<ch0>:CHANnel<us0>:](#page-141-0) [DPCCh:EUCC:HPID](#page-141-0) on page 142

# **4.12.5 TPC Settings**

The "TPC" tab contains the parameters required for configuring the TPC field.

- 1. To access the TPC settings, select "TD-SCDMA > Cells".
- 2. Select "Cell 1...Cell 4".
- 3. In the "Slots" tab, select "Slot 0...Slot 6".
- 4. Select "Common".
- 5. In the channel table, select "DPCCH Settings > Config... > TPC".

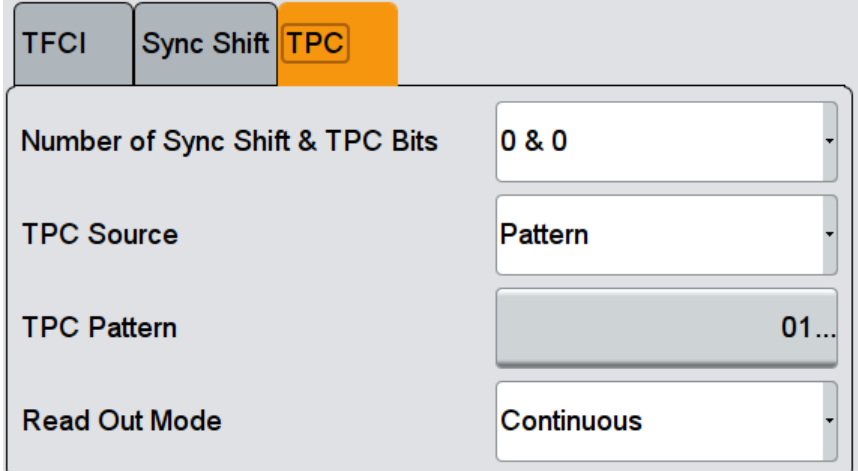

This tab contains the parameters for configuring the TPC field parameters. The selcted "Link direction" determines the available parameters.

#### **Number of Sync Shift & TPC Bits**

Selects the length of the sync shift and the length of the TPC field expressed in bits. The available values depend on the slot format.

Remote command:

```
[:SOURce<hw>]:BB:TDSCdma:DOWN|UP:CELL<st>:SLOT<ch0>:
CHANnel<us0>:DPCCh:SYNC:LENGth on page 144
```
#### **Number of TPC Bits Per E-UCCH**

Displays the number of the TPC field bits of the E-UCCH channel type, i.e. in uplink transmission direction.

Remote command:

n.a.

#### **TPC Source**

Selects the data source for the TPC field of the DPCCH.

The following standard data sources are available:

● "Pattern"

An internally generated sequence according to a bit pattern. Use the "Pattern" box to define the bit pattern.

"Data List/Select DList"

A binary data from a data list, internally or externally generated. Select "Select DList" to access the standard "Select List" dialog.

- Select the "Select Data List > navigate to the list file \*.dm\_iqd > Select" to select an existing data list.
- Use the standard "File Manager" function to transfer external data lists to the instrument.
- Use the "New" and "Edit" functions to create internally new data list or to edit an existing one.

#### Remote command:

```
[:SOURce<hw>]:BB:TDSCdma:DOWN|UP:CELL<st>:SLOT<ch0>:
CHANnel<us0>:DPCCh:TPC:DATA on page 146
[:SOURce<hw>]:BB:TDSCdma:DOWN|UP:CELL<st>:SLOT<ch0>:
CHANnel<us0>:DPCCh:TPC:DATA:PATTern on page 147
[:SOURce<hw>]:BB:TDSCdma:DOWN|UP:CELL<st>:SLOT<ch0>:
CHANnel<us0>:DPCCh:TPC:DATA:DSELect on page 146
```
#### **Read Out Mode**

Selects TPC data usage.

With TD-SCDMA, the TPC bits are used to signal the increase or reduction in transmit power to the called station. With all read out modes, one bit is taken from the data stream for the TPC field for each slot and entered into the bit stream several times (depending on the symbol rate). The difference between the modes lies in the usage of the TPC bits.

These different modes can be used, for example, to deliberately set a base station to a specific output power (e.g. with the pattern 11111) and then let it oscillate around this power (with Single + alt. 01 and Single + alt. 10). This then allows power measurements to be carried out at the base station (at a quasi-constant power).

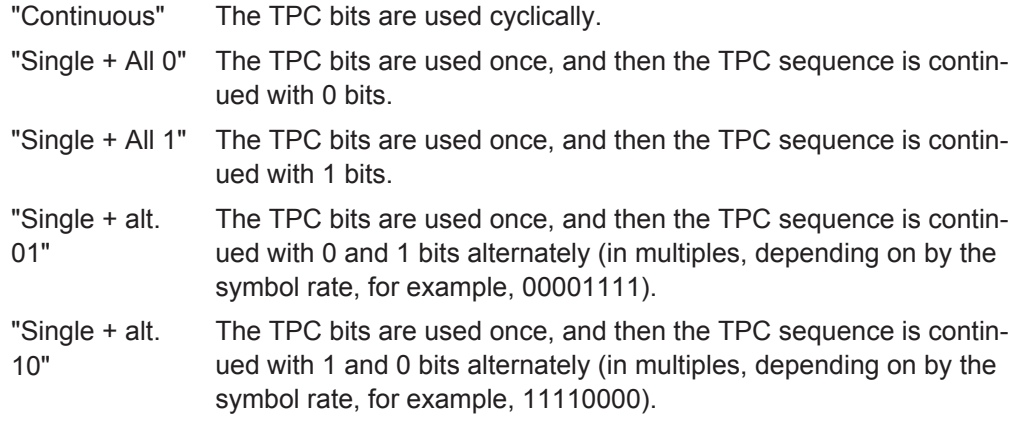

Remote command:

```
[:SOURce<hw>]:BB:TDSCdma:DOWN|UP:CELL<st>:SLOT<ch0>:
CHANnel<us0>:DPCCh:TPC:READ on page 147
```
# **4.13 Slot Mode PRACH Settings**

For uplink transmission direction, the "TD-SCDMA-Cell/Slot../UL" dialog contains the parameters required for configuring the (physical random access channel) PRACH and the UpTS (uplink pilot time slot ).

# **4.13.1 Common Settings**

- 1. To access the PRACH settings, select "TD-SCDMA > General > Link Direction > Uplink / Reverse"
- 2. In the "Cells" tab, select "Cell 1...Cell 4".
- 3. In the "Slots" tab, select "Slot 0...Slot 6".

4. In the "Common" tab, select "Slot Mode > PRACH"

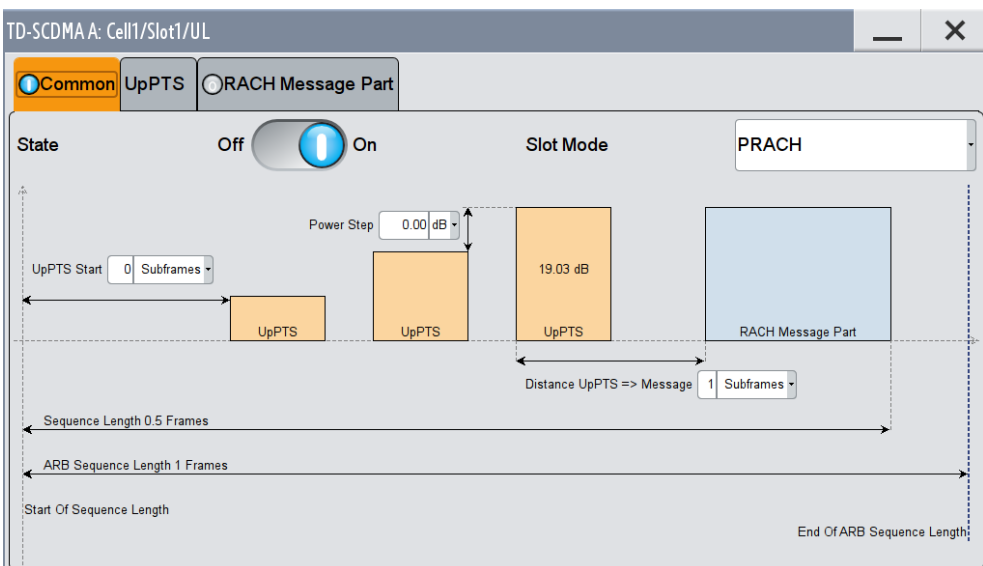

This dialog comprises the common PRACH settings.

#### **Power Step**

Enters the power by which the UpPTS is increased from repetition to repetition. The power set under Power is the "target power", used during the last repetition of the preamble.

#### **Example:**

UpPTS Power = 0 dB UpPTS Repetition = 3

Power Step = 3

Generated power sequence:

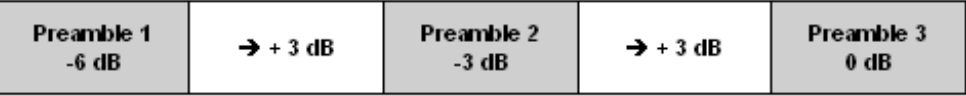

#### Remote command:

[\[:SOURce<hw>\]:BB:TDSCdma:UP:CELL<st>:SLOT<ch0>:PRAC:PTS:PSTep](#page-157-0) [on page 158](#page-157-0)

#### **UpPTS Start**

Enters the number of the subframe in which the first UpPTS should be transmitted. The value range is 0 to 10.

#### Remote command:

[\[:SOURce<hw>\]:BB:TDSCdma:UP:CELL<st>:SLOT<ch0>:PRAC:PTS:STARt](#page-157-0) [on page 158](#page-157-0)

#### **Distance UpPTS**

Enters the value to vary the timing between UpPTS and RACH.

Remote command:

[\[:SOURce<hw>\]:BB:TDSCdma:UP:CELL<st>:SLOT<ch0>:PRAC:PTS:DISTance](#page-155-0) [on page 156](#page-155-0)

#### **Sequence Length**

Displays the value of the sequence length.

Remote command:

[\[:SOURce<hw>\]:BB:TDSCdma:UP:CELL<st>:SLOT<ch0>:PRAC:SLENgth?](#page-158-0) [on page 159](#page-158-0)

# **4.13.2 UpPTS Settings**

- 1. To access these settings, select "TD-SCDMA > General > Link Direction > Uplink / Reverse"
- 2. In the "Cells" tab, select "Cell 1...Cell 4".
- 3. In the "Slots" tab, select "Slot 0...Slot 6".
- 4. In the "Common" tab, select "Slot Mode > PRACH".
- 5. Select "UpPTS".

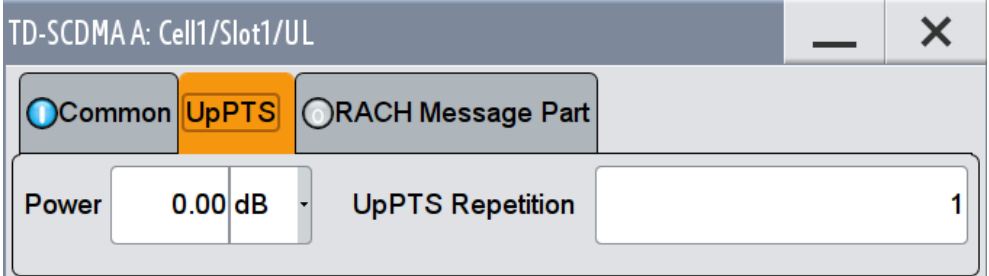

This dialog comprises the UpPTS settings.

## **Power**

Enters the power of the UpPTS.

Remote command:

```
[:SOURce<hw>]:BB:TDSCdma:UP:CELL<st>:SLOT<ch0>:PRAC:PTS:POWer
on page 157
[:SOURce<hw>]:BB:TDSCdma:UP:CELL<st>:SLOT<ch0>:PRAC:PTS:
PCORrection? on page 157
```
#### **UpPTS Repetition**

Enters the number of UpPTS repetitions before a PRACH burst happens. Remote command: [\[:SOURce<hw>\]:BB:TDSCdma:UP:CELL<st>:SLOT<ch0>:PRAC:PTS:](#page-157-0) [REPetition](#page-157-0) on page 158

# **4.13.3 RACH Message Part Settings**

- 1. To access these settings, select "TD-SCDMA > General > Link Direction > Uplink / Reverse"
- 2. In the "Cells" tab, select "Cell 1...Cell 4".
- 3. In the "Slots" tab, select "Slot 0...Slot 6".
- 4. In the "Common" tab, select "Slot Mode > PRACH".
- 5. Select "RACH Message Part".

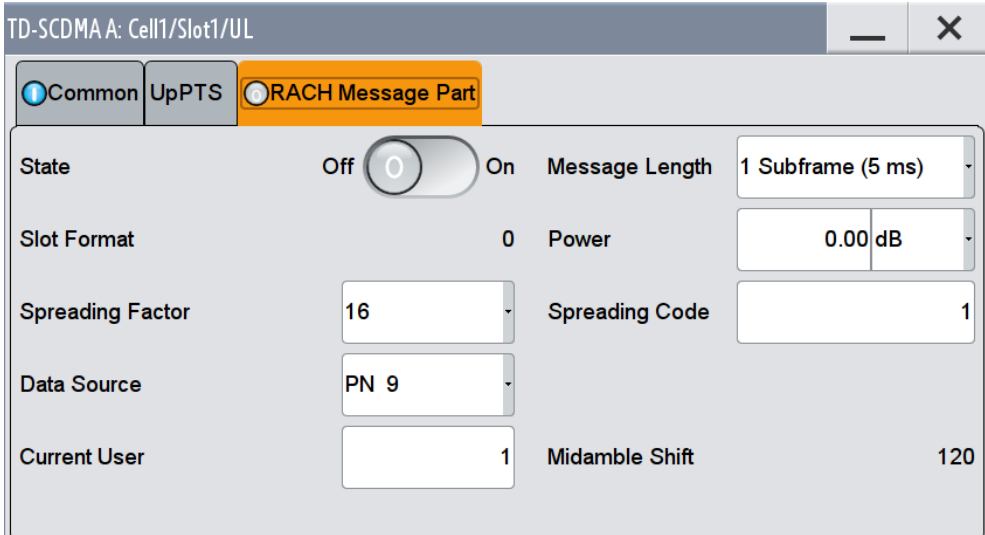

This dialog comprises the RACH (random access channel) message part settings.

#### **State (RACH Message Part)**

Activates or deactivates the RACH (random access channel) message part.

Remote command:

[\[:SOURce<hw>\]:BB:TDSCdma:UP:CELL<st>:SLOT<ch0>:PRAC:MSG:STATe](#page-155-0) [on page 156](#page-155-0)

#### **Message Length**

Selects the message length of the random access channel expressed in subframes.

#### Remote command:

[\[:SOURce<hw>\]:BB:TDSCdma:UP:CELL<st>:SLOT<ch0>:PRAC:MSG:LENGth](#page-152-0) [on page 153](#page-152-0)

#### **Slot Format (PRACH)**

Displays the slot format of the PRACH. The slot format depends on the selected spreading factor.

Remote command:

[\[:SOURce<hw>\]:BB:TDSCdma:UP:CELL<st>:SLOT<ch0>:PRAC:MSG:SFORmat?](#page-154-0) [on page 155](#page-154-0)

#### **Power (RACH Message Part)**

Enters the power of the PRACH message part.

The value range is -80 dB to 0 dB.

Remote command:

[\[:SOURce<hw>\]:BB:TDSCdma:UP:CELL<st>:SLOT<ch0>:PRAC:MSG:POWer](#page-153-0) [on page 154](#page-153-0) [\[:SOURce<hw>\]:BB:TDSCdma:UP:CELL<st>:SLOT<ch0>:PRAC:MSG:](#page-153-0)

[PCORrection](#page-153-0) on page 154

#### **Spreading Factor (PRACH)**

Selects the spreading factor for the PRACH.

#### Remote command:

[\[:SOURce<hw>\]:BB:TDSCdma:UP:CELL<st>:SLOT<ch0>:PRAC:MSG:SFACtor](#page-154-0) [on page 155](#page-154-0)

#### **Spreading Code (PRACH)**

Enters the spreading code for the PRACH. The code channel is spread with the set spreading code. The range of values of the spreading code depends on the channel type and the spreading factor.

Remote command:

[\[:SOURce<hw>\]:BB:TDSCdma:UP:CELL<st>:SLOT<ch0>:PRAC:MSG:SCODe](#page-154-0) [on page 155](#page-154-0)

#### **Data Source (PRACH)**

Selects data source for the PRACH.

The following standard data sources are available:

- "All 0, All 1"
	- An internally generated sequence containing 0 data or 1 data.
- "PNxx" An internally generated pseudo-random noise sequence.
- "Pattern"

An internally generated sequence according to a bit pattern. Use the "Pattern" box to define the bit pattern.

● "Data List/Select DList"

A binary data from a data list, internally or externally generated. Select "Select DList" to access the standard "Select List" dialog.

- Select the "Select Data List > navigate to the list file \*.dm\_iqd > Select" to select an existing data list.
- Use the "New" and "Edit" functions to create internally new data list or to edit an existing one.

– Use the standard "File Manager" function to transfer external data lists to the instrument.

See also:

- section "Modulation Data" in the R&S SMW user manual.
- section "File and Data Management" in the R&S SMW user manual.
- section "Data List Editor" in the R&S SMW user manual

Remote command:

[\[:SOURce<hw>\]:BB:TDSCdma:UP:CELL<st>:SLOT<ch0>:PRAC:MSG:DATA](#page-151-0) [on page 152](#page-151-0)

[\[:SOURce<hw>\]:BB:TDSCdma:UP:CELL<st>:SLOT<ch0>:PRAC:MSG:DATA:](#page-152-0) DSELect [on page 153](#page-152-0)

[\[:SOURce<hw>\]:BB:TDSCdma:UP:CELL<st>:SLOT<ch0>:PRAC:MSG:DATA:](#page-152-0) PATTern [on page 153](#page-152-0)

#### **Current User (PRACH)**

Enters the number of current user.

Remote command:

[\[:SOURce<hw>\]:BB:TDSCdma:UP:CELL<st>:SLOT<ch0>:PRAC:MSG:USER](#page-155-0) [on page 156](#page-155-0)

#### **Midamble Shift (PRACH)**

Displays the value for the midamble shift.

Remote command:

[\[:SOURce<hw>\]:BB:TDSCdma:UP:CELL<st>:SLOT<ch0>:PRAC:MSG:MSHift?](#page-153-0) [on page 154](#page-153-0)

# **4.14 Filter / Clipping / ARB Settings**

► To access this dialog, select "TD-SCDMA > General > Filter/Clipping/ARB Settings".

The dialog comprises the settings, necessary to configure the baseband filter, to enable clipping and adjust the sequence length of the arbitrary waveform component

# <span id="page-86-0"></span>**4.14.1 Filter Settings**

► To access these settings, select "Filter".

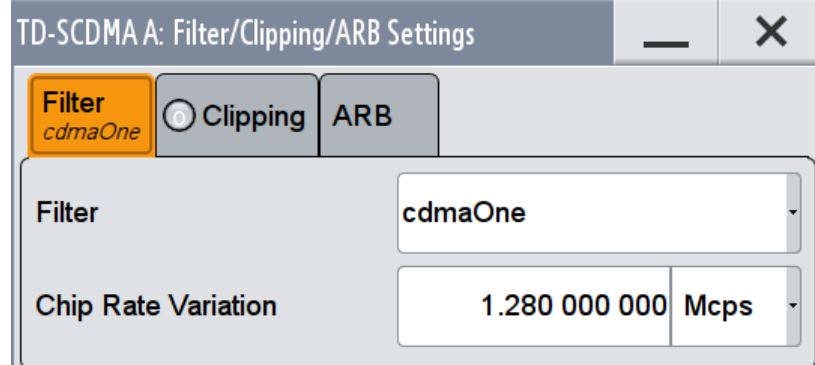

This dialog comprises the settings required for configuring the baseband filter.

#### **Filter**

Selects the baseband filter.

Remote command: [\[:SOURce<hw>\]:BB:TDSCdma:FILTer:TYPE](#page-100-0) on page 101

#### **Roll Off Factor or BxT**

Sets the filter parameter.

The filter parameter offered ("Roll Off Factor" or "BxT") depends on the currently selected filter type. This parameter is preset to the default for each of the predefined filters.

Remote command:

```
[:SOURce<hw>]:BB:TDSCdma:FILTer:PARameter:APCO25 on page 102
[:SOURce<hw>]:BB:TDSCdma:FILTer:PARameter:COSine on page 102
[:SOURce<hw>]:BB:TDSCdma:FILTer:PARameter:GAUSs on page 102
[:SOURce<hw>]:BB:TDSCdma:FILTer:PARameter:PGAuss on page 103
[:SOURce<hw>]:BB:TDSCdma:FILTer:PARameter:RCOSine on page 104
[:SOURce<hw>]:BB:TDSCdma:FILTer:PARameter:SPHase on page 104
```
#### **Cut Off Frequency Factor**

Sets the value for the cut off frequency factor. The cut off frequency of the filter can be adjusted to reach spectrum mask requirements.

## Remote command:

```
[:SOURce<hw>]:BB:TDSCdma:FILTer:PARameter:LPASs on page 103
[:SOURce<hw>]:BB:TDSCdma:FILTer:PARameter:LPASSEVM on page 103
```
#### **Chip Rate Variation**

Enters the chip rate.

Remote command:

[\[:SOURce<hw>\]:BB:TDSCdma:CRATe:VARiation](#page-93-0) on page 94

# <span id="page-87-0"></span>**4.14.2 Clipping Settings**

► To access these settingsdialog, select "Clipping".

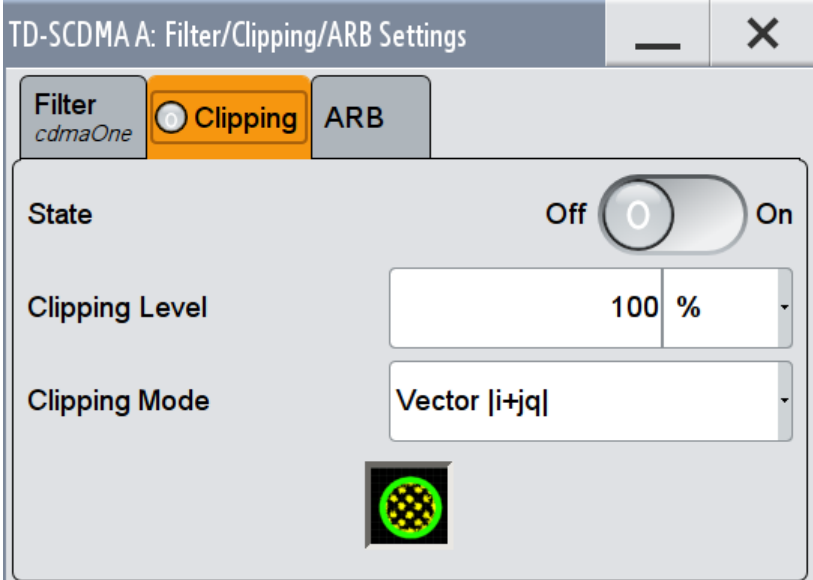

This dialog comprises the settings required for configuring the clipping.

# **Clipping State**

Switches baseband clipping on and off.

Baseband clipping is a very simple and effective way of reducing the crest factor of the signal. Since clipping is done prior to filtering, the procedure does not influence the spectrum. The EVM however increases.

#### Remote command:

[\[:SOURce<hw>\]:BB:TDSCdma:CLIPping:STATe](#page-100-0) on page 101

#### **Clipping Level**

Sets the limit for clipping.

This value indicates at what point the signal is clipped. It is specified as a percentage, relative to the highest level. 100% indicates that clipping does not take place.

Remote command:

[\[:SOURce<hw>\]:BB:TDSCdma:CLIPping:LEVel](#page-99-0) on page 100

#### **Clipping Mode**

Selects the clipping method. A graphic illustration of the way in which these two methods work is given in the dialog.

- $\bullet$  "Vector | i + jq |" The limit is related to the amplitude  $|i + q|$ . The I and Q components are mapped together, the angle is retained.
- $\bullet$  "Scalar | i | , | q |"

<span id="page-88-0"></span>The limit is related to the absolute maximum of all the I and Q values  $|i| + |q|$ . The I and Q components are mapped separately, the angle changes.

```
Remote command:
```
[\[:SOURce<hw>\]:BB:TDSCdma:CLIPping:MODE](#page-100-0) on page 101

# **4.14.3 ARB Settings**

To access this dialog, select "ARB".

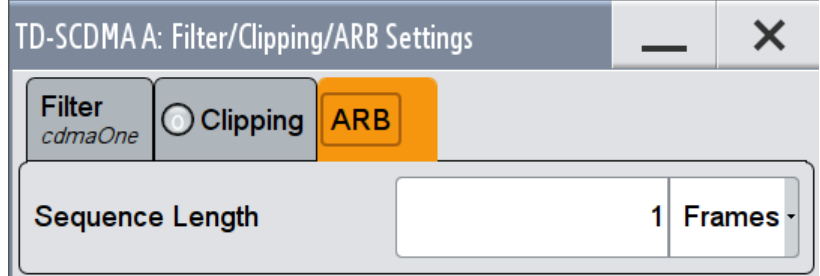

This dialog comprises the settings required for configuring the ARB.

#### **Sequence Length ARB**

Changes the sequence length of the arbitrary waveform component of the signal. This component is calculated in advance and output in the arbitrary waveform generator. It is added to the realtime signal components.

The maximum sequence length depends on the installed ARB memory size and the current chip rate.

In pure amplifier tests with several channels and no real time channels, it is possible to improve the statistical properties of the signal by increasing the sequence length.

#### Remote command:

```
[:SOURce<hw>]: BB: TDSCdma: SLENgth on page 104
```
# **4.15 Power Ramping**

The "Power Ramping Settings" dialog contains the shape and time parameters required for configuring the baseband power ramp.

<span id="page-89-0"></span>► To access these settings, select "TD-SCDMA > General > Power Ramping".

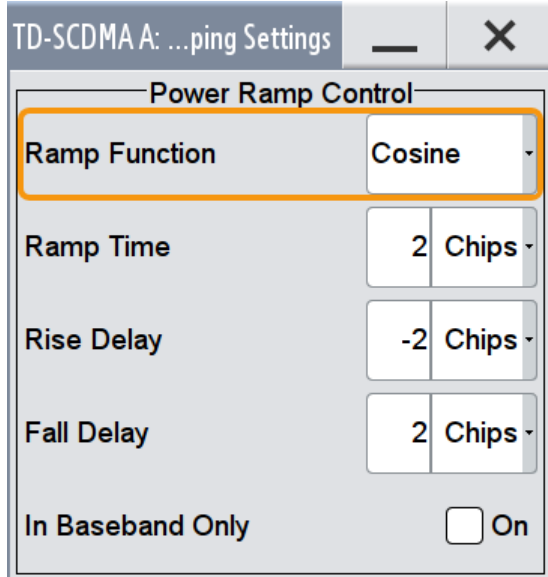

This dialog comprises the settings required for power ramping.

#### **Ramp Function**

Selects the form of the transmitted power, i.e. the shape of the rising and falling edges during power ramp control.

"Linear" The transmitted power rises and falls linear fashion.

"Cosine" The transmitted power rises and falls with a cosine-shaped edge. This gives rise to a more favorable spectrum than the Linear setting.

Remote command:

[\[:SOURce<hw>\]:BB:TDSCdma:PRAMp:SHAPe](#page-96-0) on page 97

#### **Ramp Time**

Sets the power ramping rise time and fall time for a burst.

Remote command:

[\[:SOURce<hw>\]:BB:TDSCdma:PRAMp:TIME](#page-96-0) on page 97

#### **Rise Delay**

Sets the offset in the rising edge of the envelope at the start of a burst. A positive value gives rise to a delay and a negative value causes an advance.

Remote command: [\[:SOURce<hw>\]:BB:TDSCdma:PRAMp:RDELay](#page-95-0) on page 96

#### **Fall Delay**

Sets the offset in the falling edge of the envelope at the end of a burst. A positive value gives a rise to a delay and a negative value causes an advance.

# Remote command:

[:SOURce<hw>]: BB: TDSCdma: PRAMp: FDELay on page 96

Power Ramping

# <span id="page-90-0"></span>**In Baseband Only**

Activates or deactivates power ramping for the baseband signals.

Remote command: [\[:SOURce<hw>\]:BB:TDSCdma:PRAMp:BBONly](#page-95-0) on page 96

# 5 Remote-Control Commands

The following commands are required to perform signal generation with the TD-SCDMA options in a remote environment. We assume that the R&S SMW has already been set up for remote operation in a network as described in the R&S SMW documentation. A knowledge about the remote control operation and the SCPI command syntax are assumed.

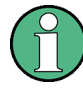

#### **Conventions used in SCPI command descriptions**

For a description of the conventions used in the remote command descriptions, see section "Remote Control Commands" in the R&S SMW user manual.

#### **Common Suffixes**

The following common suffixes are used in remote commands:

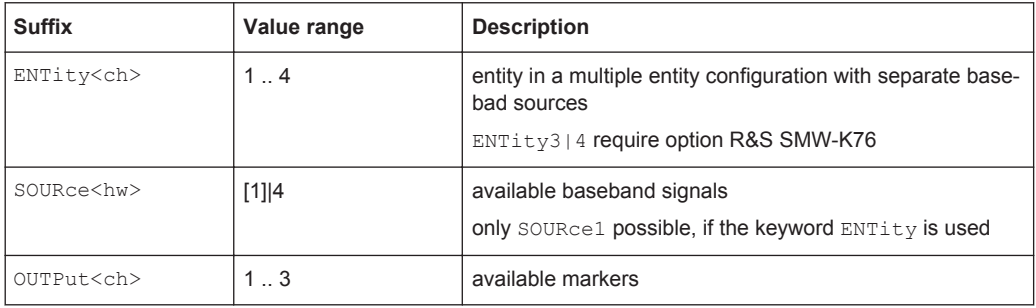

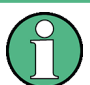

#### **Using SCPI command aliases for advanced mode with multiple entities**

You can address multiple entities configurations by using the SCPI commands starting with the keyword SOURce or the alias commands starting with the keyword ENTity.

Note that the meaning of the keyword  $\text{SOWee}\text{-}\text{hw}\text{-}$  changes in the second case.

For details, see section "SCPI Command Aliases for Advanced Mode with Multiple Entities" in the R&S SMW user manual.

The following commands specific to the TD-SCDMA are described here:

# **5.1 General Commands**

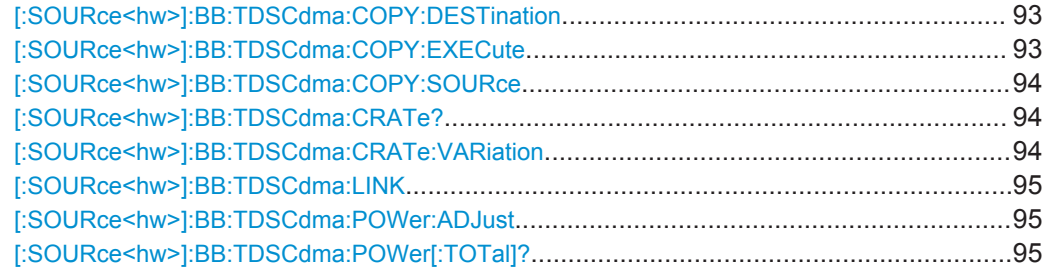

<span id="page-92-0"></span>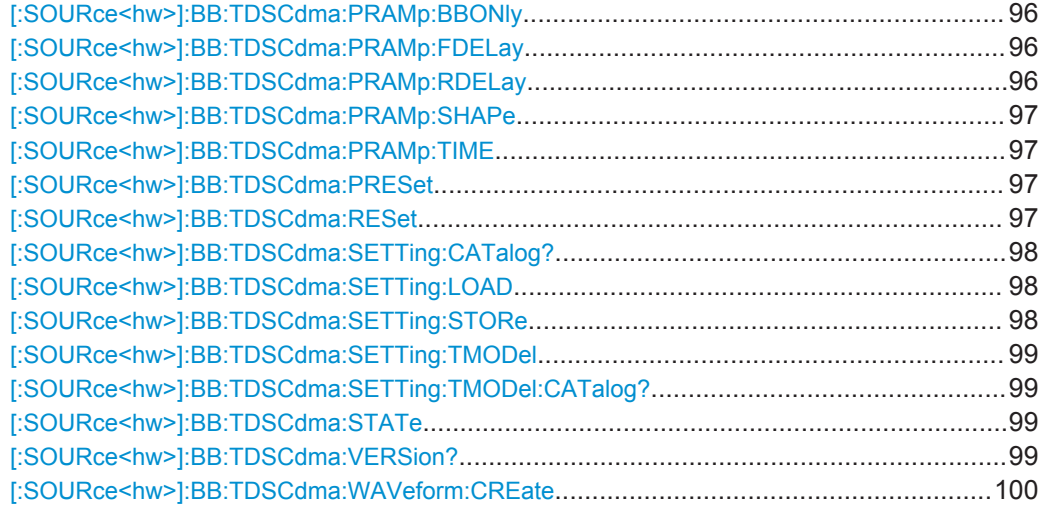

## **[:SOURce<hw>]:BB:TDSCdma:COPY:DESTination** <Destination>

The command selects the cell whose settings are to be overwritten.

#### **Parameters:**

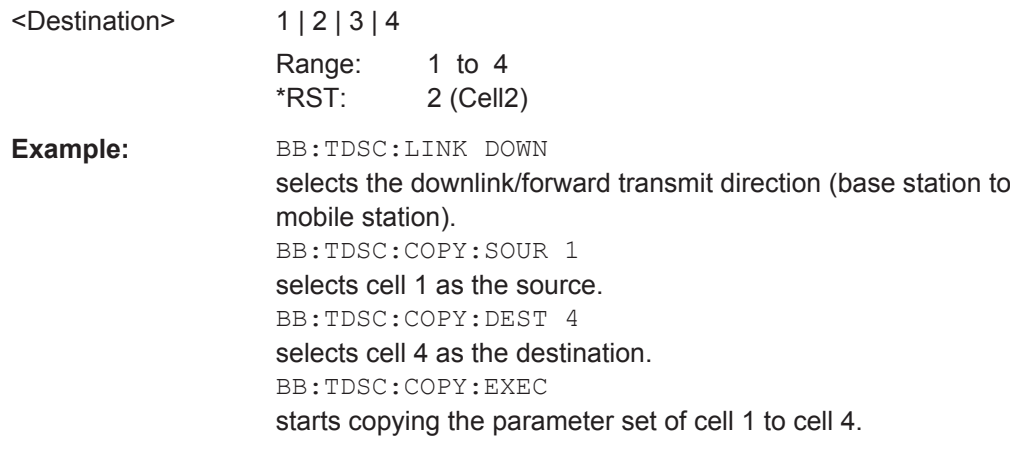

Manual operation: See ["Copy Cell..."](#page-30-0) on page 31

#### **[:SOURce<hw>]:BB:TDSCdma:COPY:EXECute**

The command starts the copy process. The dataset of the selected source cell is copied to the destination cell.

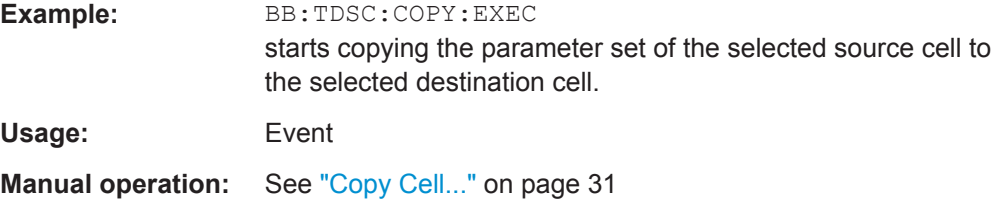

#### <span id="page-93-0"></span>**[:SOURce<hw>]:BB:TDSCdma:COPY:SOURce** <Source>

The command selects the cell whose settings are to be copied.

#### **Parameters:** <Source>

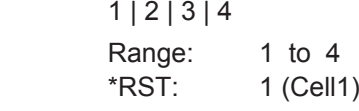

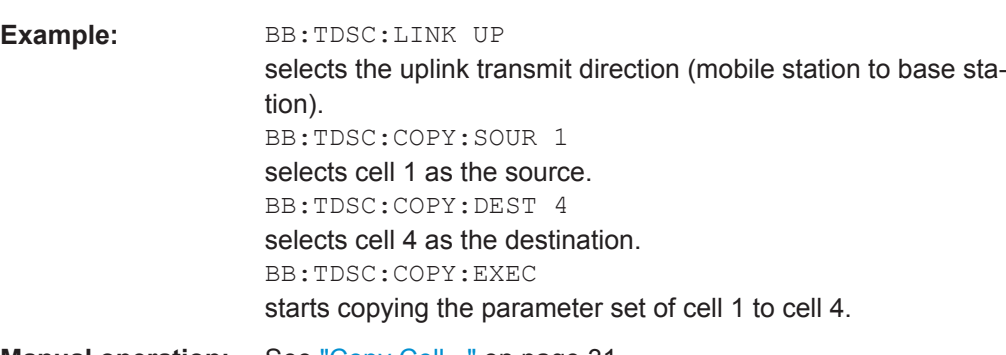

**Manual operation:** See ["Copy Cell..."](#page-30-0) on page 31

# **[:SOURce<hw>]:BB:TDSCdma:CRATe?**

The command queries the system chip rate. The output chip rate which determines the rate of the spread symbols as is used for signal output can be set with the command SOUR:BB:TDSC:CRAT:VAR.

# **Return values:**

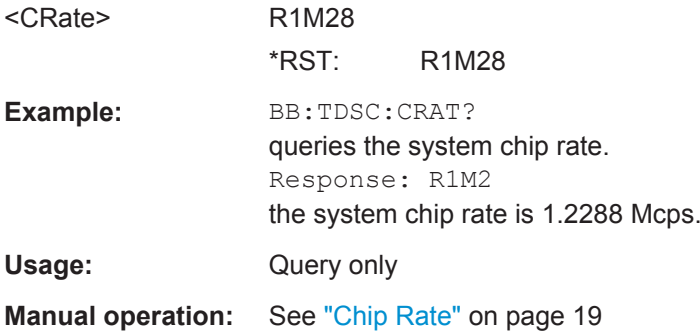

### **[:SOURce<hw>]:BB:TDSCdma:CRATe:VARiation** <Variation>

Sets the output chip rate.

The output chip rate changes the output clock and the modulation bandwidth, as well as the synchronization signals that are output. It does not affect the calculated chip sequence.

#### <span id="page-94-0"></span>**Parameters:**

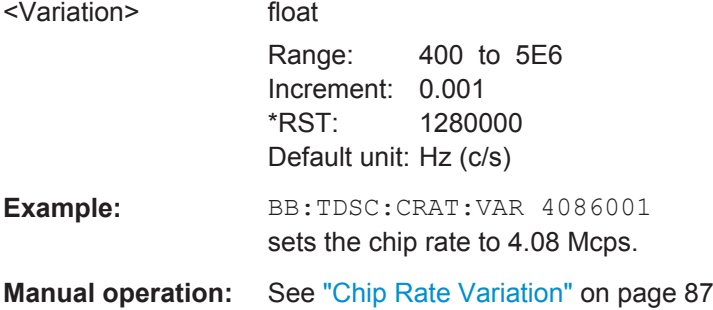

#### **[:SOURce<hw>]:BB:TDSCdma:LINK** <Link>

The command defines the transmission direction. The signal either corresponds to that of a base station (FORWard | DOWN) or that of a mobile station (REVerse | UP).

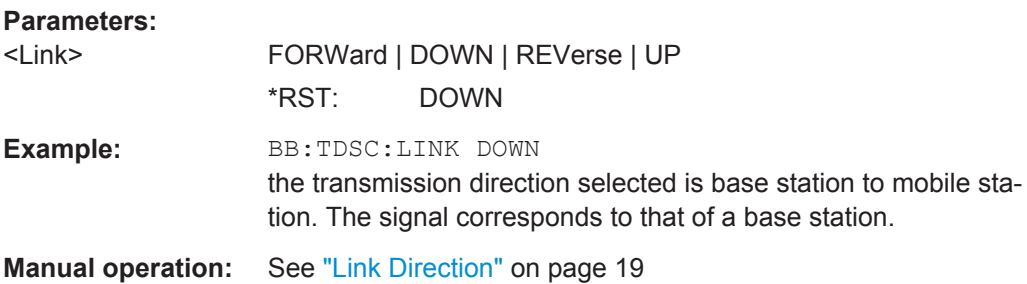

#### **[:SOURce<hw>]:BB:TDSCdma:POWer:ADJust**

The command sets the power of the active channels in such a way that the total power of the active channels is 0 dB. This will not change the power ratio among the individual channels.

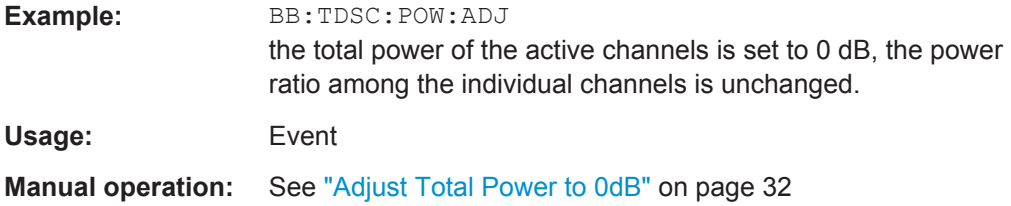

# **[:SOURce<hw>]:BB:TDSCdma:POWer[:TOTal]?**

Queries the total power of the active channels. After "Power Adjust", this power corresponds to 0 dB.

**Return values:** 

<Total> float

Increment: 0.01

<span id="page-95-0"></span>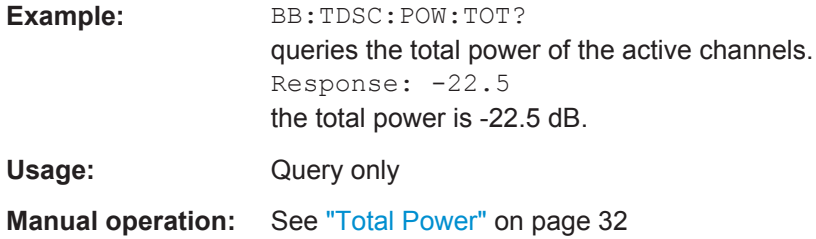

#### **[:SOURce<hw>]:BB:TDSCdma:PRAMp:BBONly** <BbOnly>

The command activates or deactivates power ramping for the baseband signals.

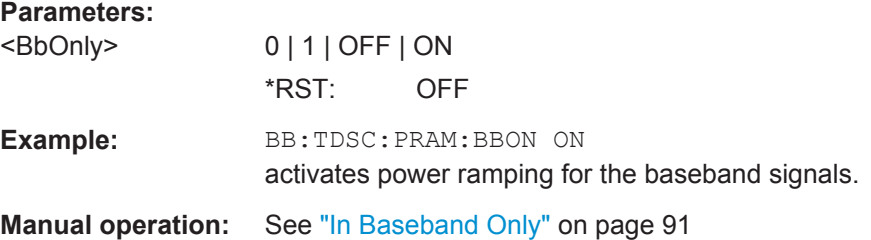

#### **[:SOURce<hw>]:BB:TDSCdma:PRAMp:FDELay** <FDelay>

The command sets the offset in the falling edge of the envelope at the end of a burst. A positive value gives a rise to a delay and a negative value causes an advance.

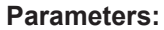

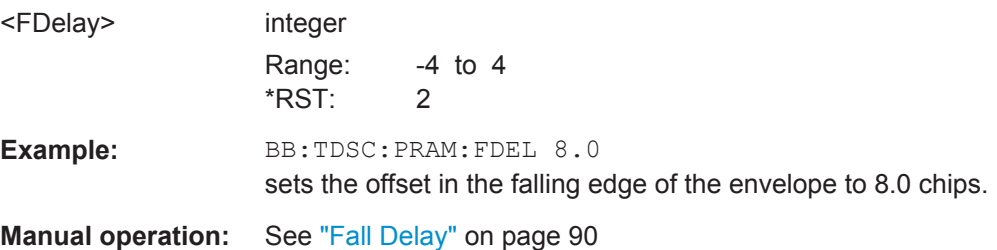

#### **[:SOURce<hw>]:BB:TDSCdma:PRAMp:RDELay** <RDelay>

The command sets the offset in the falling edge of the envelope at the end of a burst. A positive value gives a rise to a delay and a negative value causes an advance.

#### **Parameters:**

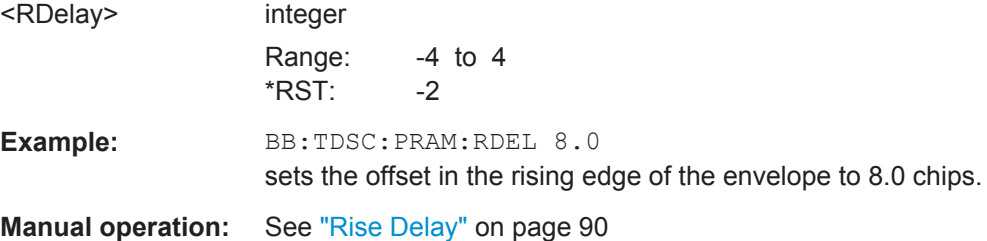

#### <span id="page-96-0"></span>**[:SOURce<hw>]:BB:TDSCdma:PRAMp:SHAPe** <Shape>

The command selects the form of the transmitted power, i.e. the shape of the rising and falling edges during power ramp control.

**Parameters:**

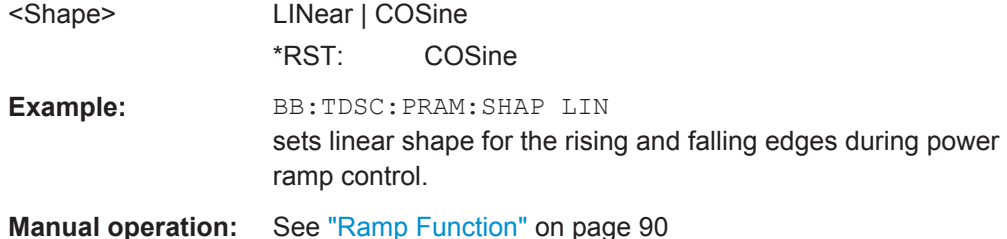

#### **[:SOURce<hw>]:BB:TDSCdma:PRAMp:TIME** <Time>

The command sets the power ramping rise time and fall time for a burst.

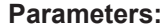

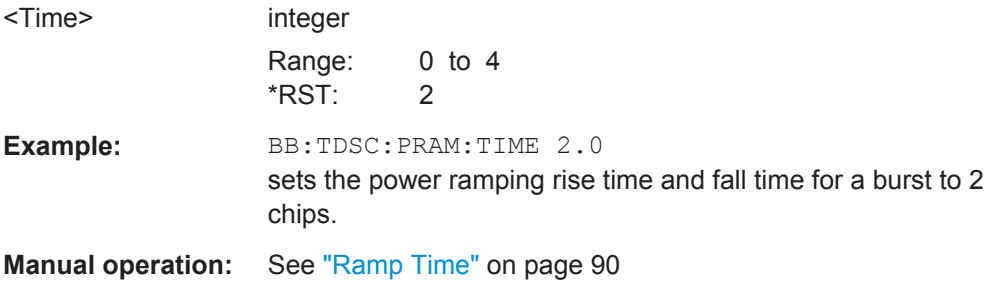

#### **[:SOURce<hw>]:BB:TDSCdma:PRESet**

Sets the parameters of the digital standard to their default values  $(*RST$  values specified for the commands).

Not affected is the state set with the command SOURce<hw>:BB:TDSCdma:STATe

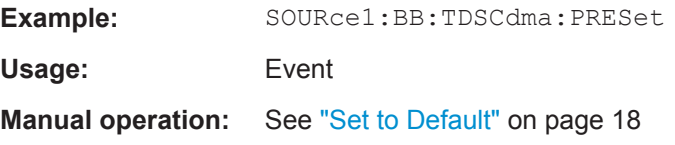

#### **[:SOURce<hw>]:BB:TDSCdma:RESet**

The command resets all cells to the predefined settings. The reset applies to the selected link direction.

An overview is provided by table in [Set to Default.](#page-17-0)

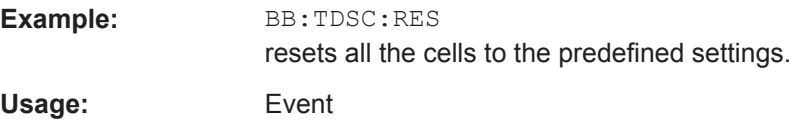

<span id="page-97-0"></span>**Manual operation:** See ["Reset All Cells"](#page-29-0) on page 30

#### **[:SOURce<hw>]:BB:TDSCdma:SETTing:CATalog?**

This command reads out the files with TD-SCDMA settings in the default directory. The default directory is set using command MMEM:CDIRectory. Only files with the file extension  $*$ . tdscdma will be listed.

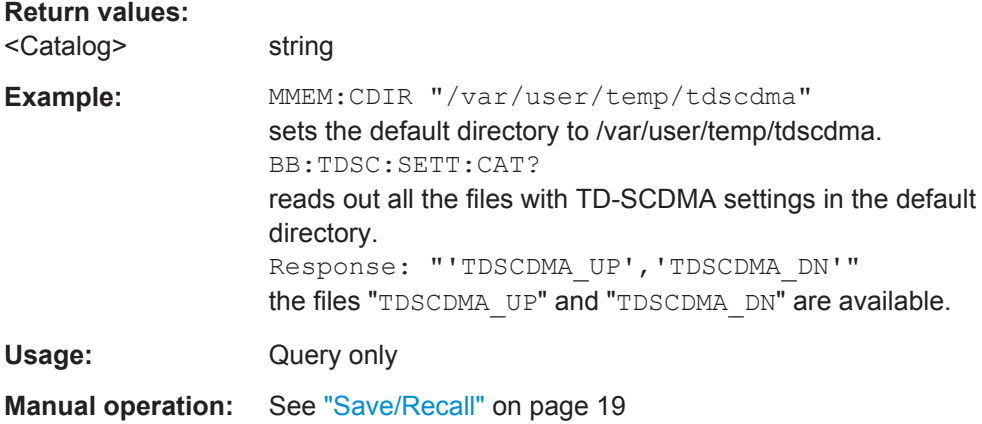

#### **[:SOURce<hw>]:BB:TDSCdma:SETTing:LOAD** <Filename>

This command loads the selected file with TD-SCDMA settings. The directory is set using command MMEM:CDIRectory. A path can also be specified, in which case the files in the specified directory are read. The file extension may be omitted. Only files with the file extension  $*$ . tdscdma will be loaded.

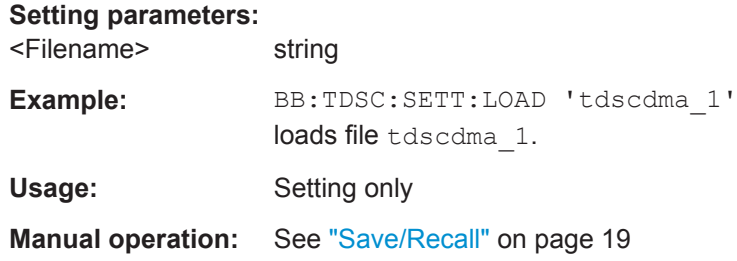

#### **[:SOURce<hw>]:BB:TDSCdma:SETTing:STORe** <Filename>

This command stores the current TD-SCDMA settings into the selected file. The directory is set using command MMEM:CDIRectory. A path can also be specified, in which case the files in the specified directory are read. Only the file name has to be entered. TD-SCDMA settings are stored as files with the specific file extensions \*.tdscdma.

#### **Setting parameters:**

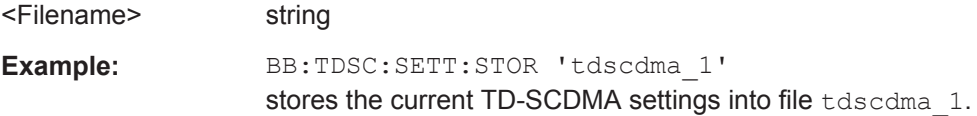

<span id="page-98-0"></span>Usage: Setting only

**Manual operation:** See ["Save/Recall"](#page-18-0) on page 19

#### **[:SOURce<hw>]:BB:TDSCdma:SETTing:TMODel** <TModel>

Selects the file with the test models defined in the TD-SCDMA standard or a selfdefined test setup.

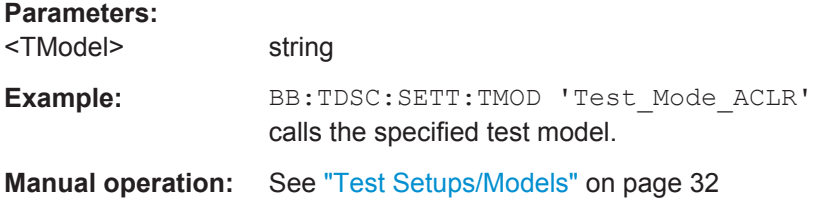

# **[:SOURce<hw>]:BB:TDSCdma:SETTing:TMODel:CATalog?**

This command queries the file with the test models defined in the TD-SCDMA standard or a self-defined test setup.

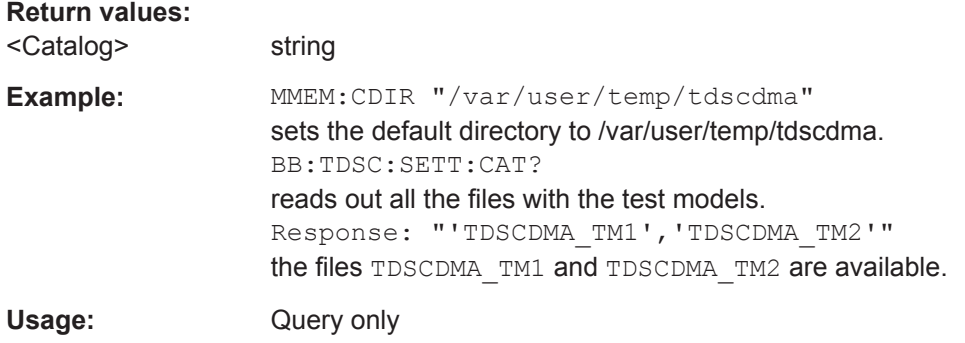

# **[:SOURce<hw>]:BB:TDSCdma:STATe** <State>

Activates the standard and deactivates all the other digital standards and digital modulation modes in the same path.

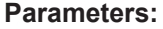

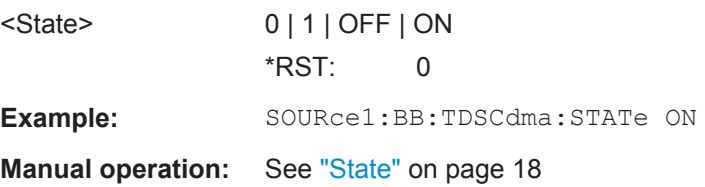

#### **[:SOURce<hw>]:BB:TDSCdma:VERSion?**

The command queries the version of the TD-SCDMA standard underlying the definitions.

<span id="page-99-0"></span>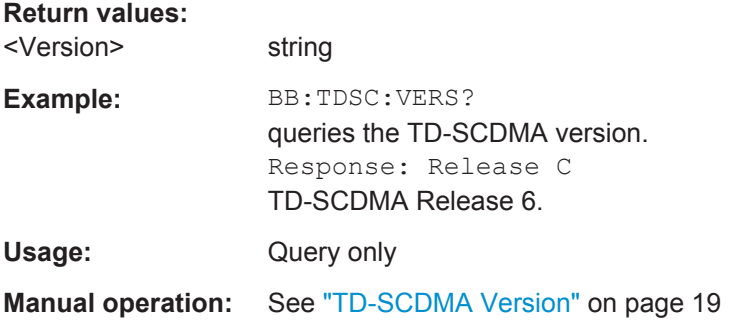

#### **[:SOURce<hw>]:BB:TDSCdma:WAVeform:CREate** <Filename>

This command creates a waveform using the current settings of the "TD-SCDMA" dialog. The file name is entered with the command. The file is stored with the predefined file extension  $*$ . wv. The file name and the directory it is stored in are user-definable.

#### **Setting parameters:**  <Filename> string

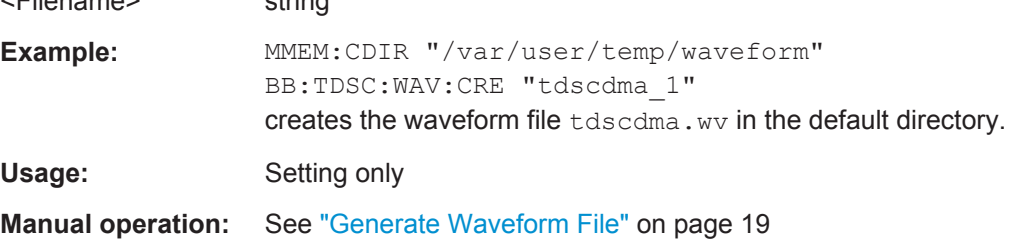

# **5.2 Filter/Clipping/ARB Settings**

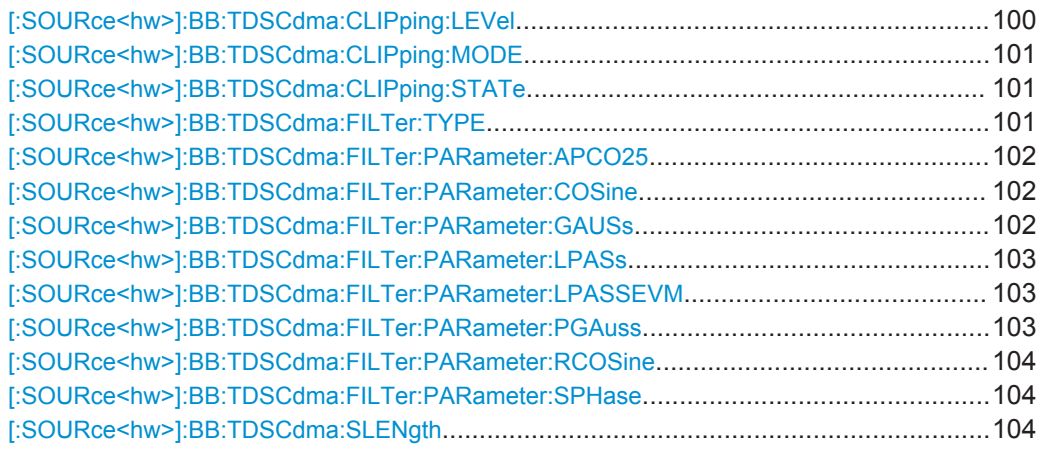

## **[:SOURce<hw>]:BB:TDSCdma:CLIPping:LEVel** <Level>

Sets the limit for clipping.

This value indicates at what point the signal is clipped. It is specified as a percentage, relative to the highest level. 100% indicates that clipping does not take place.

#### <span id="page-100-0"></span>**Parameters:**

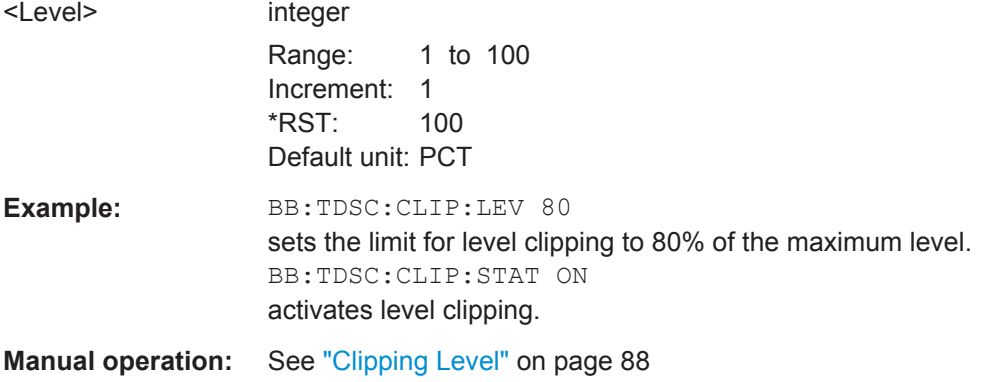

#### **[:SOURce<hw>]:BB:TDSCdma:CLIPping:MODE** <Mode>

The command sets the method for level clipping (Clipping) .

#### **Parameters:**

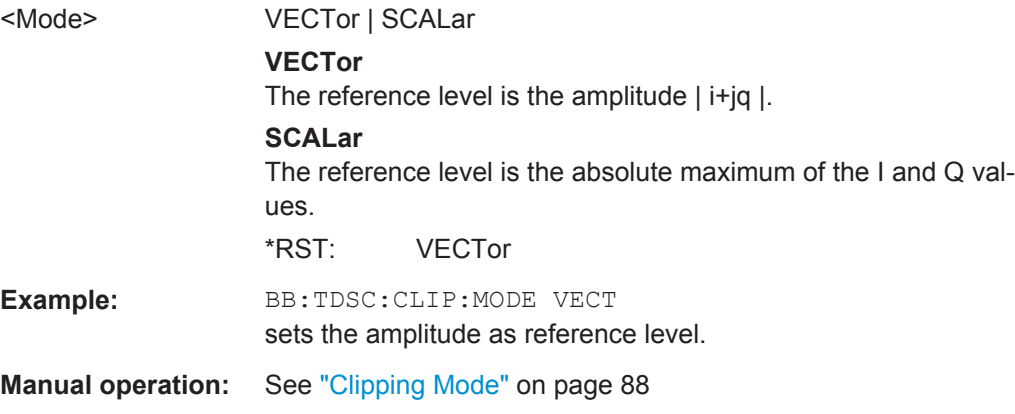

#### **[:SOURce<hw>]:BB:TDSCdma:CLIPping:STATe** <State>

The command activates level clipping (Clipping). The value is defined with the command BB:TDSCdma:CLIPping:LEVel, the mode of calculation with the command BB:TDSCdma:CLIPping:MODE.

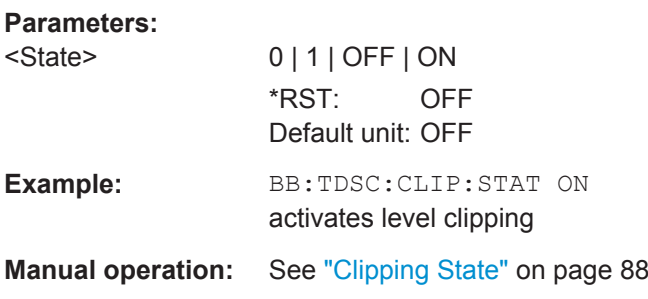

# **[:SOURce<hw>]:BB:TDSCdma:FILTer:TYPE** <Type>

The command selects the filter type.

# <span id="page-101-0"></span>**Parameters:**

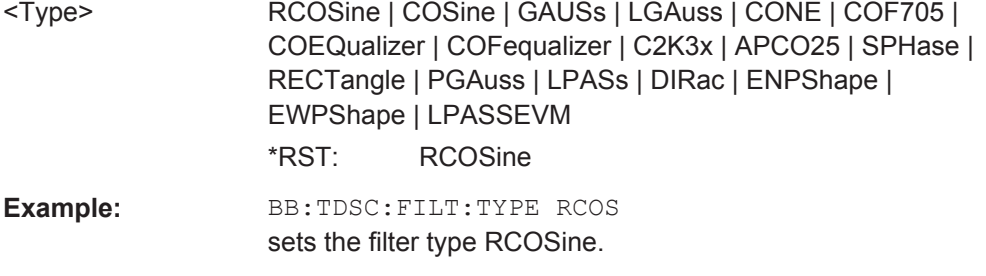

**Manual operation:** See "Filter" [on page 87](#page-86-0)

# **[:SOURce<hw>]:BB:TDSCdma:FILTer:PARameter:APCO25** <Apco25>

The command sets the roll-off factor for filter type APCO25.

# **Parameters:** <Apco25> float Range: 0.05 to 0.99 Increment: 0.01 \*RST: 0.2 **Example:** BB:TDSC:FILT:PAR:APCO25 0.2 sets the roll-off factor to 0.2 for filter type APCO25. **Manual operation:** See ["Roll Off Factor or BxT"](#page-86-0) on page 87

#### **[:SOURce<hw>]:BB:TDSCdma:FILTer:PARameter:COSine** <Cosine>

Sets the roll-off factor for the Cosine filter type.

# **Parameters:**

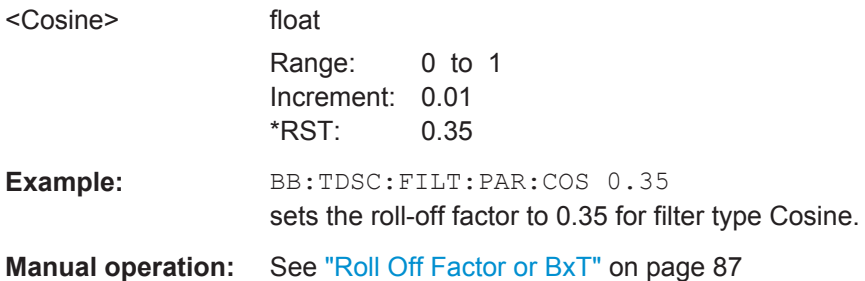

#### **[:SOURce<hw>]:BB:TDSCdma:FILTer:PARameter:GAUSs** <Gauss>

The command sets the B x T for the Gauss filter type.

**Parameters:**

<Gauss>

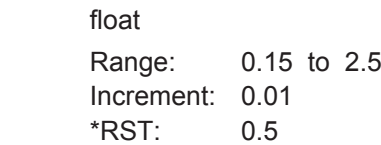

Filter/Clipping/ARB Settings

<span id="page-102-0"></span>**Example:** BB:TDSC:FILT:PAR:GAUS 0.5 sets B x T to 0.5 for the Gauss filter type. **Manual operation:** See ["Roll Off Factor or BxT"](#page-86-0) on page 87

# **[:SOURce<hw>]:BB:TDSCdma:FILTer:PARameter:LPASs** <LPass>

Sets the cut off frequency factor for the Lowpass (ACP Opt.) filter type.

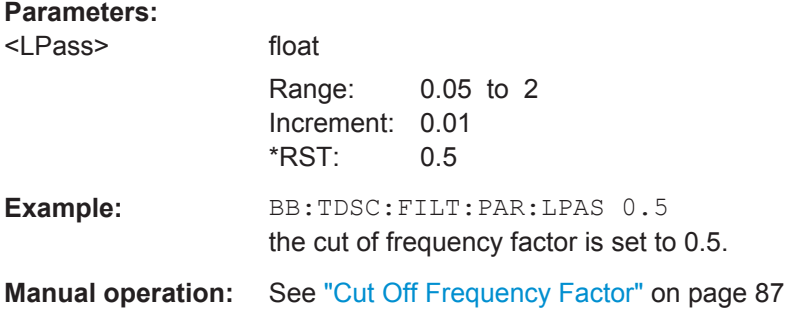

#### **[:SOURce<hw>]:BB:TDSCdma:FILTer:PARameter:LPASSEVM** <LPassEvm>

Sets the cut off frequency factor for the Lowpass (EVM Opt.) filter type.

#### **Parameters:**

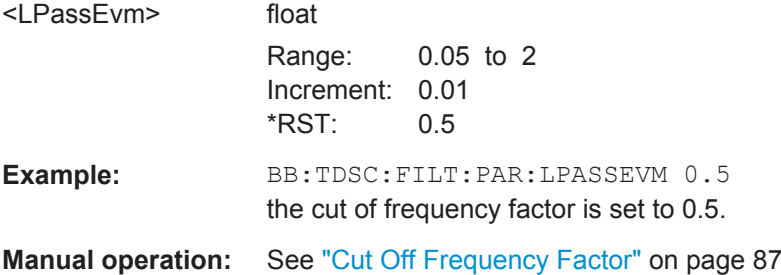

# **[:SOURce<hw>]:BB:TDSCdma:FILTer:PARameter:PGAuss** <PGauss>

The command sets the B x T for the Pure Gauss filter type.

## **Parameters:**

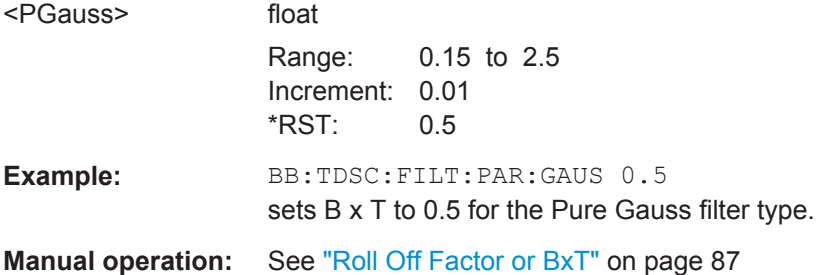

Trigger Settings

#### <span id="page-103-0"></span>**[:SOURce<hw>]:BB:TDSCdma:FILTer:PARameter:RCOSine** <RCosine>

The command sets the roll-off factor for the Root Cosine filter type.

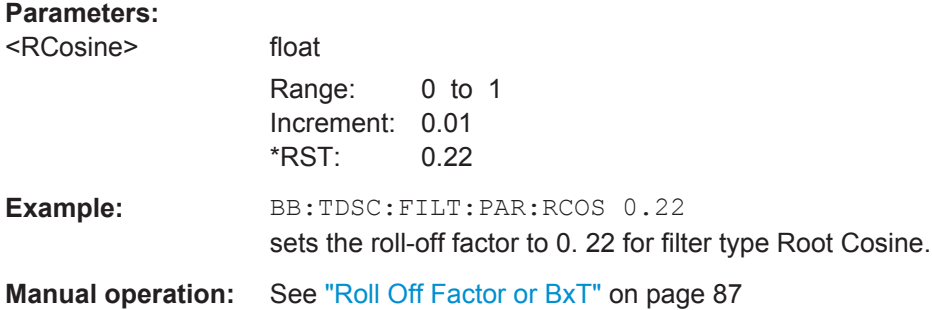

#### **[:SOURce<hw>]:BB:TDSCdma:FILTer:PARameter:SPHase** <SPhase>

The command sets the B x T for the Split Phase filter type.

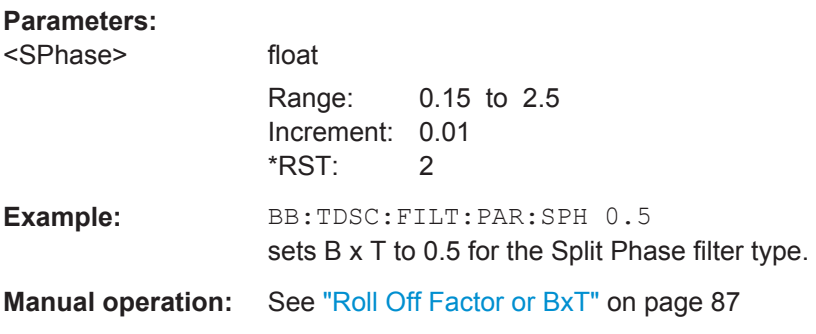

#### **[:SOURce<hw>]:BB:TDSCdma:SLENgth** <SLength>

The command sets the sequence length of the arbitrary waveform component of the TD-SCDMA signal in the number of frames. This component is calculated in advance and output in the arbitrary waveform generator. It is added to the realtime signal components.

#### **Parameters:**

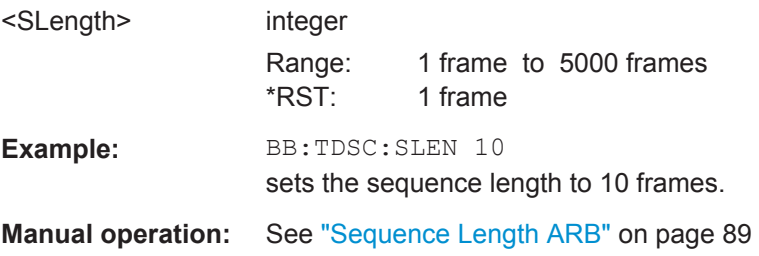

# **5.3 Trigger Settings**

This section lists the remote control commands, necessary to configure the trigger.

Trigger Settings

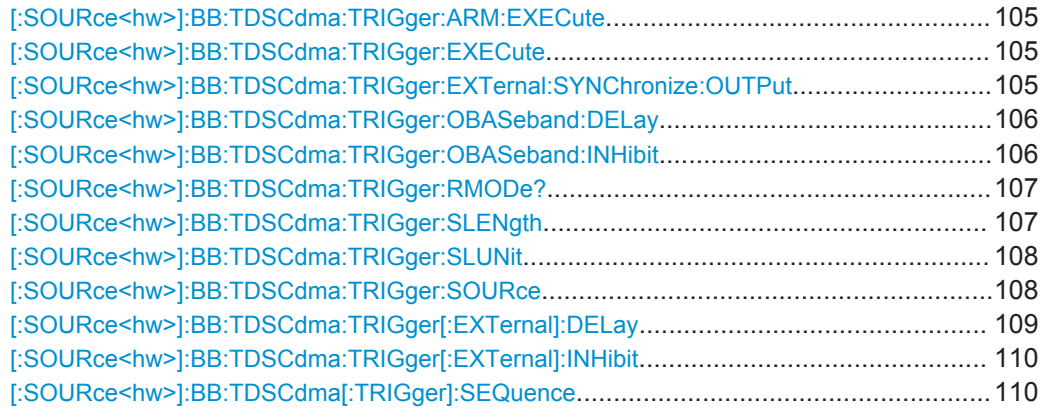

#### **[:SOURce<hw>]:BB:TDSCdma:TRIGger:ARM:EXECute**

For trigger modes "Armed Auto" and "Armed Retrigger", stops the signal generation until subsequent trigger event occurs.

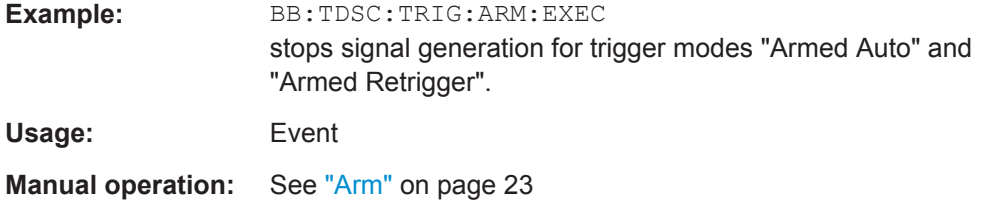

#### **[:SOURce<hw>]:BB:TDSCdma:TRIGger:EXECute**

The command executes a trigger. The internal trigger source must be selected using the command SOUR:BB:TDSC:TRIG:SOUR INT and a trigger mode other than "AUTO" must be selected using the command SOUR: BB: TDSC: TRIG: SEQ.

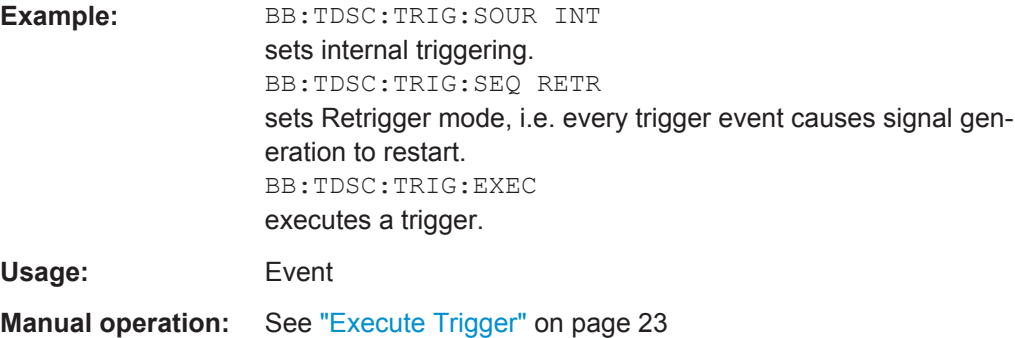

# **[:SOURce<hw>]:BB:TDSCdma:TRIGger:EXTernal:SYNChronize:OUTPut** <Output>

(enabled for "Trigger Source" External)

Enables/disables output of the signal synchronous to the external trigger event.

Trigger Settings

<span id="page-105-0"></span>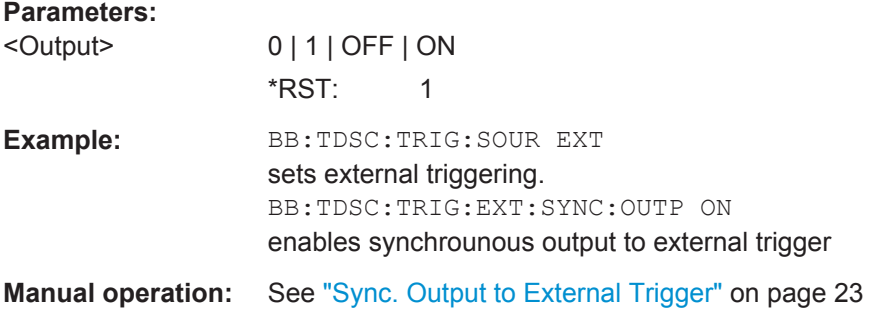

# **[:SOURce<hw>]:BB:TDSCdma:TRIGger:OBASeband:DELay** <Delay>

Specifies the trigger delay (expressed as a number of samples) for triggering by the trigger signal from the second path.

#### **Parameters:**

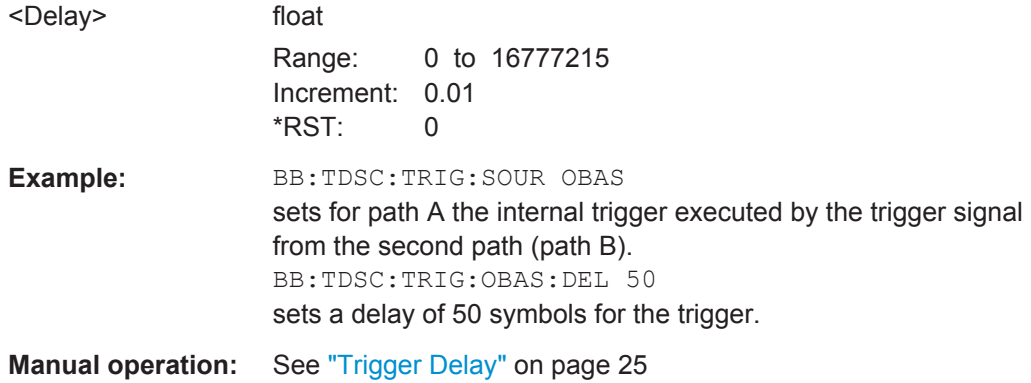

## **[:SOURce<hw>]:BB:TDSCdma:TRIGger:OBASeband:INHibit** <Inhibit>

The command specifies the number of chips by which a restart is to be inhibited following a trigger event. This command applies only for triggering by the second path.

# **Parameters:**

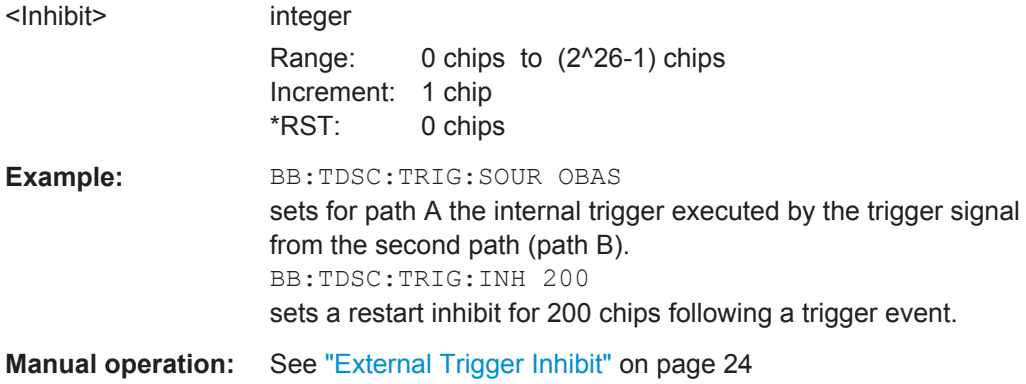

#### <span id="page-106-0"></span>**[:SOURce<hw>]:BB:TDSCdma:TRIGger:RMODe?**

The command queries the current status of signal generation for all trigger modes with TD-SCDMA modulation on.

# **Return values:**  <RMode> RUN | STOP **RUN** the signal is generated. A trigger event occurred in the triggered mode. **STOP** the signal is not generated. A trigger event did not occur in the triggered modes, or signal generation was stopped by the command :BB:TDSC:TRIG:ARM:EXECute (armed trigger modes only). **Example:** BB:TDSC:TRIG:MODE ARET selects the Armed Retrigger mode. BB:TDSC:TRIG:RMOD? queries the current status of signal generation. Response: RUN the signal is generated, an external trigger was executed. Usage: Query only **Manual operation:** See ["Running/Stopped"](#page-21-0) on page 22

#### **[:SOURce<hw>]:BB:TDSCdma:TRIGger:SLENgth** <SLength>

Sets the length of the signal sequence to be output in the "Single" trigger mode (SOUR:BB:TDSC:SEQ SING). The unit is defined with command SOUR:BB:TDSC:TRIG:SLUNit. It is then possible to output deliberately just part of the frame, an exact sequence of the frame, or a defined number of repetitions of the frame.

# **Parameters:**

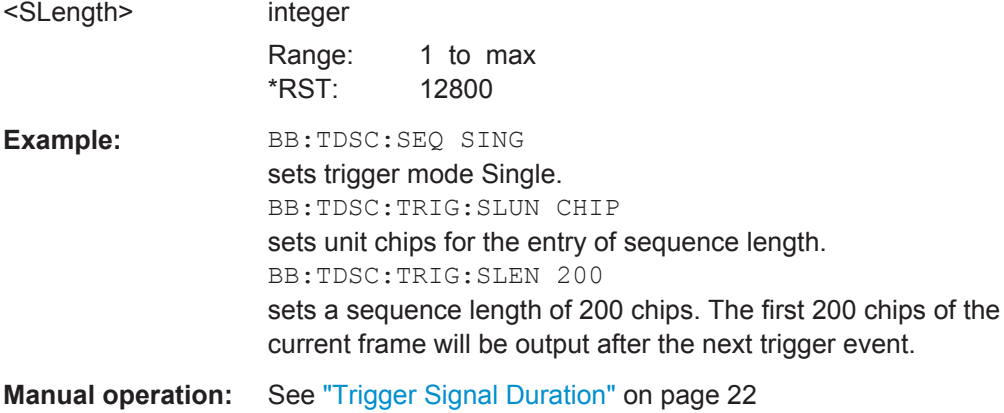

## <span id="page-107-0"></span>**[:SOURce<hw>]:BB:TDSCdma:TRIGger:SLUNit** <SlUnit>

The command defines the unit for the entry of the length of the signal sequence (SOUR:BB:TDSC:TRIG:SLEN) to be output in the "Single" trigger mode (SOUR:BB:TDSC:SEQ SING).

# **Parameters:**

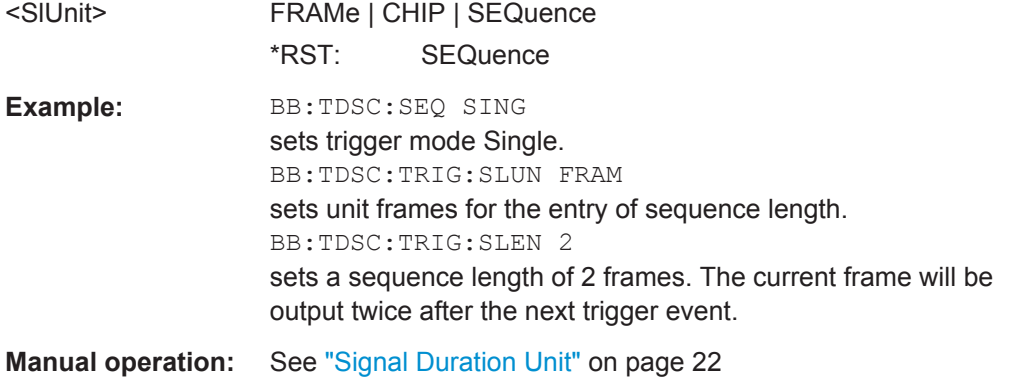

#### **[:SOURce<hw>]:BB:TDSCdma:TRIGger:SOURce** <Source>

Selects the trigger signal source and determines the way the triggering is executed. Provided are internal triggering by means of a command, external trigger singnal via one of the provided local or global connectors and and triggering by a signal from the other paths.
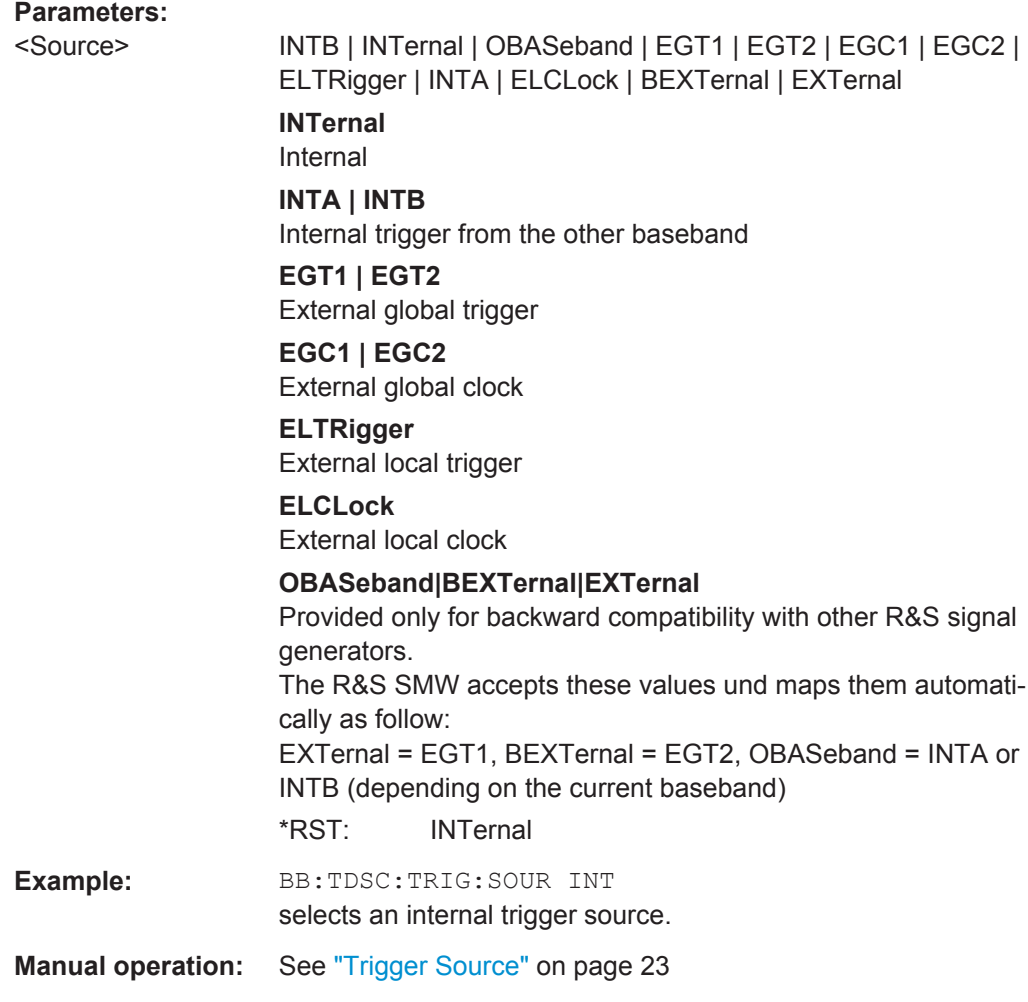

# **[:SOURce<hw>]:BB:TDSCdma:TRIGger[:EXTernal]:DELay** <Delay>

Sets the trigger delay.

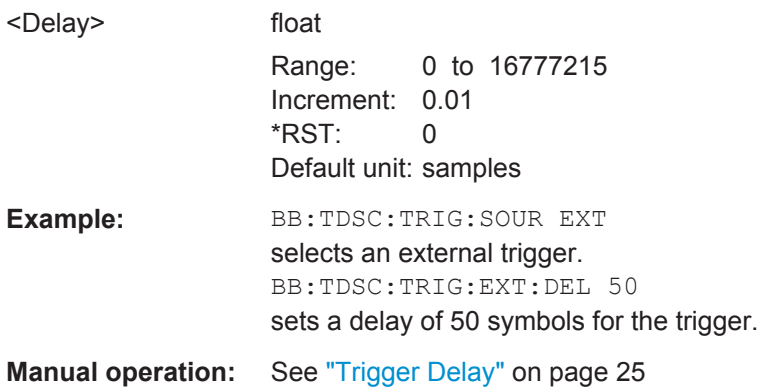

## **[:SOURce<hw>]:BB:TDSCdma:TRIGger[:EXTernal]:INHibit** <Inhibit>

Specifies the number of samples by which a restart is to be inhibited following an external trigger event.

#### **Parameters:**

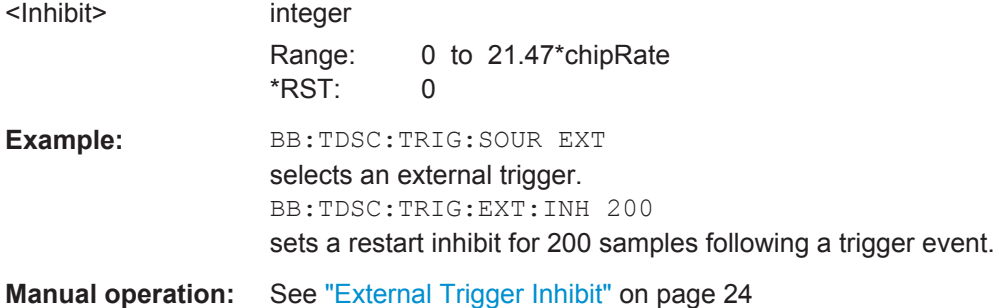

# **[:SOURce<hw>]:BB:TDSCdma[:TRIGger]:SEQuence** <Sequence>

The command selects the trigger mode.

#### **P**<sub>ε</sub>

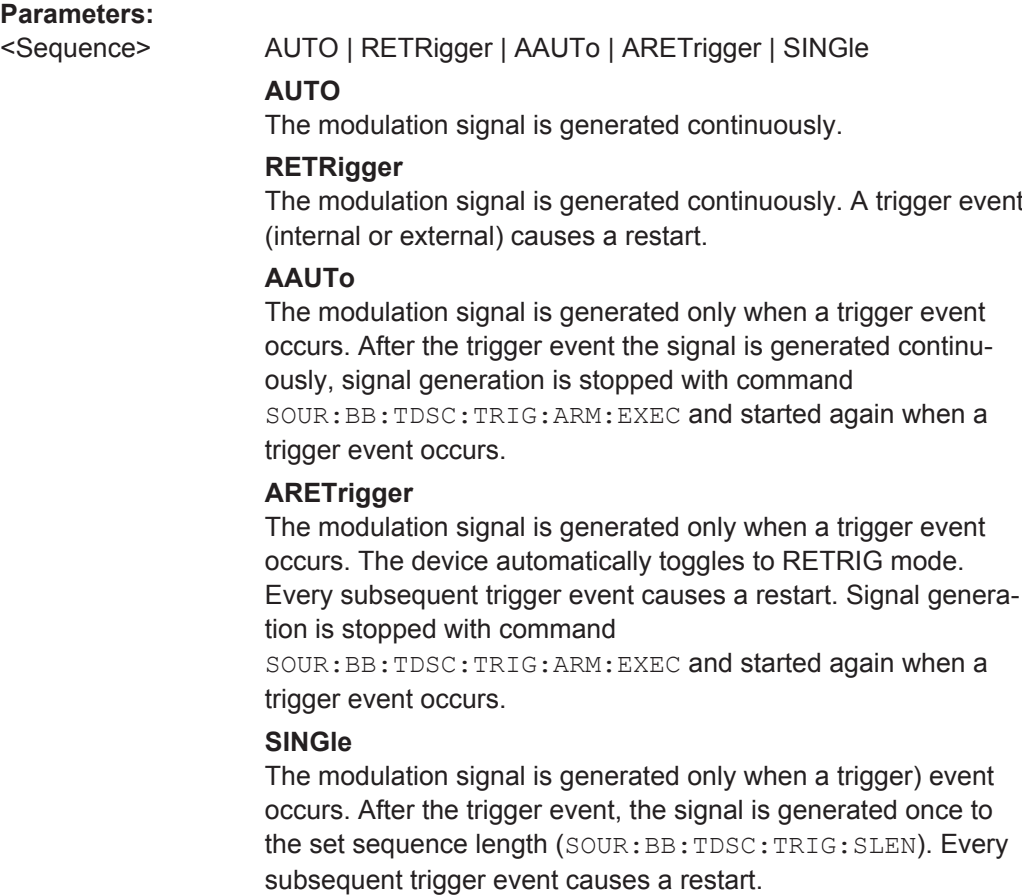

\*RST: AUTO

**Example:** BB:TDSC:SEQ AAUT sets the "Armed\_auto" trigger mode; the device waits for the first trigger (e.g. with  $*TRG$ ) and then generates the signal continuously. **Manual operation:** See ["Trigger Mode"](#page-20-0) on page 21

# **5.4 Marker Settings**

This section lists the remote control commands, necessary to configure the markers.

#### **OUTPut<ch>**

The numeric suffix to OUTPut distinguishes between the available markers.

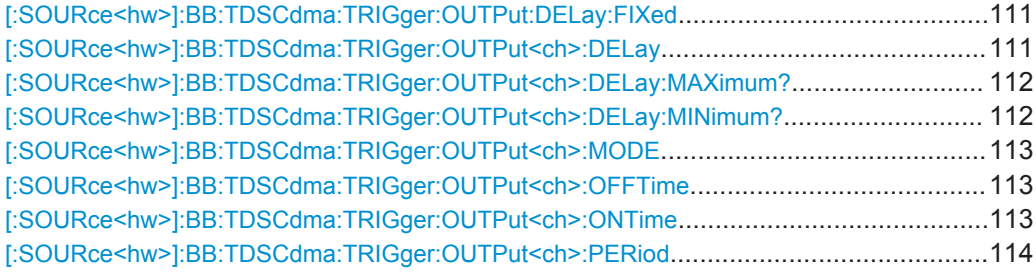

## **[:SOURce<hw>]:BB:TDSCdma:TRIGger:OUTPut:DELay:FIXed** <Fixed>

The command restricts the marker delay setting range to the current range. In this range the delay can be set without restarting the marker and signal. If a delay is entered in setting ON but is outside this range, the maximum possible delay is set and an error message is generated.

The numeric suffix in OUTPut has no significance for this command, since the setting always affects every marker.

#### **Parameters:**

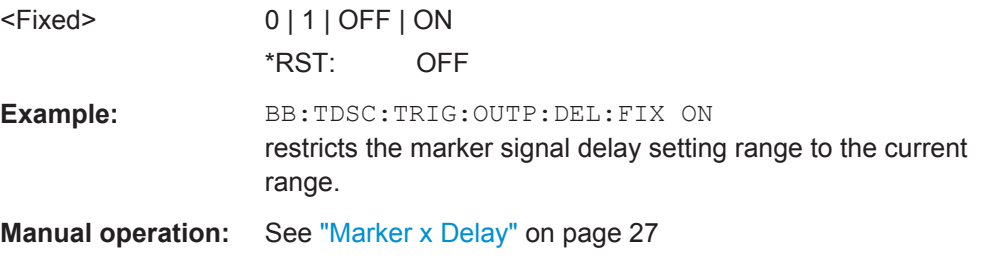

## **[:SOURce<hw>]:BB:TDSCdma:TRIGger:OUTPut<ch>:DELay** <Delay>

Defines the delay between the signal on the marker outputs and the start of the signal, expressed in terms of chips. Command

BB:TDSCdma:TRIGger:OUTPut:DELay:FIXed can be used to restrict the range of values to the dynamic range, i.e. the range within which a delay of the marker signals can be set without restarting the marker and signal.

## <span id="page-111-0"></span>**Parameters:**

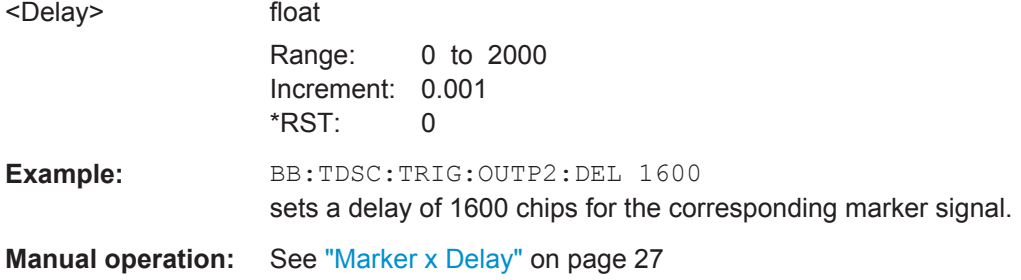

## **[:SOURce<hw>]:BB:TDSCdma:TRIGger:OUTPut<ch>:DELay:MAXimum?**

The command queries the maximum marker delay for setting :BB:TDSC:TRIG:OUTP:DEL:FIX ON.

#### **Return values:**

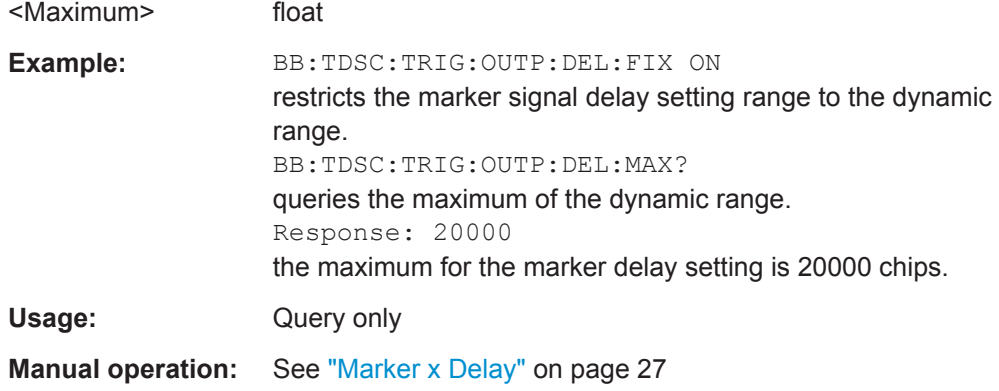

## **[:SOURce<hw>]:BB:TDSCdma:TRIGger:OUTPut<ch>:DELay:MINimum?**

The command queries the minimum marker delay for setting :BB:TDSCdma:TRIGger:OUTPut: DELay:FIXed ON.

#### **Return values:**

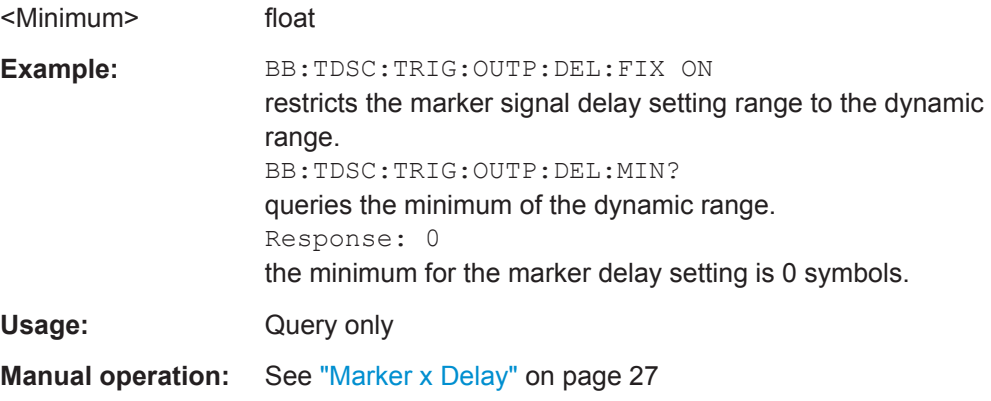

## <span id="page-112-0"></span>**[:SOURce<hw>]:BB:TDSCdma:TRIGger:OUTPut<ch>:MODE** <Mode>

The command defines the signal for the selected marker output.

#### **Parameters:**

<Mode> RFRame | SFNR | CSPeriod | RATio | USER | FACTive

# **RFRame**

A marker signal is generated every 10 ms (traffic channel clock). **SFNR**

A marker signal is generated at the start of every SFN period (every 4096 frames).

## **CSPeriod**

A marker signal is generated at the start of each arbitrary waveform sequence (depending on the set sequence length). The marker signal is also generated if the signal contains no ARB.

## **RATio**

A regular marker signal corresponding to the Time Off / Time On specifications in the commands

SOURce:BB:TDSCdma:TRIGger:OUTPut:OFFTime and SOURce:BB:TDSCdma:TRIGger:OUTPut:ONTime is generated.

#### **USER**

A marker signal is generated at the beginning of every userdefined period. The period is defined with command SOUR:BB:TDSC:TRIG:OUTP:PERiod.

\*RST: RFRame **Example:** BB:TDSC:TRIG:OUTP2:MODE RFR selects the traffic channel clock for the corresponding marker signal.

**Manual operation:** See ["Marker Mode"](#page-25-0) on page 26

## **[:SOURce<hw>]:BB:TDSCdma:TRIGger:OUTPut<ch>:OFFTime** <OffTime> **[:SOURce<hw>]:BB:TDSCdma:TRIGger:OUTPut<ch>:ONTime** <OnTime>

The command sets the number of chips in a period (ON time + OFF time) during which the marker signal in setting SOURce:BB:TDSCdma:TRIGger:OUTPut:MODE RATio on the marker outputs is ON.

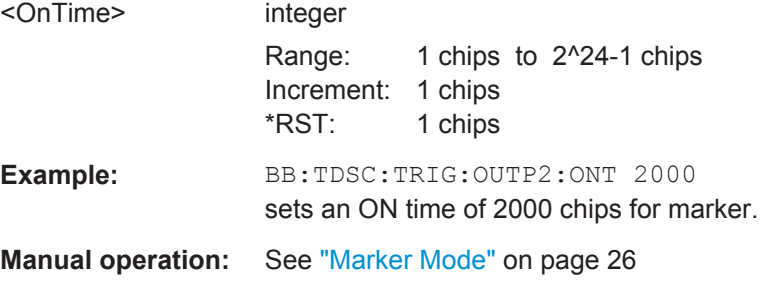

## <span id="page-113-0"></span>**[:SOURce<hw>]:BB:TDSCdma:TRIGger:OUTPut<ch>:PERiod** <Period>

The command sets the repetition rate for the signal at the marker outputs, expressed in terms of chips. The setting is only valid for selection "USER" in :BB:TDSC:TRIG:OUTP:MODE.

#### **Parameters:**

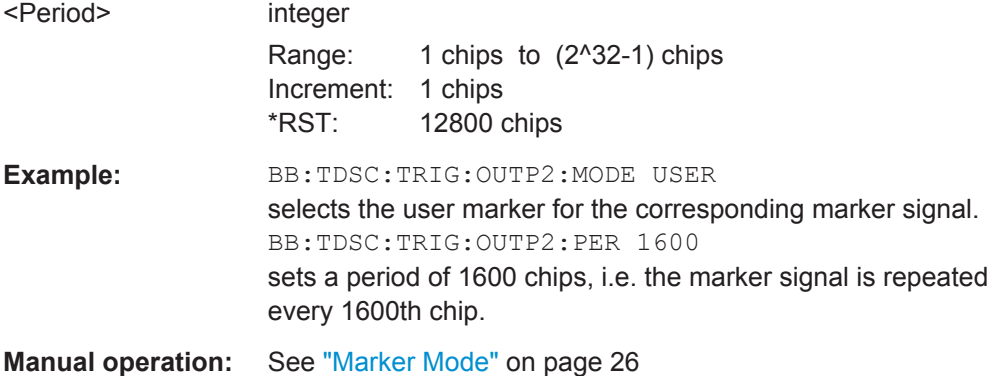

# **5.5 Clock Settings**

This section lists the remote control commands, necessary to configure the clock.

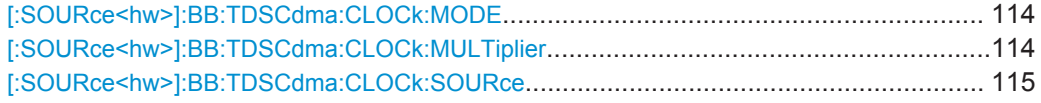

#### **[:SOURce<hw>]:BB:TDSCdma:CLOCk:MODE** <Mode>

Sets the type of externally supplied clock.

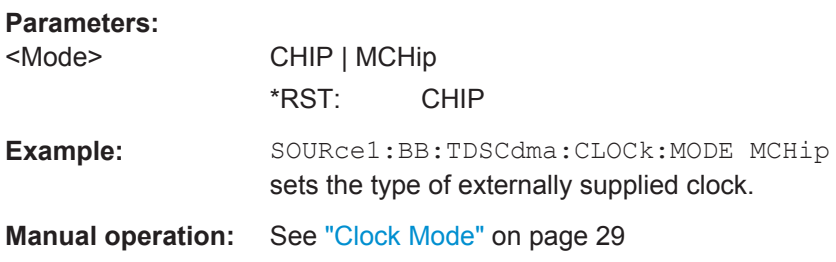

## **[:SOURce<hw>]:BB:TDSCdma:CLOCk:MULTiplier** <Multiplier>

The command specifies the multiplier for clock type "Multiplied" (:BB:TDSCdma:CLOCk:MODE MCHip) in the case of an external clock source.

## **Parameters:** <Multiplier>

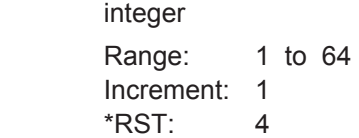

<span id="page-114-0"></span>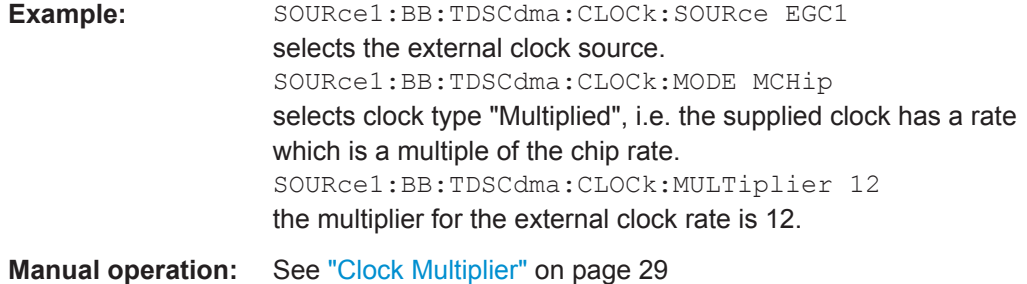

#### **[:SOURce<hw>]:BB:TDSCdma:CLOCk:SOURce** <Source>

Selects the clock source.

#### **Parameters:**

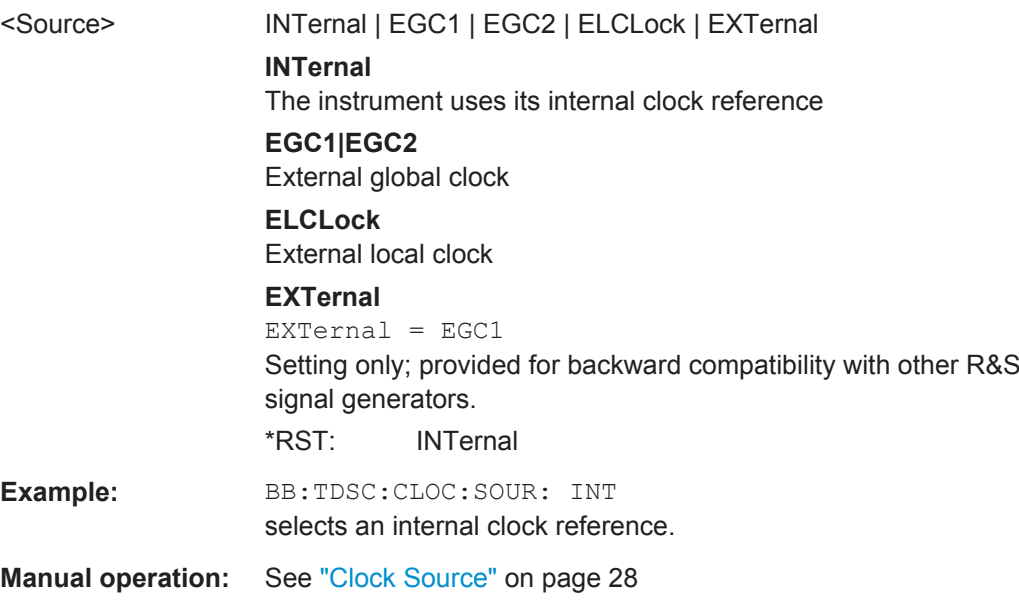

# **5.6 Predefined Settings**

You can generate predefined test settings for cell 1: These predefined settings enable the creation of highly complex scenarios with just a few keystrokes. The settings take effect only after execution of command BB:TDSCdma:PPARameter:EXECute.

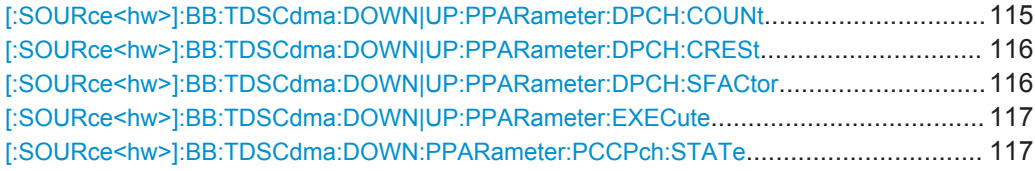

#### **[:SOURce<hw>]:BB:TDSCdma:DOWN|UP:PPARameter:DPCH:COUNt** <Count>

This command sets the number of activated DPCHs.The minimum number is one and the maximum number depends on the spreading factor:

<span id="page-115-0"></span>Max. No. DPCH = 3 x Spreading Factor

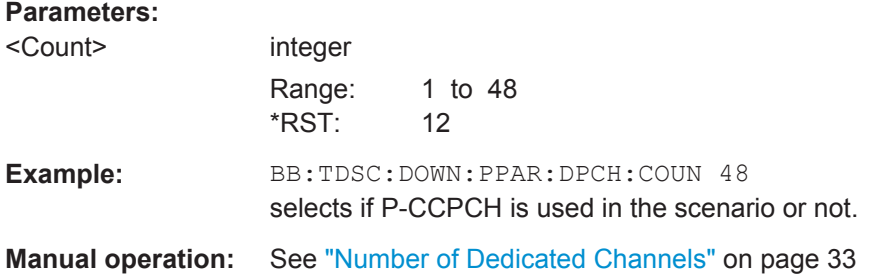

#### **[:SOURce<hw>]:BB:TDSCdma:DOWN|UP:PPARameter:DPCH:CRESt** <Crest>

This commands selects the desired range for the crest factor of the test scenario. The crest factor of the signal is kept in the desired range by automatically setting appropriate channelization codes and timing offsets.The setting takes effect only after execution of command :SOURce:BB:TDSC:DOWN | UP:PPARameter:EXEC.

#### **Parameters:**

<Crest> MINimum | AVERage | WORSt

#### **MINimum**

The crest factor is minimized. The channelization codes are distributed uniformly over the code domain. The timing offsets are increased by 3 per channel.

#### **AVERage**

An average crest factor is set. The channelization codes are distributed uniformly over the code domain. The timing offsets are all set to 0.

#### **WORSt**

The crest factor is set to an unfavorable value (i.e. maximum). The channelization codes are assigned in ascending order. The timing offsets are all set to 0.

\*RST: MINimum

**Example:** BB:TDSC:DOWN:PPAR:DPCH:CRES WORS sets the crest factor to an unfavorable value.

**Manual operation:** See ["Crest Factor"](#page-33-0) on page 34

#### **[:SOURce<hw>]:BB:TDSCdma:DOWN|UP:PPARameter:DPCH:SFACtor** <SFactor>

This command sets the the spreading factor for the DPCHs.

Max. No. DPCH = 3 x Spreading Factor

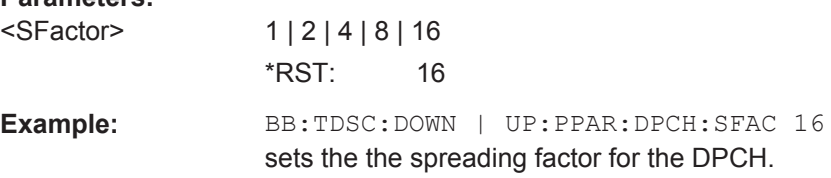

<span id="page-116-0"></span>**Manual operation:** See ["Spreading Factor Dedicated Channels"](#page-32-0) on page 33

#### **[:SOURce<hw>]:BB:TDSCdma:DOWN|UP:PPARameter:EXECute**

This command presets the channel table of cell 1 with the parameters defined by the PPARameter commands. Scrambling Code 0 is automatically selected.

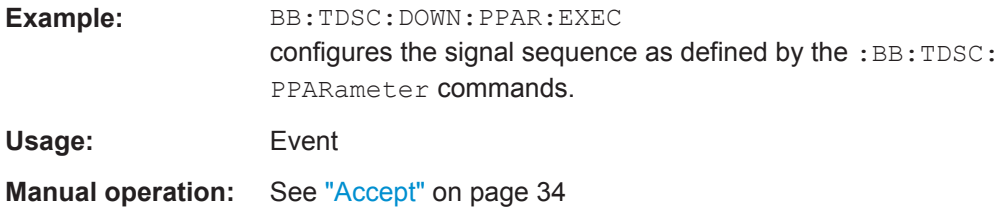

#### **[:SOURce<hw>]:BB:TDSCdma:DOWN:PPARameter:PCCPch:STATe** <State>

This command defines, if P-CCPCH is used in the scenario or not. If P-CCPCH is used, both P-CCPCHs are activated in slot 0 with spreading code 0+1.

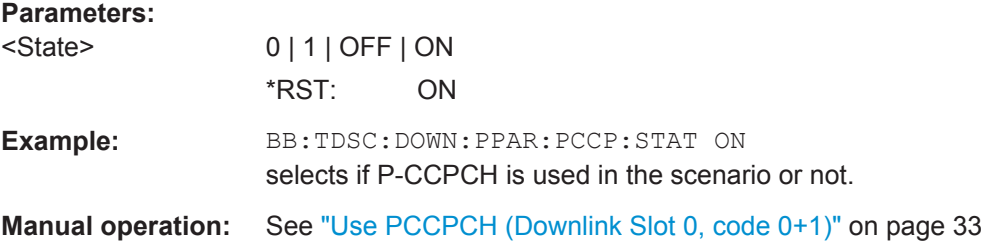

# **5.7 Cell Settings**

**CELL<st>**

Value Range [1]|2|3|4

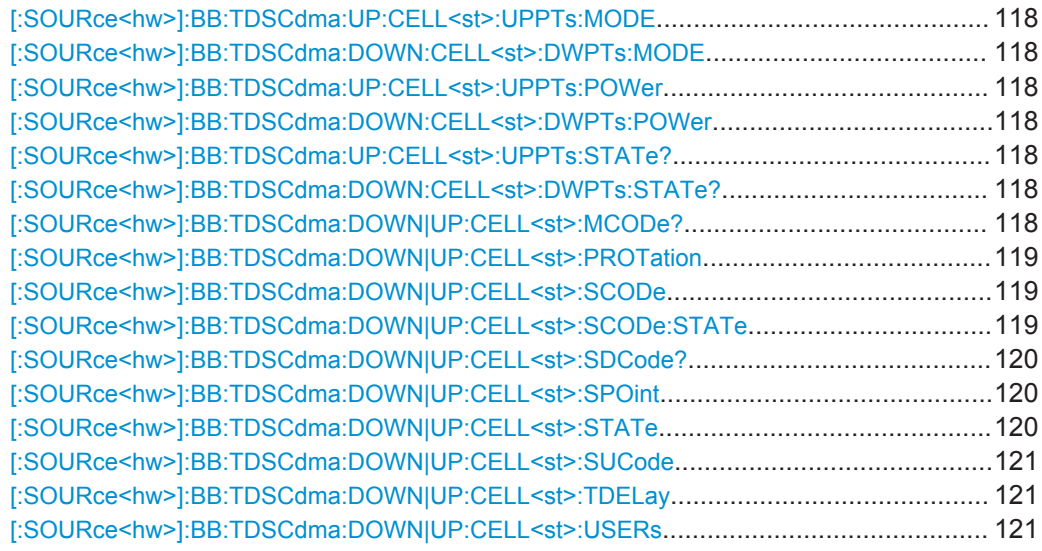

Cell Settings

## <span id="page-117-0"></span>**[:SOURce<hw>]:BB:TDSCdma:UP:CELL<st>:UPPTs:MODE [:SOURce<hw>]:BB:TDSCdma:DOWN:CELL<st>:DWPTs:MODE** <Mode>

The command selects whether to use the pilot time slot and its power or not. In case of "Auto" and "On", the DwPTS/UpPTS is used. This is indicated in the "Select Slot in Subframe to Configure" graph.

#### **Parameters:**

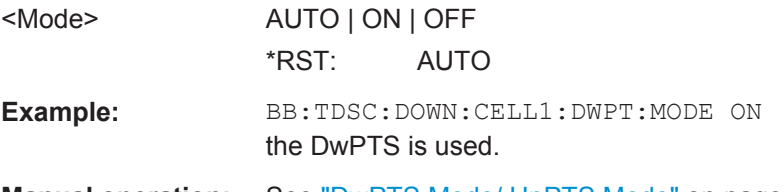

**Manual operation:** See ["DwPTS Mode/ UpPTS Mode"](#page-35-0) on page 36

# **[:SOURce<hw>]:BB:TDSCdma:UP:CELL<st>:UPPTs:POWer [:SOURce<hw>]:BB:TDSCdma:DOWN:CELL<st>:DWPTs:POWer** <Power>

Sets the power of the downlink/uplink pilot time slot.

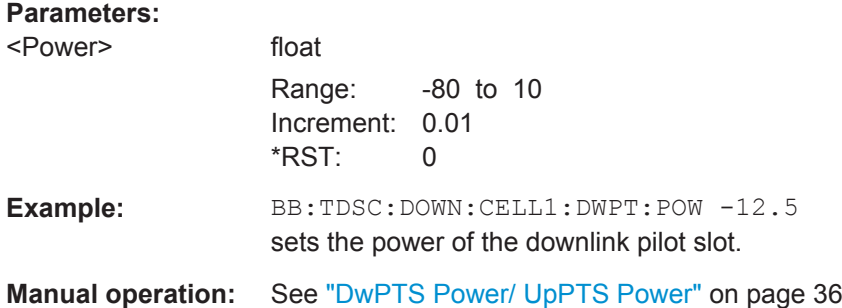

# **[:SOURce<hw>]:BB:TDSCdma:UP:CELL<st>:UPPTs:STATe? [:SOURce<hw>]:BB:TDSCdma:DOWN:CELL<st>:DWPTs:STATe?**

The command queries the state of the downlink/uplink pilot time slot.

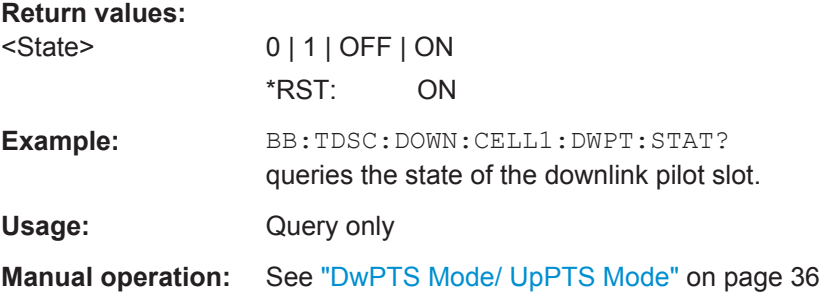

## **[:SOURce<hw>]:BB:TDSCdma:DOWN|UP:CELL<st>:MCODe?**

The command queries the basic midamble code id. The value is set automatically by the change of the scrambling code parameter (it is equal to scrambling code).

## <span id="page-118-0"></span>**Return values:**

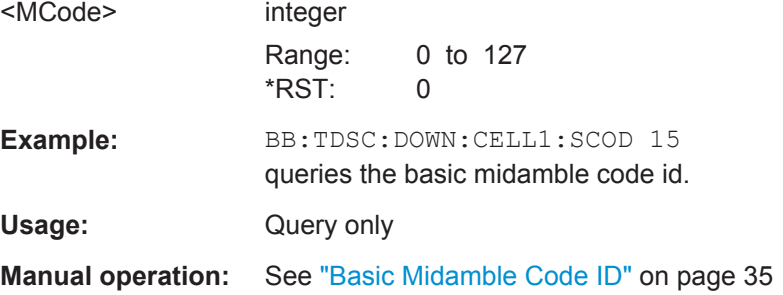

#### **[:SOURce<hw>]:BB:TDSCdma:DOWN|UP:CELL<st>:PROTation** <PRotation>

The command selects the phase rotation for the downlink pilots.

## **Parameters:**

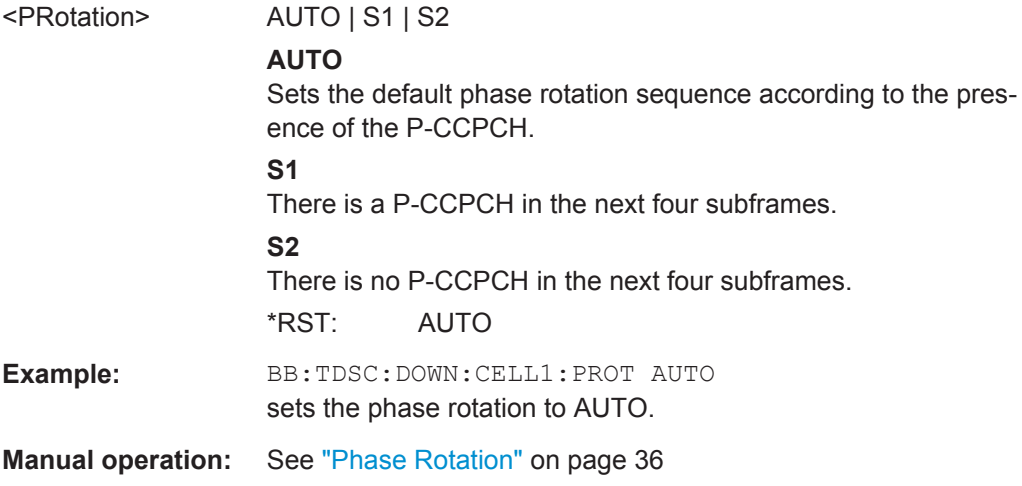

# **[:SOURce<hw>]:BB:TDSCdma:DOWN|UP:CELL<st>:SCODe** <SCode>

Sets the scrambling code. The scrambling code is used for transmitter-dependent scrambling of the chip sequence.

#### **Parameters:**

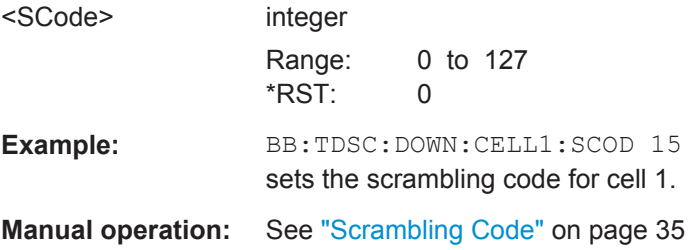

# **[:SOURce<hw>]:BB:TDSCdma:DOWN|UP:CELL<st>:SCODe:STATe** <State>

The command activates or deactivates the scrambling code. The scrambling code is deactivated, for example, for test purposes.

Cell Settings

<span id="page-119-0"></span>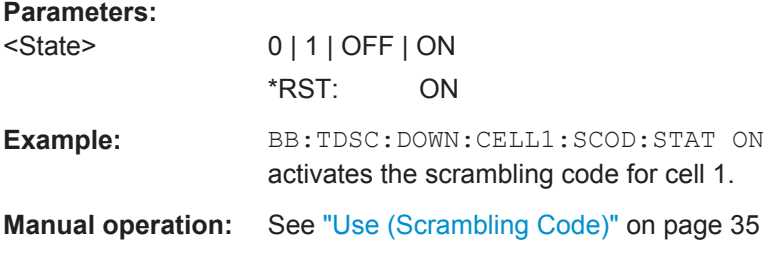

## **[:SOURce<hw>]:BB:TDSCdma:DOWN|UP:CELL<st>:SDCode?**

The command queries the SYNC-DL code. The SYNC-DL code is transmitted in the DwPTS to synchronize the mobile station to the base station. The SYNC-DL code is derived from the scrambling code and the basic midamble code ID.

#### **Return values:**

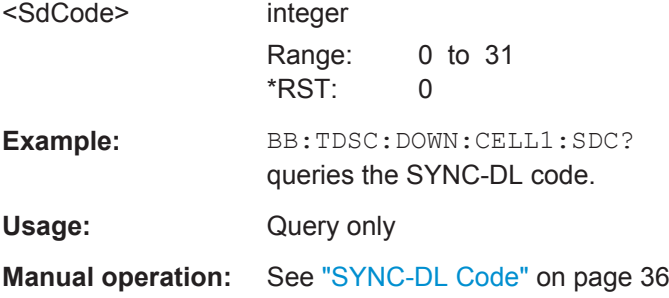

## **[:SOURce<hw>]:BB:TDSCdma:DOWN|UP:CELL<st>:SPOint** <SPoint>

Sets the switching point between the uplink slots and the the downlink slots in the frame.

# **Parameters:**

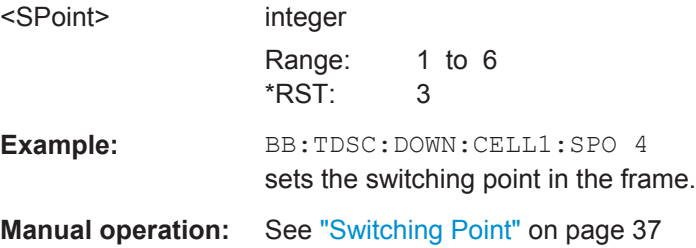

## **[:SOURce<hw>]:BB:TDSCdma:DOWN|UP:CELL<st>:STATe** <State>

The command activates and deactivates the specified cell.

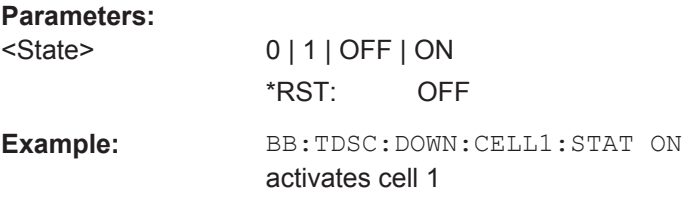

<span id="page-120-0"></span>**Manual operation:** See ["Cell On / Cell Off"](#page-31-0) on page 32

#### **[:SOURce<hw>]:BB:TDSCdma:DOWN|UP:CELL<st>:SUCode** <SuCode>

Sets the SYNC-UL code. The SYNC-UL code is transmitted in the UpPTS to synchronize the base station to the mobile station.

## **Parameters:**

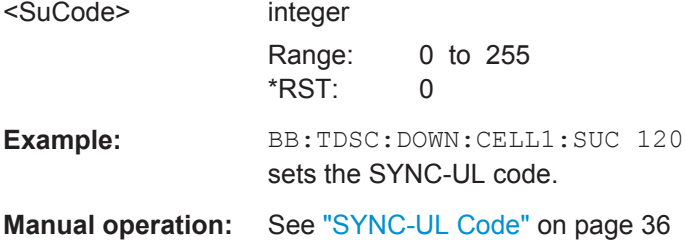

### **[:SOURce<hw>]:BB:TDSCdma:DOWN|UP:CELL<st>:TDELay** <TDelay>

Sets the time shift of the selected cell compared to cell 1 in chips.

The command is only valid for cell 2, 3 and 4.

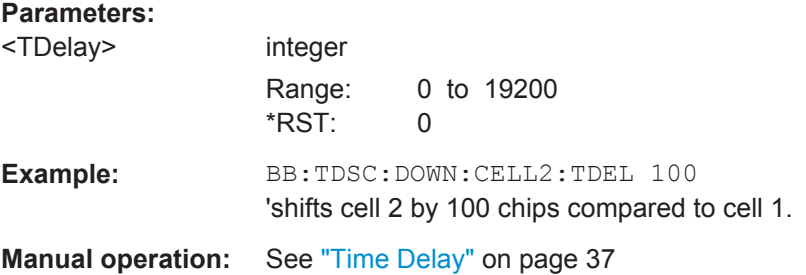

## **[:SOURce<hw>]:BB:TDSCdma:DOWN|UP:CELL<st>:USERs** <Users>

The command sets the total number of users of the cell.

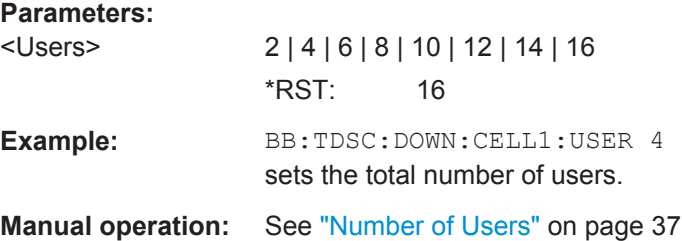

# **5.8 Enhanced Channels of Cell 1**

## **CELL<st>**

Value Range CELL1

Enhanced Channels of Cell 1

## **DTCH<ch>**

Value Range 1 ..7

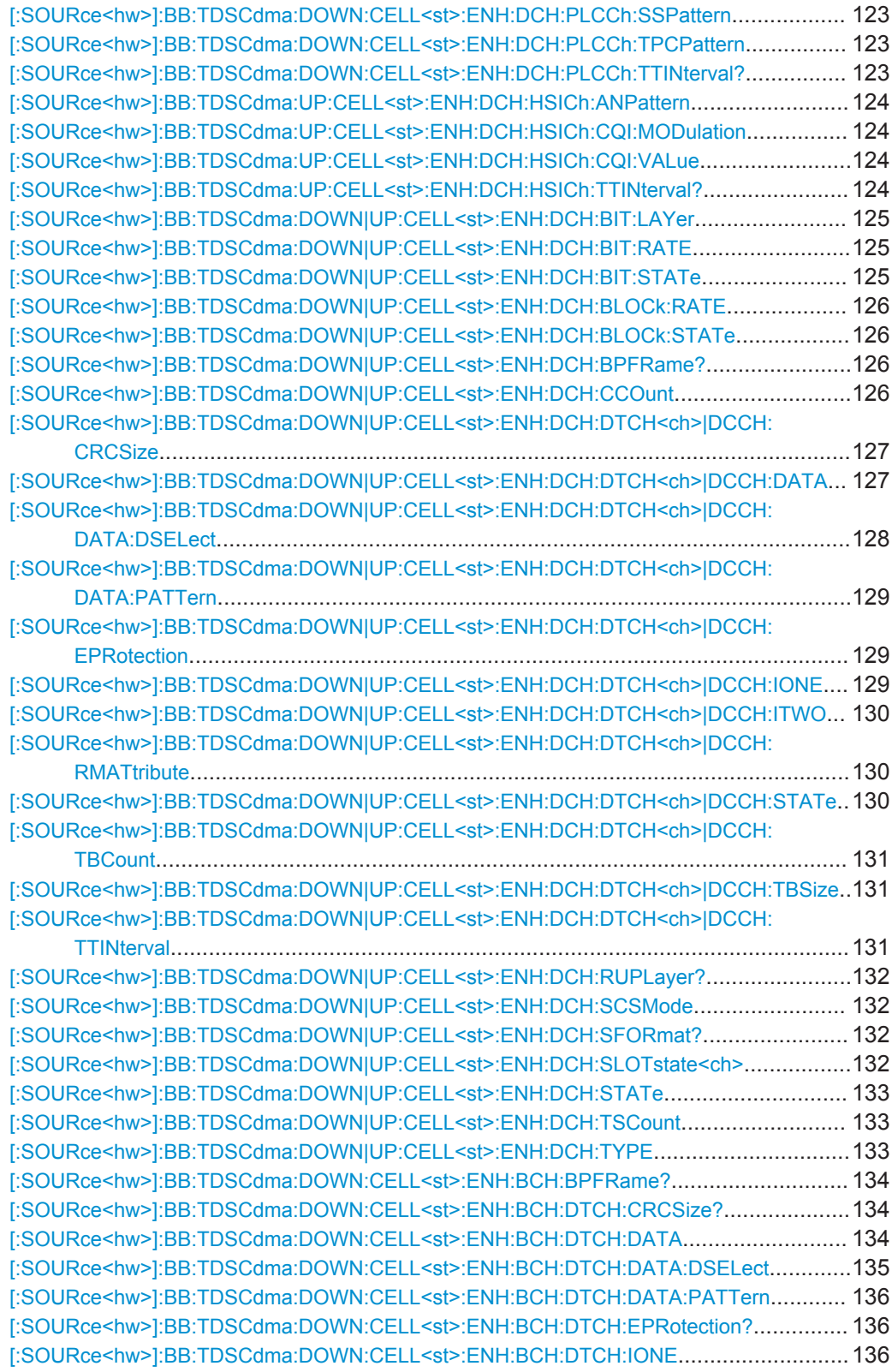

<span id="page-122-0"></span>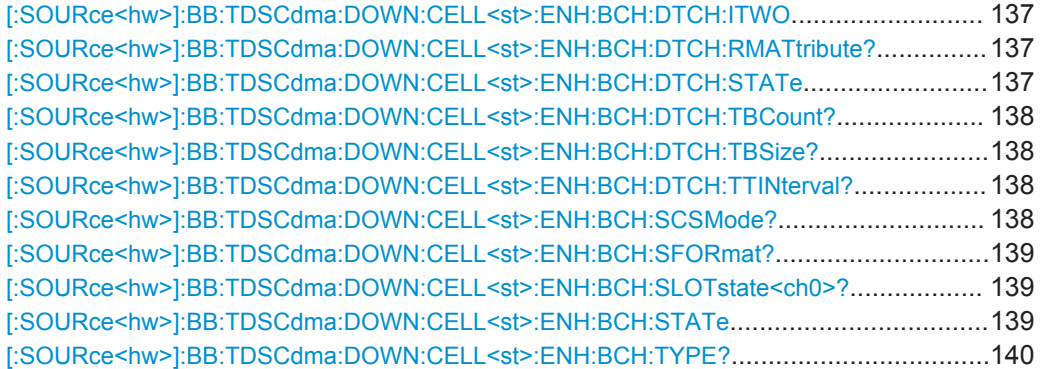

## **[:SOURce<hw>]:BB:TDSCdma:DOWN:CELL<st>:ENH:DCH:PLCCh:SSPattern** <SsPattern>

Sets the sync shift pattern. The pattern length is 21 bits.

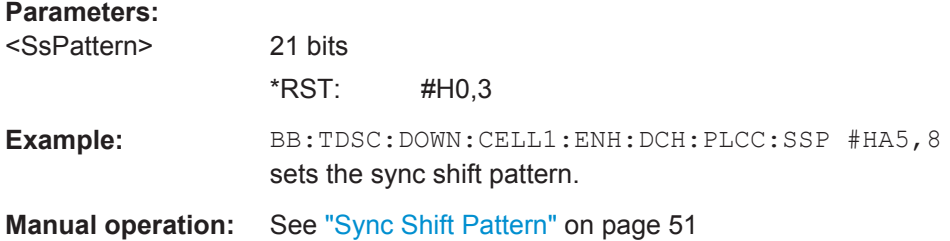

## **[:SOURce<hw>]:BB:TDSCdma:DOWN:CELL<st>:ENH:DCH:PLCCh:TPCPattern** <TpcPattern>

Sets the TPC pattern. The pattern length is 21 bits.

#### **Parameters:**

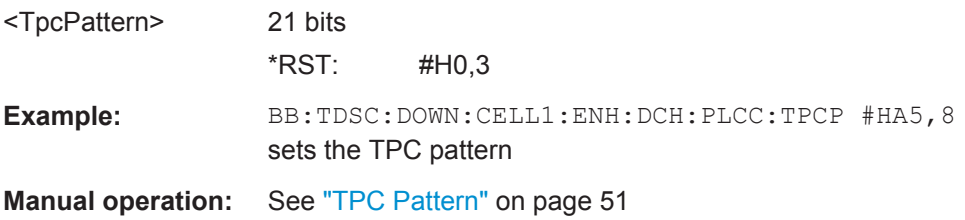

## **[:SOURce<hw>]:BB:TDSCdma:DOWN:CELL<st>:ENH:DCH:PLCCh:TTINterval?**

Queries the transmission time interval.

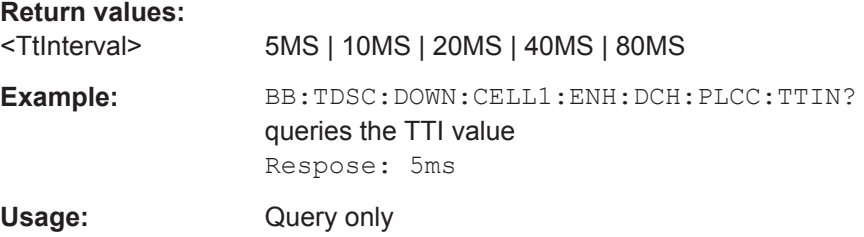

<span id="page-123-0"></span>**Manual operation:** See ["Transmission Time Interval \(TTI\) – RMC PLCCH"](#page-50-0) [on page 51](#page-50-0)

## **[:SOURce<hw>]:BB:TDSCdma:UP:CELL<st>:ENH:DCH:HSICh:ANPattern** <AnPattern>

Sets the ACK/NACK Pattern. The pattern has a maximal length of 36 bits; a "1" corresponds to ACK, a "0" to NAK.

#### **Parameters:**

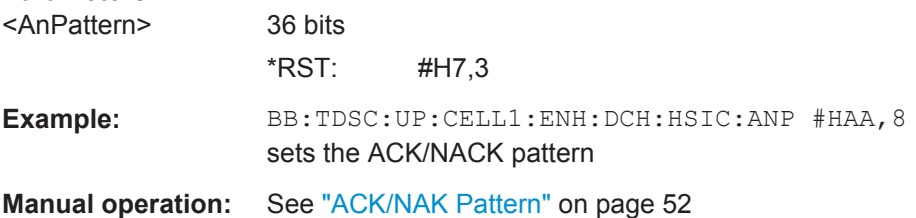

## **[:SOURce<hw>]:BB:TDSCdma:UP:CELL<st>:ENH:DCH:HSICh:CQI:MODulation** <Modulation>

Sets the CQI modulation.

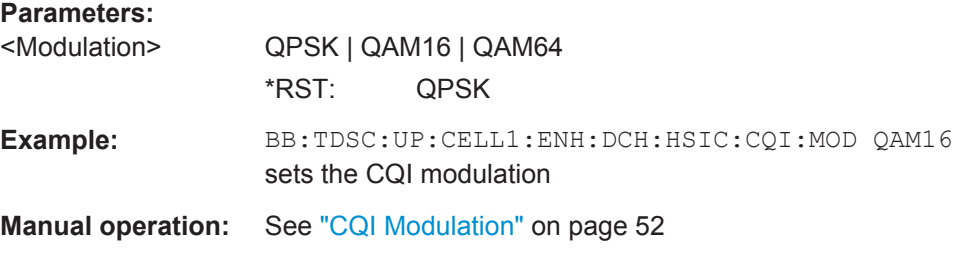

## **[:SOURce<hw>]:BB:TDSCdma:UP:CELL<st>:ENH:DCH:HSICh:CQI:VALue** <Value>

Sets the CQI value.

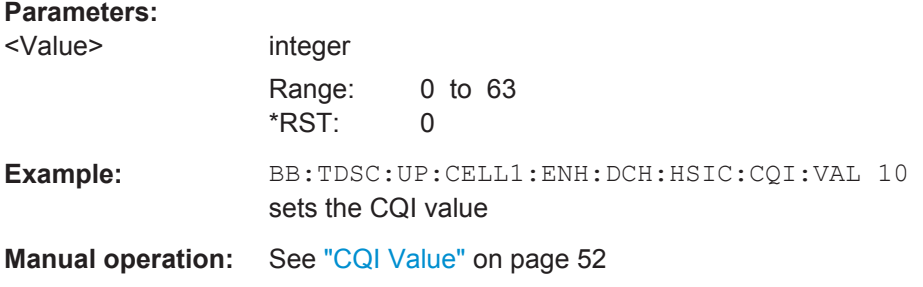

#### **[:SOURce<hw>]:BB:TDSCdma:UP:CELL<st>:ENH:DCH:HSICh:TTINterval?**

Queries the tramsmission time interval.

<span id="page-124-0"></span>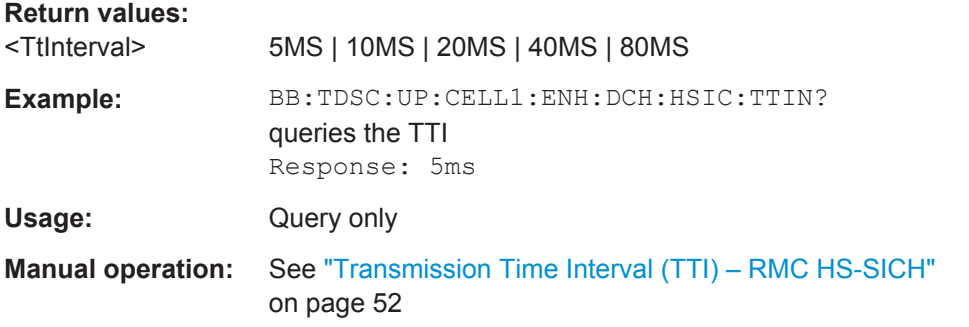

## **[:SOURce<hw>]:BB:TDSCdma:DOWN|UP:CELL<st>:ENH:DCH:BIT:LAYer** <Layer>

The command sets the layer in the coding process at which bit errors are inserted.

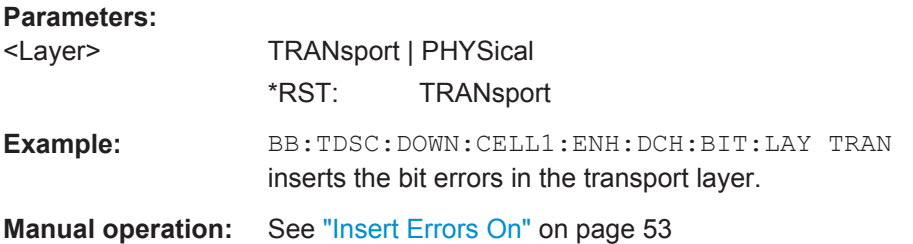

#### **[:SOURce<hw>]:BB:TDSCdma:DOWN|UP:CELL<st>:ENH:DCH:BIT:RATE** <Rate>

Sets the bit error rate.

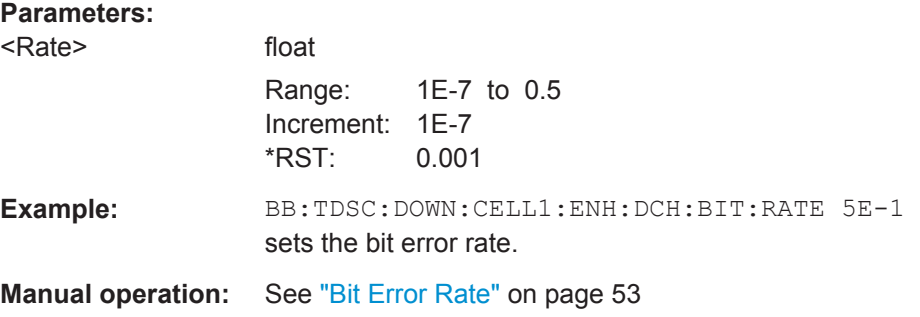

**[:SOURce<hw>]:BB:TDSCdma:DOWN|UP:CELL<st>:ENH:DCH:BIT:STATe** <State>

The command activates or deactivates bit error generation.

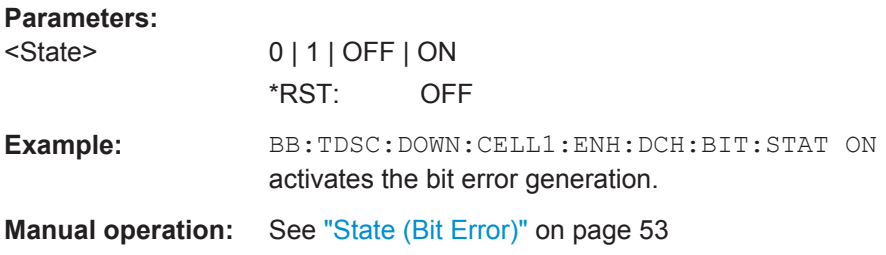

# <span id="page-125-0"></span>**[:SOURce<hw>]:BB:TDSCdma:DOWN|UP:CELL<st>:ENH:DCH:BLOCk:RATE** <Rate>

Sets the block error rate.

#### **Parameters:**

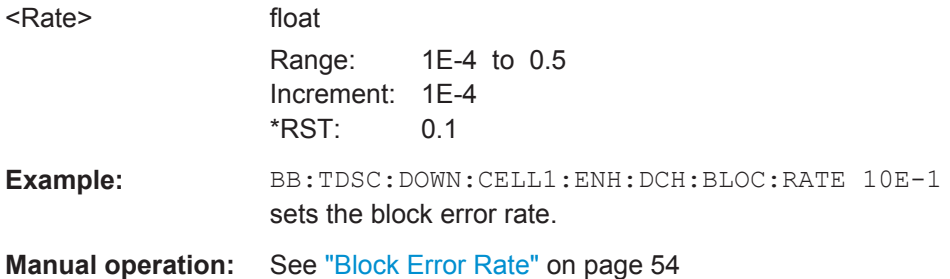

## **[:SOURce<hw>]:BB:TDSCdma:DOWN|UP:CELL<st>:ENH:DCH:BLOCk:STATe** <State>

The command activates or deactivates block error generation. The CRC checksum is determined and then the last bit is inverted at the specified error probability in order to simulate an invalid signal.

#### **Parameters:**

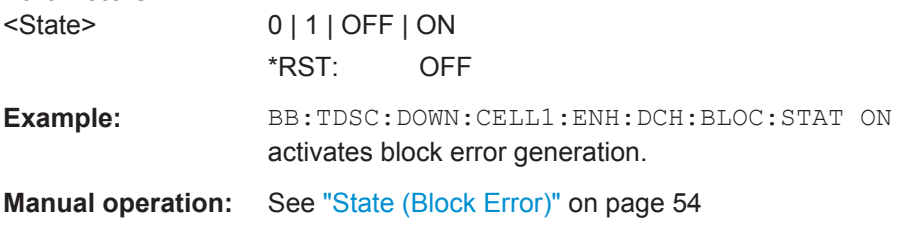

#### **[:SOURce<hw>]:BB:TDSCdma:DOWN|UP:CELL<st>:ENH:DCH:BPFRame?**

The command queries the data bits in the DPDCH component of the DPCH frame at physical level. The value depends on the slot format.

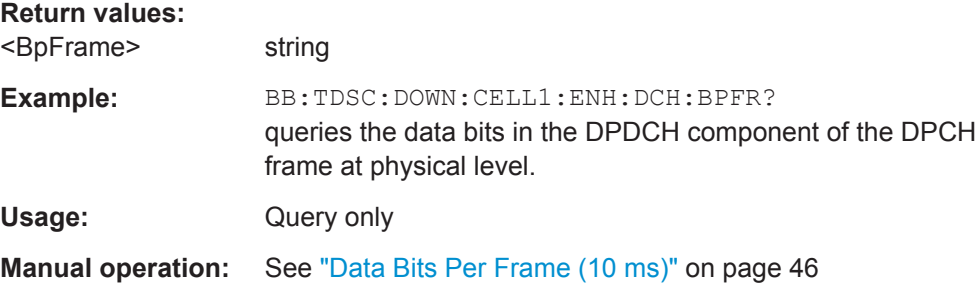

**[:SOURce<hw>]:BB:TDSCdma:DOWN|UP:CELL<st>:ENH:DCH:CCOunt** <CCount> Sets the number of channels to be used.

<span id="page-126-0"></span>The number of time slots is set with the command BB:TDSC:DOWN|UP:CELL1:ENH:DCH:TSCount.

## **Parameters:**

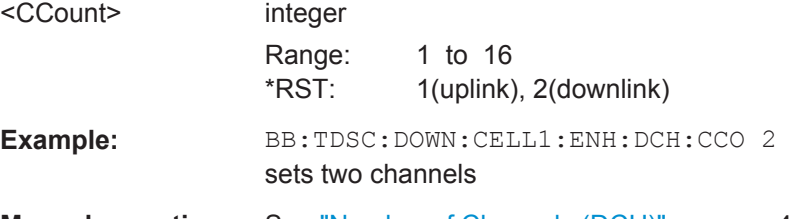

**Manual operation:** See ["Number of Channels \(DCH\)"](#page-44-0) on page 45

# **[:SOURce<hw>]:BB:TDSCdma:DOWN|UP:CELL<st>:ENH:DCH:DTCH<ch>|DCCH: CRCSize** <CrcSize>

Sets the type (length) of the CRC.

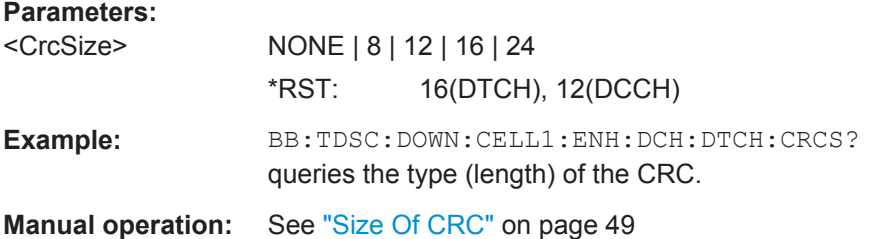

## **[:SOURce<hw>]:BB:TDSCdma:DOWN|UP:CELL<st>:ENH:DCH:DTCH<ch>|DCCH: DATA** <Data>

The command selects the data source for the specified channel.

For the traffic channels, this value is specific for the selected radio configuration.

## <span id="page-127-0"></span>**Parameters:**

<Data> PN9 | PN11 | PN15 | PN16 | PN20 | PN21 | PN23 | DLISt | ZERO | ONE | PATTern

### **PNxx**

PRBS data as per CCITT with period lengths between 29-1 and 223-1 is generated internally.

### **DLISt**

Internal data from a programmable data list is used. The data list can be generated by the Data Editor or generated externally. Data lists are selected in the "Select Data List" field. The data list is selected with the command

BB:TDSC:DOWN:CELL1:ENH:BCH:DTCH:DATA:DSEL <data list name>.

#### **ZERO | ONE**

Internal 0 and 1 data is used.

#### **PATTern**

A user-definable bit pattern with a maximum length of 64 bits is generated internally. The bit pattern is defined in the "Pattern entry field". The bit pattern is selected with the command BB:TDSC:DOWN:CELL1:ENH:BCH:DTCH:DATA:PATT <bit pattern>.

\*RST: PN9

Example: BB:TDSC:DOWN:CELL1:ENH:DCH:DTCH:DATA PN9 selects PN9 as the data source of the transport channel.

**Manual operation:** See ["Data Source"](#page-46-0) on page 47

# **[:SOURce<hw>]:BB:TDSCdma:DOWN|UP:CELL<st>:ENH:DCH:DTCH<ch>|DCCH: DATA:DSELect** <DSelect>

The command selects the data list for the DLISt data source selection.

The lists are stored as files with the fixed file extensions  $*$ .  $dm$  iqd in a directory of the user's choice. The directory applicable to the following commands is defined with the command MMEMory:CDIR. To access the files in this directory, you only have to give the file name, without the path and the file extension.

For the traffic channels, this value is specific for the selected radio configuration.

#### **Parameters:**

<DSelect> string

<span id="page-128-0"></span>**Example:** BB:TDSC:DOWN:CELL1:ENH:DCH:DTCH:DATA DLIS selects the Data Lists data source for the transport channel. MMEM:CDIR "/var/user/temp/Lists" selects the directory for the data lists. BB:TDSC:DOWN:CELL1:ENH:DCH:DTCH:DATA:DSEL "tdscdma\_1" selects file tdscdma 1 as the data source. This file must be in specified directory and it must have the file extension \*.dm\_iqd.

**Manual operation:** See ["Data Source"](#page-46-0) on page 47

## **[:SOURce<hw>]:BB:TDSCdma:DOWN|UP:CELL<st>:ENH:DCH:DTCH<ch>|DCCH: DATA:PATTern <Pattern>**

Sets the bit pattern for the PATTern selection. The first parameter determines the bit pattern (choice of hexadecimal, octal, or binary notation). The second specifies the number of bits to use. The maximum length is 64 bits.

For the traffic channels, this value is specific for the selected radio configuration.

#### **Parameters:**

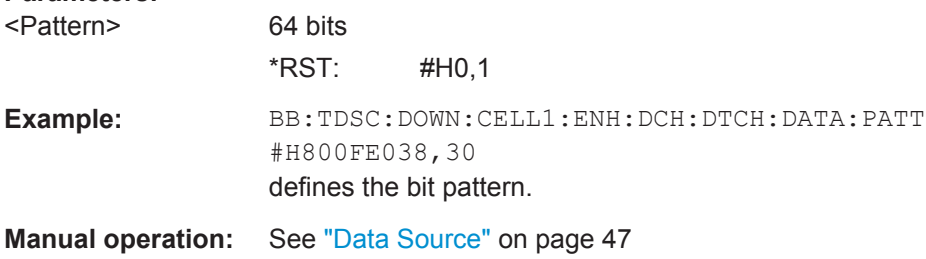

## **[:SOURce<hw>]:BB:TDSCdma:DOWN|UP:CELL<st>:ENH:DCH:DTCH<ch>|DCCH: EPRotection** <EProtection>

Sets the error protection.

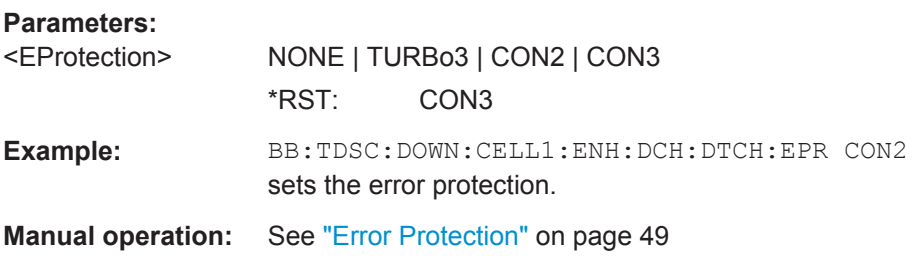

## **[:SOURce<hw>]:BB:TDSCdma:DOWN|UP:CELL<st>:ENH:DCH:DTCH<ch>|DCCH: IONE** <IOne>

The command activates or deactivates the channel coding interleaver state 1 of the transport channel. Interleaver state 1 can be set independently in each TCH. Activation does not change the symbol rate.

<span id="page-129-0"></span>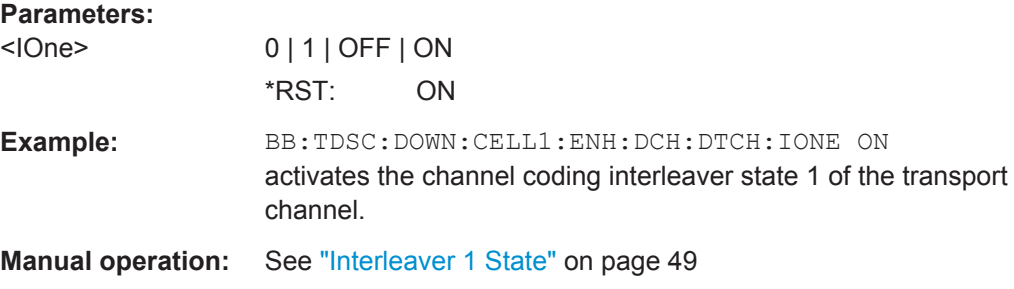

## **[:SOURce<hw>]:BB:TDSCdma:DOWN|UP:CELL<st>:ENH:DCH:DTCH<ch>|DCCH: ITWO** <ITwo>

The command activates or deactivates the channel coding interleaver state 2 off all the transport channels. Interleaver state 2 can only be set for all the TCHs together. Activation does not change the symbol rate.

## **Parameters:**

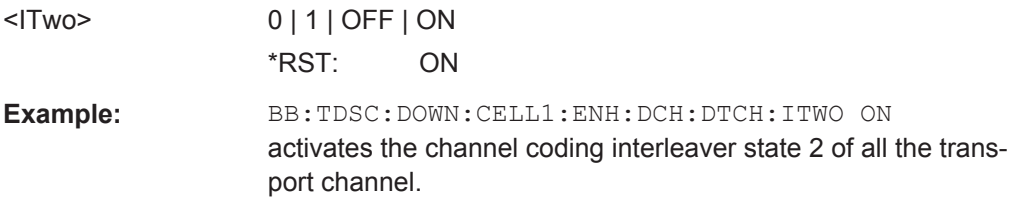

**Manual operation:** See ["Interleaver 2 State"](#page-49-0) on page 50

## **[:SOURce<hw>]:BB:TDSCdma:DOWN|UP:CELL<st>:ENH:DCH:DTCH<ch>|DCCH: RMATtribute <RmAttribute>**

Sets the rate matching.

#### **Parameters:**

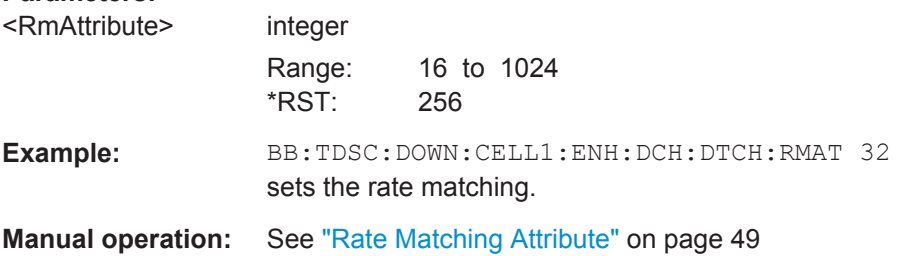

## **[:SOURce<hw>]:BB:TDSCdma:DOWN|UP:CELL<st>:ENH:DCH:DTCH<ch>|DCCH: STATe** <State>

Sets the state of the transport channel.

#### **Parameters:**

<State> 0 | 1 | OFF | ON \*RST: depends on channel <span id="page-130-0"></span>**Example:** BB:TDSC:DOWN:CELL1:ENH:DCH:DTCH:STAT ON enables the transport channel.

**Manual operation:** See ["DTCH On/DCCH On"](#page-46-0) on page 47

## **[:SOURce<hw>]:BB:TDSCdma:DOWN|UP:CELL<st>:ENH:DCH:DTCH<ch>|DCCH: TBCount** <TbCount>

Sets the number of transport blocks for the TCH.

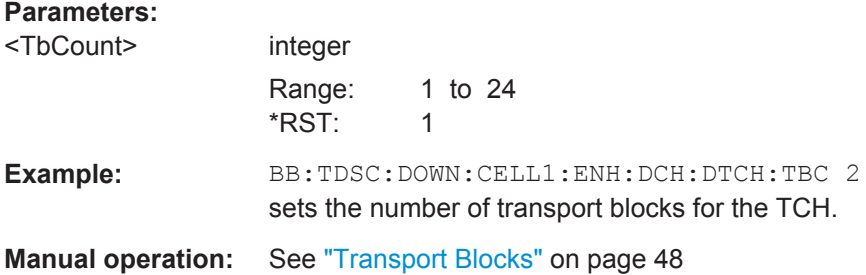

## **[:SOURce<hw>]:BB:TDSCdma:DOWN|UP:CELL<st>:ENH:DCH:DTCH<ch>|DCCH: TBSize** <TbSize>

Sets the size of the transport block at the channel coding input.

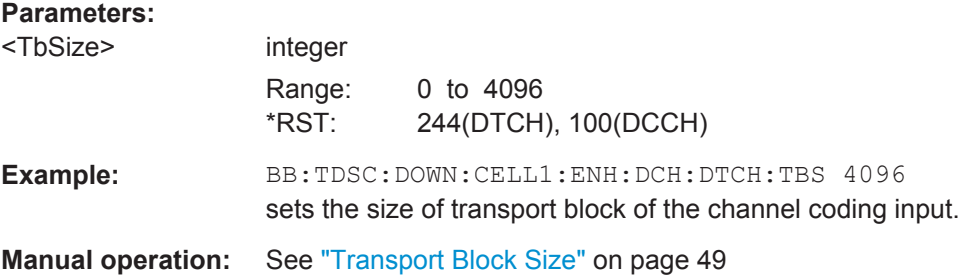

## **[:SOURce<hw>]:BB:TDSCdma:DOWN|UP:CELL<st>:ENH:DCH:DTCH<ch>|DCCH: TTINterval** <TtInterval>

Sets the number of frames into which a TCH is divided. This setting also defines the interleaver depth.

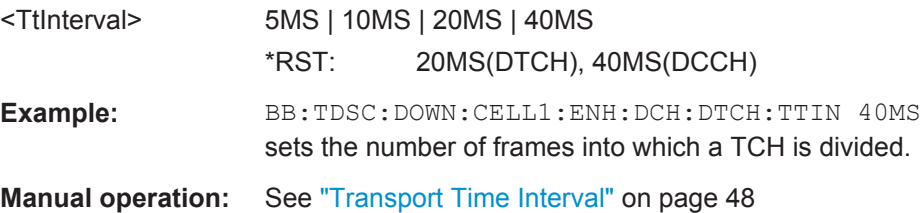

## <span id="page-131-0"></span>**[:SOURce<hw>]:BB:TDSCdma:DOWN|UP:CELL<st>:ENH:DCH:RUPLayer?**

The command queries the resource units on the physical layer needed to generate the selected channel.

#### **Return values:**

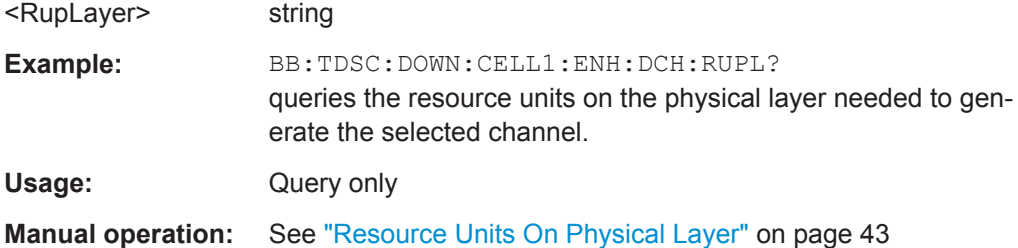

## **[:SOURce<hw>]:BB:TDSCdma:DOWN|UP:CELL<st>:ENH:DCH:SCSMode** <ScsMode>

The command sets the spreading code selection mode for the used transport channels.

## **Parameters:**

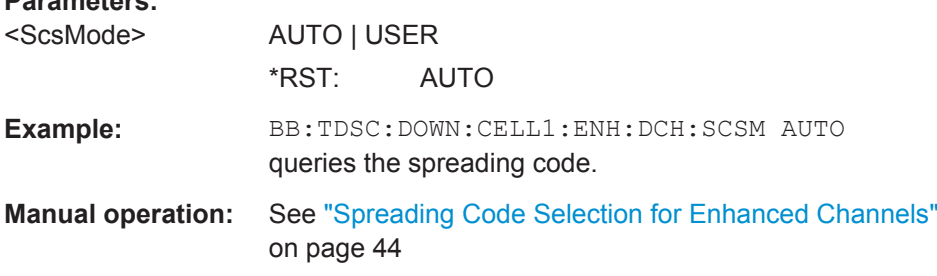

## **[:SOURce<hw>]:BB:TDSCdma:DOWN|UP:CELL<st>:ENH:DCH:SFORmat?**

The command queries the slot format of the selected channel. A slot format defines the complete structure of a slot made of data and control fields and includes the symbol rate. The slot format (and thus the symbol rate, the pilot length, and the TFCI State) depends on the coding type selected.

#### **Return values:**

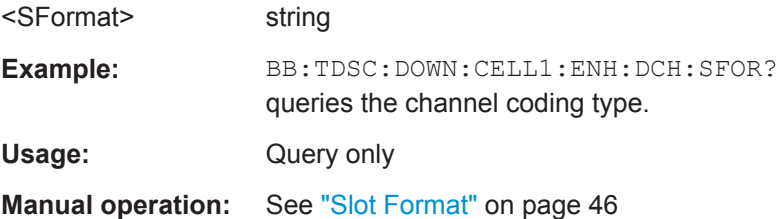

## **[:SOURce<hw>]:BB:TDSCdma:DOWN|UP:CELL<st>:ENH:DCH:SLOTstate<ch>** <SlotState>

Queries the state of the slots off cell 1 used to transmit the transport channel.

<span id="page-132-0"></span>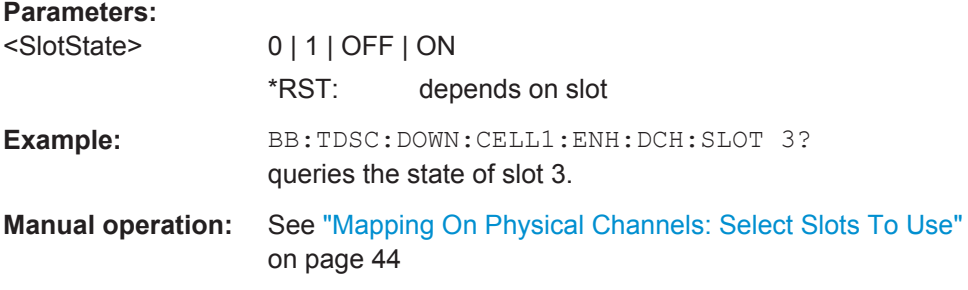

## **[:SOURce<hw>]:BB:TDSCdma:DOWN|UP:CELL<st>:ENH:DCH:STATe** <State>

Activates or deactivates the enhanced state for the DCH channel coding.

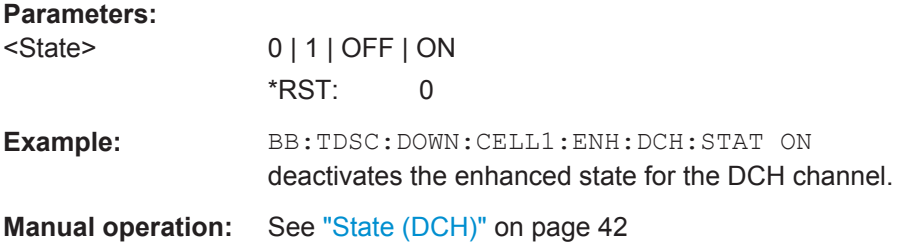

## **[:SOURce<hw>]:BB:TDSCdma:DOWN|UP:CELL<st>:ENH:DCH:TSCount** <TsCount>

Sets the number of time slots to be used.

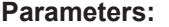

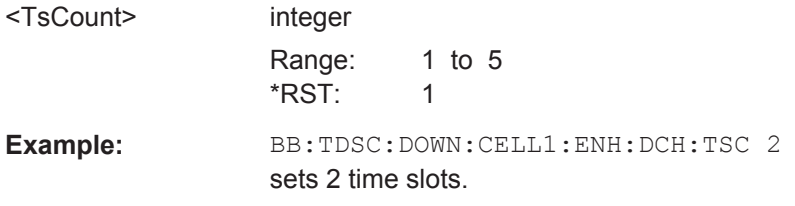

**Manual operation:** See ["Number of Time Slots \(DCH\)"](#page-44-0) on page 45

#### **[:SOURce<hw>]:BB:TDSCdma:DOWN|UP:CELL<st>:ENH:DCH:TYPE** <Type>

The command sets the channel coding type.

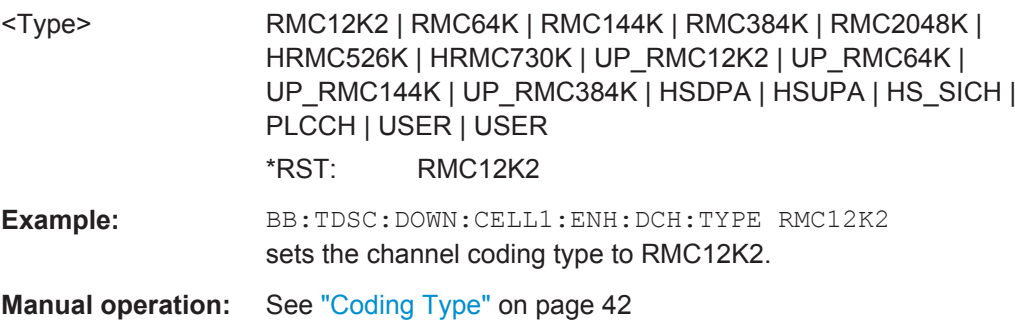

## <span id="page-133-0"></span>**[:SOURce<hw>]:BB:TDSCdma:DOWN:CELL<st>:ENH:BCH:BPFRame?**

The command queries the data bits in the DPDCH component of the DPCH frame at physical level. The value depends on the slot format.

**Return values:** 

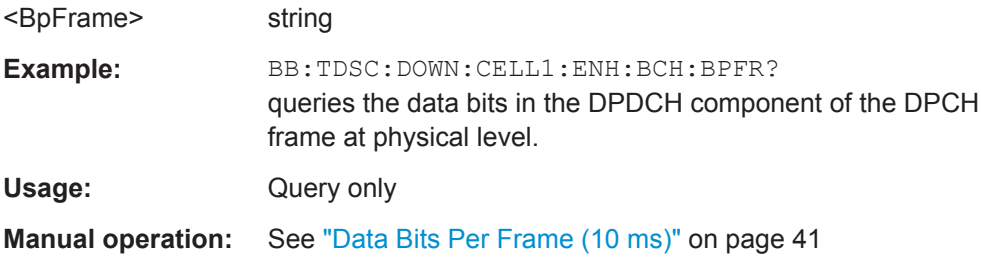

## **[:SOURce<hw>]:BB:TDSCdma:DOWN:CELL<st>:ENH:BCH:DTCH:CRCSize?**

The command queries the type (length) of the CRC.

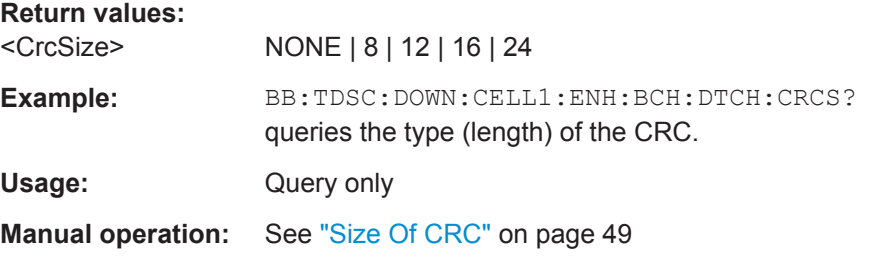

# **[:SOURce<hw>]:BB:TDSCdma:DOWN:CELL<st>:ENH:BCH:DTCH:DATA** <Data>

The command selects the data source for the specified channel.

For the traffic channels, this value is specific for the selected radio configuration.

## <span id="page-134-0"></span>**Parameters:**

<Data> PN9 | PN11 | PN15 | PN16 | PN20 | PN21 | PN23 | DLISt | ZERO | ONE | PATTern

## **PNxx**

PRBS data as per CCITT with period lengths between 2<sup>9</sup>-1 and 2<sup>23</sup>-1 is generated internally.

#### **DLISt**

Internal data from a programmable data list is used. The data list can be generated by the Data Editor or generated externally. Data lists are selected in the "Select Data List" field. The data list is selected with the command

BB:TDSC:DOWN:CELL1:ENH:BCH:DTCH:DATA:DSEL <data list name>.

# **ZERO | ONE**

Internal 0 and 1 data is used.

## **PATTern**

A user-definable bit pattern with a maximum length of 64 bits is generated internally. The bit pattern is defined in the "Pattern entry field". The bit pattern is selected with the command BB:TDSC:DOWN:CELL1:ENH:BCH:DTCH:DATA:PATT <br/>  $\verb|<|$ pattern>.

\*RST: PN9

Example: BB:TDSC:DOWN:CELL1:ENH:BCH:DTCH:DATA PN9 selects PN9 as the data source of the transport channel.

**Manual operation:** See ["Data Source"](#page-46-0) on page 47

## **[:SOURce<hw>]:BB:TDSCdma:DOWN:CELL<st>:ENH:BCH:DTCH:DATA: DSELect** <DSelect>

The command selects the data list for the DLISt data source selection.

The lists are stored as files with the fixed file extensions  $*$ .  $dm$  iqd in a directory of the user's choice. The directory applicable to the following commands is defined with the command MMEMory:CDIR. To access the files in this directory, you only have to give the file name, without the path and the file extension.

For the traffic channels, this value is specific for the selected radio configuration.

#### **Parameters:**

<DSelect> string

<span id="page-135-0"></span>**Example:** BB:TDSC:DOWN:CELL1:ENH:BCH:DTCH:DATA DLIS selects the Data Lists data source for the transport channel. MMEM:CDIR "/var/user/temp/Lists" selects the directory for the data lists. BB:TDSC:DOWN:CELL1:ENH:BCH:DTCH:DATA:DSEL "tdscdma\_1" selects file tdscdma 1 as the data source. This file must be in the specified directory and must have the file extension \*.dm\_iqd.

**Manual operation:** See ["Data Source"](#page-46-0) on page 47

## **[:SOURce<hw>]:BB:TDSCdma:DOWN:CELL<st>:ENH:BCH:DTCH:DATA: PATTern <Pattern>**

Sets the bit pattern for the PATTern selection. The first parameter determines the bit pattern (choice of hexadecimal, octal, or binary notation). The second specifies the number of bits to use. The maximum length is 64 bits.

For the traffic channels, this value is specific for the selected radio configuration.

#### **Parameters:**

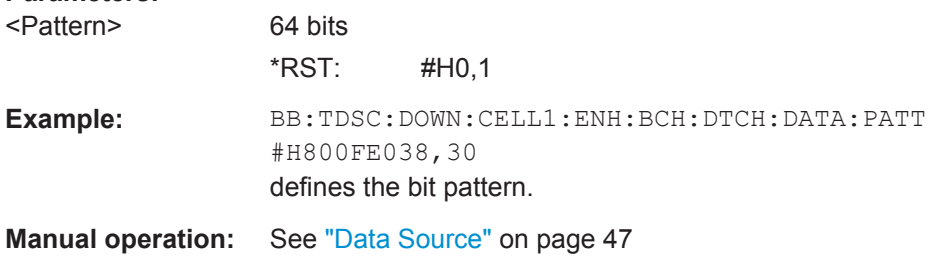

## **[:SOURce<hw>]:BB:TDSCdma:DOWN:CELL<st>:ENH:BCH:DTCH:EPRotection?**

The command queries the error protection.

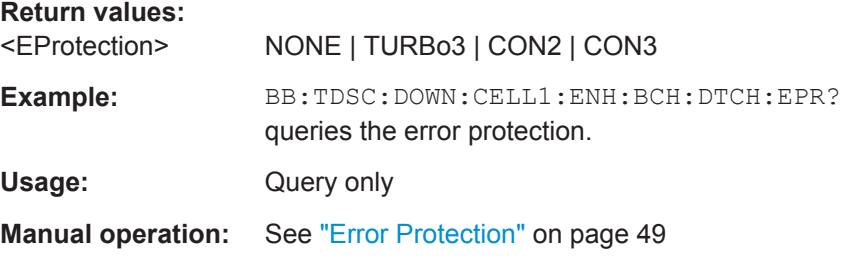

## **[:SOURce<hw>]:BB:TDSCdma:DOWN:CELL<st>:ENH:BCH:DTCH:IONE** <IOne>

The command activates or deactivates the channel coding interleaver state 1 of the transport channel. Interleaver state 1 can be set independently in each TCH. Activation does not change the symbol rate.

<span id="page-136-0"></span>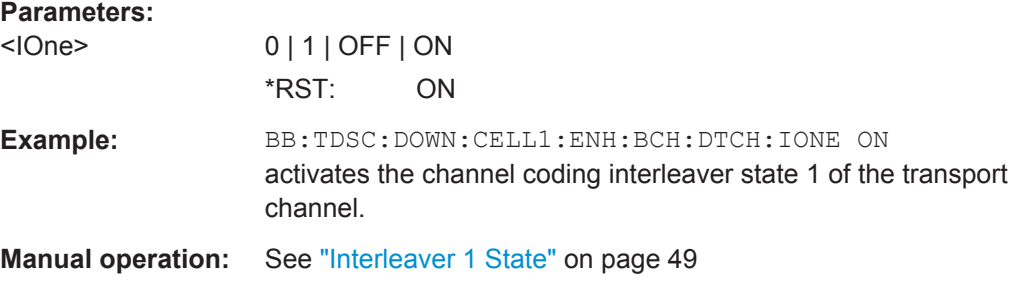

#### **[:SOURce<hw>]:BB:TDSCdma:DOWN:CELL<st>:ENH:BCH:DTCH:ITWO** <ITwo>

The command activates or deactivates the channel coding interleaver state 2 off all the transport channels. Interleaver state 2 can only be set for all the TCHs together. Activation does not change the symbol rate.

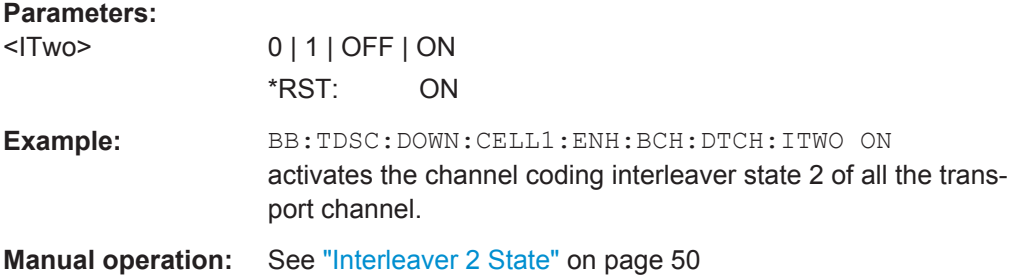

## **[:SOURce<hw>]:BB:TDSCdma:DOWN:CELL<st>:ENH:BCH:DTCH:RMATtribute?**

The command queries the rate matching.

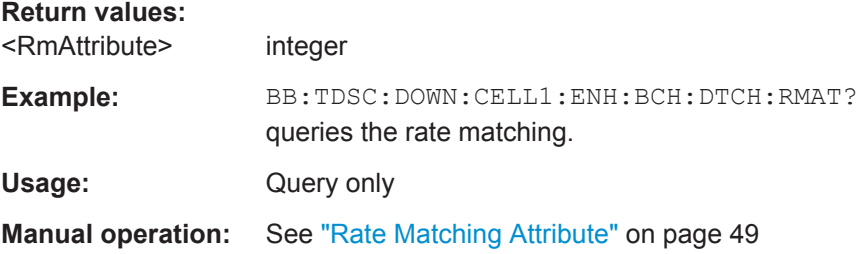

## **[:SOURce<hw>]:BB:TDSCdma:DOWN:CELL<st>:ENH:BCH:DTCH:STATe** <State>

The command queries the state of the transport channel.

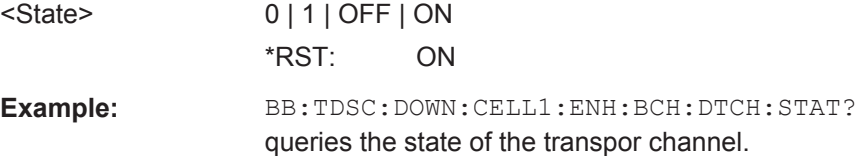

## <span id="page-137-0"></span>**[:SOURce<hw>]:BB:TDSCdma:DOWN:CELL<st>:ENH:BCH:DTCH:TBCount?**

The command queries the number of transport blocks for the TCH.

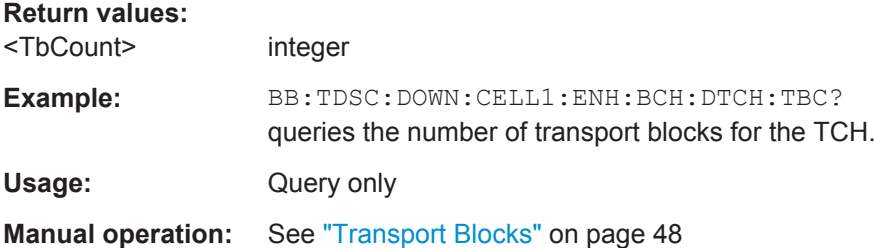

# **[:SOURce<hw>]:BB:TDSCdma:DOWN:CELL<st>:ENH:BCH:DTCH:TBSize?**

The command queries the size of the transport block at the channel coding input.

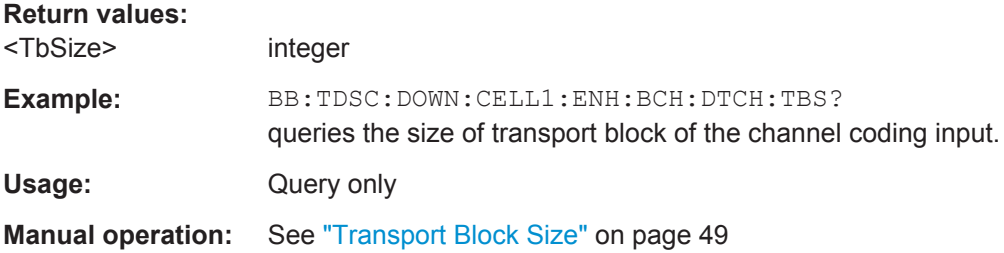

## **[:SOURce<hw>]:BB:TDSCdma:DOWN:CELL<st>:ENH:BCH:DTCH:TTINterval?**

The command queries the number of frames into which a TCH is divided. This setting also defines the interleaver depth.

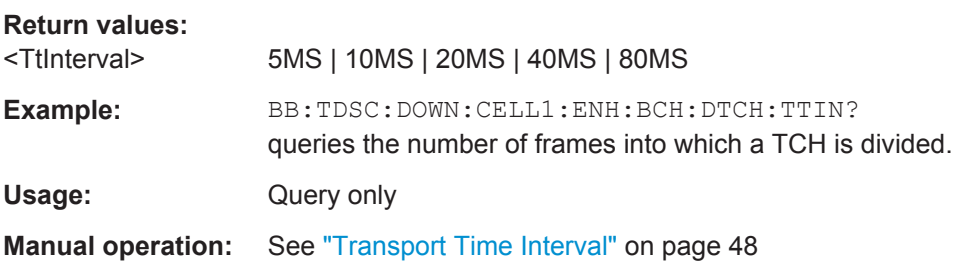

# **[:SOURce<hw>]:BB:TDSCdma:DOWN:CELL<st>:ENH:BCH:SCSMode?**

The command queries the spreading code predetermined in the standard. For BCH, the spreading code is always "Auto."

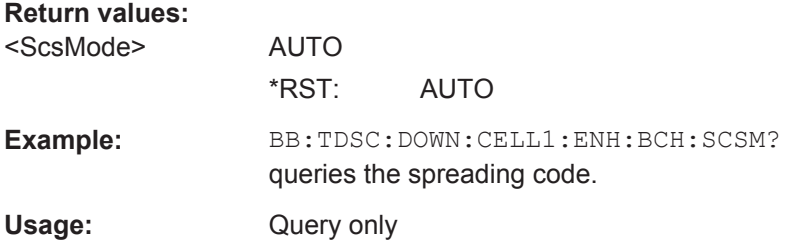

<span id="page-138-0"></span>**Manual operation:** See ["Spreading Code Selection \(BCH\)"](#page-39-0) on page 40

## **[:SOURce<hw>]:BB:TDSCdma:DOWN:CELL<st>:ENH:BCH:SFORmat?**

The command queries the slot format of the selected channel. A slot format defines the complete structure of a slot made of data and control fields and includes the symbol rate. The slot format (and thus the symbol rate, the pilot length, and the TFCI State) depends on the coding type selected.

#### **Return values:**

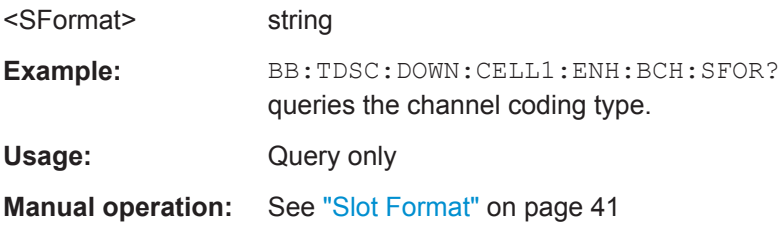

#### **[:SOURce<hw>]:BB:TDSCdma:DOWN:CELL<st>:ENH:BCH:SLOTstate<ch0>?**

The command queries the state of the slots off cell 1 used to transmit the broadcast channels. Slot 0 is always ON and all the other slots are always OFF.

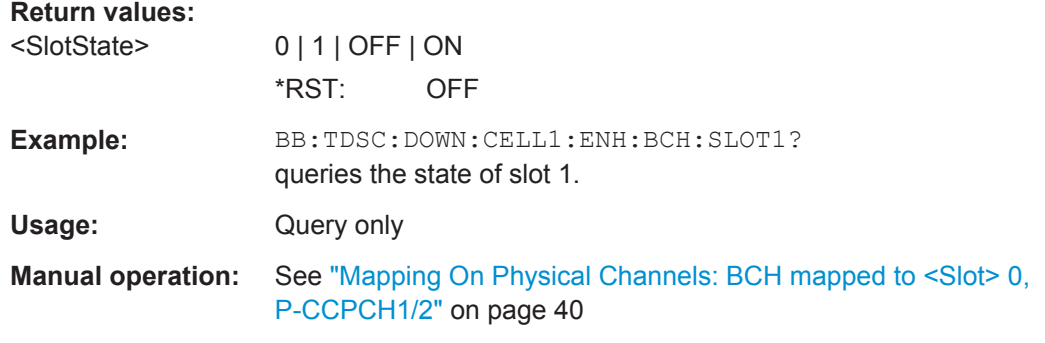

## **[:SOURce<hw>]:BB:TDSCdma:DOWN:CELL<st>:ENH:BCH:STATe** <State>

The command activates and deactivates the enhanced state for the P-CCPCH 1/2 channel. If the enhanced state is activated, the channel coding cannot be changed in the channel table.

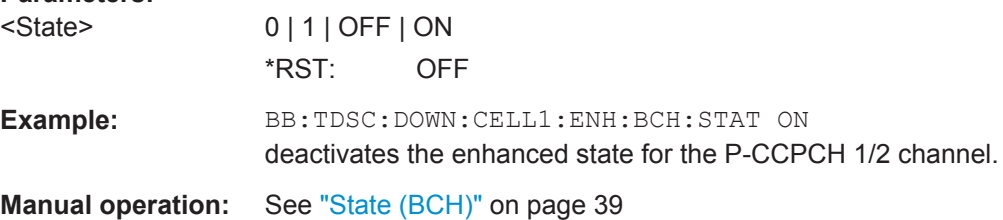

Channel Settings

## <span id="page-139-0"></span>**[:SOURce<hw>]:BB:TDSCdma:DOWN:CELL<st>:ENH:BCH:TYPE?**

The command queries the channel coding type.

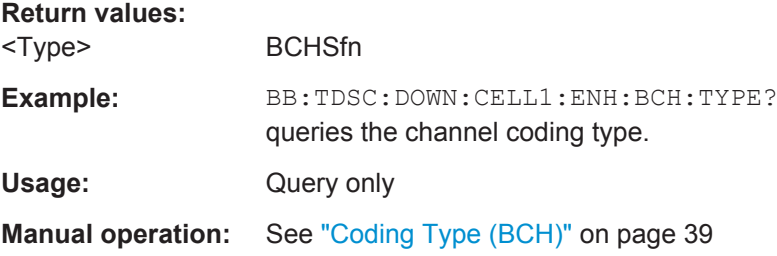

# **5.9 Channel Settings**

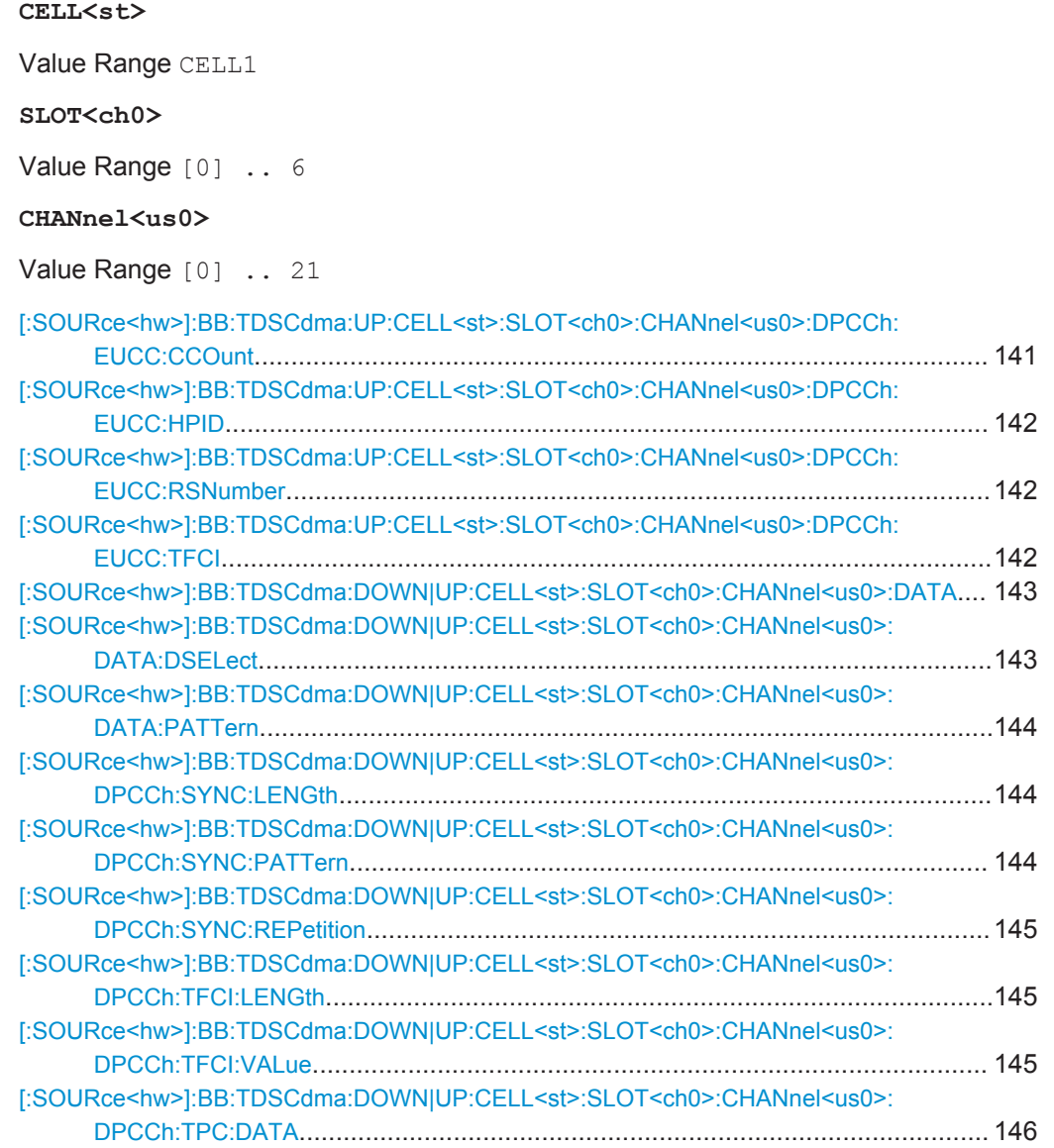

<span id="page-140-0"></span>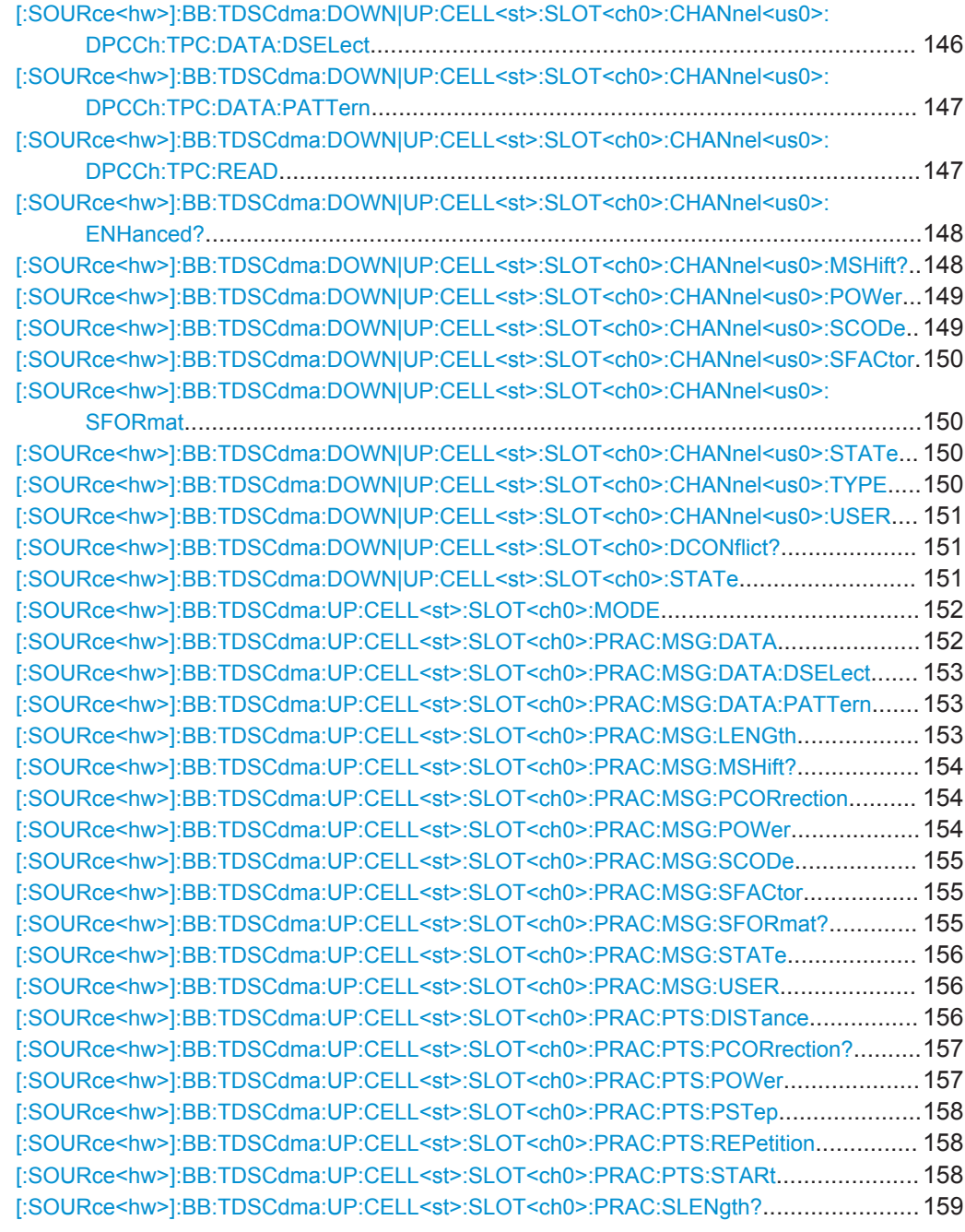

## **[:SOURce<hw>]:BB:TDSCdma:UP:CELL<st>:SLOT<ch0>:CHANnel<us0>: DPCCh:EUCC:CCOunt** <CCount>

Sets the number of the E-DCH Uplink Control Channels (E-UCCH).

# **Parameters:**

<CCount> integer

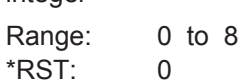

Channel Settings

<span id="page-141-0"></span>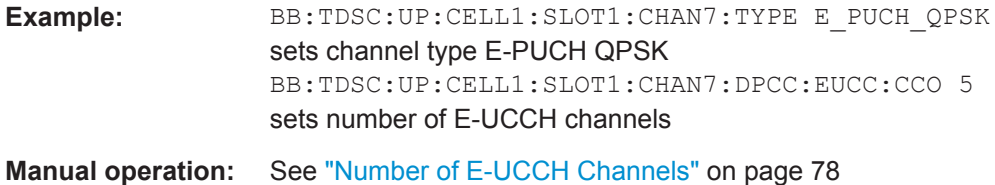

## **[:SOURce<hw>]:BB:TDSCdma:UP:CELL<st>:SLOT<ch0>:CHANnel<us0>: DPCCh:EUCC:HPID** <Hpid>

Sets the HARQ process ID.

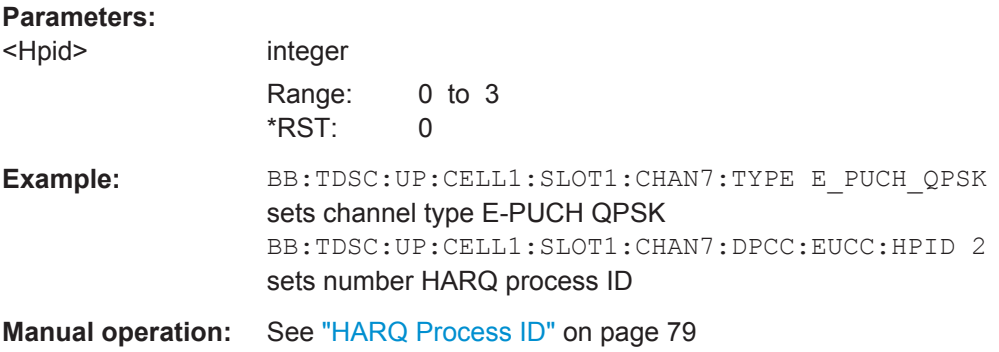

# **[:SOURce<hw>]:BB:TDSCdma:UP:CELL<st>:SLOT<ch0>:CHANnel<us0>: DPCCh:EUCC:RSNumber** <RsNumber>

Sets the retransmission sequence number.

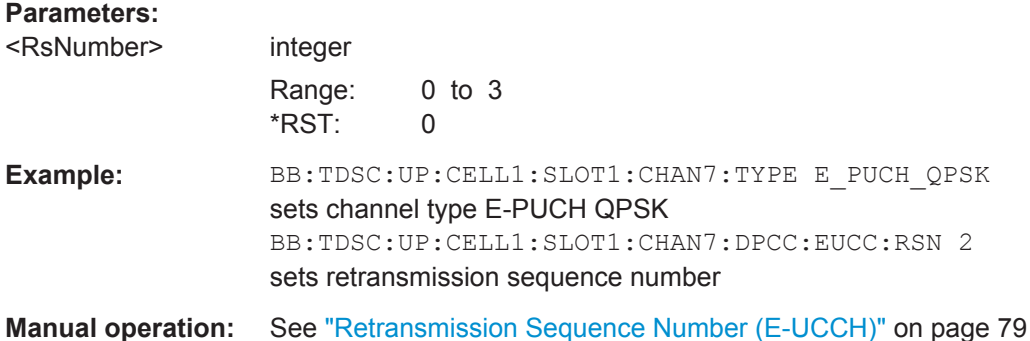

## **[:SOURce<hw>]:BB:TDSCdma:UP:CELL<st>:SLOT<ch0>:CHANnel<us0>: DPCCh:EUCC:TFCI <Tfci>**

Enters the value of the TFCI field.

# **Parameters:**

<Tfci> integer Range: 0 to 63 \*RST: 0

<span id="page-142-0"></span>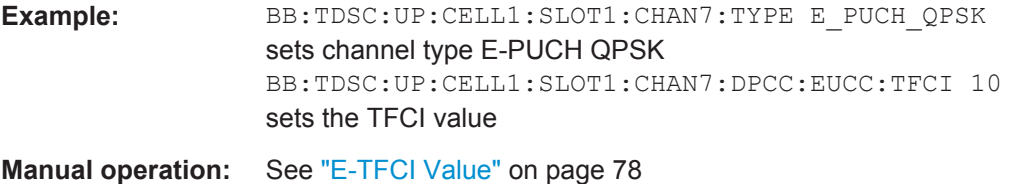

## **[:SOURce<hw>]:BB:TDSCdma:DOWN|UP:CELL<st>:SLOT<ch0>:CHANnel<us0>: DATA** <Data>

The command determines the data source for the selected channel.

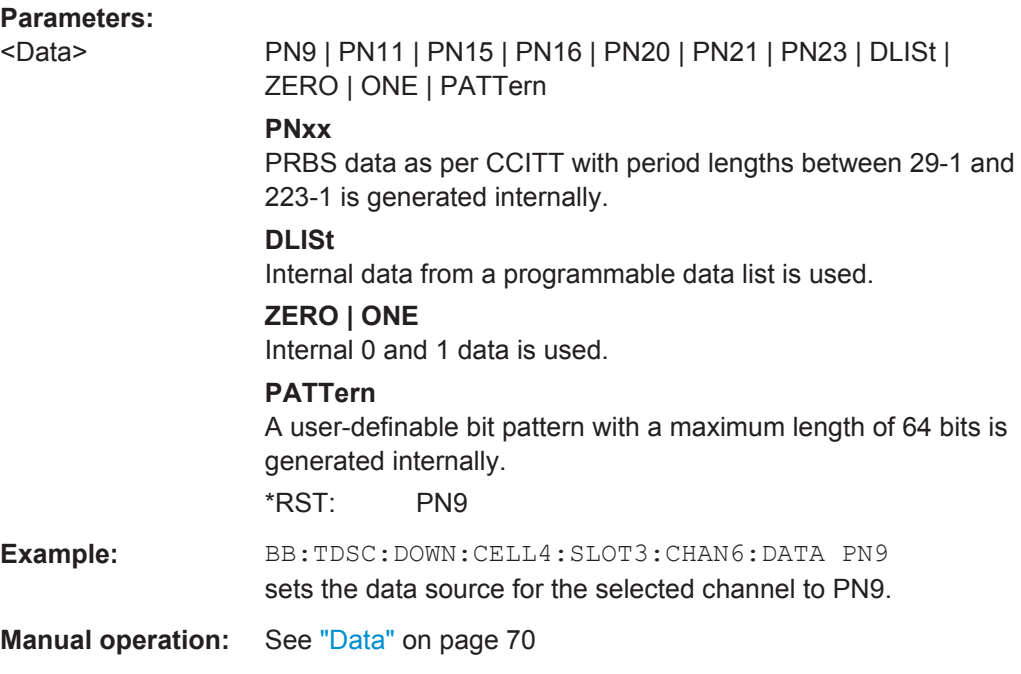

# **[:SOURce<hw>]:BB:TDSCdma:DOWN|UP:CELL<st>:SLOT<ch0>:CHANnel<us0>: DATA:DSELect** <DSelect>

Selects the data list as data source.

The lists are stored as files with the fixed file extensions  $*$ .  $dm$  iqd in a directory of the user's choice. The directory applicable to the following commands is defined with the command MMEMory:CDIR. To access the files in this directory, you only have to give the file name, without the path and the file extension.

# **Parameters:**

<DSelect> string

<span id="page-143-0"></span>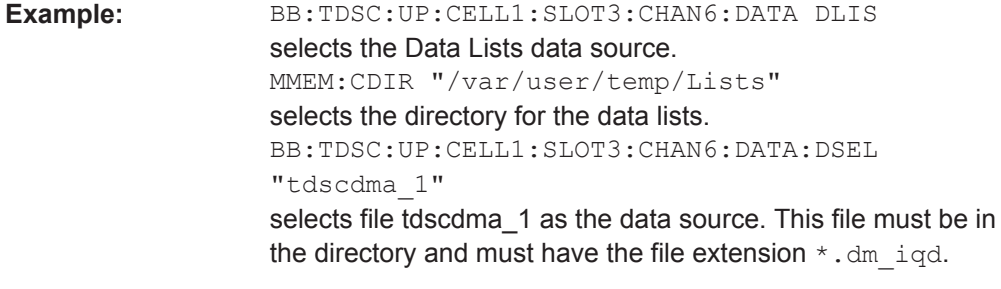

**Manual operation:** See "Data" [on page 70](#page-69-0)

## **[:SOURce<hw>]:BB:TDSCdma:DOWN|UP:CELL<st>:SLOT<ch0>:CHANnel<us0>: DATA:PATTern** <Pattern>

Determines the bit pattern. The first parameter determines the bit pattern (choice of hexadecimal, octal, or binary notation), the second specifies the number of bits to use.

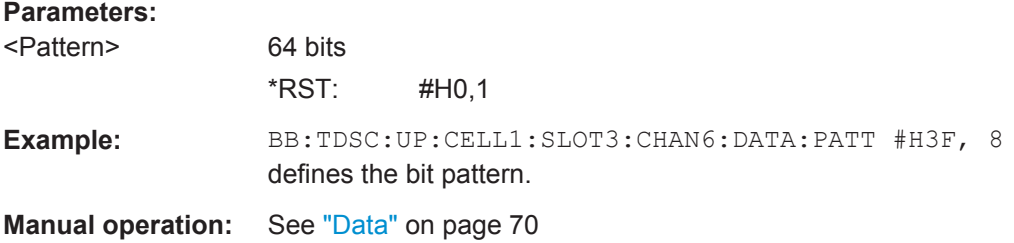

## **[:SOURce<hw>]:BB:TDSCdma:DOWN|UP:CELL<st>:SLOT<ch0>:CHANnel<us0>: DPCCh:SYNC:LENGth** <Length>

Sets the length of the Sync Shift and the length of the TPC field in bits. The available values depend on the slot format.

## **Parameters:**

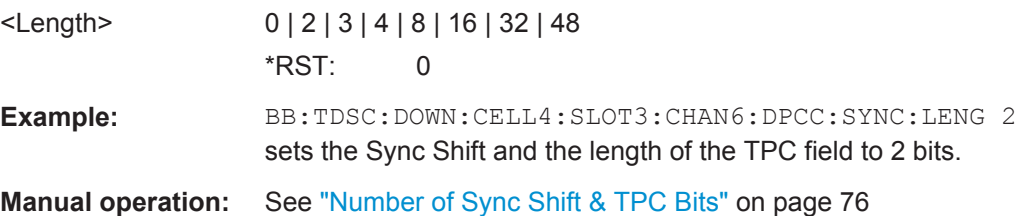

## **[:SOURce<hw>]:BB:TDSCdma:DOWN|UP:CELL<st>:SLOT<ch0>:CHANnel<us0>: DPCCh:SYNC:PATTern** <Pattern>

The command sets the bit pattern for the sync shift. The maximum pattern length is 64 bits.

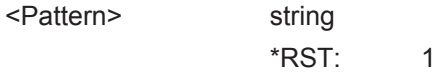
Channel Settings

<span id="page-144-0"></span>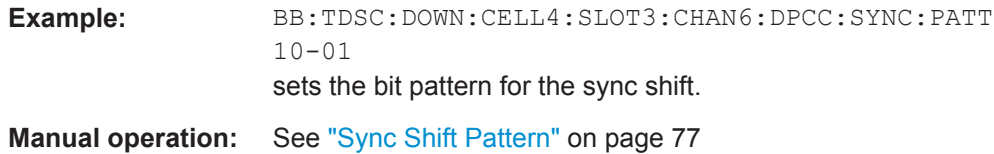

#### **[:SOURce<hw>]:BB:TDSCdma:DOWN|UP:CELL<st>:SLOT<ch0>:CHANnel<us0>: DPCCh:SYNC:REPetition <Repetition>**

The command sets the value for the sync shift repetition. This value is used to define the time lag for which the sync shift is used to transmit a new time adjustment. Thereby, M specifies the time lag in subframes a 5 ms.

#### **Parameters:**

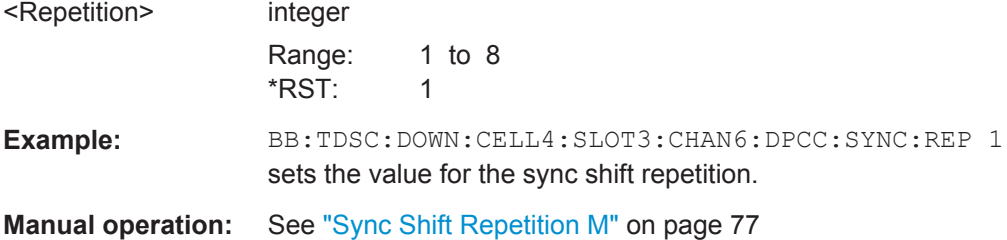

#### **[:SOURce<hw>]:BB:TDSCdma:DOWN|UP:CELL<st>:SLOT<ch0>:CHANnel<us0>: DPCCh:TFCI:LENGth** <Length>

Sets the length of the TFCI field in bits.

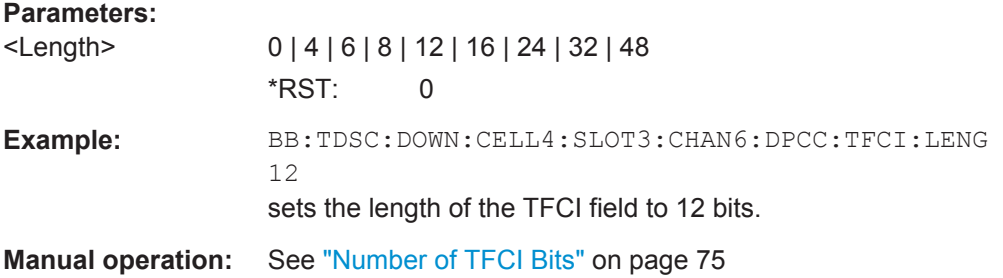

#### **[:SOURce<hw>]:BB:TDSCdma:DOWN|UP:CELL<st>:SLOT<ch0>:CHANnel<us0>: DPCCh:TFCI:VALue** <Value>

The command sets the value of the TFCI field.

# **Parameters:** <Value> integer Range: 0 to 1023 \*RST: 0 Example: BB:TDSC:DOWN:CELL4:SLOT3:CHAN6:DPCC:TFCI:VAL 0 sets the value of the TFCI field to 0. **Manual operation:** See ["TFCI Value"](#page-74-0) on page 75

# <span id="page-145-0"></span>**DPCCh:TPC:DATA** <Data> The command sets the data source for the TPC field of the DPCCH. **Parameters:** <Data> DLISt | ZERO | ONE | PATTern **DLISt** A data list is used.The data list is selected with the command SOUR:BB:TDSC:DOWN:CELL1:SLOT3:CHAN6:DPCC:TPC: DATA:DSEL **ZERO | ONE** Internal 0 and 1 data is used. **PATTern** Internal data is used. The bit pattern for the data is defined by the command BB:TDSC:DOWN:CELL1:SLOT3:CHAN6:DPCC:TPC:DATA: PATT \*RST: PATTern Example: BB:TDSC:DOWN:CELL4:SLOT3:CHAN6:DPCC:TPC:DATA PATT selects as the data source for the TPC field of channel 6 of cell 4 the bit pattern defined with the following command. BB:TDSC:DOWN:CELL4:SLOT3:CHAN6:DPCC:TPC:DATA: PATT #H3F,8 defines the bit pattern. **Manual operation:** See ["TPC Source"](#page-79-0) on page 80

**[:SOURce<hw>]:BB:TDSCdma:DOWN|UP:CELL<st>:SLOT<ch0>:CHANnel<us0>:**

#### **[:SOURce<hw>]:BB:TDSCdma:DOWN|UP:CELL<st>:SLOT<ch0>:CHANnel<us0>: DPCCh:TPC:DATA:DSELect** <DSelect>

The command selects the data list for the Data List TPC source selection.

The lists are stored as files with the fixed file extensions  $*$ .  $dm$  iqd in a directory of the user's choice. The directory applicable to the following commands is defined with the command "MMEMory:CDIR". To access the files in this directory, you only have to give the file name, without the path and the file extension.

For the traffic channels, this value is specific for the selected radio configuration.

## **Parameters:**

<DSelect> string

Channel Settings

<span id="page-146-0"></span>**Example:** BB:TDSC:DOWN:CELL1:SLOT3:CHAN5:DPCC:TPC:DATA DLIS selects the Data Lists data source. MMEM:CDIR "/var/user/temp/Lists" selects the directory for the data lists. BB:TDSC:DOWN:CELL1:SLOT3:CHAN5:DPCC:TPC:DATA: DSEL "tdscdma\_1" selects file tdscdma\_1 as the data source. This file must be in the directory and must have the file extension  $*$ . dm iqd.

**Manual operation:** See ["TPC Source"](#page-79-0) on page 80

#### **[:SOURce<hw>]:BB:TDSCdma:DOWN|UP:CELL<st>:SLOT<ch0>:CHANnel<us0>: DPCCh:TPC:DATA:PATTern** <Pattern>

Sets the bit pattern. The maximum bit pattern length is 64 bits.

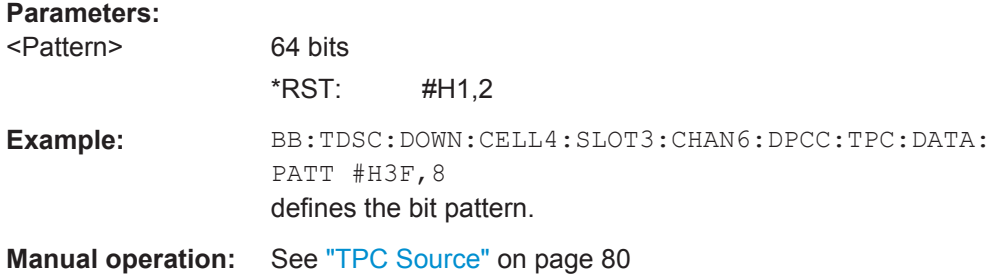

#### **[:SOURce<hw>]:BB:TDSCdma:DOWN|UP:CELL<st>:SLOT<ch0>:CHANnel<us0>: DPCCh:TPC:READ <Read>**

The command sets the read out mode for the bit pattern of the TPC field.

<span id="page-147-0"></span>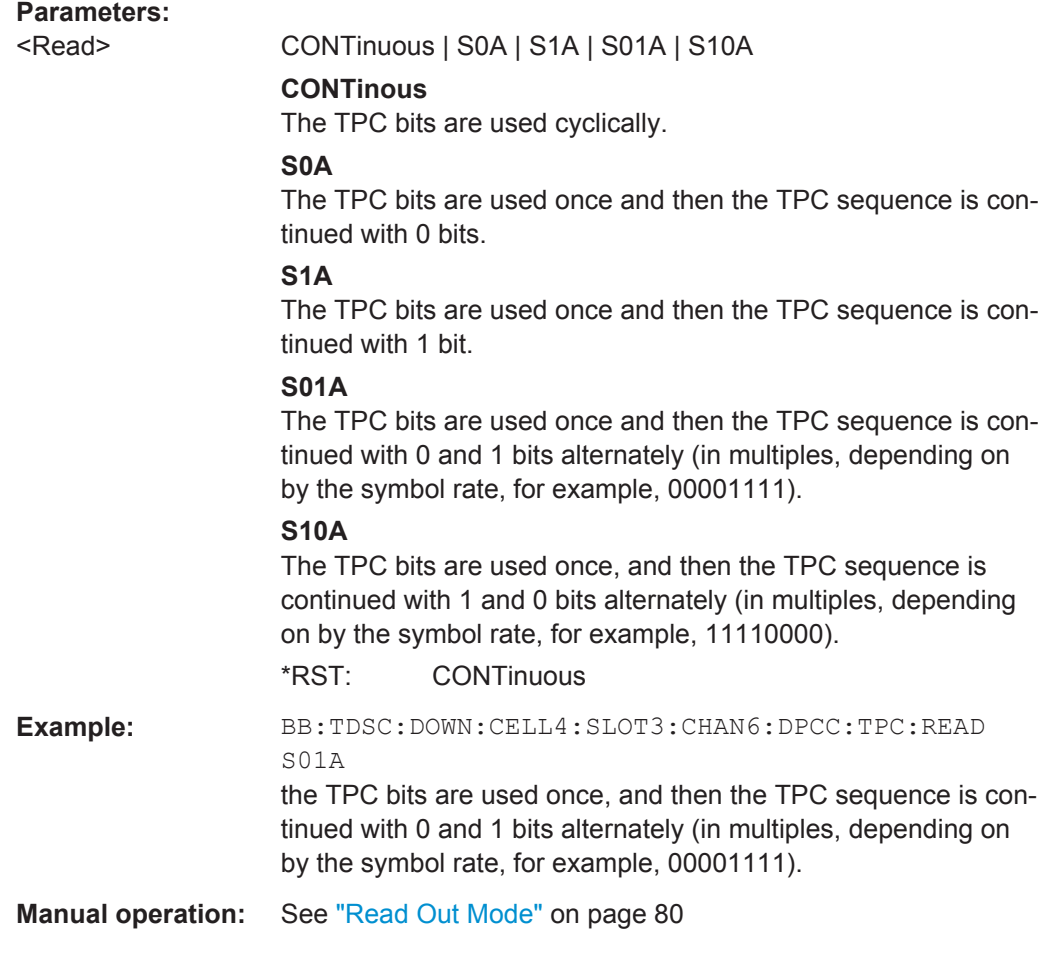

#### **[:SOURce<hw>]:BB:TDSCdma:DOWN|UP:CELL<st>:SLOT<ch0>:CHANnel<us0>: ENHanced?**

The command queries the enhanced state. If the enhanced state is set to ON, the channel coding cannot be changed.

#### **Return values:**

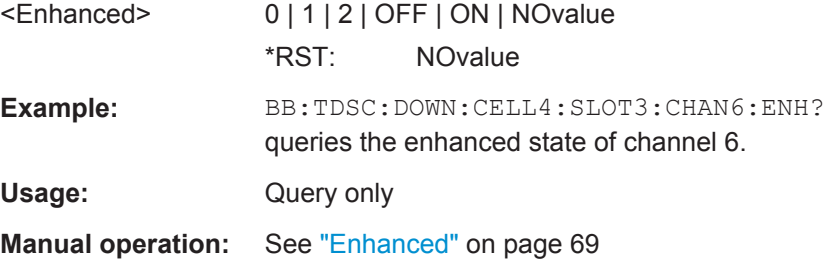

#### **[:SOURce<hw>]:BB:TDSCdma:DOWN|UP:CELL<st>:SLOT<ch0>:CHANnel<us0>: MSHift?**

The command queries the midamble shift.

<span id="page-148-0"></span>The midamble can be shifted in a value range of 0 to 128 chips in increments of 8 chips. Channels belonging to the same mobile station are characterized by the same midamble shift.

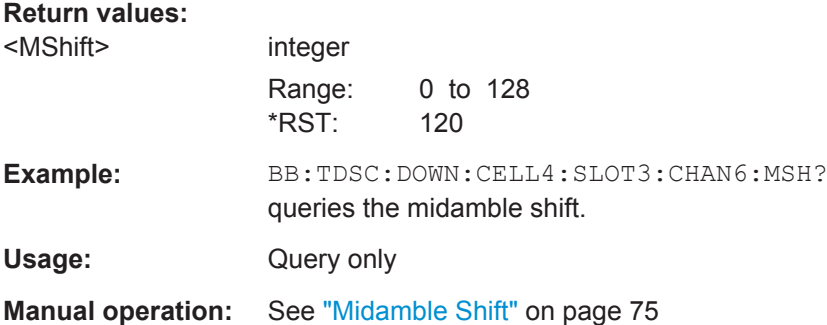

#### **[:SOURce<hw>]:BB:TDSCdma:DOWN|UP:CELL<st>:SLOT<ch0>:CHANnel<us0>: POWer** <Power>

The command sets the channel power in dB.

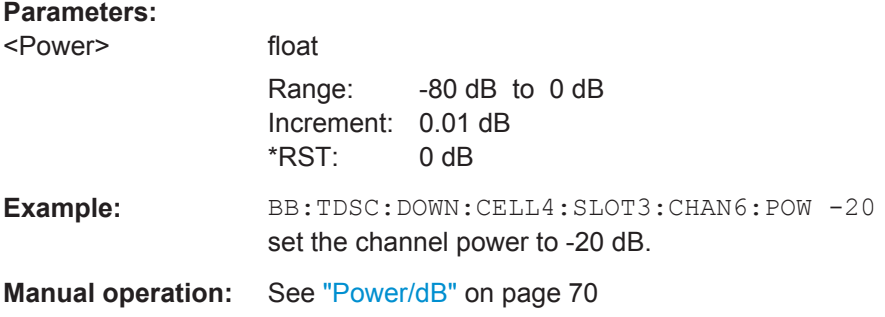

#### **[:SOURce<hw>]:BB:TDSCdma:DOWN|UP:CELL<st>:SLOT<ch0>:CHANnel<us0>: SCODe** <SCode>

Sets the spreading code for the selected channel. The code channel is spread with the set spreading code. The range of values of the spreading code depends on the channel type and the spreading factor. Depending on the channel type, the range of values can be limited.

#### **Parameters:**

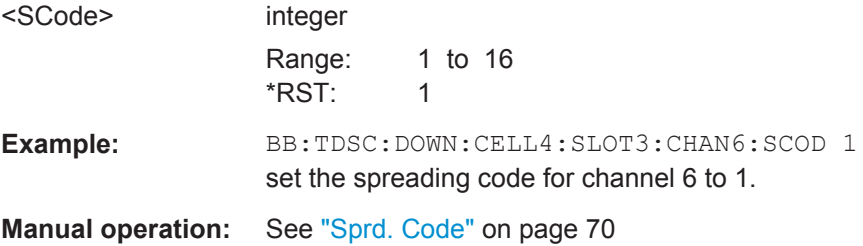

#### <span id="page-149-0"></span>**[:SOURce<hw>]:BB:TDSCdma:DOWN|UP:CELL<st>:SLOT<ch0>:CHANnel<us0>: SFACtor** <SFactor>

The command sets the spreading factor for the selected channel. The selection depends on the channel type and interacts with the slot format.

# **Parameters:** <SFactor> 1 | 2 | 4 | 8 | 16 \*RST: 16 Example: BB:TDSC:DOWN:CELL4:SLOT3:CHAN6:SFAC 16 sets the spreading factor for channel 6 to 16. **Manual operation:** See ["Sprd. Fact."](#page-69-0) on page 70

#### **[:SOURce<hw>]:BB:TDSCdma:DOWN|UP:CELL<st>:SLOT<ch0>:CHANnel<us0>: SFORmat** <SFormat>

Sets the slot format for the selected channel. A slot format defines the complete structure of a slot made of data and control fields and includes the symbol rate. The slot format displays changes when a change is made to the "Number of TFCI Bits" and the "Number of Sync Shift & TPC Bits" field settings.

# **Parameters:**

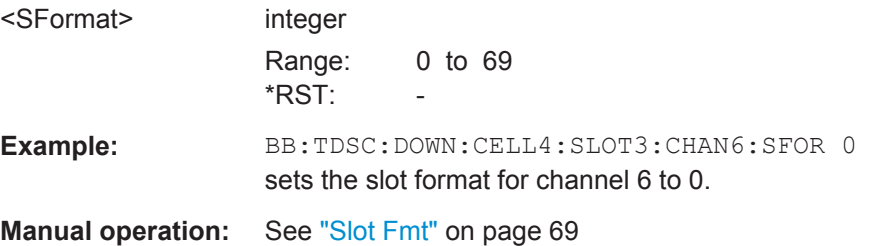

#### **[:SOURce<hw>]:BB:TDSCdma:DOWN|UP:CELL<st>:SLOT<ch0>:CHANnel<us0>: STATe** <State>

The command activates or deactivates the channel.

#### **Parameters:**

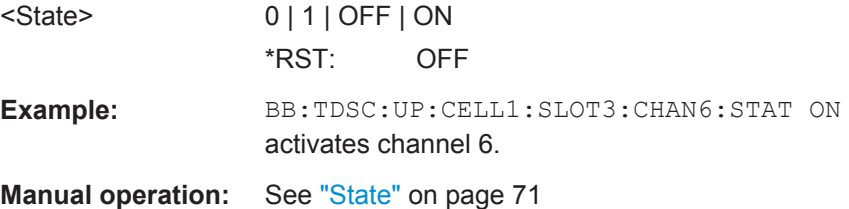

#### **[:SOURce<hw>]:BB:TDSCdma:DOWN|UP:CELL<st>:SLOT<ch0>:CHANnel<us0>: TYPE** <Type>

Sets the channel type.

<span id="page-150-0"></span>In the uplink, the channel type is fixed for channel number 0. In the downlink, the channel type is fixed for channel numbers 0 to 5. For the remaining numbers, the choice lies between the relevant standard channels and the high speed channels.

#### **Parameters:**

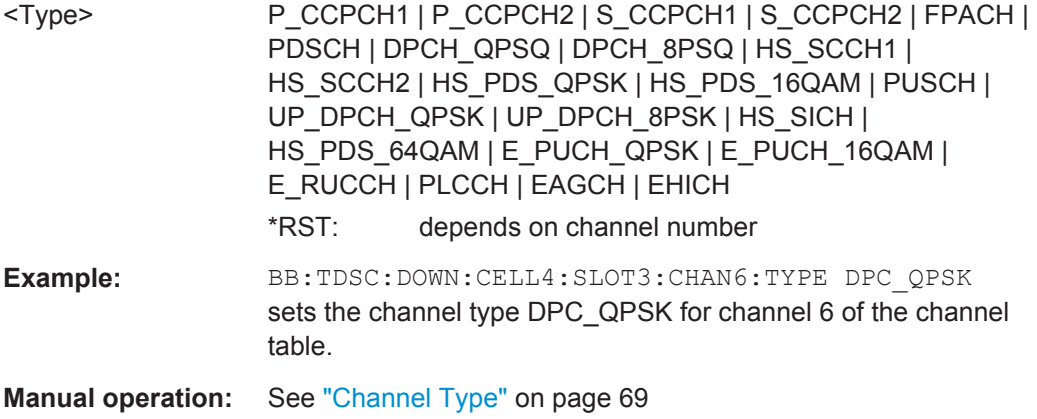

#### **[:SOURce<hw>]:BB:TDSCdma:DOWN|UP:CELL<st>:SLOT<ch0>:CHANnel<us0>: USER** <User>

Sets the number of the user.

#### **Parameters:**

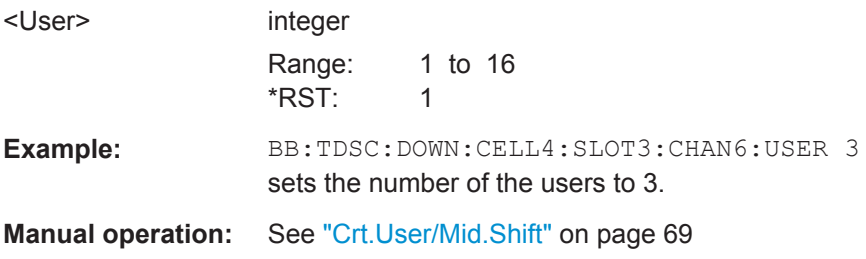

# **[:SOURce<hw>]:BB:TDSCdma:DOWN|UP:CELL<st>:SLOT<ch0>:DCONflict?**

The command queries the global domain conflict state per slot.

#### **Return values:**

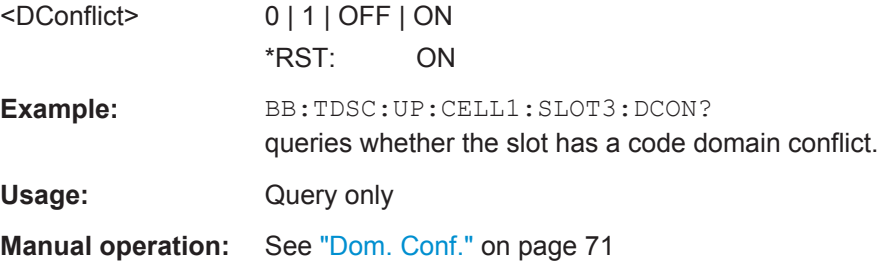

#### **[:SOURce<hw>]:BB:TDSCdma:DOWN|UP:CELL<st>:SLOT<ch0>:STATe** <State>

The command activates and deactivates the slot in the subframe.

<span id="page-151-0"></span>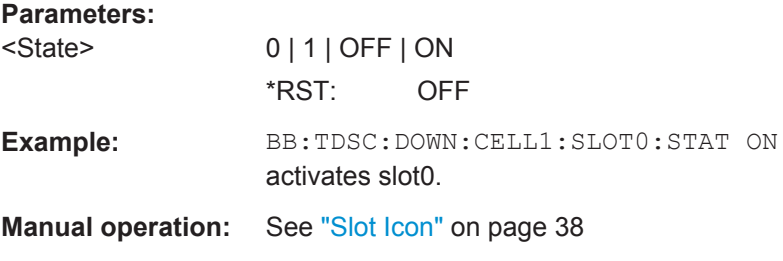

#### **[:SOURce<hw>]:BB:TDSCdma:UP:CELL<st>:SLOT<ch0>:MODE** <Mode>

The command sets the mode in which the slot is to work.

#### **Parameters:**

<Mode> DEDicated | PRACh

#### **DEDicated**

The instrument generates a signal with a dedicated physical control channel (DPCCH) and up to 6 dedicated physical data channels (DPDCH). The signal is used for voice and data transmission.

#### **PRACh**

The instrument generates a single physical random access channel (PRACH). This channel is needed to set up the connection between the mobile station and the base station.

\*RST: DEDicated

**Example:** BB:TDSC:UP:CELL4:SLOT3:MODE PRAC sets the PRACH mode for the selected slot.

**Manual operation:** See ["Slot Mode"](#page-65-0) on page 66

#### **[:SOURce<hw>]:BB:TDSCdma:UP:CELL<st>:SLOT<ch0>:PRAC:MSG:DATA** <Data>

The command determines the data source for the PRACH.

#### **Parameters:**

<Data> PN9 | PN11 | PN15 | PN16 | PN20 | PN21 | PN23 | DLISt | ZERO | ONE | PATTern

#### **PNxx**

PRBS data as per CCITT with period lengths between 2<sup>9</sup>-1 and 2<sup>23</sup>-1 is generated internally.

# **DLISt**

Internal data from a programmable data list is used.

#### **ZERO | ONE**

Internal 0 and 1 data is used.

#### **PATTern**

A user-definable bit pattern with a maximum length of 64 bits is generated internally.

\*RST: PN9

Channel Settings

<span id="page-152-0"></span>**Example:** BB:TDSC:UP:CELL4:SLOT3:PRAC:MSG:DATA PN9 selects PN9 as the data source for the PRACH. **Manual operation:** See ["Data Source \(PRACH\)"](#page-84-0) on page 85

#### **[:SOURce<hw>]:BB:TDSCdma:UP:CELL<st>:SLOT<ch0>:PRAC:MSG:DATA: DSELect** <DSelect>

The command selects the data list for the Data List data source selection.

The lists are stored as files with the fixed file extensions  $*$ .  $dm \text{ i} q d$  in a directory of the user's choice. The directory applicable to the following commands is defined with the command MMEMory:CDIR. To access the files in this directory, you only have to give the file name, without the path and the file extension.

#### **Parameters:**

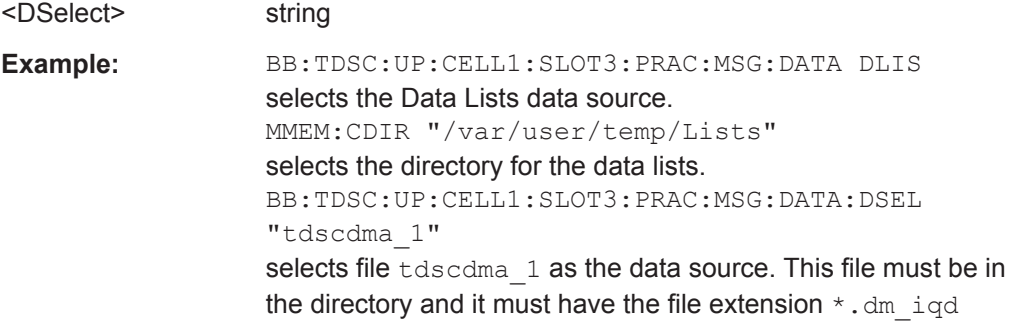

**Manual operation:** See ["Data Source \(PRACH\)"](#page-84-0) on page 85

#### **[:SOURce<hw>]:BB:TDSCdma:UP:CELL<st>:SLOT<ch0>:PRAC:MSG:DATA: PATTern <Pattern>**

Determines the bit pattern. The first parameter determines the bit pattern (choice of hexadecimal, octal or binary notation), the second specifies the number of bits to use.

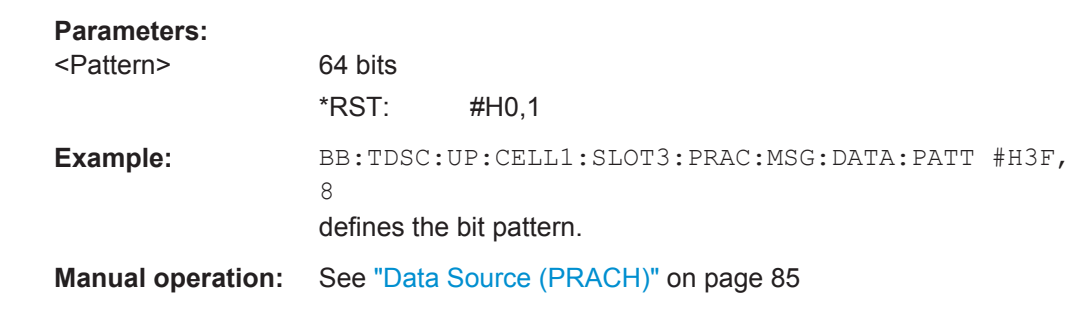

#### **[:SOURce<hw>]:BB:TDSCdma:UP:CELL<st>:SLOT<ch0>:PRAC:MSG:LENGth** <Length>

The command sets the message length of the random access channel in subframes.

<span id="page-153-0"></span>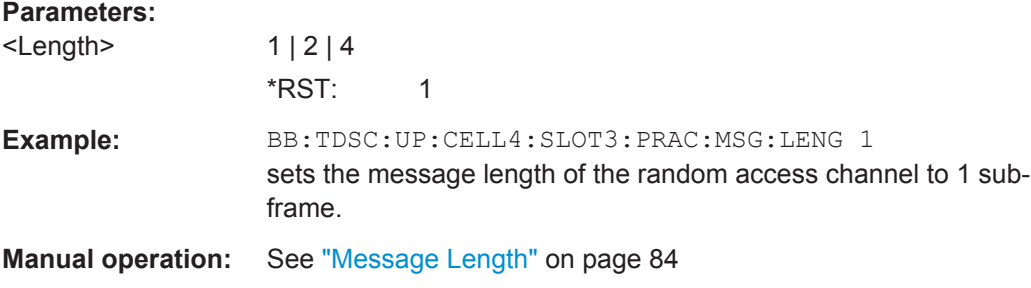

#### **[:SOURce<hw>]:BB:TDSCdma:UP:CELL<st>:SLOT<ch0>:PRAC:MSG:MSHift?**

The command queries the value of the midamble shift.

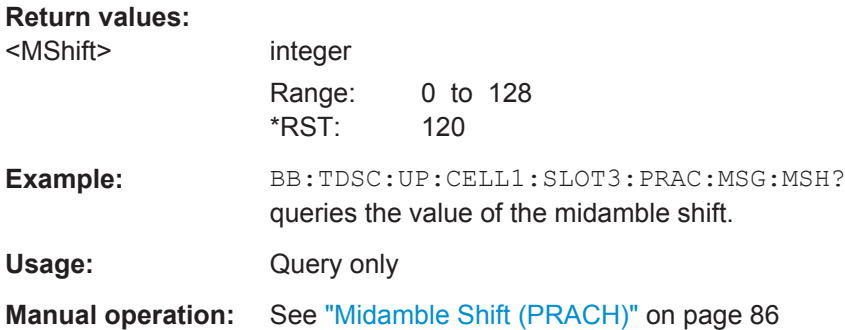

#### **[:SOURce<hw>]:BB:TDSCdma:UP:CELL<st>:SLOT<ch0>:PRAC:MSG: PCORrection** <PCorrection>

Queries the value of the power correction.

#### **Parameters:**

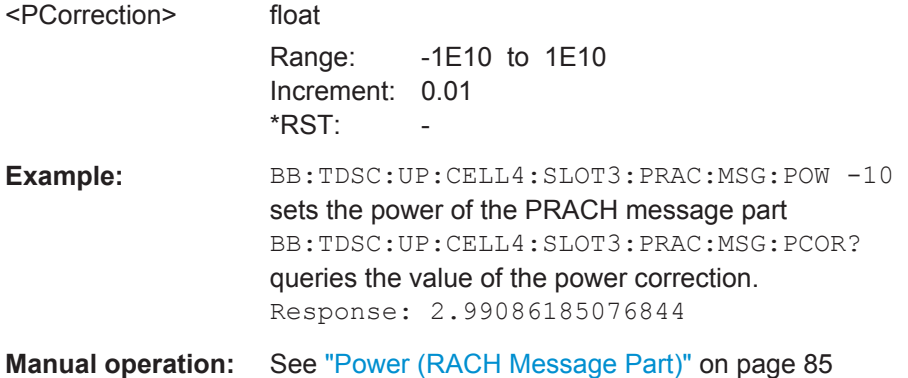

#### **[:SOURce<hw>]:BB:TDSCdma:UP:CELL<st>:SLOT<ch0>:PRAC:MSG:POWer** <Power>

The command sets the power of the PRACH message part.

#### <span id="page-154-0"></span>**Parameters:**

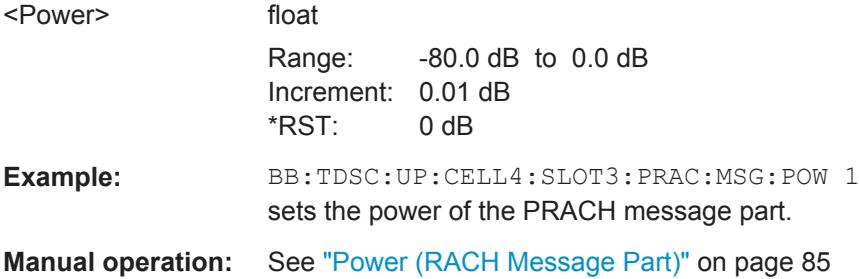

#### **[:SOURce<hw>]:BB:TDSCdma:UP:CELL<st>:SLOT<ch0>:PRAC:MSG:SCODe** <SCode>

Sets the spreading code for the PRACH. The code channel is spread with the set spreading code.

#### **Parameters:**

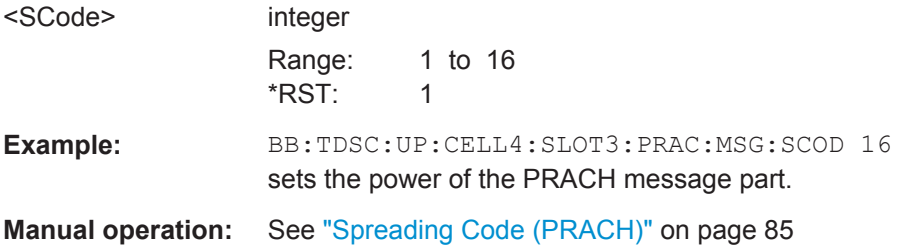

#### **[:SOURce<hw>]:BB:TDSCdma:UP:CELL<st>:SLOT<ch0>:PRAC:MSG:SFACtor** <Sfactor>

The command sets the spreading factor for the PRACH.

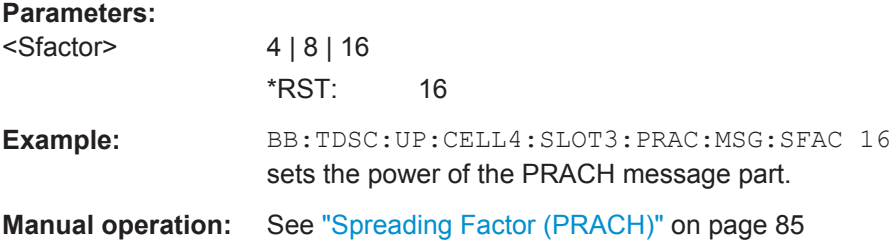

#### **[:SOURce<hw>]:BB:TDSCdma:UP:CELL<st>:SLOT<ch0>:PRAC:MSG:SFORmat?**

This command queries the slot format of the PRACH. The slot format depends on the selected spreading factor.

#### **Return values:**

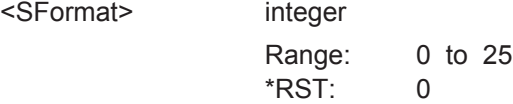

Channel Settings

<span id="page-155-0"></span>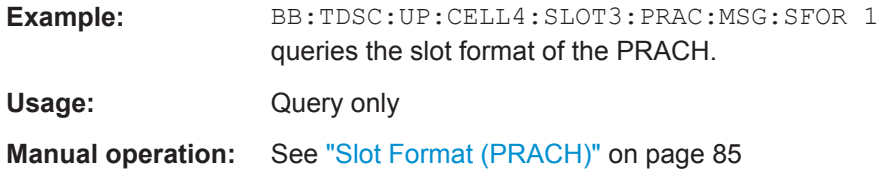

#### **[:SOURce<hw>]:BB:TDSCdma:UP:CELL<st>:SLOT<ch0>:PRAC:MSG:STATe** <State>

The command activates or deactivates the RACH (random access channel) message part.

#### **Parameters:**

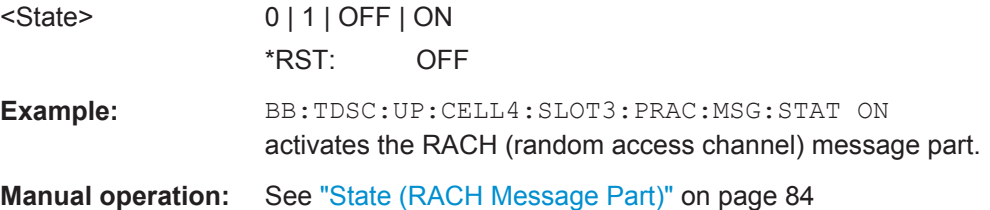

#### **[:SOURce<hw>]:BB:TDSCdma:UP:CELL<st>:SLOT<ch0>:PRAC:MSG:USER** <User>

Sets number of current user.

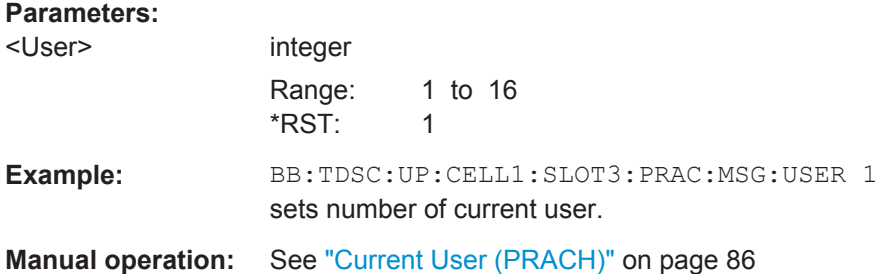

#### **[:SOURce<hw>]:BB:TDSCdma:UP:CELL<st>:SLOT<ch0>:PRAC:PTS:DISTance** <Distance>

The command sets the value to vary the timing between UpPTS and RACH.

# **Parameters:**

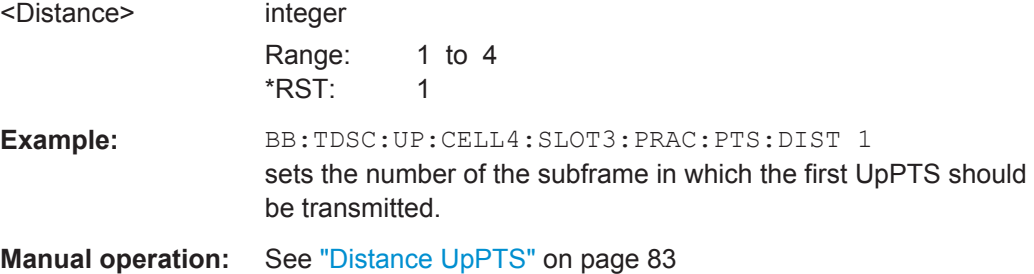

#### <span id="page-156-0"></span>**[:SOURce<hw>]:BB:TDSCdma:UP:CELL<st>:SLOT<ch0>:PRAC:PTS: PCORrection?**

Queries the power corection of the UpPTS.

The value is computed based on:

- UpPTS power BB:TDSC:UP:CELL:SLOT:PRAC:PTS:POW
- power step BB:TDSC:UP:CELL:SLOT:PRAC:PTS:PST
- message power BB:TDSC:UP:CELL:SLOT:PRAC:MSG:POW
- UpPTS length, Message Length BB:TDSC:UP:CELL:SLOT:PRAC:MSG:LENG
- ARB sequence length BB:TDSC:SLEN

#### **Return values:**

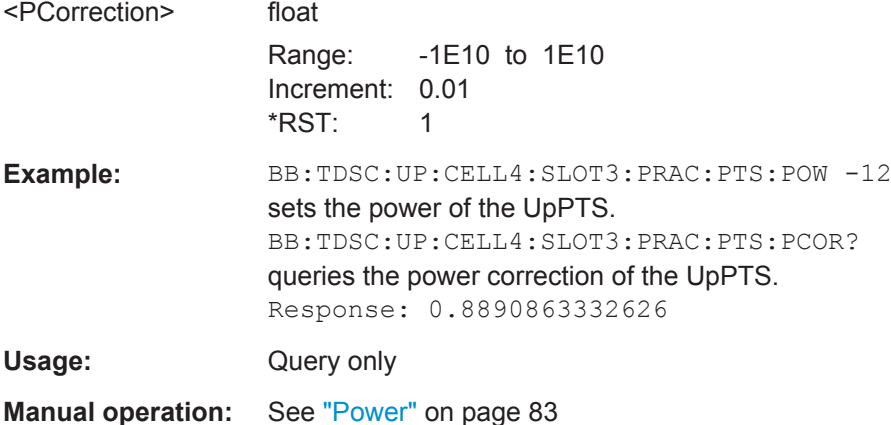

#### **[:SOURce<hw>]:BB:TDSCdma:UP:CELL<st>:SLOT<ch0>:PRAC:PTS:POWer** <Power>

The command sets the power of the UpPTS.

#### **Parameters:**

<Power> float Range: -80 dB to 0 dB Increment: 0.01 dB \*RST: 0 dB **Example:** BB:TDSC:UP:CELL4:SLOT3:PRAC:PTS:POW -12 sets the power of the UpPTS. **Manual operation:** See "Power" [on page 83](#page-82-0)

#### <span id="page-157-0"></span>**[:SOURce<hw>]:BB:TDSCdma:UP:CELL<st>:SLOT<ch0>:PRAC:PTS:PSTep** <PStep>

The command sets the power by which the UpPTS is increased from repetition to repetition.

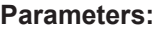

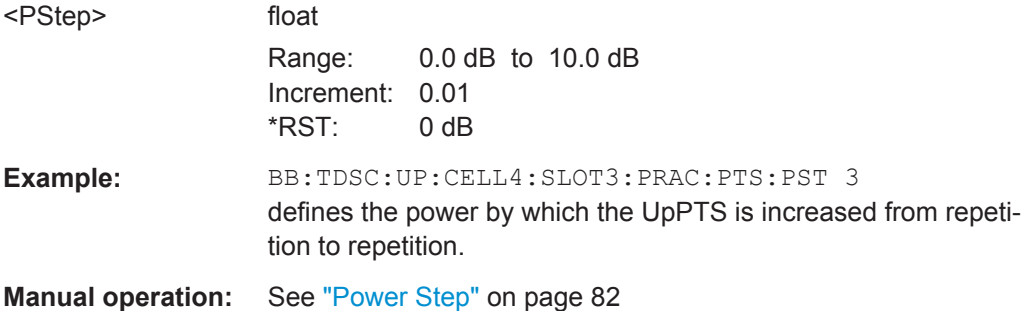

#### **[:SOURce<hw>]:BB:TDSCdma:UP:CELL<st>:SLOT<ch0>:PRAC:PTS:REPetition** <Repetition>

The command sets the number of UpPTS repetitions before a PRACH burst happens.

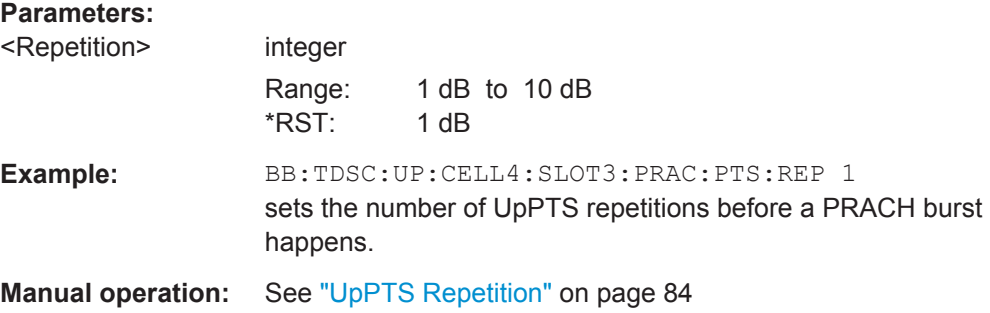

#### **[:SOURce<hw>]:BB:TDSCdma:UP:CELL<st>:SLOT<ch0>:PRAC:PTS:STARt** <Start>

The command sets the number of the subframe in which the first UpPTS should be transmitted.

#### **Parameters:**

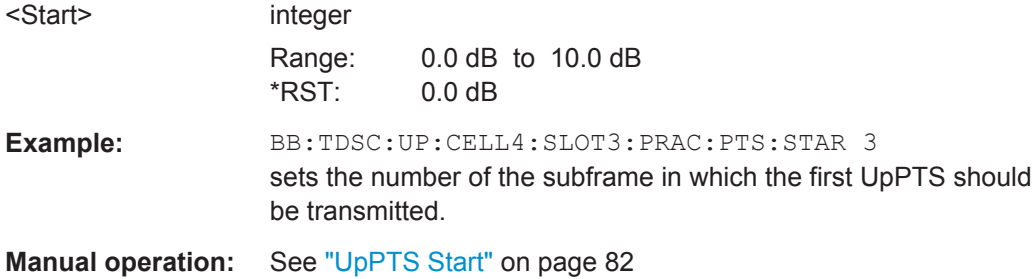

#### <span id="page-158-0"></span>**[:SOURce<hw>]:BB:TDSCdma:UP:CELL<st>:SLOT<ch0>:PRAC:SLENgth?**

The command queries the sequence length of the PRACH slot.

The value is computed based on:

- Start Subframe BB:TDSC:UP:CELL:SLOT:PRAC:PTS:STAR
- UpPTS Repetition BB:TDSC:UP:CELL:SLOT:PRAC:PTS:REP
- **Distance UpPTS and RACH** BB:TDSC:UP:CELL:SLOT:PRAC:PTS:DIST
- **Message Length** BB:TDSC:UP:CELL:SLOT:PRAC:MSG:LENG

#### **Return values:**

<SLength>

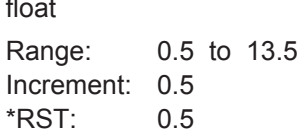

**Example:** BB:TDSC:UP:CELL:SLOT:PRAC:PTS:STAR 3 sets the number of the subframe in which the first UpPTS should be transmitted. BB:TDSC:UP:CELL4:SLOT3:PRAC:PTS:REP 2 sets the number of UpPTS repetitions before a PRACH burst happens. BB:TDSC:UP:CELL4:SLOT3:PRAC:PTS:DIST 2 sets the number of the subframe in which the first UpPTS should be transmitted. BB:TDSC:UP:CELL4:SLOT3:PRAC:MSG:LENG 1 sets the message length of the random access channel to 1 subframe. BB:TDSC:UP:CELL4:SLOT3:PRAC:SLEN? queries the sequence length. Response: 3.5 Usage: Query only

**Manual operation:** See ["Sequence Length"](#page-82-0) on page 83

# **5.10 HSDPA/HSUPA Settings**

#### **CELL<st>**

Value Range CELL1

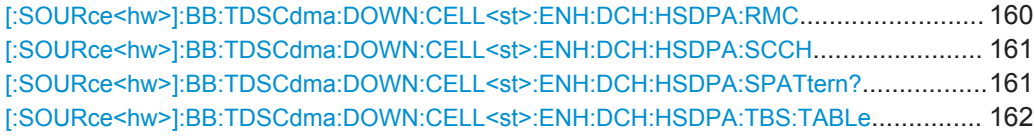

<span id="page-159-0"></span>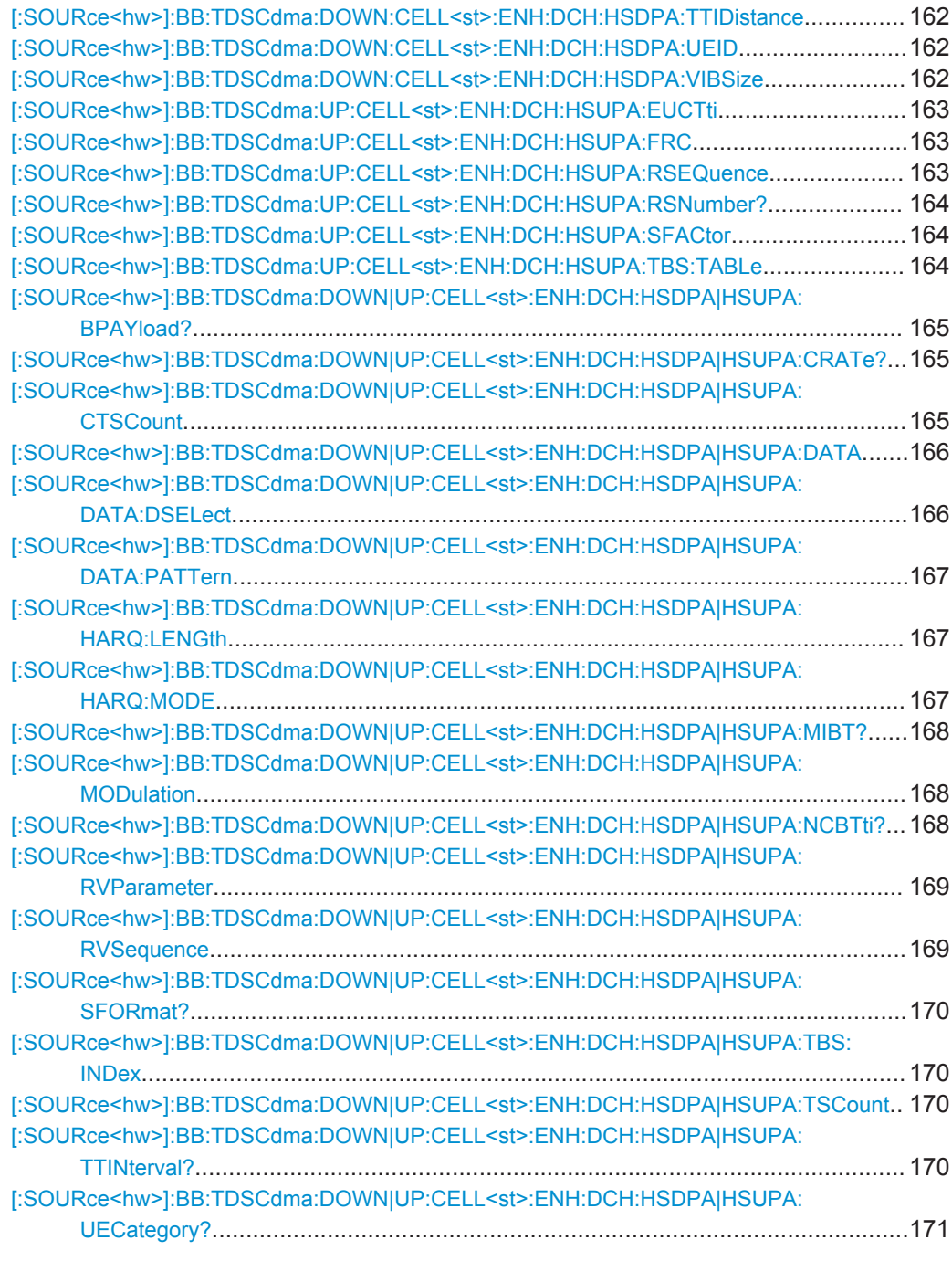

#### **[:SOURce<hw>]:BB:TDSCdma:DOWN:CELL<st>:ENH:DCH:HSDPA:RMC** <Rmc>

Enables a predefined set of RMC channels or fully configurable user mode.

#### <span id="page-160-0"></span>**Parameters:**

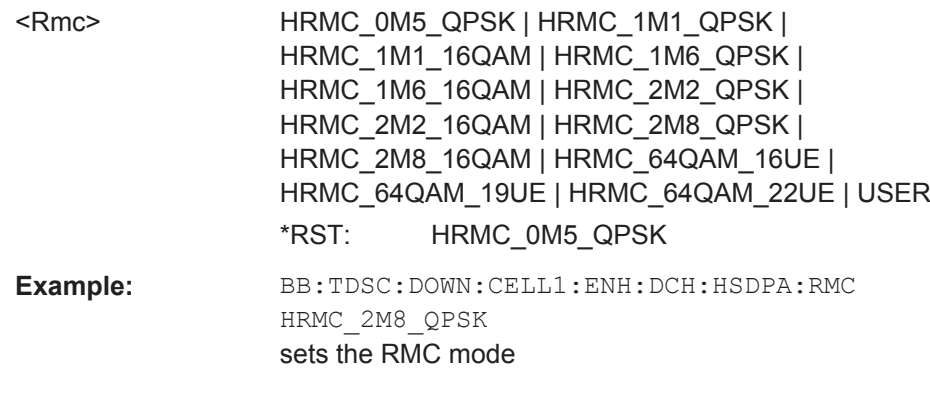

**Manual operation:** See ["RMC Configuration"](#page-54-0) on page 55

#### **[:SOURce<hw>]:BB:TDSCdma:DOWN:CELL<st>:ENH:DCH:HSDPA:SCCH** <Scch>

Enables/disables the HS-SCCH.

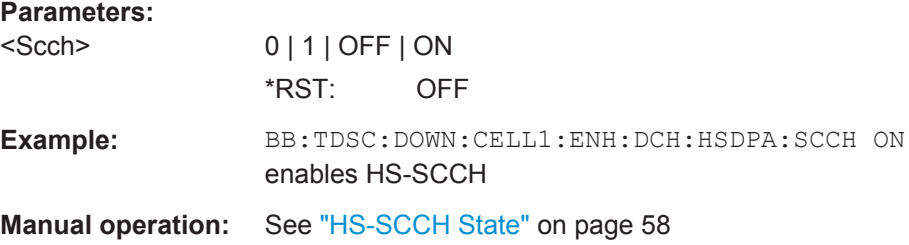

#### **[:SOURce<hw>]:BB:TDSCdma:DOWN:CELL<st>:ENH:DCH:HSDPA:SPATtern?**

Queries the distribution of packets over time.

The Signaling Pattern displays a HARQ-Process cycle and is a sequence of HARQ-IDs and "-". A HARQ-ID indicates a packet, a "-" indicates no packet. The Signaling Pattern is cyclically repeated.

#### **Return values:**

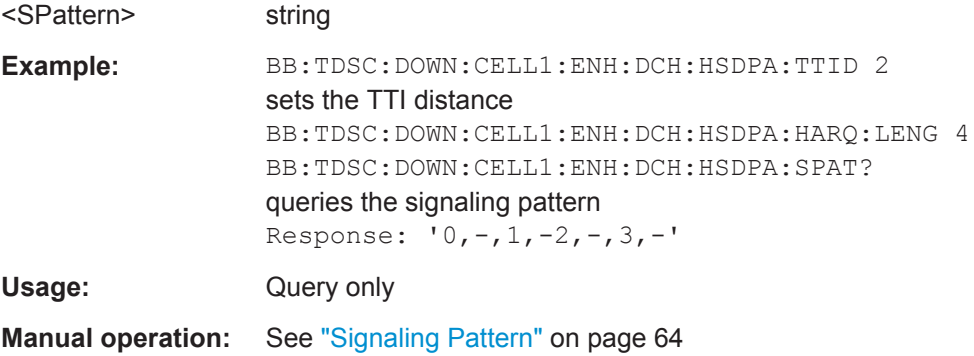

#### <span id="page-161-0"></span>**[:SOURce<hw>]:BB:TDSCdma:DOWN:CELL<st>:ENH:DCH:HSDPA:TBS:TABLe** <Table>

Sets the transport block size table, according to the specification 3GPP TS 25.321.

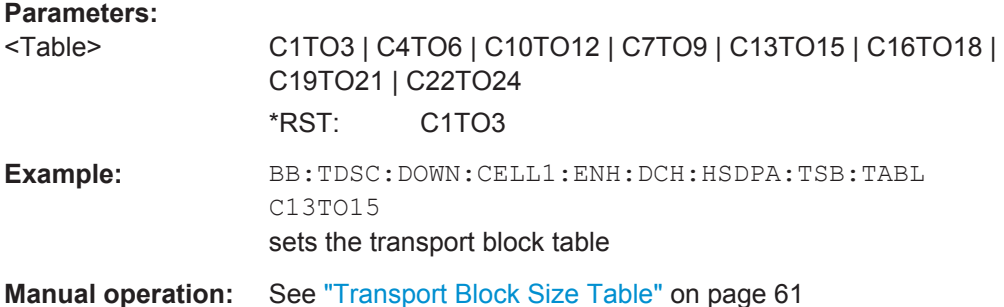

#### **[:SOURce<hw>]:BB:TDSCdma:DOWN:CELL<st>:ENH:DCH:HSDPA:TTIDistance** <TtiDistance>

Sets the inter TTI distance, i.e. distance between two packets in HSDPA packet mode and determines whether data is send each TTI or there is a DTX transmission in some of the TTIs.

An Inter TTI Distance of 1 means continuous generation.

#### **Parameters:**

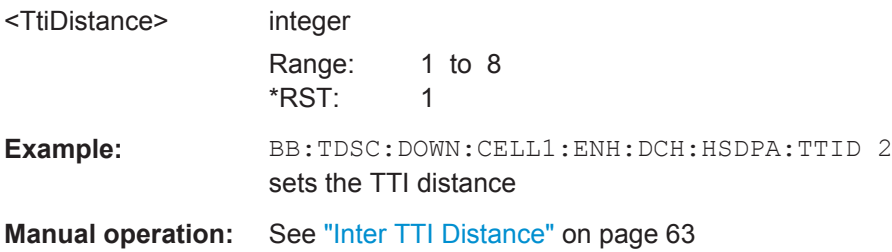

**[:SOURce<hw>]:BB:TDSCdma:DOWN:CELL<st>:ENH:DCH:HSDPA:UEID** <Ueid>

Sets the UE identity.

#### **Parameters:**

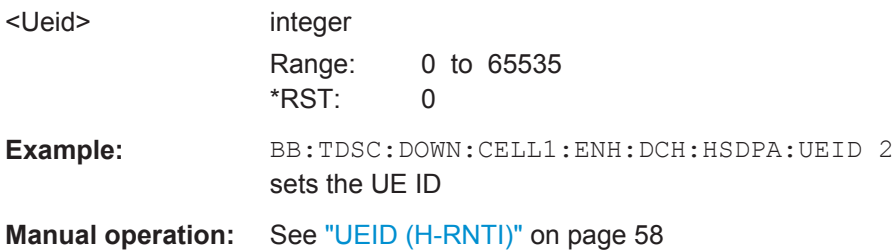

#### **[:SOURce<hw>]:BB:TDSCdma:DOWN:CELL<st>:ENH:DCH:HSDPA:VIBSize** <VibSize>

Sets the size of the virtual IR buffer.

#### <span id="page-162-0"></span>**Parameters:**

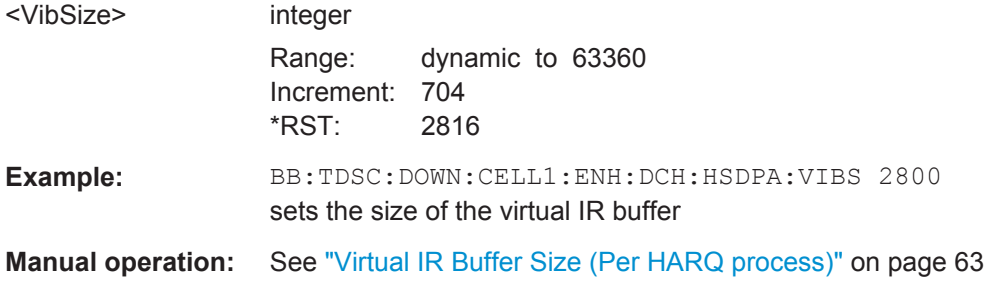

#### **[:SOURce<hw>]:BB:TDSCdma:UP:CELL<st>:ENH:DCH:HSUPA:EUCTti** <Euctti>

Sets the number of E-UCCH channels per TTI.

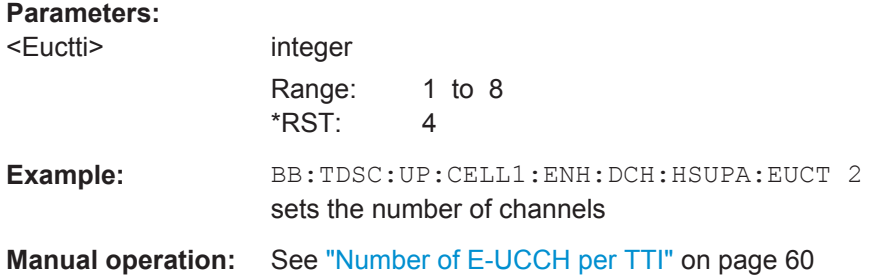

#### **[:SOURce<hw>]:BB:TDSCdma:UP:CELL<st>:ENH:DCH:HSUPA:FRC** <Frc>

Selects a predefined E-DCH fixed reference channel or fully configurable user mode.

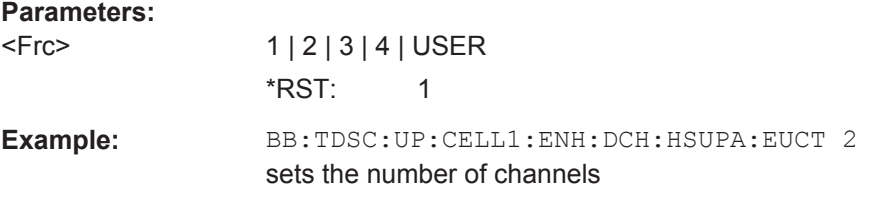

**Manual operation:** See ["E-DCH Fixed Reference Channel \(FRC\)"](#page-56-0) on page 57

#### **[:SOURce<hw>]:BB:TDSCdma:UP:CELL<st>:ENH:DCH:HSUPA:RSEQuence** <RSequence>

(for "HSUPA" and "HARQ Mode" set to Constant NACK)

Sets the retransmission sequence.

#### **Parameters:**

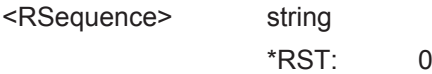

<span id="page-163-0"></span>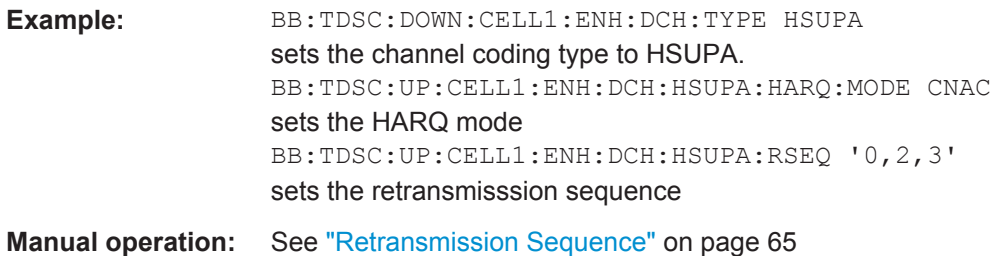

#### **[:SOURce<hw>]:BB:TDSCdma:UP:CELL<st>:ENH:DCH:HSUPA:RSNumber?**

(for HARQ Mode set to Constant ACK)

Queries the retransmission sequence number.

The value is fixed to 0.

**Return values:** 

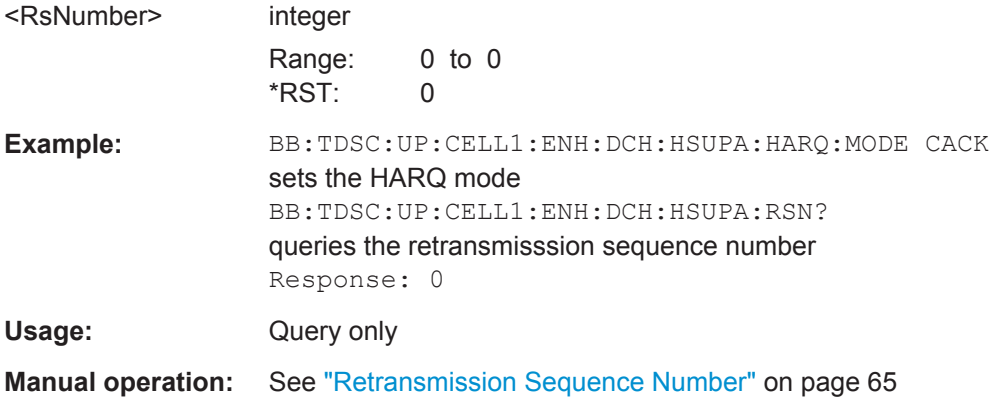

#### **[:SOURce<hw>]:BB:TDSCdma:UP:CELL<st>:ENH:DCH:HSUPA:SFACtor** <SFactor>

Selects the spreading factor for the FRC.

#### **Parameters:**

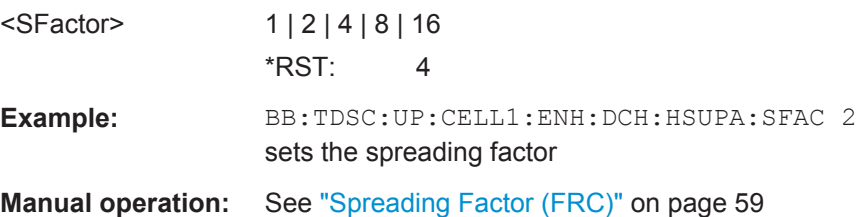

#### **[:SOURce<hw>]:BB:TDSCdma:UP:CELL<st>:ENH:DCH:HSUPA:TBS:TABLe** <Table>

Sets the transport block size table, according to the specification 3GPP TS 25.321, Annex BC.

<span id="page-164-0"></span>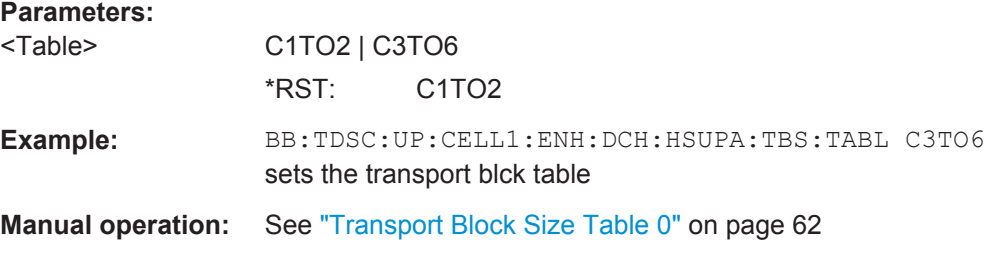

#### **[:SOURce<hw>]:BB:TDSCdma:DOWN|UP:CELL<st>:ENH:DCH:HSDPA|HSUPA: BPAYload?**

Queries the payload of the information bit. i.e. transport block size. This value determines the number of transport layer bits sent in each TTI before coding.

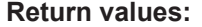

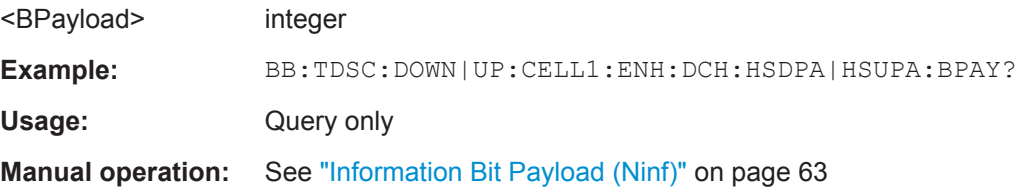

#### **[:SOURce<hw>]:BB:TDSCdma:DOWN|UP:CELL<st>:ENH:DCH:HSDPA|HSUPA: CRATe?**

Queries the coding rate.

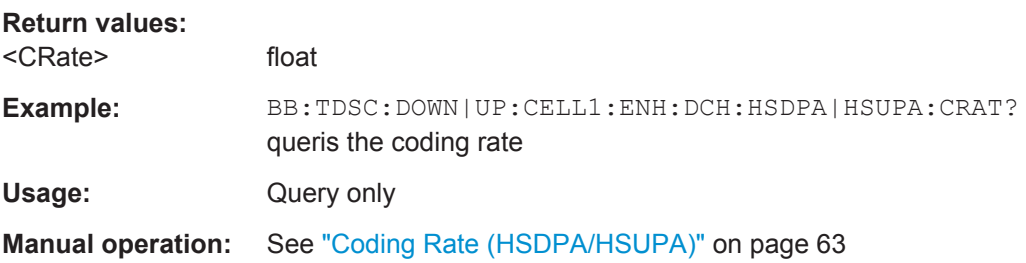

#### **[:SOURce<hw>]:BB:TDSCdma:DOWN|UP:CELL<st>:ENH:DCH:HSDPA|HSUPA: CTSCount** <CtsCount>

Sets the number of physical channels per time slot.

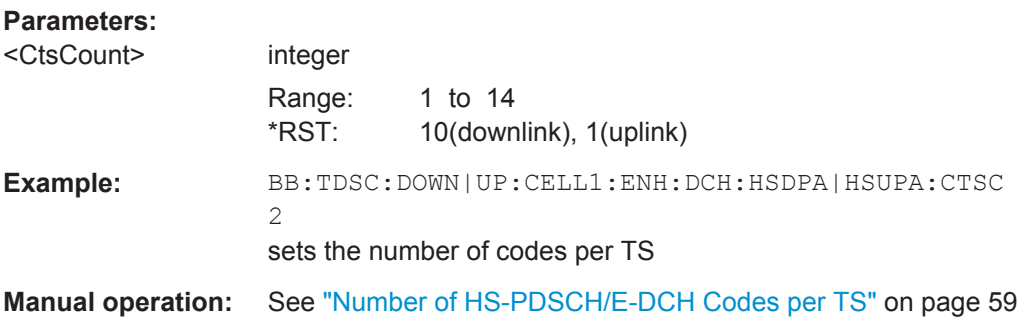

# <span id="page-165-0"></span>**[:SOURce<hw>]:BB:TDSCdma:DOWN|UP:CELL<st>:ENH:DCH:HSDPA|HSUPA: DATA** <Data> The command determines the data source for the HSDPA/HSUPA channels. **Parameters:** <Data> PN9 | PN11 | PN15 | PN16 | PN20 | PN21 | PN23 | DLISt | ZERO | ONE | PATTern **PNxx** PRBS data as per CCITT with period lengths between 2<sup>9</sup>-1 and 2 <sup>23</sup>-1 is generated internally. **DLISt** Internal data from a programmable data list is used. **ZERO | ONE** Internal 0 and 1 data is used. **PATTern** A user-definable bit pattern with a maximum length of 64 bits is generated internally. \*RST: PN9 **Example:** BB:TDSC:DOWN|UP:CELL1:ENH:DCH:HSDPA|HSUPA:DATA PN11 selects the data source **Manual operation:** See ["Data Source \(HSDPA/HSUPA\)"](#page-59-0) on page 60

#### **[:SOURce<hw>]:BB:TDSCdma:DOWN|UP:CELL<st>:ENH:DCH:HSDPA|HSUPA: DATA:DSELect** <DSelect>

The command selects the data list for the Data List data source selection.

The lists are stored as files with the fixed file extensions  $*$ .  $dm$  iqd in a directory of the user's choice. The directory applicable to the following commands is defined with the command MMEMory:CDIR. To access the files in this directory, you only have to give the file name, without the path and the file extension.

#### **Parameters:**

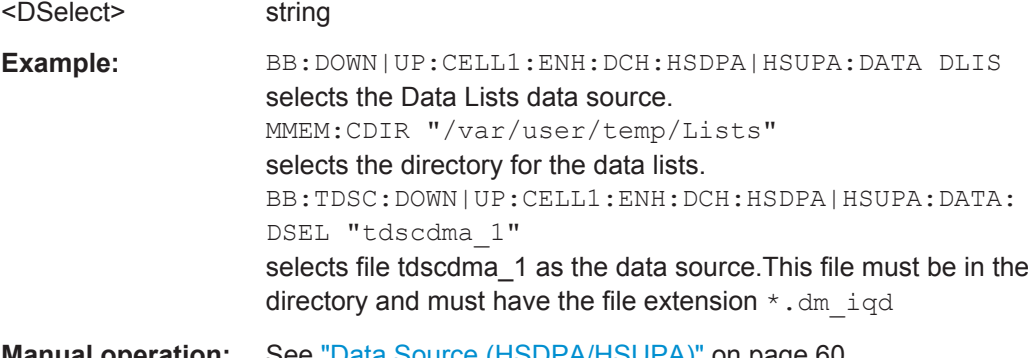

#### <span id="page-166-0"></span>**[:SOURce<hw>]:BB:TDSCdma:DOWN|UP:CELL<st>:ENH:DCH:HSDPA|HSUPA: DATA:PATTern** <Pattern>

Determines the bit pattern. The first parameter determines the bit pattern (choice of hexadecimal, octal or binary notation), the second specifies the number of bits to use.

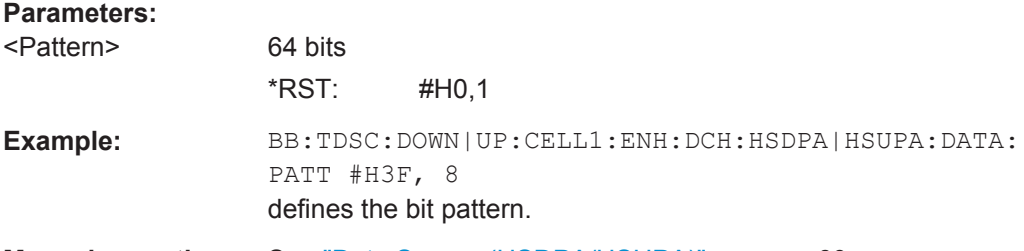

**Manual operation:** See ["Data Source \(HSDPA/HSUPA\)"](#page-59-0) on page 60

#### **[:SOURce<hw>]:BB:TDSCdma:DOWN|UP:CELL<st>:ENH:DCH:HSDPA|HSUPA: HARQ:LENGth** <Length>

Sets the number of HARQ processes. This value determines the distribution of the payload in the subframes and depends on the Inter TTI Distance.

A minimum of 3 HARQ Processes are required to achieve continuous data transmission.

#### **Parameters:**

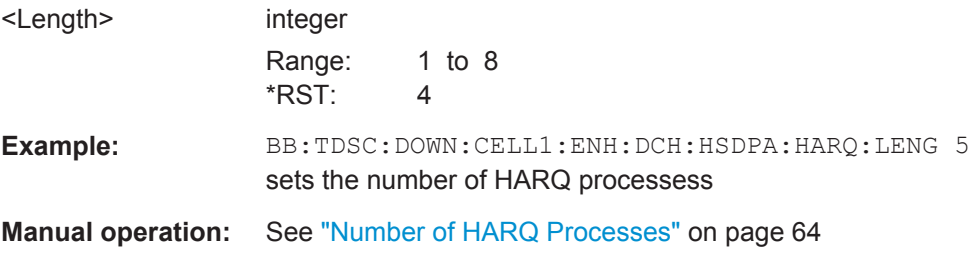

#### **[:SOURce<hw>]:BB:TDSCdma:DOWN|UP:CELL<st>:ENH:DCH:HSDPA|HSUPA: HARQ:MODE** <Mode>

Sets the HARQ simulation mode.

#### **Parameters:**

<Mode> CACK | CNACk

#### **CACK**

New data is used for each new TTI. This mode is used to simulate maximum throughput transmission.

#### **CNACk**

Enables NACK simulation, i.e. depending on the sequence selected with command

BB:TDSC:DOWN:CELL1:ENH:DCH:HSDPA:RVS packets are retransmitted. This mode is used for testing with varying redundancy version.

\*RST: CACK

<span id="page-167-0"></span>**Example:** BB:TDSC:DOWN|UP:CELL1:ENH:DCH:HSDPA|HSUPA:HARQ: MODE CNAC sets the HARQ mode

**Manual operation:** See ["HARQ Mode"](#page-63-0) on page 64

#### **[:SOURce<hw>]:BB:TDSCdma:DOWN|UP:CELL<st>:ENH:DCH:HSDPA|HSUPA: MIBT?**

Queries maximum information bits sent in each TTI before coding.

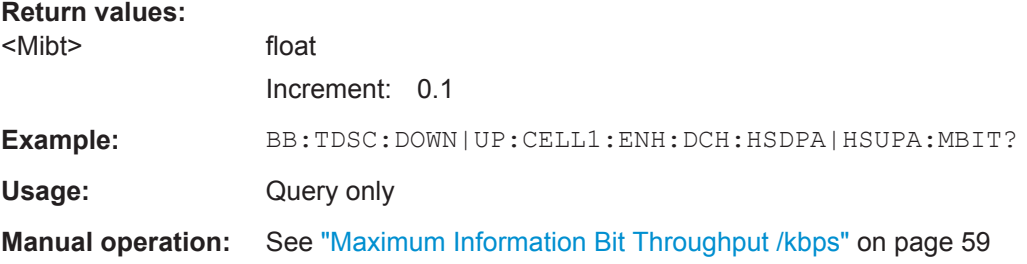

#### **[:SOURce<hw>]:BB:TDSCdma:DOWN|UP:CELL<st>:ENH:DCH:HSDPA|HSUPA: MODulation** <Modulation>

Sets the modulation scheme for each HSDPA RMC or HSUPA FRC.

The HSUPA FRCs do not support modulation scheme 64QAM.

#### **Parameters:**

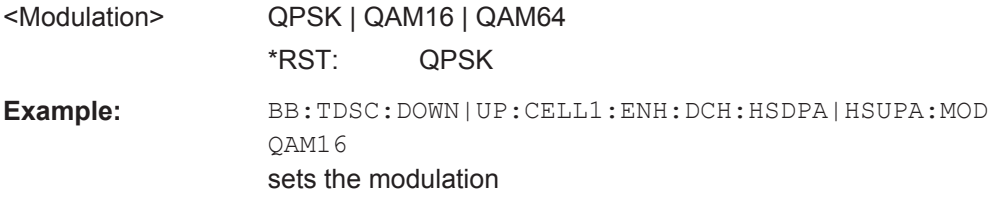

**Manual operation:** See ["Modulation \(HSDPA/HSUPA\)"](#page-60-0) on page 61

#### **[:SOURce<hw>]:BB:TDSCdma:DOWN|UP:CELL<st>:ENH:DCH:HSDPA|HSUPA: NCBTti?**

Queries the number of bits after coding.

# **Return values:**  <NcbTti> integer **Example:** BB:TDSC:DOWN|UP:CELL1:ENH:DCH:HSDPA|HSUPA:NCBT?

Usage: Query only

**Manual operation:** See ["Number of Coded Bits Per TTI"](#page-60-0) on page 61

#### <span id="page-168-0"></span>**[:SOURce<hw>]:BB:TDSCdma:DOWN|UP:CELL<st>:ENH:DCH:HSDPA|HSUPA: RVParameter** <RvParameter>

(for HARQ Mode set to Constant ACK)

Sets the redundancy version parameter, i.e. indicates which redundancy version of the data is sent. .

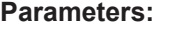

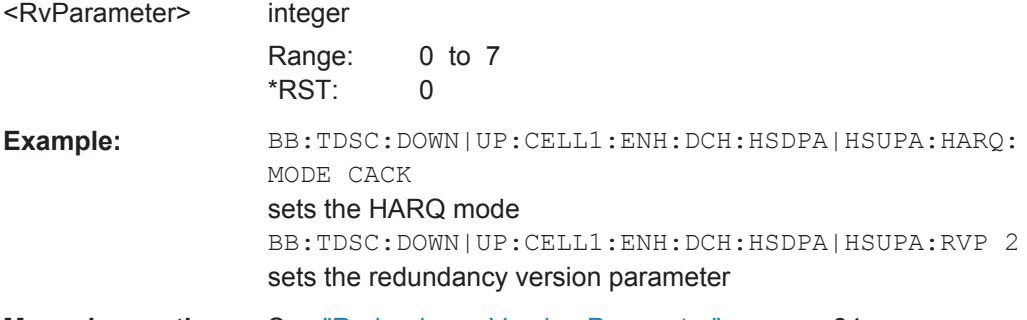

**Manual operation:** See ["Redundancy Version Parameter"](#page-63-0) on page 64

#### **[:SOURce<hw>]:BB:TDSCdma:DOWN|UP:CELL<st>:ENH:DCH:HSDPA|HSUPA: RVSequence** <RvSequence>

(for HARQ Mode set to Constant NACK)

Sets the retransmission sequence.

The sequence has a length of maximum 30 values. The sequence length determines the maximum number of retransmissions. New data is retrieved from the data source after reaching the end of the sequence.

For HSUPA, the command is a query only.

#### **Parameters:**

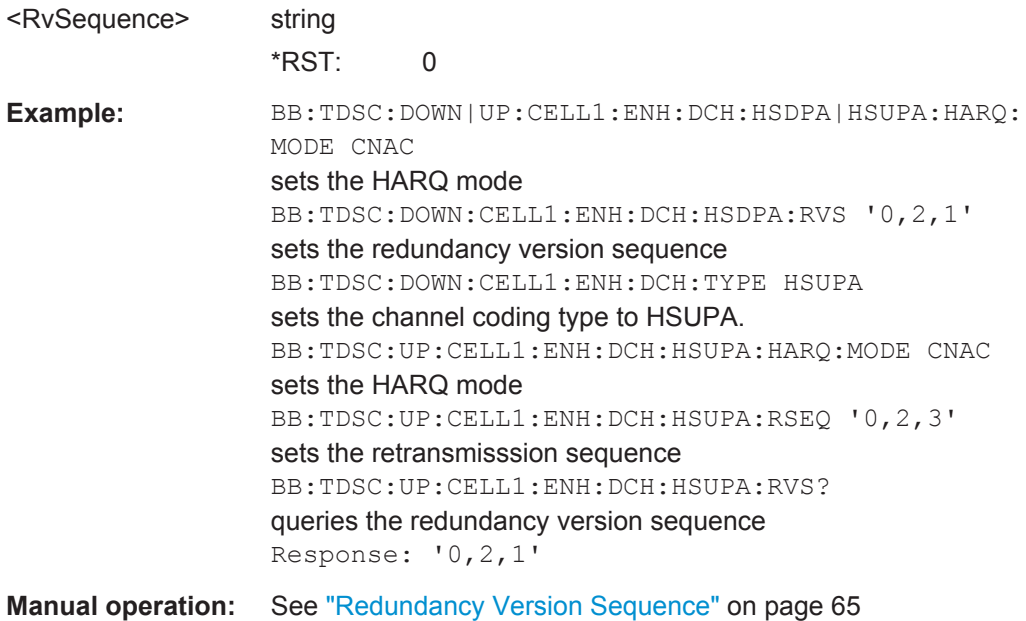

#### <span id="page-169-0"></span>**[:SOURce<hw>]:BB:TDSCdma:DOWN|UP:CELL<st>:ENH:DCH:HSDPA|HSUPA: SFORmat?**

Queries the slot format of the selected channel.

A slot format defines the complete structure of a slot made of data and control fields. The slot format depends on the coding type selected.

**Return values:** 

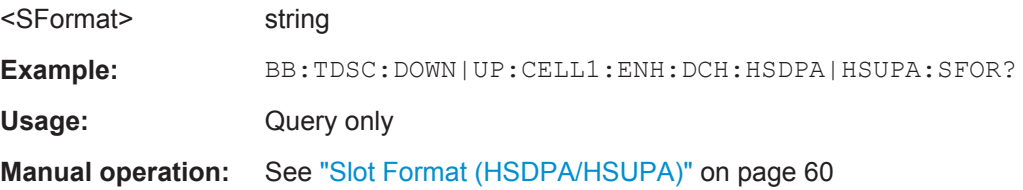

#### **[:SOURce<hw>]:BB:TDSCdma:DOWN|UP:CELL<st>:ENH:DCH:HSDPA|HSUPA: TBS:INDex** <Index>

Sets the index for the corresponding table, as described in 3GPP TS 25.321.

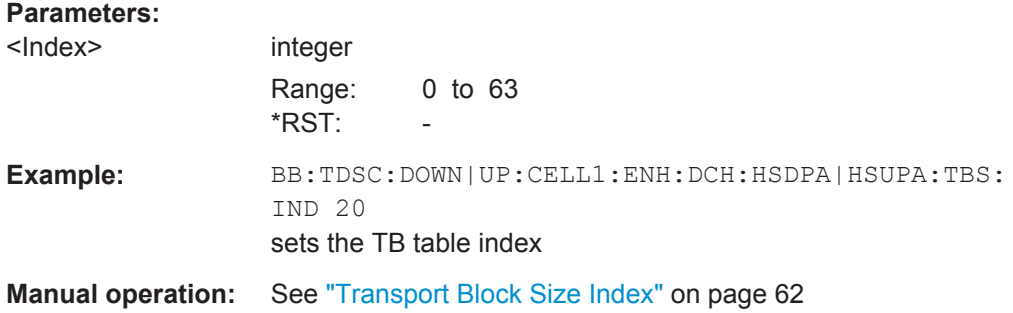

#### **[:SOURce<hw>]:BB:TDSCdma:DOWN|UP:CELL<st>:ENH:DCH:HSDPA|HSUPA: TSCount** <TsCount>

Sets the number of time slots.

#### **Parameters:**

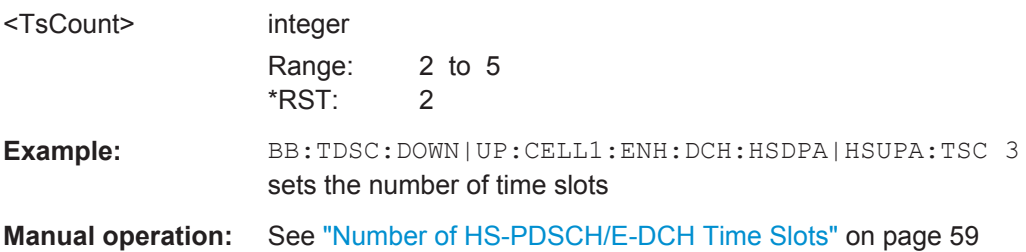

#### **[:SOURce<hw>]:BB:TDSCdma:DOWN|UP:CELL<st>:ENH:DCH:HSDPA|HSUPA: TTINterval?**

Queries the transmission time interval (TTI).

<span id="page-170-0"></span>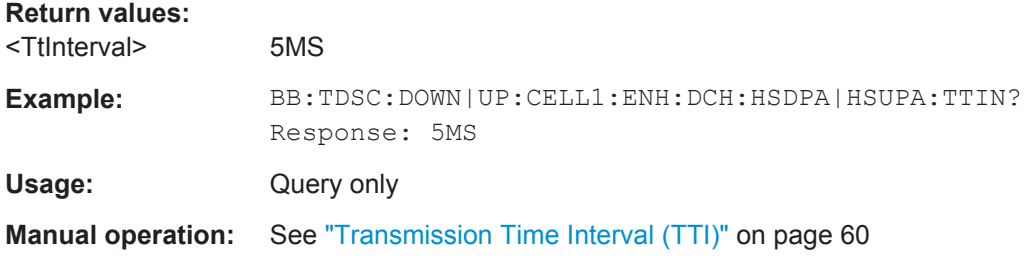

#### **[:SOURce<hw>]:BB:TDSCdma:DOWN|UP:CELL<st>:ENH:DCH:HSDPA|HSUPA: UECategory?**

Queries the UE category that is minimum required to receive the selected RMC or FRC.

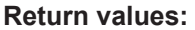

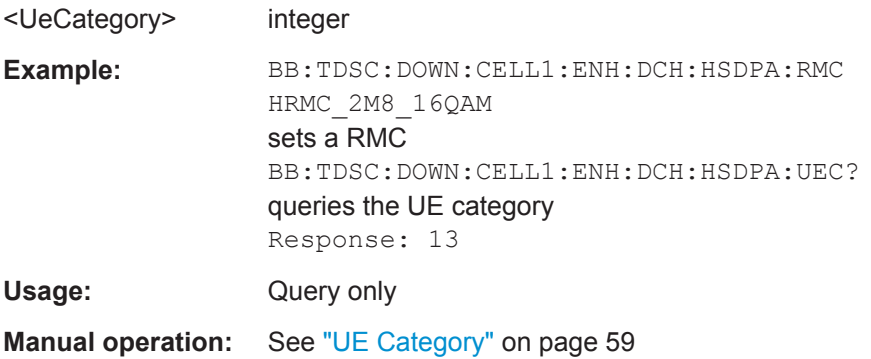

# List of Commands

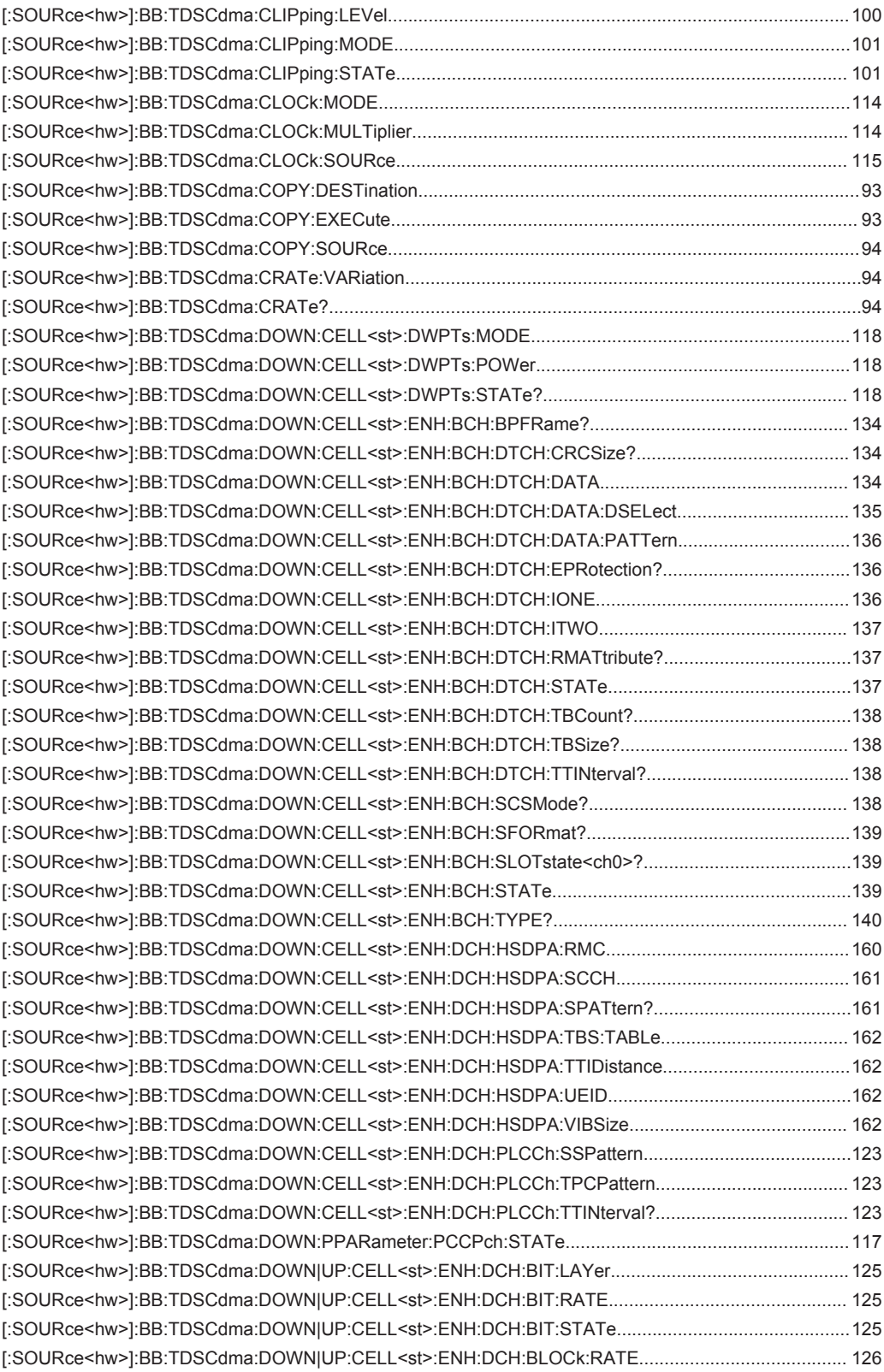

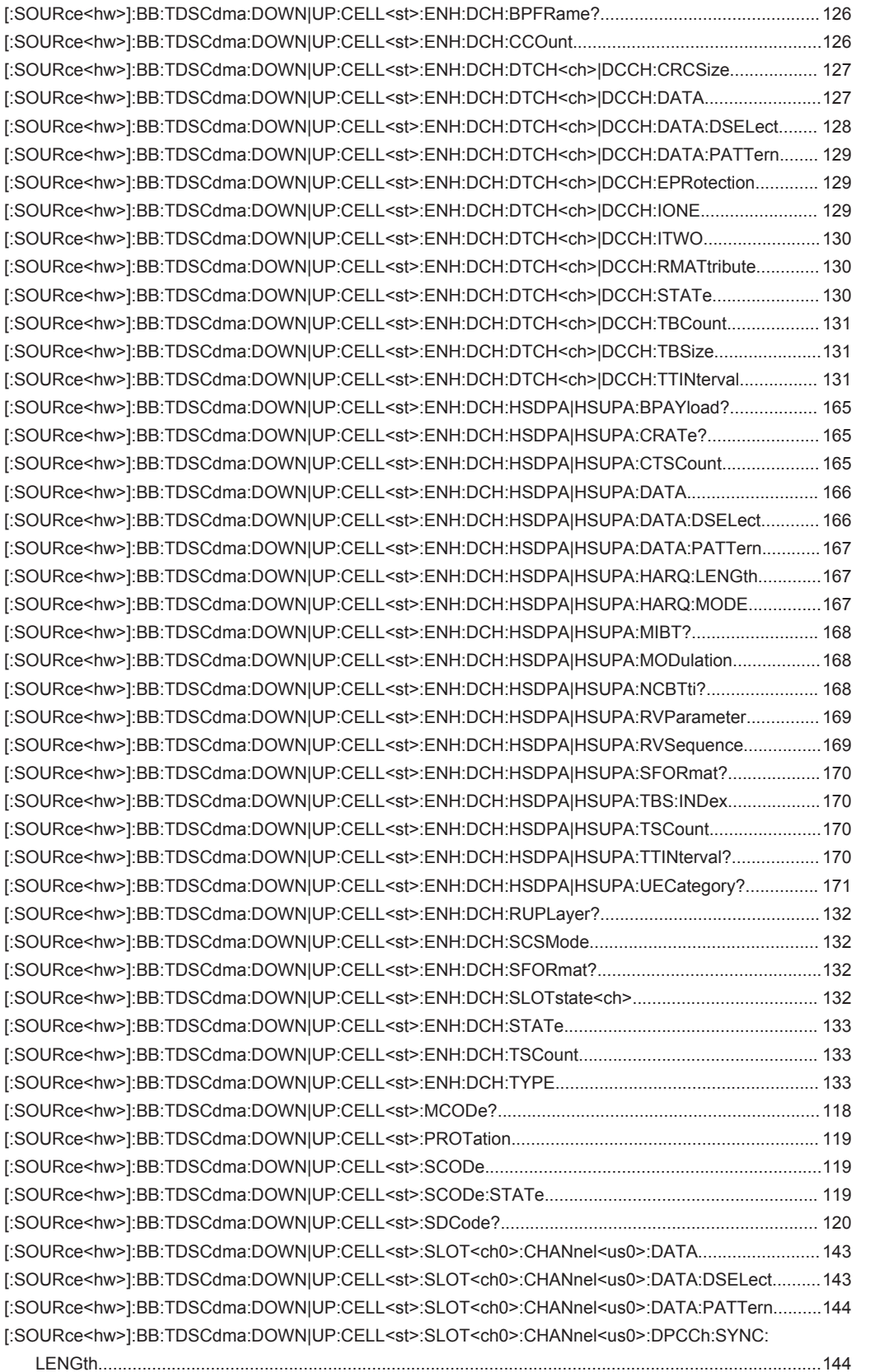

[\[:SOURce<hw>\]:BB:TDSCdma:DOWN|UP:CELL<st>:ENH:DCH:BLOCk:STATe........................................126](#page-125-0)

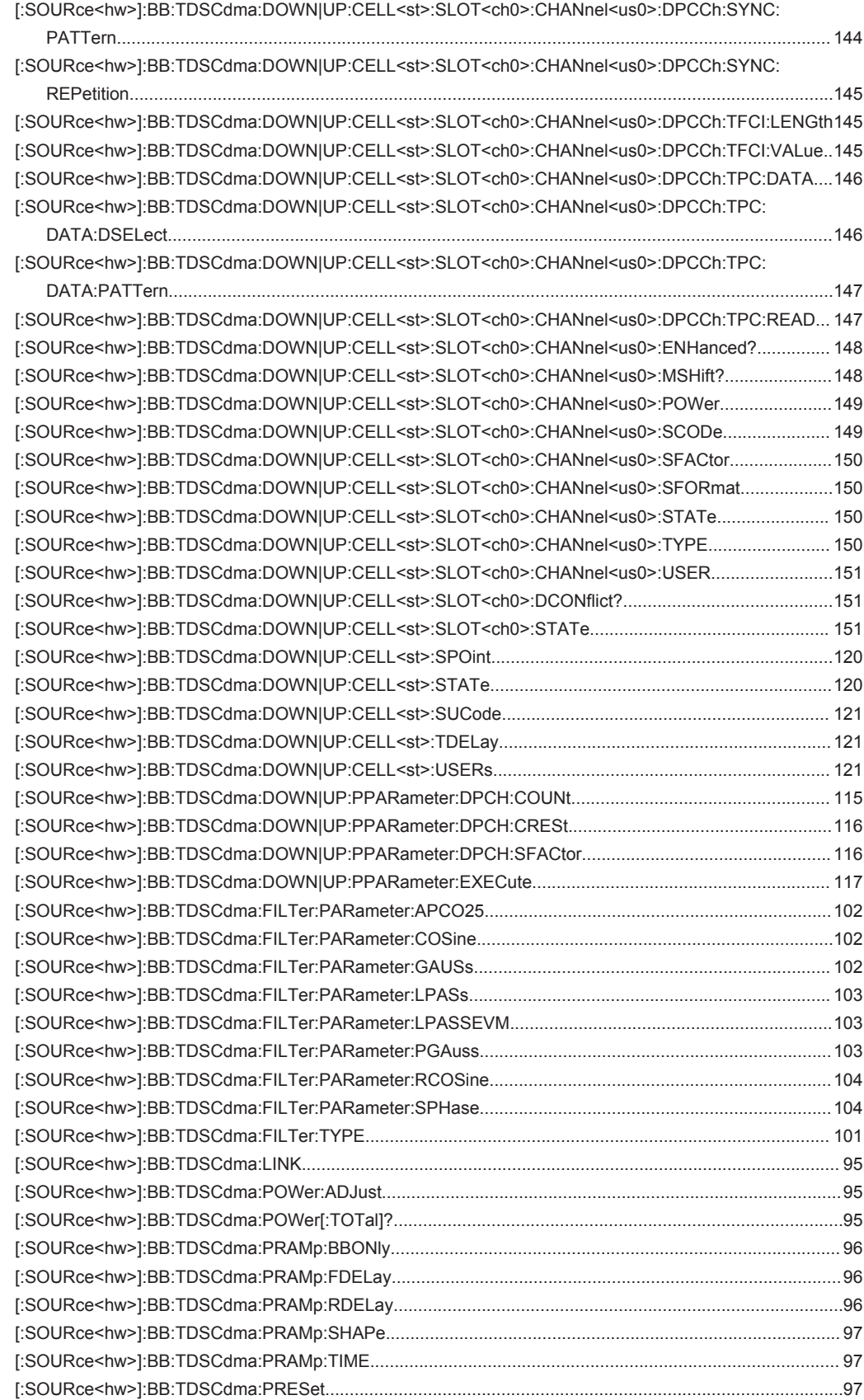

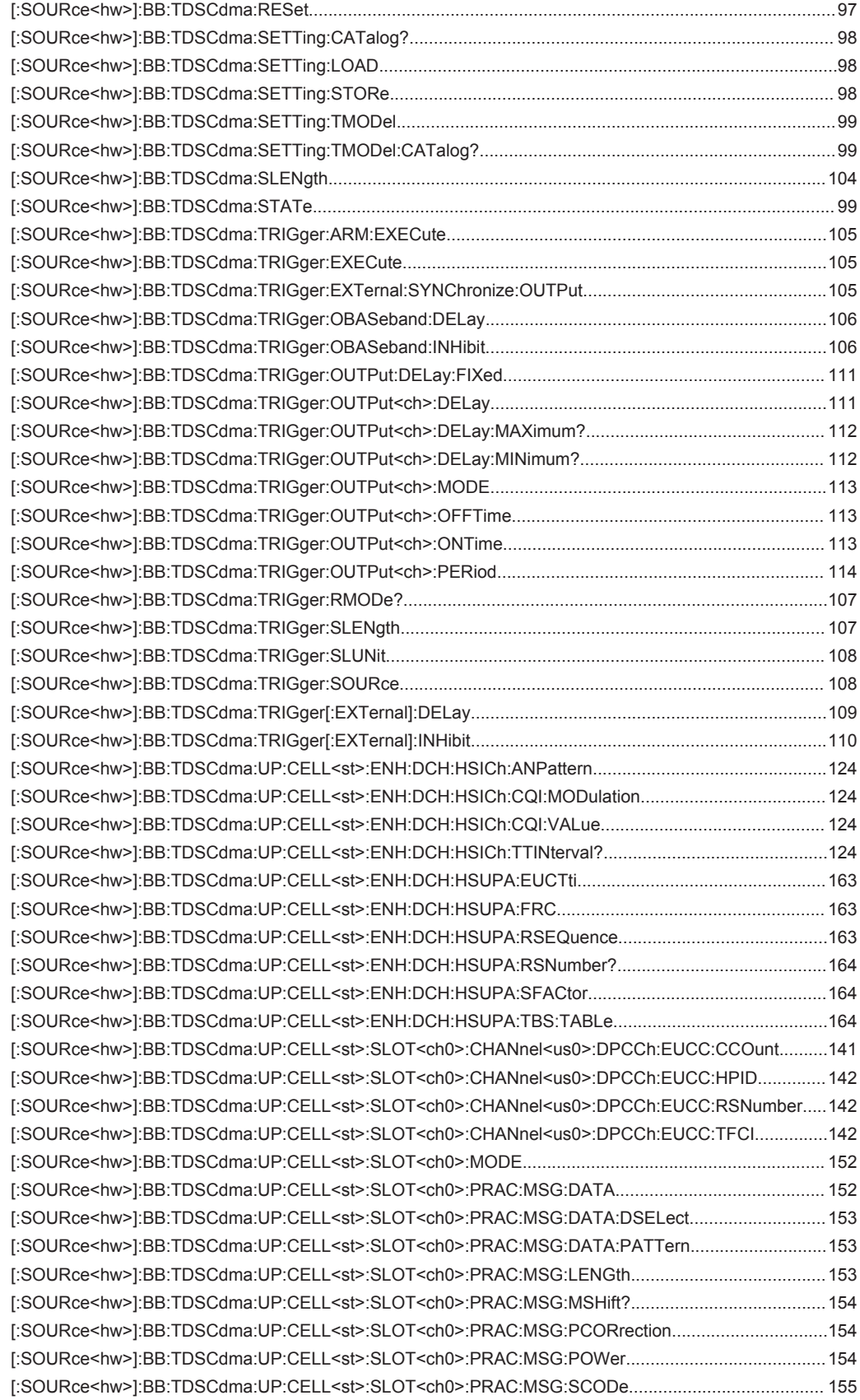

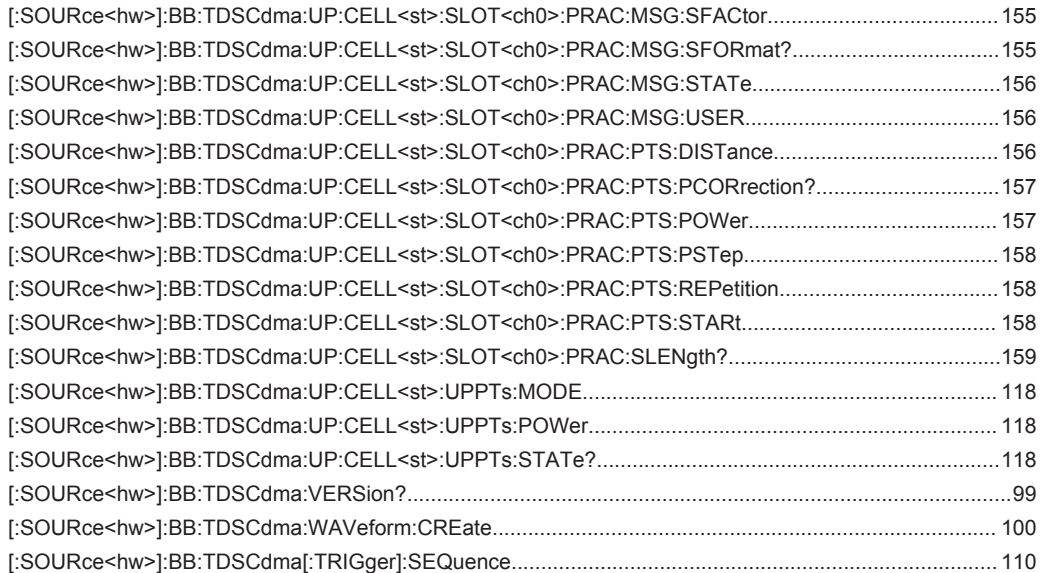

# Index

# $\mathbf{A}$

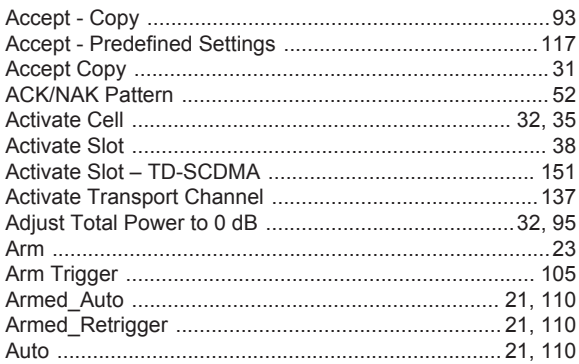

## $\overline{\mathsf{B}}$

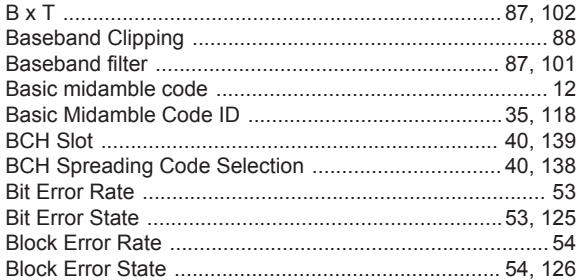

# $\mathbf c$

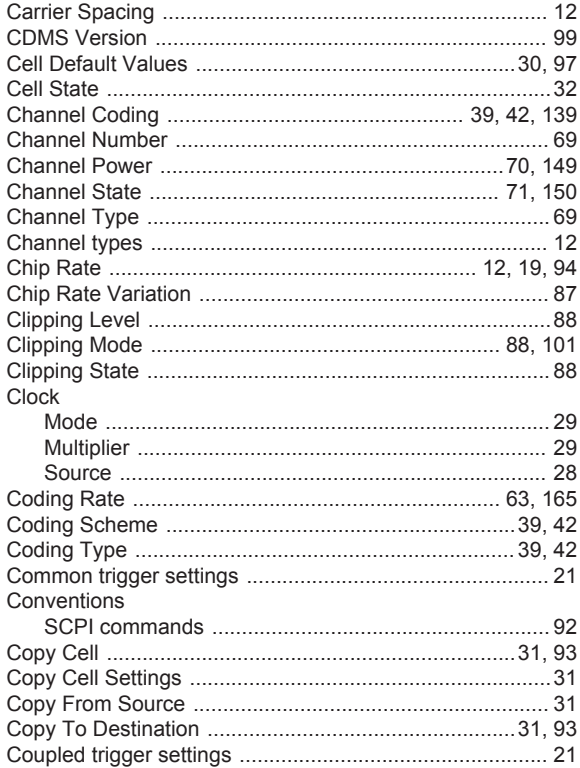

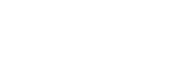

Index

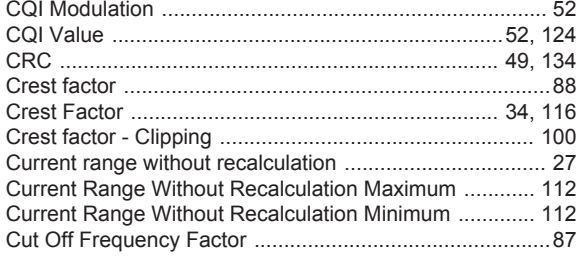

#### $\mathsf D$

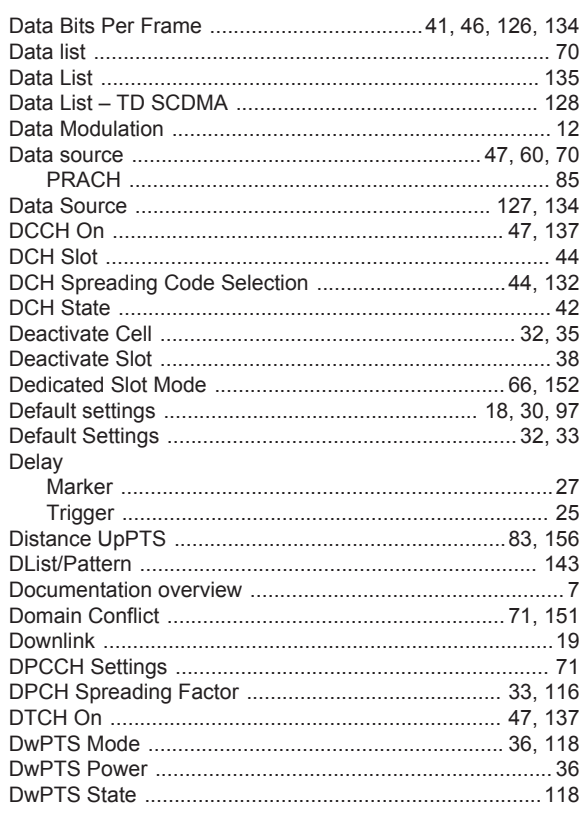

## $\mathsf E$

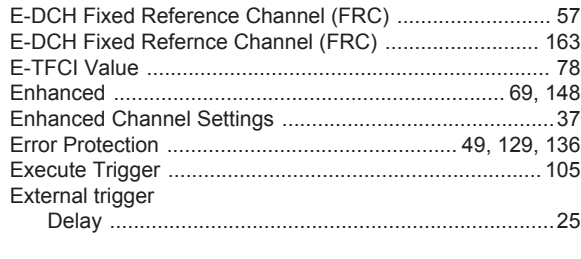

#### $\mathsf F$

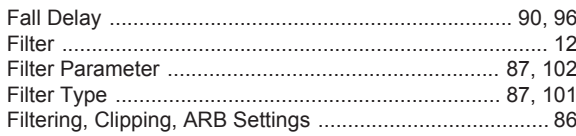

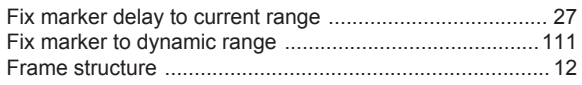

# G

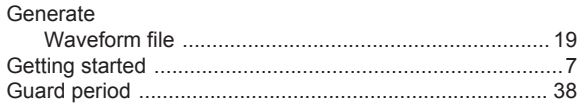

# $\overline{\mathsf{H}}$

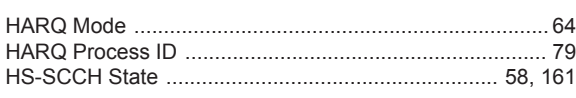

# $\overline{1}$

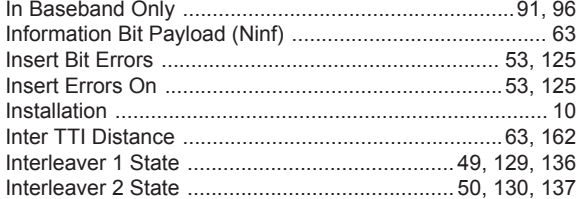

## $\mathsf{L}% _{0}\left( \mathsf{L}_{0}\right) ^{\ast }=\mathsf{L}_{0}\left( \mathsf{L}_{0}\right) ^{\ast }$

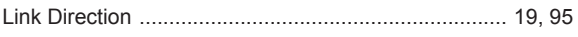

# $\mathsf{M}% _{T}=\mathsf{M}_{T}\!\left( a,b\right) ,\ \mathsf{M}_{T}=\mathsf{M}_{T}$

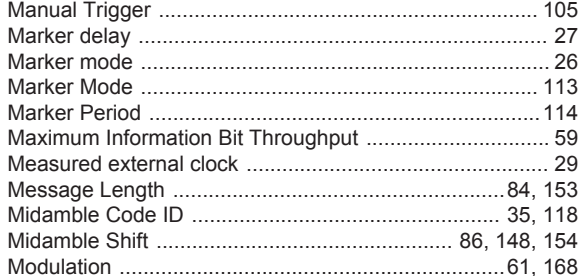

# $\overline{\mathsf{N}}$

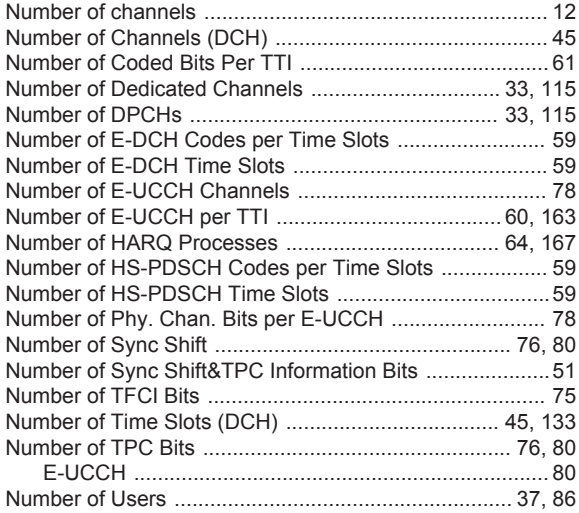

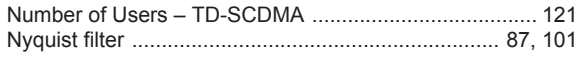

# $\mathbf{o}$

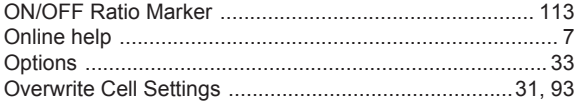

# $\overline{P}$

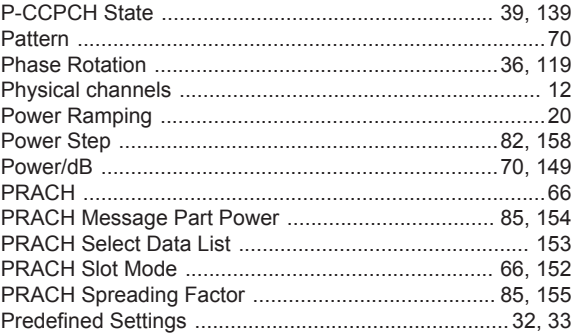

#### ${\sf R}$

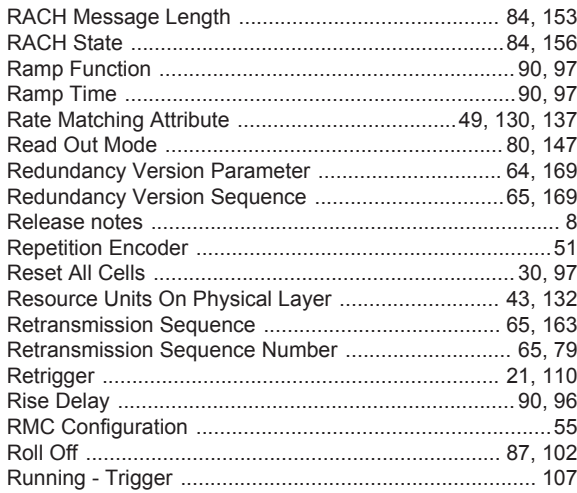

# $\mathsf{s}$

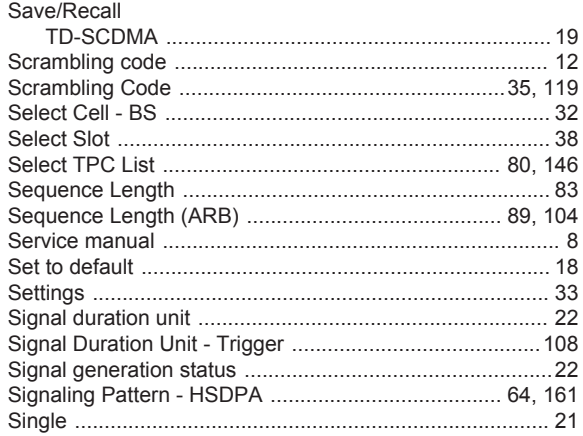

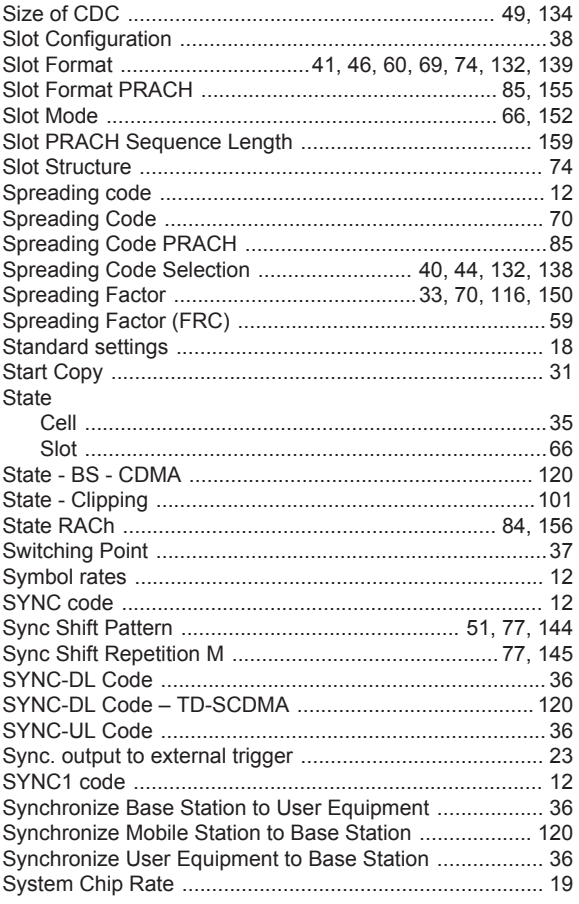

# $\bar{T}$

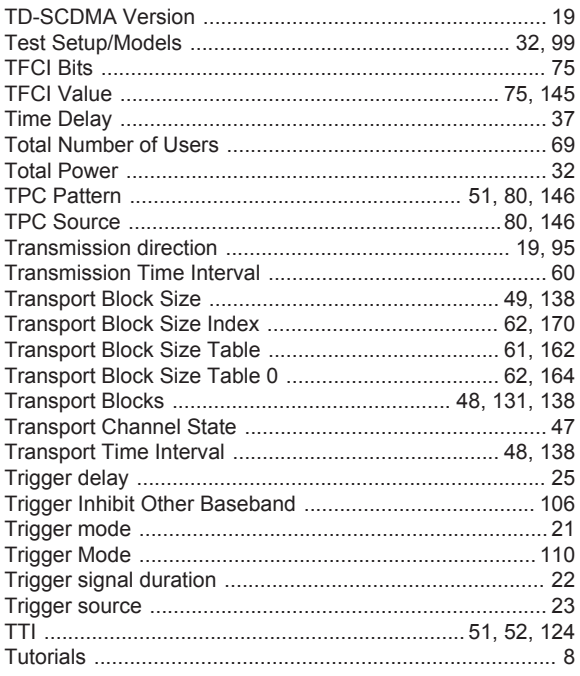

## $\mathsf{U}% _{T}=\mathsf{U}_{T}\!\left( a,b\right) ,\ \mathsf{U}_{T}=\mathsf{U}_{T}\!\left( a,b\right) ,$

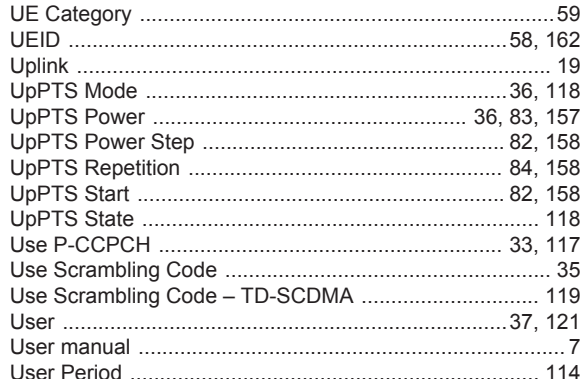

# $\mathsf{V}$

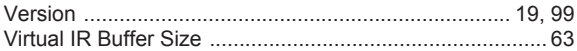

#### W

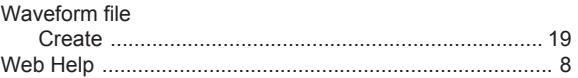